# **ROCm Documentation**

*Release 4.5.0*

**Advanced Micro Devices, Inc.**

**Nov 02, 2021**

# **RELEASE DOCUMENTATION**

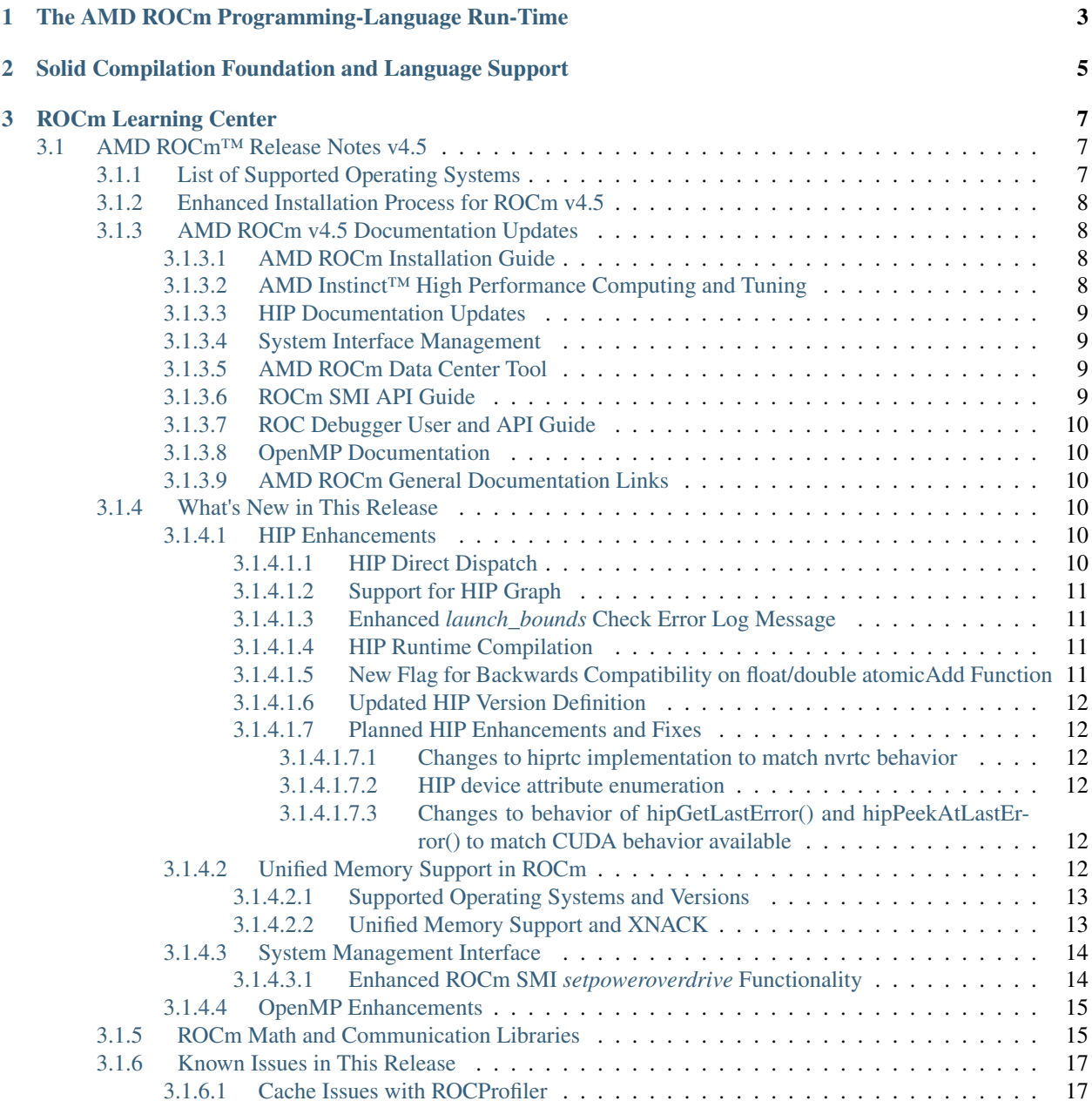

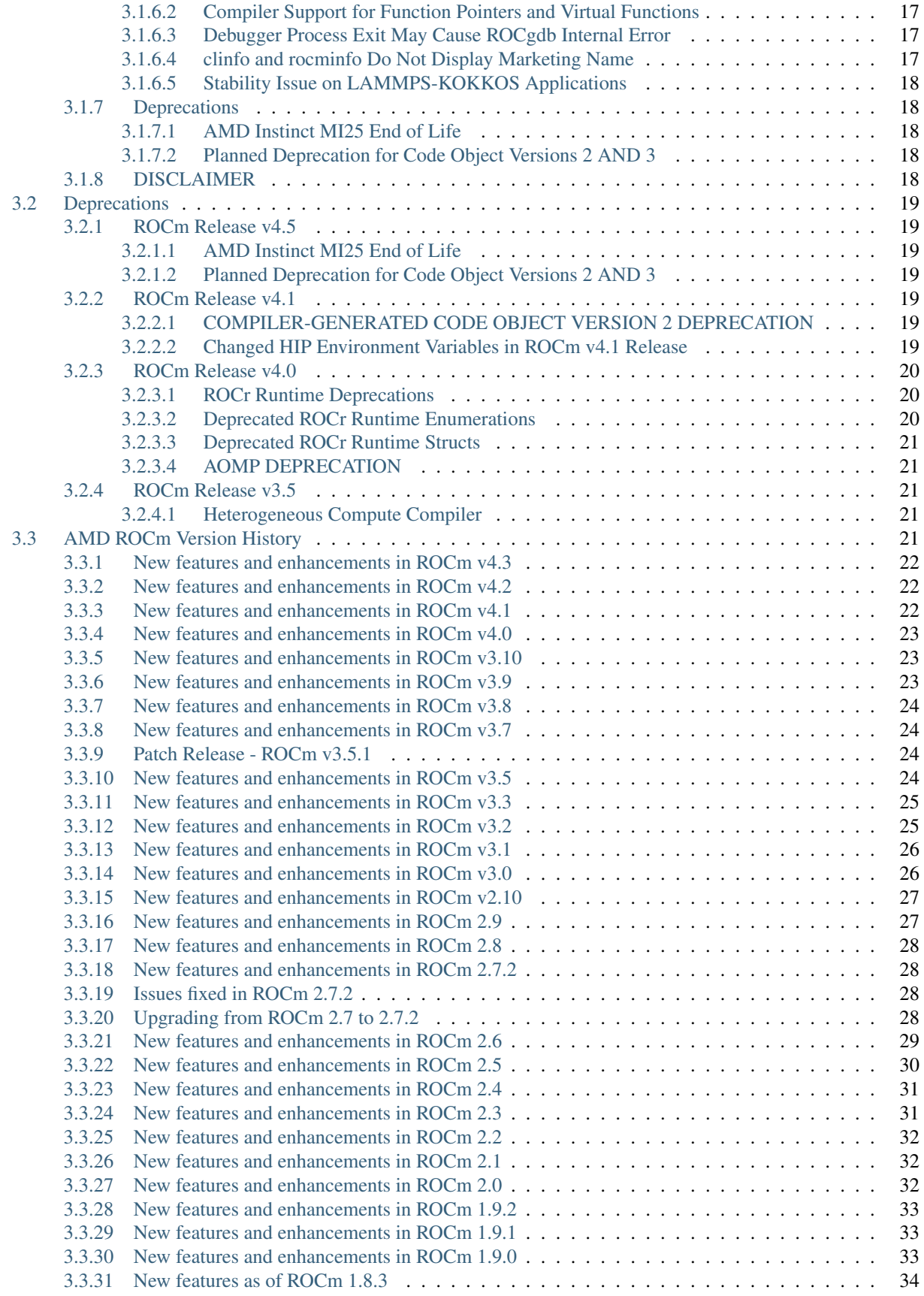

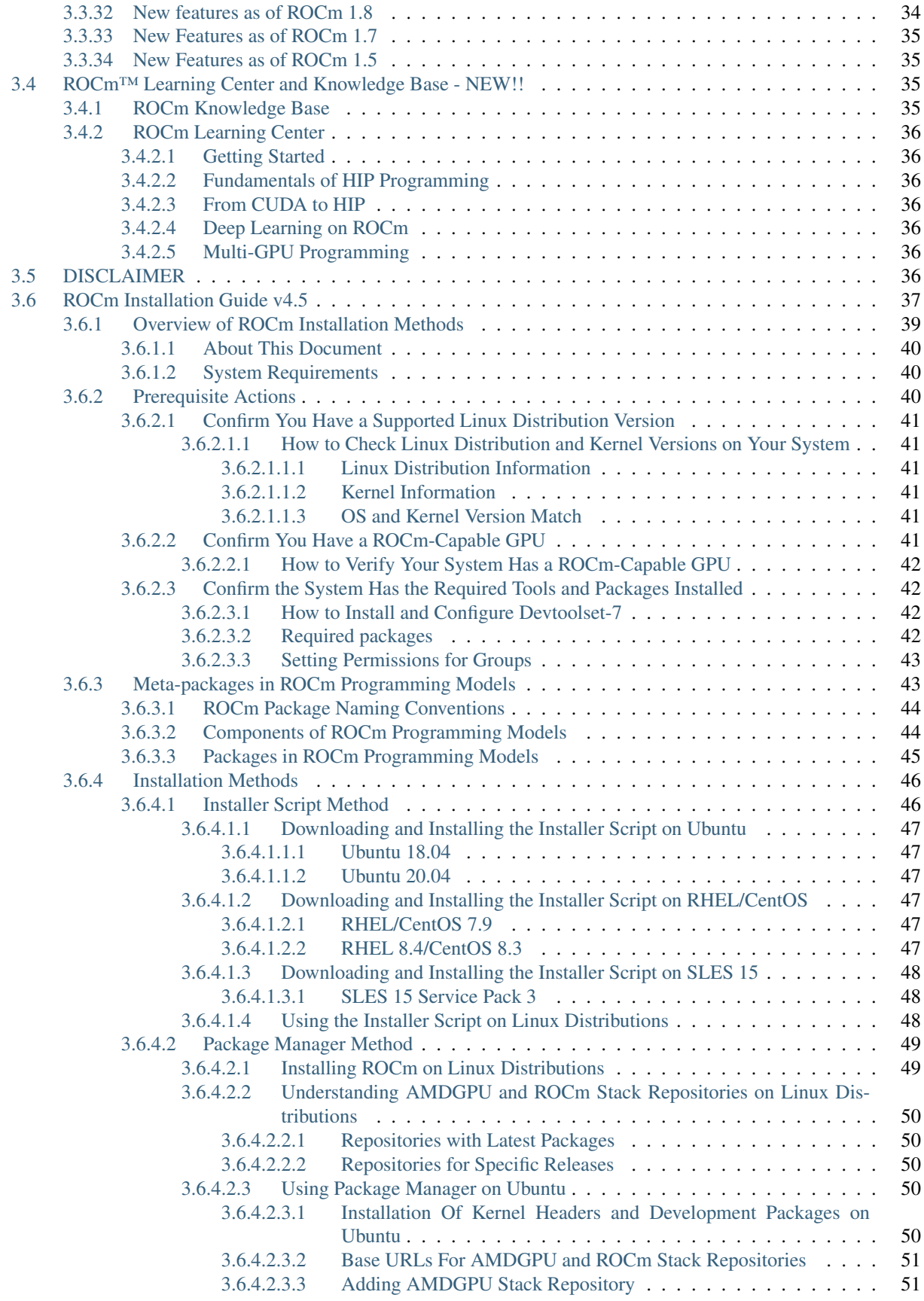

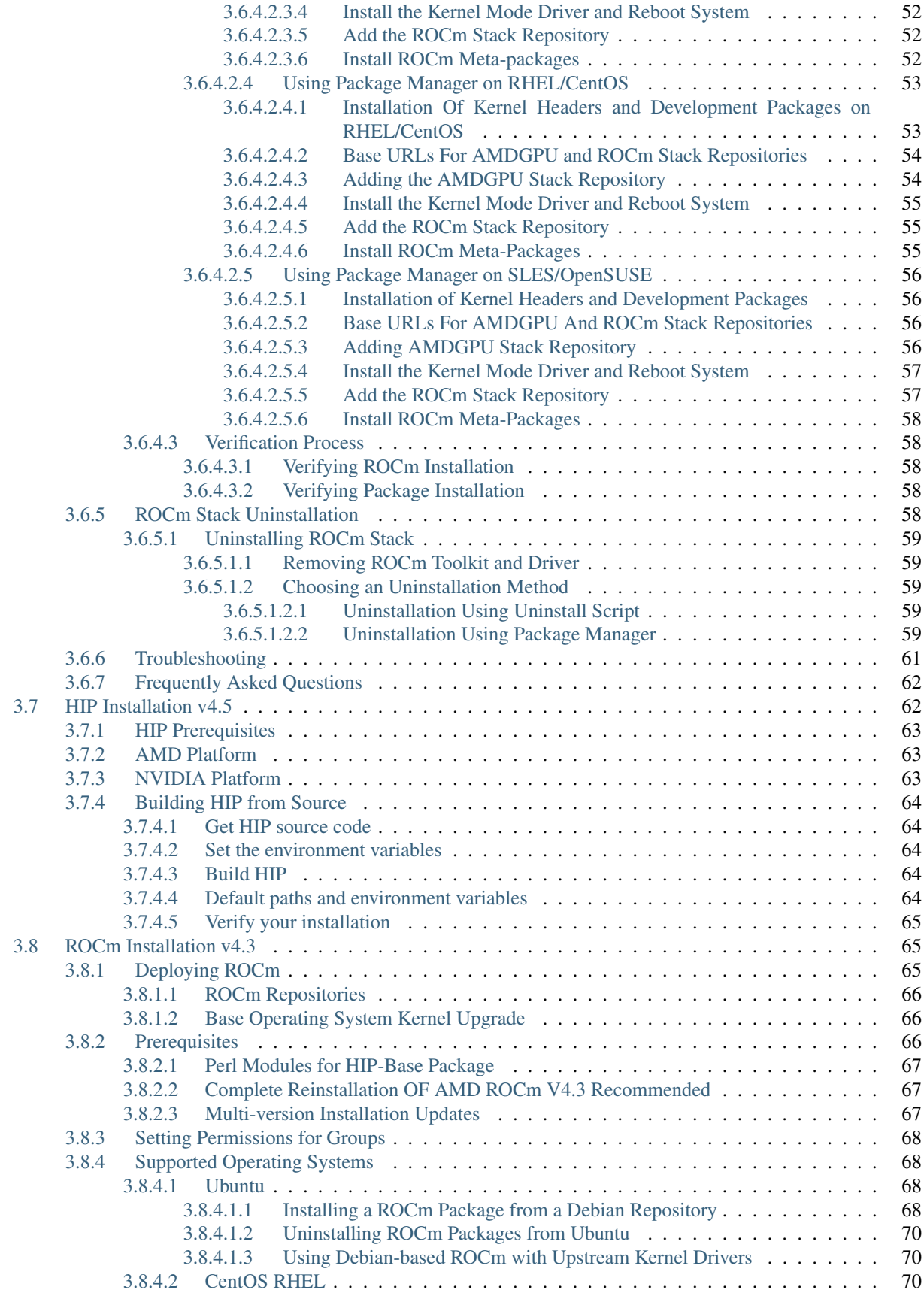

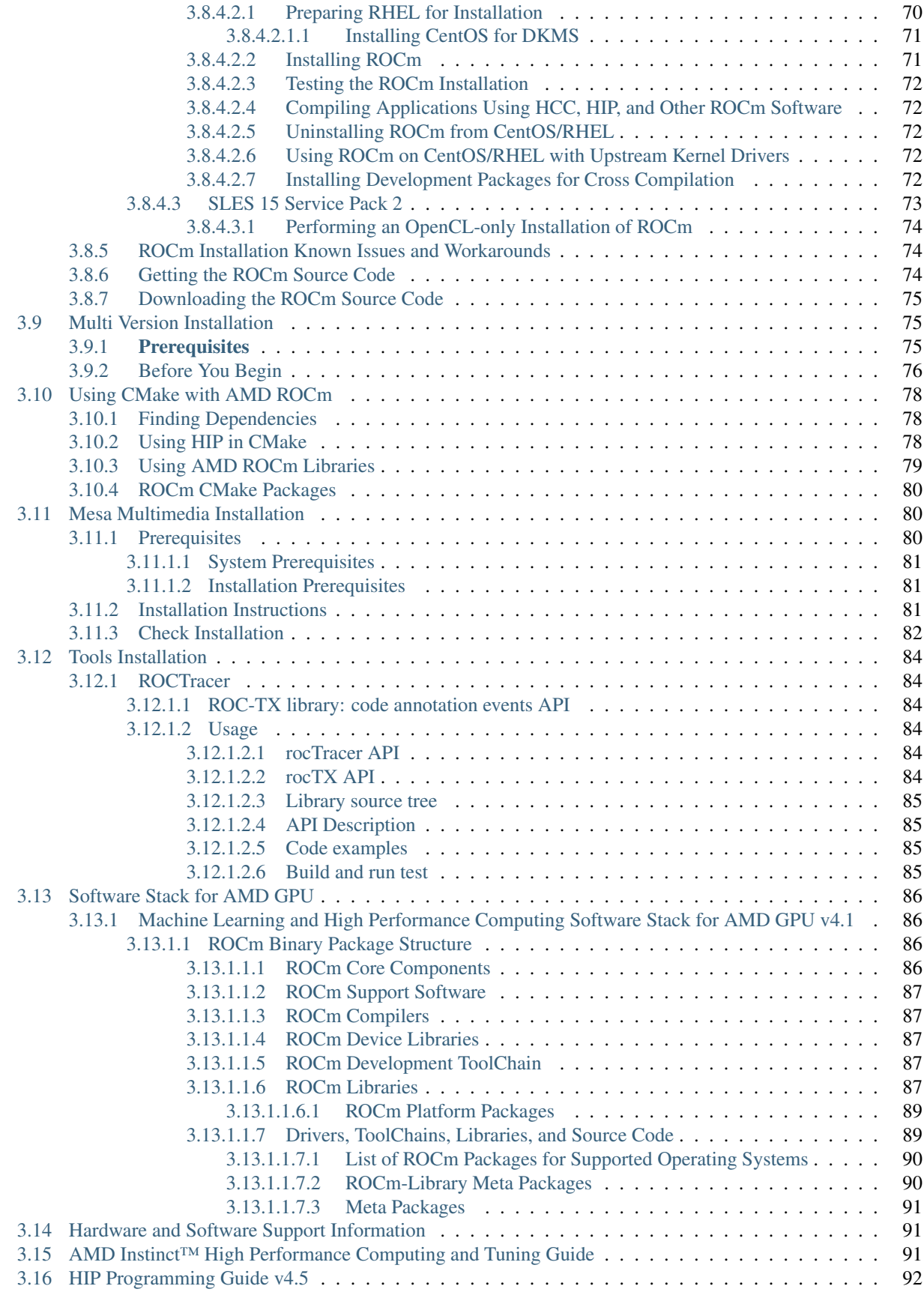

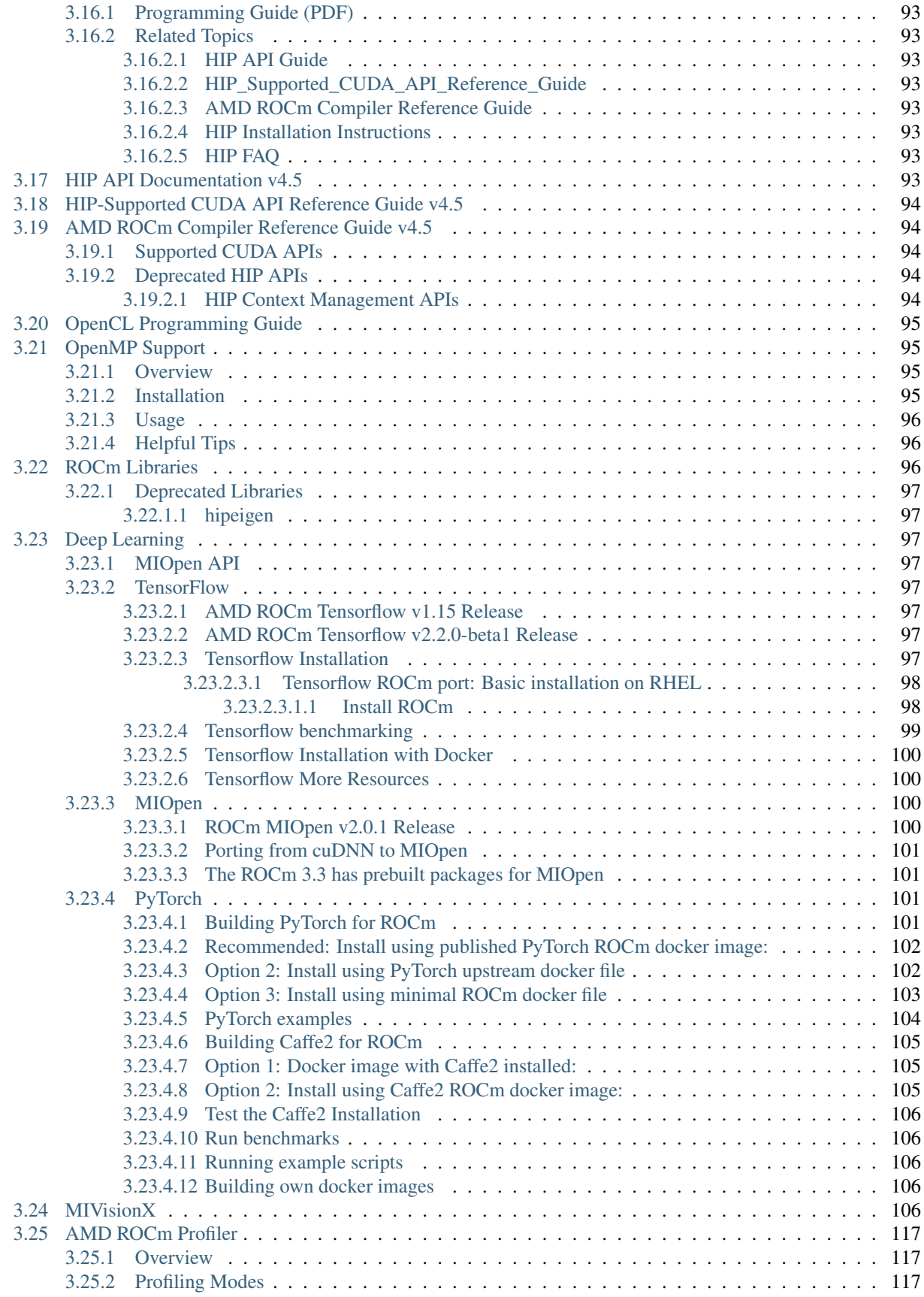

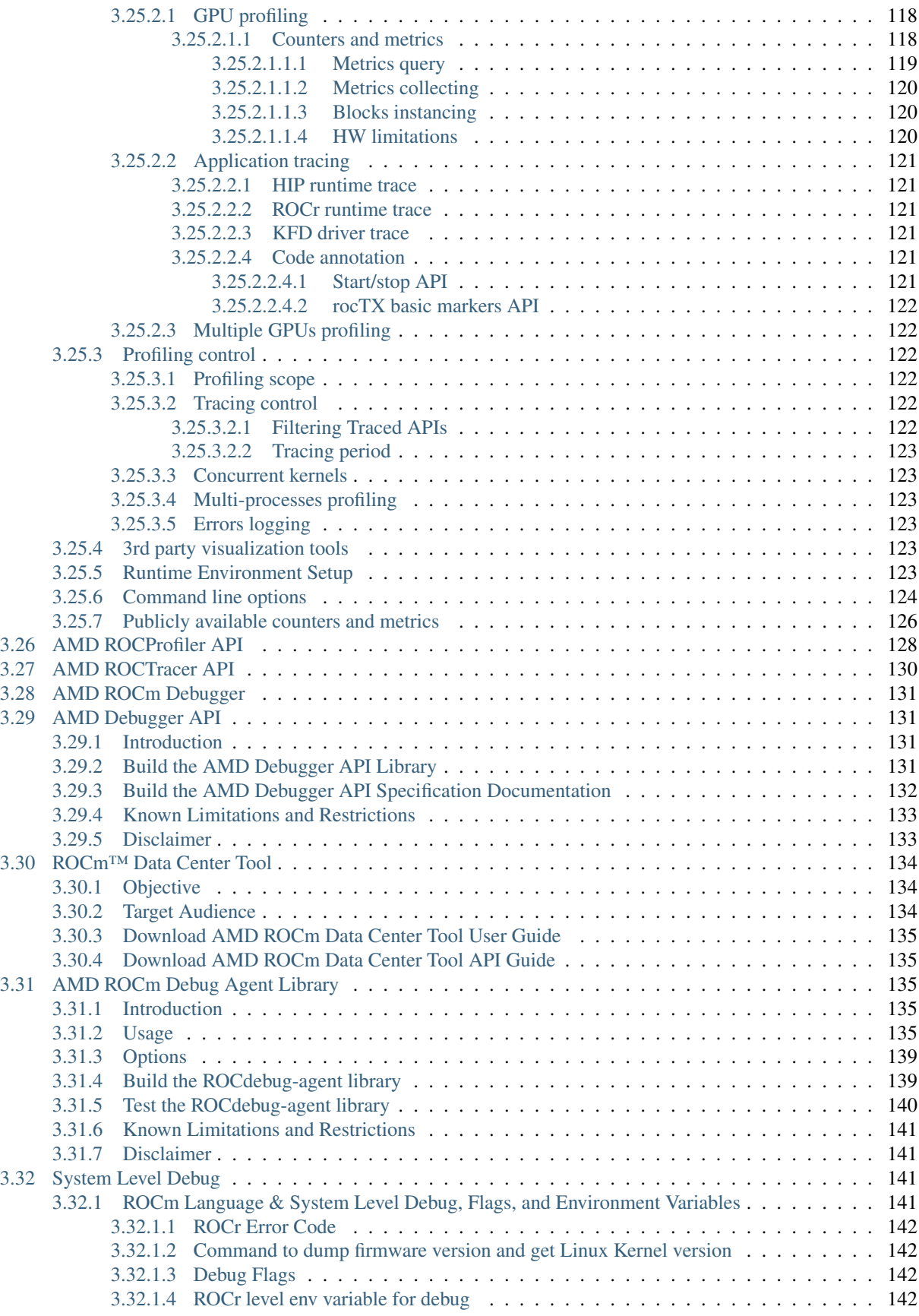

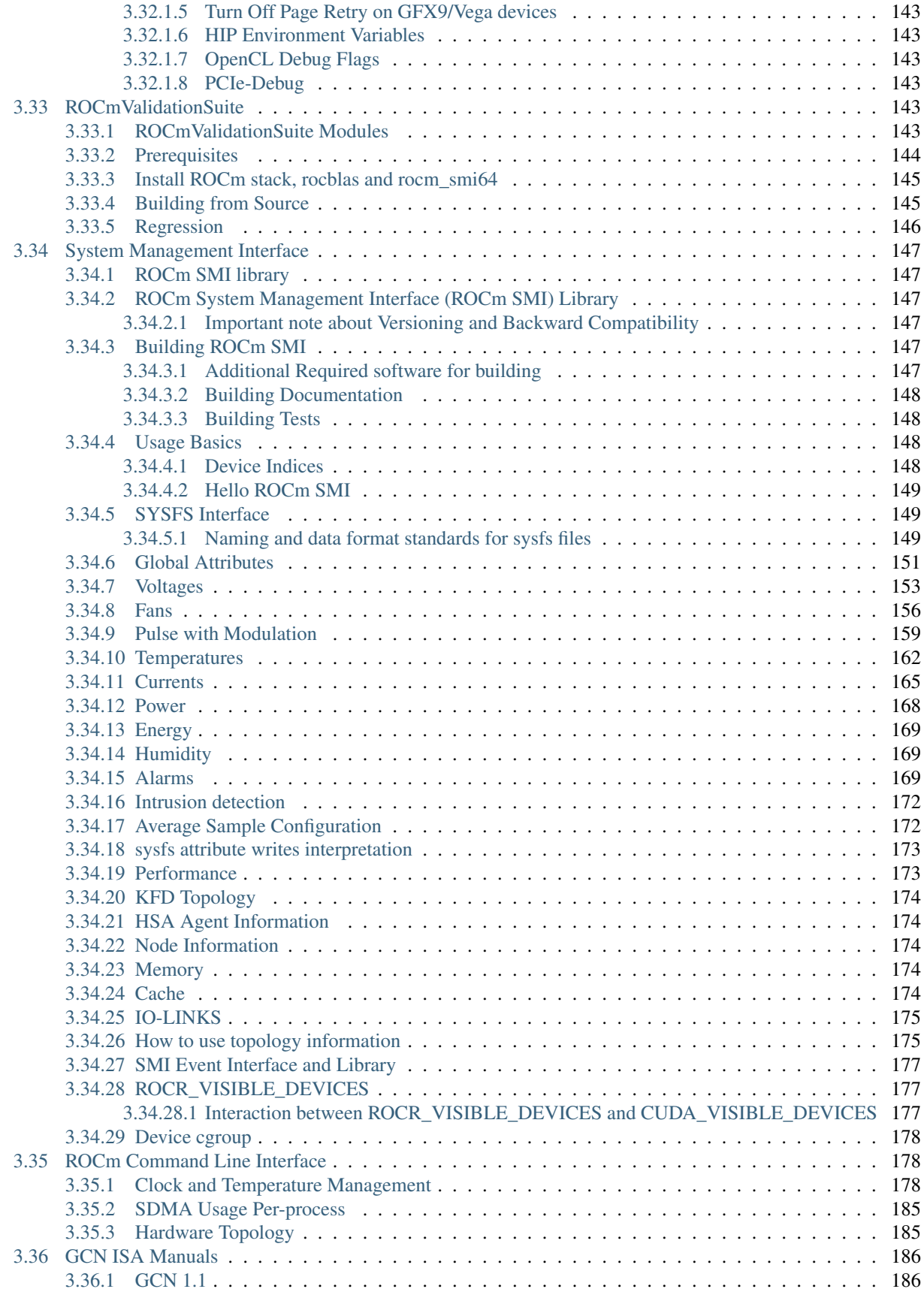

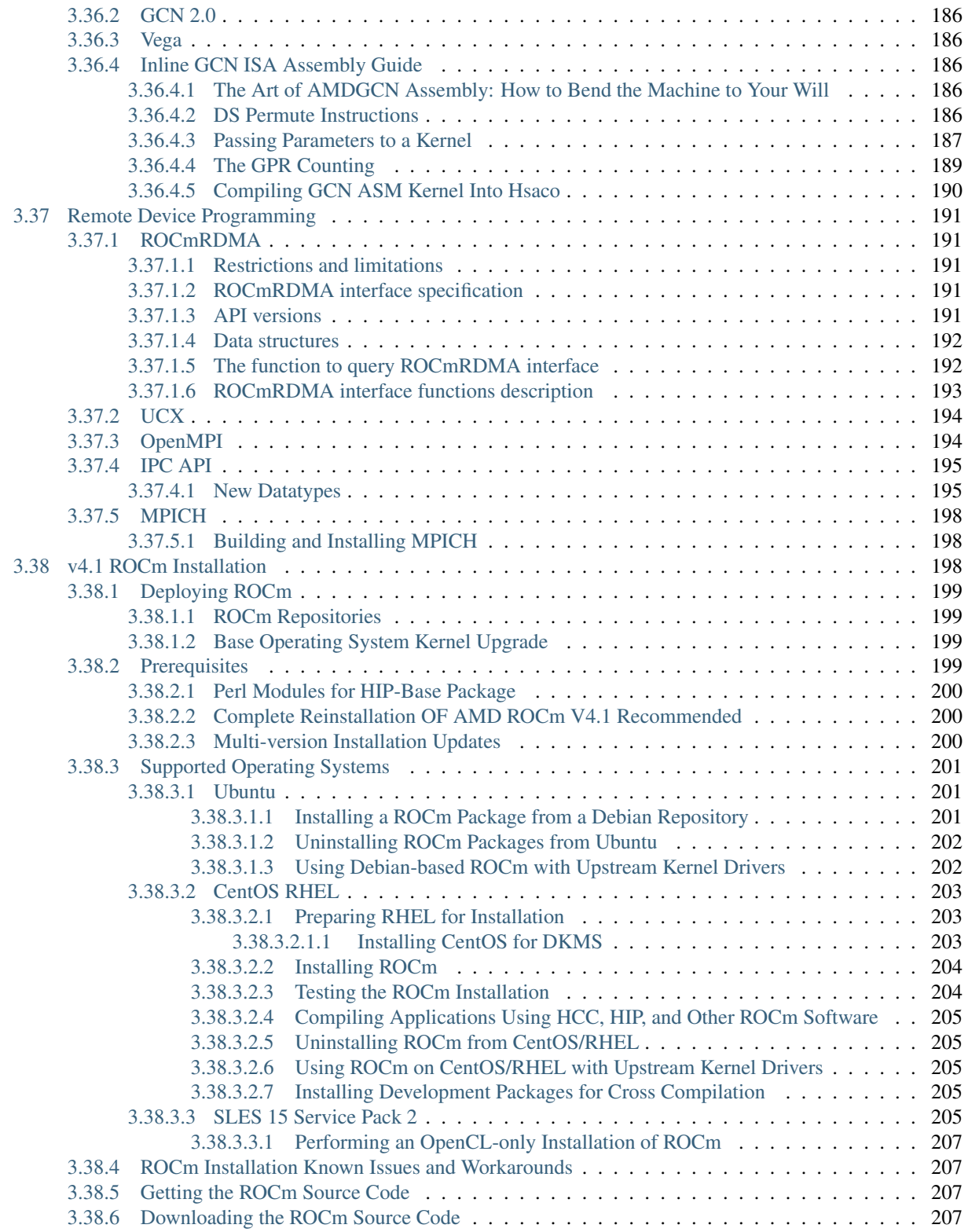

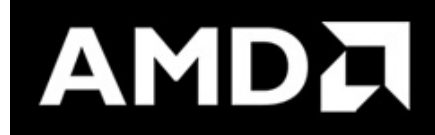

AMD ROCm is the first open-source software development platform for HPC/Hyperscale-class GPU computing. AMD ROCm brings the UNIX philosophy of choice, minimalism and modular software development to GPU computing.

Since the ROCm ecosystem is comprised of open technologies: frameworks (Tensorflow / PyTorch), libraries (MIOpen / Blas / RCCL), programming model (HIP), inter-connect (OCD) and up streamed Linux® Kernel support – the platform is continually optimized for performance and extensibility. Tools, guidance and insights are shared freely across the ROCm GitHub community and forums.

Note: The AMD ROCm™ open software platform is a compute stack for headless system deployments. GUI-based software applications are currently not supported.

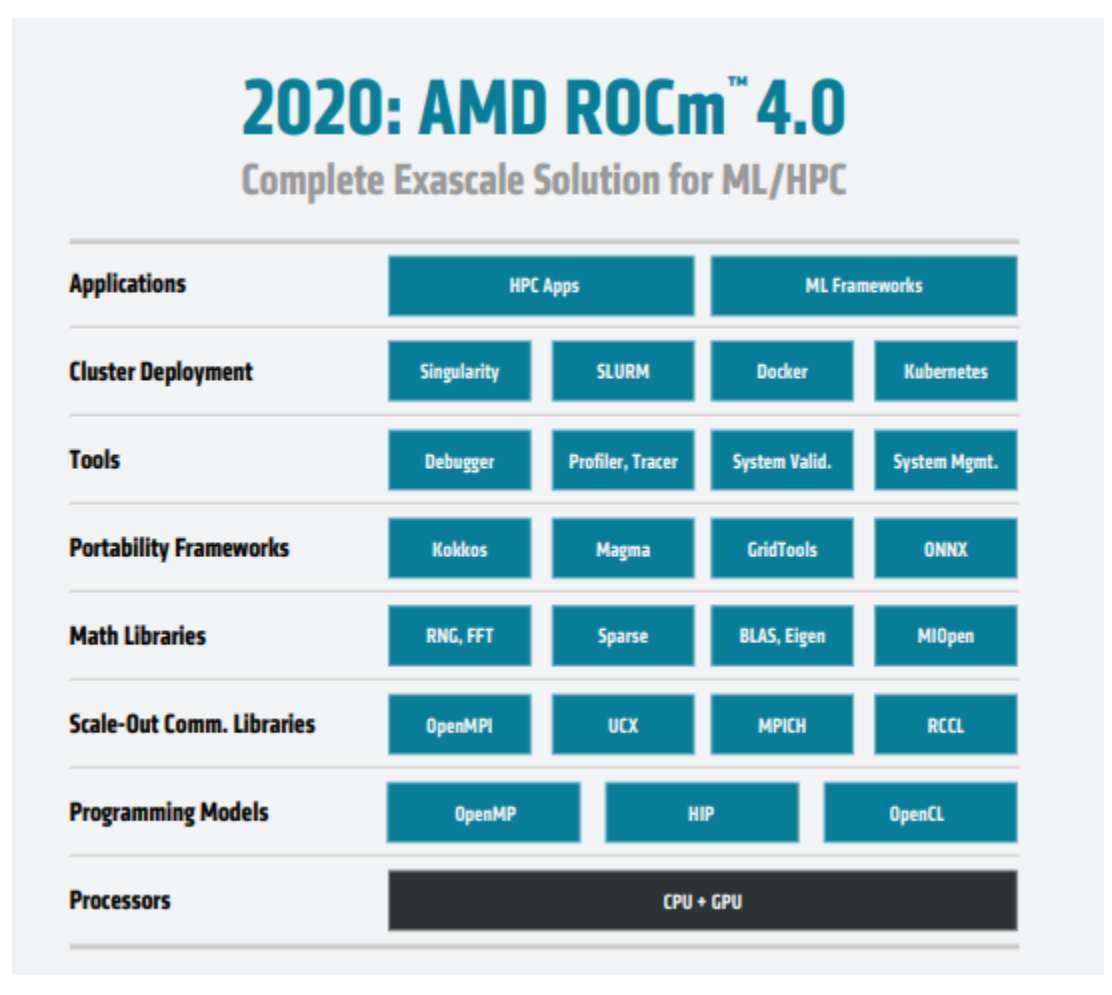

AMD ROCm is built for scale; it supports multi-GPU computing in and out of server-node communication through RDMA. AMD ROCm also simplifies the stack when the driver directly incorporates RDMA peer-sync support.

# **CHAPTER**

**ONE**

# <span id="page-14-0"></span>**THE AMD ROCM PROGRAMMING-LANGUAGE RUN-TIME**

The AMD ROCr System Runtime is language independent and makes heavy use of the Heterogeneous System Architecture (HSA) Runtime API. This approach provides a rich foundation to execute programming languages, such as HIP and OpenMP.

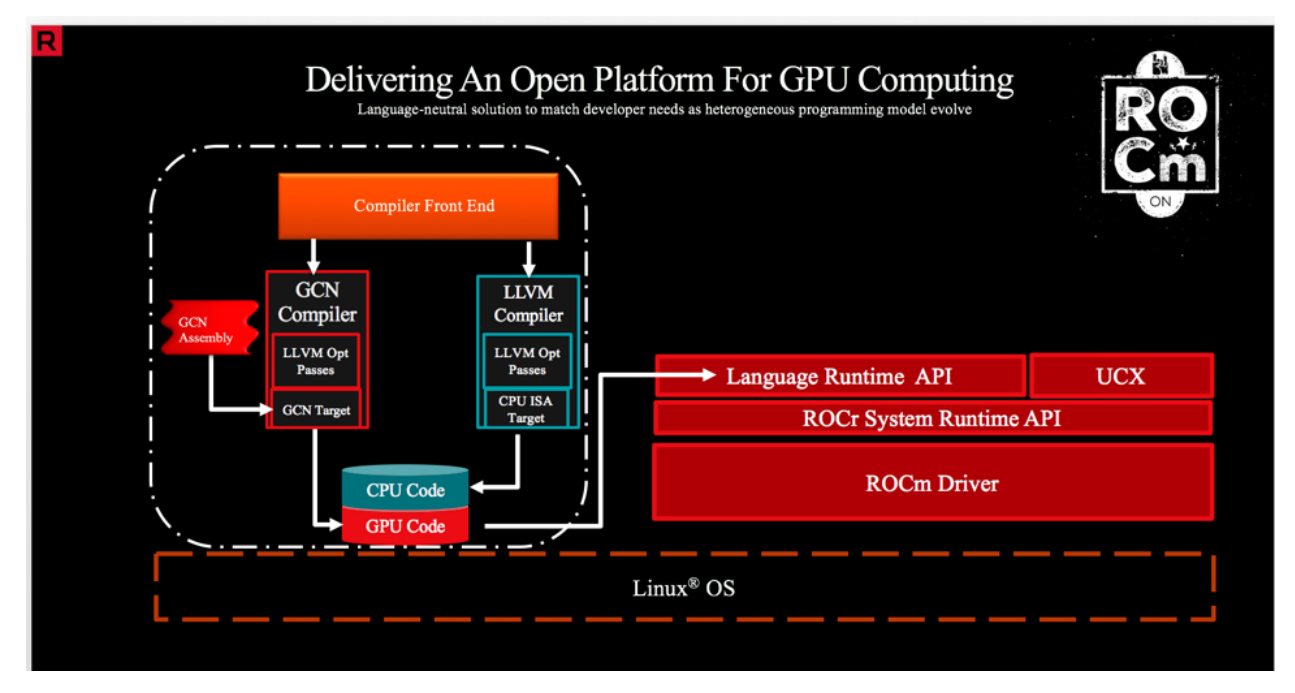

Important features include the following:

- Multi-GPU coarse-grain shared virtual memory
- Process concurrency and preemption
- Large memory allocations
- HSA signals and atomics
- User-mode queues and DMA
- Standardized loader and code-object format
- Dynamic and offline-compilation support
- Peer-to-peer multi-GPU operation with RDMA support
- Profiler trace and event-collection API
- Systems-management API and tools

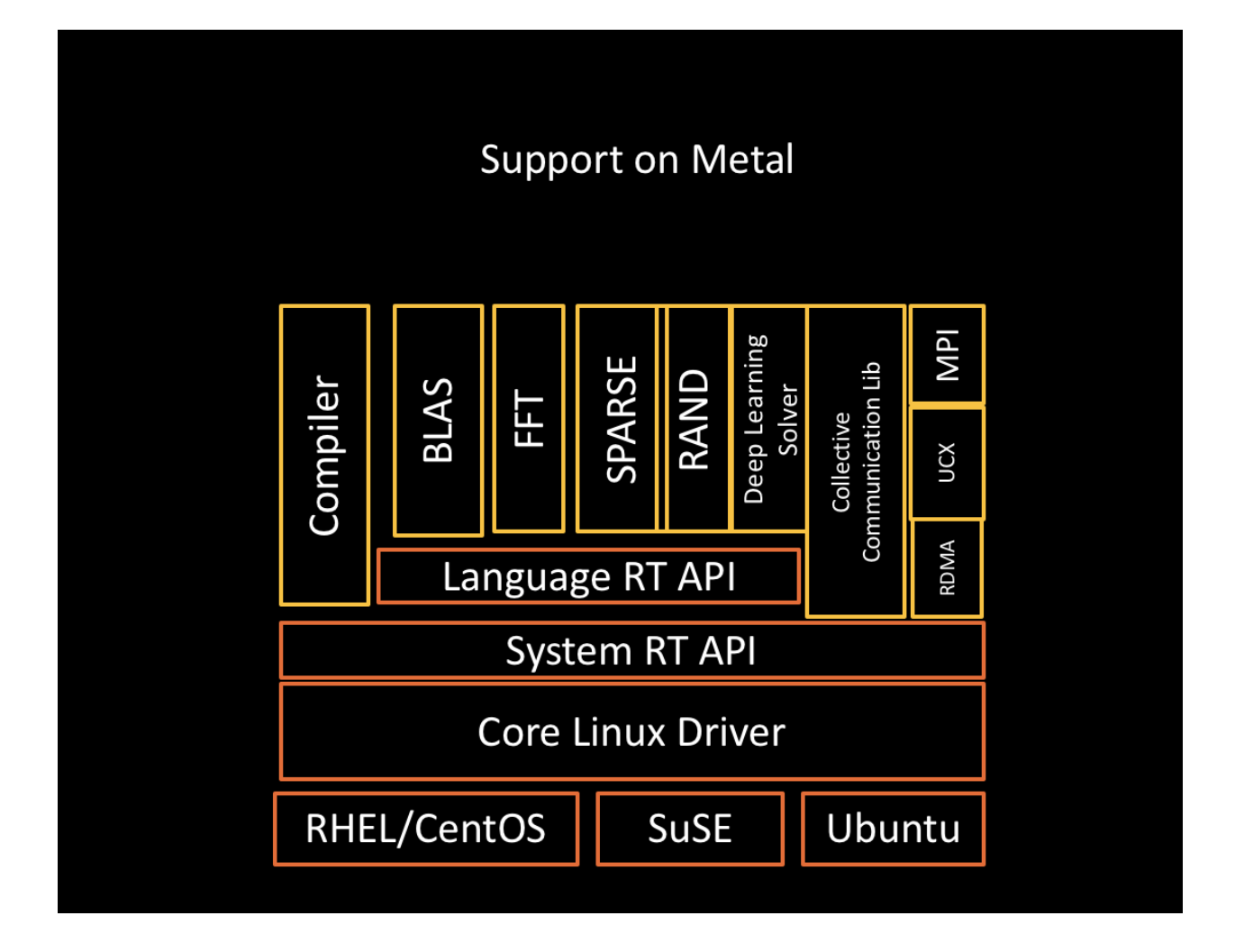

# **CHAPTER**

**TWO**

# <span id="page-16-0"></span>**SOLID COMPILATION FOUNDATION AND LANGUAGE SUPPORT**

- LLVM compiler foundation
- HIP for application portability
- GCN assembler and disassembler

AMD ROCm gives developers the flexibility of choice for hardware and aids in the development of compute-intensive applications.

#### **CHAPTER**

**THREE**

# **ROCM LEARNING CENTER**

<span id="page-18-0"></span><https://developer.amd.com/resources/rocm-resources/rocm-learning-center/>

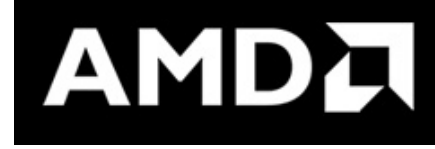

# <span id="page-18-1"></span>**3.1 AMD ROCm™ Release Notes v4.5**

October, 2021

This document describes the features, fixed issues, and information about downloading and installing the AMD ROCm™ software.

It also covers known issues and deprecations in this release.

# <span id="page-18-2"></span>**3.1.1 List of Supported Operating Systems**

The AMD ROCm platform supports the following operating systems:

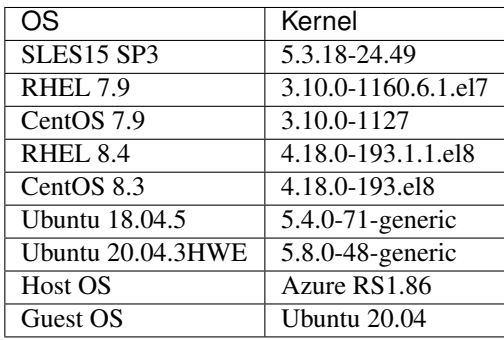

# <span id="page-19-0"></span>**3.1.2 Enhanced Installation Process for ROCm v4.5**

In addition to the installation method using the native Package Manager, AMD ROCm v4.5 introduces added methods to install ROCm. With this release, the ROCm installation uses the *amdgpu-install* and *amdgpu-uninstall* scripts.

The *amdgpu-install* script streamlines the installation process by:

- Abstracting the distribution-specific package installation logic
- Performing the repository set-up
- Allowing user to specify the use case and automating the installation of all the required packages,
- Performing post-install checks to verify whether the installation was performed successfully
- Installing the uninstallation script

The *amdgpu-uninstall* script allows the removal of the entire ROCm stack by using a single command.

Some of the ROCm-specific use cases that the installer currently supports are:

- OpenCL (ROCr/KFD based) runtime
- HIP runtimes
- ROCm libraries and applications
- ROCm Compiler and device libraries
- ROCr runtime and thunk

For more information, refer to the *Installation Methods* section in this guide.

Note: Graphics use cases are not supported in this release.

For more details, refer to the AMD ROCm Installation Guide v4.5 at,

[https://rocmdocs.amd.com/en/latest/Installation\\_Guide/Installation\\_new.html](https://rocmdocs.amd.com/en/latest/Installation_Guide/Installation_new.html)

# <span id="page-19-1"></span>**3.1.3 AMD ROCm v4.5 Documentation Updates**

#### <span id="page-19-2"></span>**3.1.3.1 AMD ROCm Installation Guide**

The AMD ROCm Installation Guide in this release includes the following updates:

• New - Installation Guide for ROCm v4.5

[https://rocmdocs.amd.com/en/latest/Installation\\_Guide/Installation\\_new.html](https://rocmdocs.amd.com/en/latest/Installation_Guide/Installation_new.html)

#### <span id="page-19-3"></span>**3.1.3.2 AMD Instinct™ High Performance Computing and Tuning**

• New - AMD Instinct™ High Performance Computing and Tuning Guide see [AMD Instinct™ High Performance Computing and Tuning Guide](https://github.com/RadeonOpenCompute/ROCm/blob/master/AMD%20Instinct%E2%84%A2High%20Performance%20Computing%20and%20Tuning%20Guide.pdf)

#### <span id="page-20-0"></span>**3.1.3.3 HIP Documentation Updates**

• HIP installation instructions

[https://rocmdocs.amd.com/en/latest/Installation\\_Guide/HIP-Installation.html](https://rocmdocs.amd.com/en/latest/Installation_Guide/HIP-Installation.html)

• HIP Programming Guide

[https://github.com/RadeonOpenCompute/ROCm/blob/master/AMD\\_HIP\\_Programming\\_Guide.pdf](https://github.com/RadeonOpenCompute/ROCm/blob/master/AMD_HIP_Programming_Guide.pdf)

• HIP API Guide

<https://github.com/RadeonOpenCompute/ROCm/blob/master/AMD-HIP-API-4.5.pdf>

• HIP-Supported CUDA API Reference Guide

[https://github.com/RadeonOpenCompute/ROCm/blob/master/AMD\\_HIP\\_Supported\\_CUDA\\_API\\_Reference\\_](https://github.com/RadeonOpenCompute/ROCm/blob/master/AMD_HIP_Supported_CUDA_API_Reference_Guide.pdf) [Guide.pdf](https://github.com/RadeonOpenCompute/ROCm/blob/master/AMD_HIP_Supported_CUDA_API_Reference_Guide.pdf)

• AMD ROCm Compiler Reference Guide

[https://github.com/RadeonOpenCompute/ROCm/blob/master/AMD\\_Compiler\\_Reference\\_Guide\\_v4.5.pdf](https://github.com/RadeonOpenCompute/ROCm/blob/master/AMD_Compiler_Reference_Guide_v4.5.pdf)

• HIP FAQ

[https://rocmdocs.amd.com/en/latest/Programming\\_Guides/HIP-FAQ.html#hip-faq](https://rocmdocs.amd.com/en/latest/Programming_Guides/HIP-FAQ.html#hip-faq)

#### <span id="page-20-1"></span>**3.1.3.4 System Interface Management**

• System Interface Management (SMI)

[https://rocmdocs.amd.com/en/latest/ROCm\\_System\\_Managment/ROCm-System-Managment.html](https://rocmdocs.amd.com/en/latest/ROCm_System_Managment/ROCm-System-Managment.html)

#### <span id="page-20-2"></span>**3.1.3.5 AMD ROCm Data Center Tool**

• AMD ROCm Data Center Tool API Guide

[https://github.com/RadeonOpenCompute/ROCm/blob/master/RDC\\_API\\_Manual\\_4.5.pdf](https://github.com/RadeonOpenCompute/ROCm/blob/master/RDC_API_Manual_4.5.pdf)

• AMD ROCm Data Center Tool User Guide

https://github.com/RadeonOpenCompute/ROCm/blob/master/AMD\_ROCm\_DataCenter\_Tool\_User\_Guide [v4.5.pdf](https://github.com/RadeonOpenCompute/ROCm/blob/master/AMD_ROCm_DataCenter_Tool_User_Guide_v4.5.pdf)

#### <span id="page-20-3"></span>**3.1.3.6 ROCm SMI API Guide**

• ROCm SMI API Guide

[https://github.com/RadeonOpenCompute/ROCm/blob/master/ROCm\\_SMI\\_Manual\\_4.5.pdf](https://github.com/RadeonOpenCompute/ROCm/blob/master/ROCm_SMI_Manual_4.5.pdf)

#### <span id="page-21-0"></span>**3.1.3.7 ROC Debugger User and API Guide**

• ROCDebugger User Guide

[https://github.com/RadeonOpenCompute/ROCm/blob/master/ROCDebugger\\_User\\_Guide.pdf](https://github.com/RadeonOpenCompute/ROCm/blob/master/ROCDebugger_User_Guide.pdf)

• Debugger API Guide

[https://github.com/RadeonOpenCompute/ROCm/blob/master/ROCDebugger\\_API\\_Guide.pdf](https://github.com/RadeonOpenCompute/ROCm/blob/master/ROCDebugger_API_Guide.pdf)

#### <span id="page-21-1"></span>**3.1.3.8 OpenMP Documentation**

• Updated OpenMP documentation

[https://rocmdocs.amd.com/en/latest/Programming\\_Guides/openmp\\_support.html](https://rocmdocs.amd.com/en/latest/Programming_Guides/openmp_support.html)

#### <span id="page-21-2"></span>**3.1.3.9 AMD ROCm General Documentation Links**

• For AMD ROCm documentation, see

<https://rocmdocs.amd.com/en/latest/>

- For installation instructions on supported platforms, see [https://rocmdocs.amd.com/en/latest/Installation\\_Guide/Installation-Guide.html](https://rocmdocs.amd.com/en/latest/Installation_Guide/Installation-Guide.html)
- For AMD ROCm binary structure, see

[https://rocmdocs.amd.com/en/latest/Installation\\_Guide/Software-Stack-for-AMD-GPU.html](https://rocmdocs.amd.com/en/latest/Installation_Guide/Software-Stack-for-AMD-GPU.html)

• For AMD ROCm release history, see

[https://rocmdocs.amd.com/en/latest/Current\\_Release\\_Notes/ROCm-Version-History.html](https://rocmdocs.amd.com/en/latest/Current_Release_Notes/ROCm-Version-History.html)

# <span id="page-21-3"></span>**3.1.4 What's New in This Release**

#### <span id="page-21-4"></span>**3.1.4.1 HIP Enhancements**

The ROCm v4.5 release consists of the following HIP enhancements:

#### <span id="page-21-5"></span>**3.1.4.1.1 HIP Direct Dispatch**

The conventional producer-consumer model where the host thread(producer) enqueues commands to a command queue (per stream), which is then processed by a separate, per-stream worker thread (consumer) created by the runtime, is no longer applicable.

In this release, for Direct Dispatch, the runtime directly queues a packet to the AQL queue (user mode queue to GPU) in Dispatch and some of the synchronization. This new functionality indicates the total latency of the HIP Dispatch API and the latency to launch the first wave on the GPU.

In addition, eliminating the threads in runtime has reduced the variance in the dispatch numbers as the thread scheduling delays and atomics/locks synchronization latencies are reduced.

This feature can be disabled by setting the following environment variable,

```
AMD_DIRECT_DISPATCH=0
```
#### <span id="page-22-0"></span>**3.1.4.1.2 Support for HIP Graph**

ROCm v4.5 extends support for HIP Graph. For details, refer to the HIP API Guide at,

<https://github.com/RadeonOpenCompute/ROCm/blob/master/AMD-HIP-API-4.5.pdf>

#### <span id="page-22-1"></span>**3.1.4.1.3 Enhanced** *launch\_bounds* **Check Error Log Message**

When a kernel is launched with HIP APIs, for example, hipModuleLaunchKernel(), HIP validates to check that input kernel dimension size is not larger than specified launch\_bounds.

If exceeded, HIP returns launch failure if AMD\_LOG\_LEVEL is set with the proper value. Users can find more information in the error log message, including launch parameters of kernel dim size, launch bounds, and the name of the faulting kernel. It is helpful to figure out the faulting kernel. Besides, the kernel dim size and launch bounds values will also assist in debugging such failures.

For more details, refer to the HIP Programming Guide at

[https://github.com/RadeonOpenCompute/ROCm/blob/master/AMD\\_HIP\\_Programming\\_Guide.pdf](https://github.com/RadeonOpenCompute/ROCm/blob/master/AMD_HIP_Programming_Guide.pdf)

#### <span id="page-22-2"></span>**3.1.4.1.4 HIP Runtime Compilation**

HIP now supports runtime compilation (hipRTC), the usage of which will provide the possibility of optimizations and performance improvement compared with other APIs via regular offline static compilation.

hipRTC APIs accept HIP source files in character string format as input parameters and create handles of programs by compiling the HIP source files without spawning separate processes.

For more details on hipRTC APIs, refer to the HIP API Guide at

<https://github.com/RadeonOpenCompute/ROCm/blob/master/AMD-HIP-API-4.5.pdf>

#### <span id="page-22-3"></span>**3.1.4.1.5 New Flag for Backwards Compatibility on float/double atomicAdd Function**

In the ROCm4.5 release, a new compilation flag is introduced as an option in the CMAKE file. This flag ensures backwards compatibility in float/double atomicAdd functions.

\\_\_HIP\_USE\_CMPXCHG\_FOR\_FP\_ATOMICS

This compilation flag is not set( $\hat{a}\in\alpha0\hat{a}\in$ ) by default, so the HIP runtime uses the current float/double atomicAdd functions.

If this compilation flag is set to  $\hat{a}\in\infty1\hat{a}\in\infty$  with the CMAKE option, the existing float/double atomicAdd functions is used for compatibility with compilers that do not support floating point atomics.

D\_ HIP\_USE\_CMPXCHG\_FOR\_FP\_ATOMICS=1

For details on how to build the HIP runtime, refer to the HIP Programming Guide at

[https://github.com/RadeonOpenCompute/ROCm/blob/master/AMD\\_HIP\\_Programming\\_Guide.pdf](https://github.com/RadeonOpenCompute/ROCm/blob/master/AMD_HIP_Programming_Guide.pdf)

#### <span id="page-23-0"></span>**3.1.4.1.6 Updated HIP Version Definition**

The HIP version definition is updated as follows:

```
HIP_VERSION=HIP_VERSION_MAJOR \* 10000000 + HIP_VERSION_MINOR \* 100000
+ HIP_VERSION_PATCH)
```
The HIP version can be queried from the following HIP API call,

hipRuntimeGetVersion(&runtimeVersion);

The version returned is always greater than the versions in the previous ROCm releases.

Note: The version definition of the HIP runtime is different from that of CUDA. The function returns the HIP runtime version on the AMD platform, while on the NVIDIA platform, it returns the CUDA runtime version. There is no mapping or a correlation between the HIP and CUDA versions.

#### <span id="page-23-1"></span>**3.1.4.1.7 Planned HIP Enhancements and Fixes**

#### <span id="page-23-2"></span>**3.1.4.1.7.1 Changes to hiprtc implementation to match nvrtc behavior**

In this release, there are changes to the *hiprtc* implementation to match the *nvrtc* behavior.

Impact: Applications can no longer explicitly include HIP runtime header files. Minor code changes are required to remove the HIP runtime header files.

#### <span id="page-23-3"></span>**3.1.4.1.7.2 HIP device attribute enumeration**

In a future release, there will be a breaking change in the HIP device attribute enumeration. Enum values are being rearranged to accommodate future enhancements and additions.

Impact: This will require users to rebuild their applications. No code changes are required.

#### <span id="page-23-4"></span>**3.1.4.1.7.3 Changes to behavior of hipGetLastError() and hipPeekAtLastError() to match CUDA behavior available**

In a later release, changes to behavior of hipGetLastError() and hipPeekAtLastError() to match CUDA behavior will be available.

Impact: Applications relying on the previous behavior will be impacted and may require some code changes.

#### <span id="page-23-5"></span>**3.1.4.2 Unified Memory Support in ROCm**

Unified memory allows applications to map and migrate data between CPU and GPU seamlessly without explicitly copying it between different allocations. This enables a more complete implementation of *hipMallocManaged*, *hipMemAdvise*, *hipMemPrefetchAsync* and related APIs. Without unified memory, these APIs only support system memory. With unified memory, the driver can automatically migrate such memory to GPU memory for faster access.

#### <span id="page-24-0"></span>**3.1.4.2.1 Supported Operating Systems and Versions**

This feature is only supported on recent Linux kernels. Currently, it works on Ubuntu versions with 5.6 or newer kernels and the DKMS driver from ROCm. Current releases of RHEL and SLES do not support this feature yet. Future releases of those distributions will add support for this. The unified memory feature is also supported in the KFD driver included with upstream kernels starting from Linux 5.14.

Unified memory only works on GFXv9 and later GPUs, including Vega10 and MI100. Fiji, Polaris and older GPUs are not supported. To check whether unified memory is enabled, look in the kernel log for this message:

```
$ dmesg \| grep "HMM registered"
```
If unified memory is enabled, there should be a "message like registered xyzMB device memory". If unified memory is not supported on your GPU or kernel version, this message is missing.

#### <span id="page-24-1"></span>**3.1.4.2.2 Unified Memory Support and XNACK**

Unified memory support comes in two flavours, XNACK-enabled and XNACK-disabled. XNACK refers to the ability of the GPU to handle page faults gracefully and retry a memory access. In XNACK-enabled mode, the GPU can handle retry after page-faults, which enables mapping and migrating data on demand, as well as memory overcommitment. In XNACK-disabled mode, all memory must be resident and mapped in the GPU page tables when the GPU is executing application code. Any migrations involve temporary preemption of the GPU queues by the driver. Both page fault handling and preemptions, happen automatically and are transparent to the applications.

XNACK-enabled mode only has experimental support. XNACK-enabled mode requires compiling shader code differently. By default, the ROCm compiler builds code that works in both modes. Code can be optimized for one specific mode with compiler options:

OpenCL:

```
clang ... -mcpu=gfx908:**xnack+**:sramecc- ... // xnack on, sramecc
off
clangÂ ... -mcpu=gfx908:**xnack-**:sramecc+ ... // xnack off, sramecc
on
```
HIP:

```
clang ... --cuda-gpu-arch=gfx906:xnack+ ... // xnack on
clang ... --cuda-qpu-arch=gfx906:xnack- ... // xnack off
```
Not all the math libraries included in ROCm support XNACK-enabled mode on current hardware. Applications will fail to run if their shaders are compiled in the incorrect mode.

On the current hardware, the XNACK mode can be chosen at boot-time by a module parameter amdgpu.noretry. The default is XNACK-disabled (amdgpu.noretry=1).

#### <span id="page-25-0"></span>**3.1.4.3 System Management Interface**

#### <span id="page-25-1"></span>**3.1.4.3.1 Enhanced ROCm SMI** *setpoweroverdrive* **Functionality**

The ROCm System Management Interface (SMI) *setpoweroverdrive* functionality is used to lower the power cap on a device without needing to enable the OverDrive functionality in the driver. Similarly, even with the OverDrive driver functionality enabled, it is possible to request a lower power cap than the card's default.

Currently, any use of the "setpoweroverdrive\* functionality in rocm-smi prints an out-of-spec warning to the screen and requires the user to agree that using this functionality potentially voids their warranty. However, this warning should only be printed when users are trying to set the power cap to higher than the card's default, which requires the OverDrive driver functionality to be enabled.

For example:

The default power cap is 225.0W before any changes.

```
[atitest@rhel85 smi]$ ./rocm_smi.py âC"resetpoweroverdrive
======================= ROCm System Management Interface
        ========================================================
========================== Reset GPU Power OverDrive
     ====================================================
GPU[0] : Successfully reset Power OverDrive to: 225W
============================ End of ROCm SMI Log
================================================
Now, after using \hat{a} \in \mathcal{C} setpoweroverdrive to lower the power cap to 123 watts:
[atitest@rhel85 smi]$ ./rocm_smi.py âC"setpoweroverdrive 123
.. _rocm-system-management-interface-1:
======================= ROCm System Management Interface
========================================================
     =========================== Set GPU Power OverDrive
    ===================================================
GPU[0] : Successfully set power to: 123W
.. _end-of-rocm-smi-log-1:
======================= End of ROCm SMI Log
===========================================
Setting a power cap lower than the default of 225.0W (in this case,
123W) does not give a warning.
To verify that the power is set to the correct value:
[atitest@rhel85 smi]$ ./rocm_smi.py â€"showmaxpower
.. _rocm-system-management-interface-2:
```
(continues on next page)

(continued from previous page)

```
======================= ROCm System Management Interface
         ========================================================
======================== Power Cap ===================================
GPU[0] : Max Graphics Package Power (W): 123.0
.. _end-of-rocm-smi-log-2:
========================End of ROCm SMI Log
===========================================
```
#### <span id="page-26-0"></span>**3.1.4.4 OpenMP Enhancements**

The ROCm installation includes an LLVM-based implementation, which fully supports OpenMP 4.5 standard and a subset of the OpenMP 5.0 standard. Fortran and C/C++ compilers and corresponding runtime libraries are included. Along with host APIs, the OpenMP compilers support offloading code and data onto GPU devices.

For more information, refer to

[https://rocmdocs.amd.com/en/latest/Programming\\_Guides/openmp\\_support.html](https://rocmdocs.amd.com/en/latest/Programming_Guides/openmp_support.html)

# <span id="page-26-1"></span>**3.1.5 ROCm Math and Communication Libraries**

In this release, ROCm Math and Communication Libraries consists of the following enhancements and fixes:

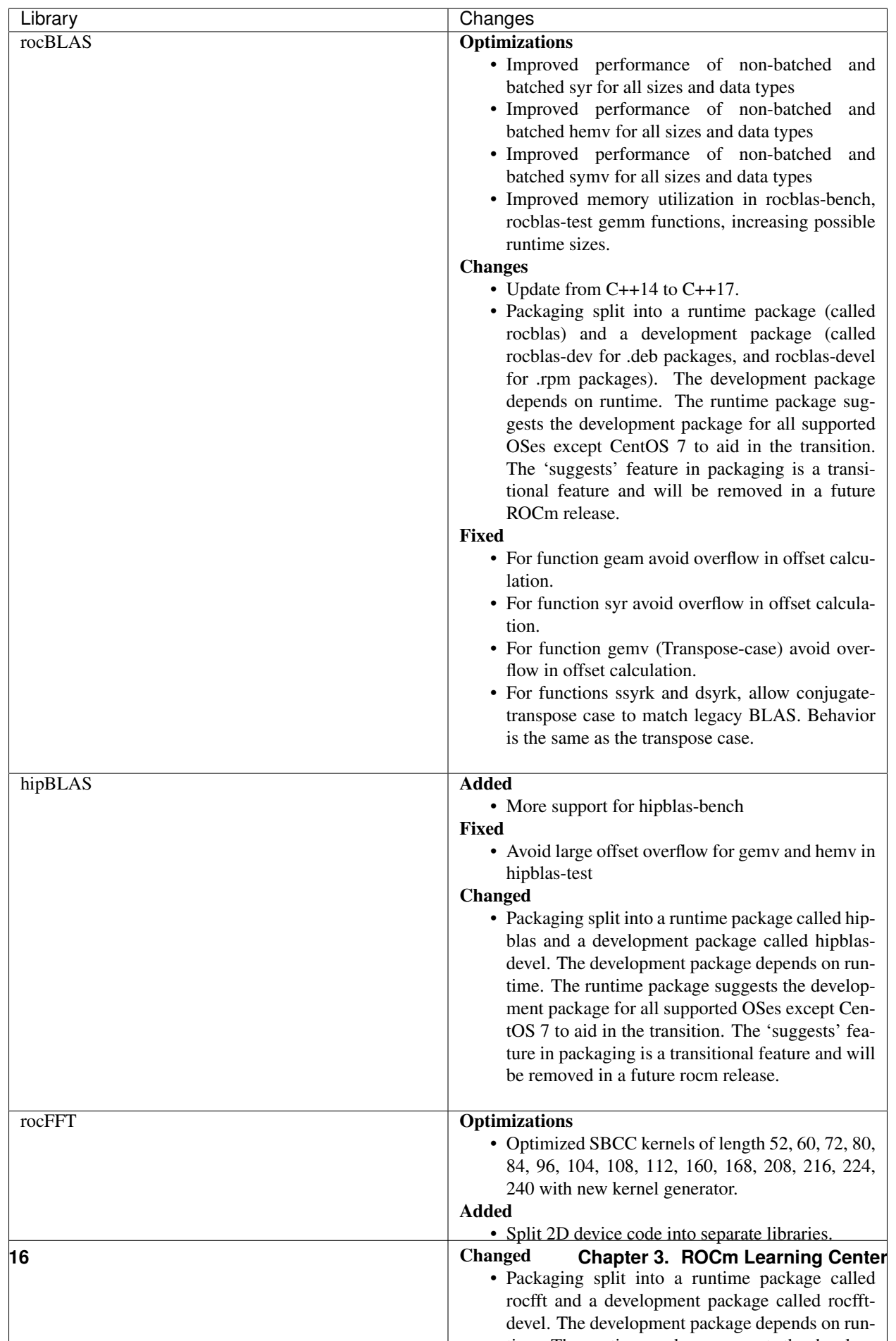

 $t$  time. The runtime package suggests the development of the develop-develop-develop-develop-develop-develop-develop-develop-develop-develop-develop-develop-develop-develop-develop-develop-develop-develop-develop-develop

For more information about ROCm Libraries, refer to the documentation at

[https://rocmdocs.amd.com/en/latest/ROCm\\_Libraries/ROCm\\_Libraries.html](https://rocmdocs.amd.com/en/latest/ROCm_Libraries/ROCm_Libraries.html)

#### <span id="page-28-0"></span>**3.1.6 Known Issues in This Release**

The following are the known issues in this release.

#### <span id="page-28-1"></span>**3.1.6.1 Cache Issues with ROCProfiler**

When the same kernel is launched back-to-back multiple times on a GPU, a cache flush is executed each time the kernel finishes when profiler data is collected. The cache flush is inserted by ROCprofiler for each kernel. This prevents kernel from being cached, instead it is being read each time it is launched. As a result the cache hit rate from rocprofiler is reported as 0% or very low.

This issue is under investigation and will be fixed in a future release.

#### <span id="page-28-2"></span>**3.1.6.2 Compiler Support for Function Pointers and Virtual Functions**

A known issue in the compiler support for function pointers and virtual functions on the GPU may cause undefined behavior due to register corruption.

A temporary workaround is to compile the affected application with

-mllvm -amdgpu-fixed-function-abi=1\* option

Note: This is an internal compiler flag and may be removed without notice once the issue is addressed in a future release.

#### <span id="page-28-3"></span>**3.1.6.3 Debugger Process Exit May Cause ROCgdb Internal Error**

If the debugger process exits during debugging, ROCgdb may report internal errors. This issue occurs as it attempts to access the AMD GPU state for the exited process. To recover, users must restart ROCgdb.

As a workaround, users can set breakpoints to prevent the debugged process from exiting. For example, users can set breakpoints at the last statement of the main function and in the abort() and exit() functions. This temporary solution allows the application to be re-run without restarting ROCgdb.

This issue is currently under investigation and will be fixed in a future release.

For more information, refer to the ROCgdb User Guide at,

[https://github.com/RadeonOpenCompute/ROCm/blob/master/AMD\\_ROCDebugger\\_User\\_Guide.pdf](https://github.com/RadeonOpenCompute/ROCm/blob/master/AMD_ROCDebugger_User_Guide.pdf)

#### <span id="page-28-4"></span>**3.1.6.4 clinfo and rocminfo Do Not Display Marketing Name**

clinfo and rocminfo display a blank field for Marketing Name.

This is due to a missing package that is not yet available from ROCm. This package will be distributed in future ROCm releases.

#### <span id="page-29-0"></span>**3.1.6.5 Stability Issue on LAMMPS-KOKKOS Applications**

On mGPU machines, lammps-kokkos applications experience a stability issue (AMD Instinct MI100™).

As a workaround, perform a Translation LookAside Buffer (TLB) flush.

The issue is under active investigation and will be resolved in a future release.

# <span id="page-29-1"></span>**3.1.7 Deprecations**

#### <span id="page-29-2"></span>**3.1.7.1 AMD Instinct MI25 End of Life**

ROCm release v4.5 is the final release to support AMD Instinct MI25. AMD Instinct MI25 has reached End of Life (EOL). ROCm 4.5 represents the last certified release for software and driver support. AMD will continue to provide technical support and issue resolution for AMD Instinct MI25 on ROCm v4.5 for a period of 12 months from the software GA date.

#### <span id="page-29-3"></span>**3.1.7.2 Planned Deprecation for Code Object Versions 2 AND 3**

With the ROCm v4.5 release, the generation of code object versions 2 and 3 is being deprecated and may be removed in a future release. This deprecation notice does not impact support for the execution of AMD GPU code object versions.

The -mcode-object-version Clang option can be used to instruct the compiler to generate a specific AMD GPU code object version. In ROCm v4.5, the compiler can generate AMD GPU code object version 2, 3, and 4, with version 4 being the default if not specified.

### <span id="page-29-4"></span>**3.1.8 DISCLAIMER**

The information presented in this document is for informational purposes only and may contain technical inaccuracies, omissions, and typographical errors. The information contained herein is subject to change and may be rendered inaccurate for many reasons, including but not limited to product and roadmap changes, component and motherboard versionchanges, new model and/or product releases, product differences between differing manufacturers, software changes, BIOS flashes, firmware upgrades, or the like. Any computer system has risks of security vulnerabilities that cannot be completely prevented or mitigated.AMD assumes no obligation to update or otherwise correct or revise this information. However, AMD reserves the right to revise this information and to make changes from time to time to the content hereof without obligation of AMD to notify any person of such revisions or changes.THIS INFOR-MATION IS PROVIDED 'AS IS." AMD MAKES NO REPRESENTATIONS OR WARRANTIES WITH RESPECT TO THE CONTENTS HEREOF AND ASSUMES NO RESPONSIBILITY FOR ANY INACCURACIES, ERRORS, OR OMISSIONS THAT MAY APPEAR IN THIS INFORMATION. AMD SPECIFICALLY DISCLAIMS ANY IM-PLIED WARRANTIES OF NON-INFRINGEMENT, MERCHANTABILITY, OR FITNESS FOR ANY PARTICU-LAR PURPOSE. IN NO EVENT WILL AMD BE LIABLE TO ANY PERSON FOR ANY RELIANCE, DIRECT, INDIRECT, SPECIAL, OR OTHER CONSEQUENTIAL DAMAGES ARISING FROM THE USE OF ANY IN-FORMATION CONTAINED HEREIN, EVEN IF AMD IS EXPRESSLY ADVISED OF THE POSSIBILITY OF SUCH DAMAGES.AMD, the AMD Arrow logo,[insert all other AMD trademarks used in the material here perAMD Trademarks]and combinations thereof are trademarks of Advanced Micro Devices, Inc.Other product names used in this publication are for identification purposes only and may be trademarks of their respective companies. [Insert any third party trademark attribution here per AMD'sThird Party Trademark List.]©[Insert year written\*]Advanced Micro Devices, Inc.All rights reserved.

#### Third-party Disclaimer

Third-party content is licensed to you directly by the third party that owns the content and is not licensed to you by AMD. ALL LINKED THIRD-PARTY CONTENT IS PROVIDED "AS IS" WITHOUT A WARRANTY OF ANY KIND. USE OF SUCH THIRD-PARTY CONTENT IS DONE AT YOUR SOLE DISCRETION AND UNDER NO CIRCUMSTANCES WILL AMD BE LIABLE TO YOU FOR ANY THIRD-PARTY CONTENT. YOU ASSUME ALL RISK AND ARE SOLELY RESPONSIBLE FOR ANY DAMAGES THAT MAY ARISE FROM YOUR USE OF THIRD-PARTY CONTENT.

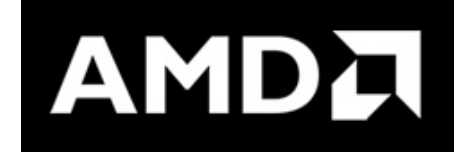

# <span id="page-30-0"></span>**3.2 Deprecations**

### <span id="page-30-1"></span>**3.2.1 ROCm Release v4.5**

#### <span id="page-30-2"></span>**3.2.1.1 AMD Instinct MI25 End of Life**

ROCm release v4.5 is the final release to support AMD Instinct MI25. AMD Instinct MI25 has reached End of Life (EOL). ROCm 4.5 represents the last certified release for software and driver support. AMD will continue to provide technical support and issue resolution for AMD Instinct MI25 on ROCm v4.5 for a period of 12 months from the software GA date.

#### <span id="page-30-3"></span>**3.2.1.2 Planned Deprecation for Code Object Versions 2 AND 3**

With the ROCm v4.5 release, the generation of code object versions 2 and 3 is being deprecated and may be removed in a future release. This deprecation notice does not impact support for the execution of AMD GPU code object versions.

The -mcode-object-version Clang option can be used to instruct the compiler to generate a specific AMD GPU code object version. In ROCm v4.5, the compiler can generate AMD GPU code object version 2, 3, and 4, with version 4 being the default if not specified.

# <span id="page-30-4"></span>**3.2.2 ROCm Release v4.1**

#### <span id="page-30-5"></span>**3.2.2.1 COMPILER-GENERATED CODE OBJECT VERSION 2 DEPRECATION**

Compiler-generated code object version 2 is no longer supported and has been completely removed.

Support for loading code object version 2 is also deprecated with no announced removal release.

#### <span id="page-30-6"></span>**3.2.2.2 Changed HIP Environment Variables in ROCm v4.1 Release**

In the ROCm v3.5 release, the Heterogeneous Compute Compiler (HCC) compiler was deprecated, and the HIP-Clang compiler was introduced for compiling Heterogeneous-Compute Interface for Portability (HIP) programs. Also, the HIP runtime API was implemented on top of the Radeon Open Compute Common Language runtime (ROCclr). ROCclr is an abstraction layer that provides the ability to interact with different runtime backends such as ROCr.

While the *HIP\_PLATFORM=hcc* environment variable was functional in subsequent releases after ROCm v3.5, in the ROCm v4.1 release, changes to the following environment variables were implemented:

• *HIP\_PLATFORM=hcc was changed to HIP\_PLATFORM=amd*

• *HIP\_PLATFORM=nvcc was changed to HIP\_PLATFORM=nvidia*

Therefore, any applications continuing to use the HIP\_PLATFORM=hcc environment variable will fail.

Workaround: Update the environment variables to reflect the changes mentioned above.

### <span id="page-31-0"></span>**3.2.3 ROCm Release v4.0**

#### <span id="page-31-1"></span>**3.2.3.1 ROCr Runtime Deprecations**

The following ROCr Runtime enumerations, functions, and structs are deprecated in the AMD ROCm v4.0 release. Deprecated ROCr Runtime Functions

- hsa isa get info
- hsa\_isa\_compatible
- hsa\_executable\_create
- hsa\_executable\_get\_symbol
- hsa\_executable\_iterate\_symbols
- hsa\_code\_object\_serialize
- hsa\_code\_object\_deserialize
- hsa\_code\_object\_destroy
- hsa\_code\_object\_get\_info
- hsa\_executable\_load\_code\_object
- hsa code object get symbol
- hsa\_code\_object\_get\_symbol\_from\_name
- hsa\_code\_symbol\_get\_info
- hsa\_code\_object\_iterate\_symbols

#### <span id="page-31-2"></span>**3.2.3.2 Deprecated ROCr Runtime Enumerations**

- HSA\_ISA\_INFO\_CALL\_CONVENTION\_COUNT
- HSA\_ISA\_INFO\_CALL\_CONVENTION\_INFO\_WAVEFRONT\_SIZE
- HSA\_ISA\_INFO\_CALL\_CONVENTION\_INFO\_WAVEFRONTS\_PER\_COMPUTE\_UNIT
- HSA\_EXECUTABLE\_SYMBOL\_INFO\_MODULE\_NAME\_LENGTH
- HSA\_EXECUTABLE\_SYMBOL\_INFO\_MODULE\_NAME
- HSA\_EXECUTABLE\_SYMBOL\_INFO\_AGENT
- HSA\_EXECUTABLE\_SYMBOL\_INFO\_VARIABLE\_ALLOCATION
- HSA\_EXECUTABLE\_SYMBOL\_INFO\_VARIABLE\_SEGMENT
- HSA\_EXECUTABLE\_SYMBOL\_INFO\_VARIABLE\_ALIGNMENT
- HSA\_EXECUTABLE\_SYMBOL\_INFO\_VARIABLE\_SIZE
- HSA\_EXECUTABLE\_SYMBOL\_INFO\_VARIABLE\_IS\_CONST
- HSA\_EXECUTABLE\_SYMBOL\_INFO\_KERNEL\_CALL\_CONVENTION
- HSA\_EXECUTABLE\_SYMBOL\_INFO\_INDIRECT\_FUNCTION\_CALL\_CONVENTION
	- hsa\_code\_object\_type\_t
	- hsa\_code\_object\_info\_t
	- hsa\_code\_symbol\_info\_t

#### <span id="page-32-0"></span>**3.2.3.3 Deprecated ROCr Runtime Structs**

- hsa\_code\_object\_t
- hsa\_callback\_data\_t
- hsa\_code\_symbol\_t

#### <span id="page-32-1"></span>**3.2.3.4 AOMP DEPRECATION**

As of AMD ROCm v4.0, AOMP (aomp-amdgpu) is deprecated. OpenMP support has moved to the openmp-extras auxiliary package, which leverages the ROCm compiler on LLVM 12.

For more information, refer to

[https://rocmdocs.amd.com/en/latest/Programming\\_Guides/openmp\\_support.html](https://rocmdocs.amd.com/en/latest/Programming_Guides/openmp_support.html)

# <span id="page-32-2"></span>**3.2.4 ROCm Release v3.5**

#### <span id="page-32-3"></span>**3.2.4.1 Heterogeneous Compute Compiler**

In the ROCm v3.5 release, the Heterogeneous Compute Compiler (HCC) compiler was deprecated and the HIP-Clang compiler was introduced for compiling Heterogeneous-Compute Interface for Portability (HIP) programs.

For more information, download the HIP Programming Guide at:

<https://github.com/RadeonOpenCompute/ROCm>

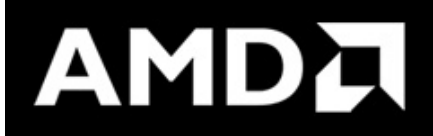

# <span id="page-32-4"></span>**3.3 AMD ROCm Version History**

This file contains historical information for ROCm releases.

# <span id="page-33-0"></span>**3.3.1 New features and enhancements in ROCm v4.3**

Release Notes: <https://github.com/RadeonOpenCompute/ROCm/tree/roc-4.3.x>

- HIP Versioning Update
- Kernel Enqueue Serialization
- NUMA-aware Host Memory Allocation
- New Atomic System Scope Atomic Operations
- Indirect Function Call and C++ Virtual Functions
- Prometheus (Grafana) Integration with Automatic Node Detection
- Coarse Grain Utilization
- Add 64-bit Energy Accumulator In-band
- Support for Continuous Clocks Values
- Memory Utilization Counters
- Performance Determinism
- HBM Temperature Metric Per Stack
- Tracing Multiple MPI Ranks
- ROCm Math and Communication Libraries Enhancements and Fixes

# <span id="page-33-1"></span>**3.3.2 New features and enhancements in ROCm v4.2**

Release Notes: <https://github.com/RadeonOpenCompute/ROCm/tree/roc-4.2.x>

- HIP Target Platform Macro
- Updated HIP 'Include' Directories
- HIP Stream Memory Operations
- HIP Events in Kernel Dispatch
- Changed Environment Variables for HIP
- ROCm Data Center Tool RAS Integration
- ROCm Math and Communication Libraries Enhancements and Fixes

# <span id="page-33-2"></span>**3.3.3 New features and enhancements in ROCm v4.1**

Release Notes: <https://github.com/RadeonOpenCompute/ROCm/tree/roc-4.1.x>

- TargetID for Multiple Configurations
- Grafana Integration in ROCm Data Center Tool
- ROCm Math and Communication Libraries Enhancements and Fixes
- HIP Enhancements
- OpenMP Enhancements and Fixes
- MIOpen Tensile Integration

# <span id="page-34-0"></span>**3.3.4 New features and enhancements in ROCm v4.0**

Release notes: <https://github.com/RadeonOpenCompute/ROCm/tree/roc-4.0.x>

- Introducing AMD Instinct™ MI100 accelerator
- Important features of the AMD Instinct™ MI100 accelerator
- Matrix Core Engines and GFX908 Considerations
- RAS (Reliability, Availability, and Accessibility) features
- Using CMake with AMD ROCm
- AMD ROCm and MESA Multimedia
- Support for Printing PCle Information on AMD Instinct™100
- New API for xGMI

### <span id="page-34-1"></span>**3.3.5 New features and enhancements in ROCm v3.10**

Release notes: <https://github.com/RadeonOpenCompute/ROCm/tree/roc-3.10.x>

- Prometheus Plugin for ROCm Data Center Tool
- Python Binding
- System DMA (SDMA) Utilization
- ROCm-SMI Command Line Interface
- Enhanced ROCm SMI Library for Events
- ROCm SMI Command Line Interface Hardware Topology
- New rocSOLVER APIs
- RCCL Alltoally Support in PyTorch
- AOMP Release 11.11-0

# <span id="page-34-2"></span>**3.3.6 New features and enhancements in ROCm v3.9**

Release Notes: <https://github.com/RadeonOpenCompute/ROCm/blob/roc-3.9.x/README.md>

- Compiler support for OpenMP
- ROCm-SMI Hardware Topology
- Compute Unit Occupancy
- Accessing Compute Unit Occupancy Directly Using SYSFS
- 'rocfft\_execution\_info\_set\_stream' API
- Improved GEMM Performance
- New Matrix Pruning Functions
- AOMP v11.9-0
- AOMP v11.08-0

# <span id="page-35-0"></span>**3.3.7 New features and enhancements in ROCm v3.8**

Release Notes: <https://github.com/RadeonOpenCompute/ROCm/tree/roc-3.8.x>

- Hipfort-Interface for GPU Kernel Libraries
- ROCm Data Center Tool
- Error-Correcting Code Fields in ROCm Data Center Tool
- Static Linking Libraries

# <span id="page-35-1"></span>**3.3.8 New features and enhancements in ROCm v3.7**

Release Notes: <https://github.com/RadeonOpenCompute/ROCm/tree/roc-3.7.x>

- AOMP Enhancements
- Compatibility with NVIDIA Communications Collective Library v2.7 API
- Singular Value Decomposition of Bi-diagonal Matrices
- rocSPARSE\_gemmi() Operations for Sparse Matrices

# <span id="page-35-2"></span>**3.3.9 Patch Release - ROCm v3.5.1**

AMD ROCm released a maintenance patch release v3.5.1. For more information about the release see,

Release Notes: <https://github.com/RadeonOpenCompute/ROCm/tree/roc-3.5.1>

# <span id="page-35-3"></span>**3.3.10 New features and enhancements in ROCm v3.5**

Release Notes: <https://github.com/RadeonOpenCompute/ROCm/tree/roc-3.5.0>

rocProf Command Line Tool Python Requirement SQLite3 is a required Python module for the rocprof commandline tool. You can install the SQLite3 Python module using the pip utility and set env var ROCP\_PYTHON\_VERSION to the Python version, which includes the SQLite3 module.

Heterogeneous-Compute Interface for Portability In this release, the Heterogeneous Compute Compiler (HCC) compiler is deprecated and the HIP-Clang compiler is introduced for compiling Heterogeneous-Compute Interface for Portability (HIP) programs.

Radeon Open Compute Common Language Runtime In this release, the HIP runtime API is implemented on top of Radeon Open Compute Common Language Runtime (ROCclr). ROCclr is an abstraction layer that provides the ability to interact with different runtime backends such as ROCr.

OpenCL Runtime The following OpenCL runtime changes are made in this release:

-AMD ROCm OpenCL Runtime extends support to OpenCL2.2 -The developer branch is changed from master to master-next

AMD ROCm GNU Debugger (ROCgdb) The AMD ROCm Debugger (ROCgdb) is the AMD ROCm source-level debugger for Linux based on the GNU Debugger (GDB). It enables heterogeneous debugging on the AMD ROCm platform of an x86-based host architecture along with AMD GPU architectures and supported by the AMD Debugger API Library (ROCdbgapi).

AMD ROCm Debugger API Library The AMD ROCm Debugger API Library (ROCdbgapi) implements an AMD GPU debugger application programming interface (API) that provides the support necessary for a client of the library to control the execution and inspect the state of AMD GPU devices.
rocProfiler Dispatch Callbacks Start Stop API In this release, a new rocprofiler start/stop API is added to enable/disable GPU kernel HSA dispatch callbacks. The callback can be registered with the 'rocprofiler set hsa callbacks' API. The API helps you eliminate some profiling performance impact by invoking the profiler only for kernel dispatches of interest. This optimization will result in significant performance gains.

ROCm Communications Collective Library The ROCm Communications Collective Library (RCCL) consists of the following enhancements:

-Re-enable target 0x803 -Build time improvements for the HIP-Clang compiler

NVIDIA Communications Collective Library Version Compatibility AMD RCCL is now compatible with NVIDIA Communications Collective Library (NCCL) v2.6.4 and provides the following features:

Network interface improvements with API v3 Network topology detection Improved CPU type detection Infiniband adaptive routing support

MIOpen Optional Kernel Package Installation MIOpen provides an optional pre-compiled kernel package to reduce startup latency.

New SMI Event Interface and Library An SMI event interface is added to the kernel and ROCm SMI lib for system administrators to get notified when specific events occur. On the kernel side, AMDKFD\_IOC\_SMI\_EVENTS input/output control is enhanced to allow notifications propagation to user mode through the event channel.

API for CPU Affinity A new API is introduced for aiding applications to select the appropriate memory node for a given accelerator(GPU).

Radeon Performance Primitives Library The new Radeon Performance Primitives (RPP) library is a comprehensive high-performance computer vision library for AMD (CPU and GPU) with the HIP and OpenCL backend. The target operating system is Linux.

# **3.3.11 New features and enhancements in ROCm v3.3**

Release Notes: <https://github.com/RadeonOpenCompute/ROCm/tree/roc-3.3.0>

Multi-Version Installation Users can install and access multiple versions of the ROCm toolkit simultaneously. Previously, users could install only a single version of the ROCm toolkit.

GPU Process Information A new functionality to display process information for GPUs is available in this release. For example, you can view the process details to determine if the GPU(s) must be reset.

Support for 3D Pooling Layers AMD ROCm is enhanced to include support for 3D pooling layers. The implementation of 3D pooling layers now allows users to run 3D convolutional networks, such as ResNext3D, on AMD Radeon Instinct GPUs.

ONNX Enhancements Open Neural Network eXchange (ONNX) is a widely-used neural net exchange format. The AMD model compiler & optimizer support the pre-trained models in ONNX, NNEF, & Caffe formats. Currently, ONNX versions 1.3 and below are supported.

# **3.3.12 New features and enhancements in ROCm v3.2**

This release was not productized.

# **3.3.13 New features and enhancements in ROCm v3.1**

'Release Notes: <https://github.com/RadeonOpenCompute/ROCm/tree/roc-3.1.0>

### Change in ROCm Installation Directory Structure

A fresh installation of the ROCm toolkit installs the packages in the /opt/rocm-<version> folder. Previously, ROCm toolkit packages were installed in the /opt/rocm folder.

### Reliability, Accessibility, and Serviceability Support for Vega 7nm

The Reliability, Accessibility, and Serviceability (RAS) support for Vega7nm is now available.

### SLURM Support for AMD GPU

SLURM (Simple Linux Utility for Resource Management) is an open source, fault-tolerant, and highly scalable cluster management and job scheduling system for large and small Linux clusters.

# **3.3.14 New features and enhancements in ROCm v3.0**

Release Notes: <https://github.com/RadeonOpenCompute/ROCm/tree/roc-3.0.0>

- Support for CentOS RHEL v7.7
- Support is extended for CentOS/RHEL v7.7 in the ROCm v3.0 release. For more information about the CentOS/RHEL v7.7 release, see:
- CentOS/RHEL
- Initial distribution of AOMP 0.7-5 in ROCm v3.0

The code base for this release of AOMP is the Clang/LLVM 9.0 sources as of October 8th, 2019. The LLVM-project branch used to build this release is AOMP-191008. It is now locked. With this release, an artifact tarball of the entire source tree is created. This tree includes a Makefile in the root directory used to build AOMP from the release tarball. You can use Spack to build AOMP from this source tarball or build manually without Spack.

• Fast Fourier Transform Updates

The Fast Fourier Transform (FFT) is an efficient algorithm for computing the Discrete Fourier Transform. Fast Fourier transforms are used in signal processing, image processing, and many other areas. The following real FFT performance change is made in the ROCm v3.0 release:

• Implement efficient real/complex 2D transforms for even lengths.

Other improvements:

- More 2D test coverage sizes.
- Fix buffer allocation error for large 1D transforms.
- C++ compatibility improvements.

MemCopy Enhancement for rocProf In the v3.0 release, the rocProf tool is enhanced with an additional capability to dump asynchronous GPU memcopy information into a .csv file. You can use the '-hsa-trace' option to create the results\_mcopy.csv file. Future enhancements will include column labels.

# **3.3.15 New features and enhancements in ROCm v2.10**

rocBLAS Support for Complex GEMM

The rocBLAS library is a gpu-accelerated implementation of the standard Basic Linear Algebra Subroutines (BLAS). rocBLAS is designed to enable you to develop algorithms, including high performance computing, image analysis, and machine learning.

In the AMD ROCm release v2.10, support is extended to the General Matrix Multiply (GEMM) routine for multiple small matrices processed simultaneously for rocBLAS in AMD Radeon Instinct MI50. Both single and double precision, CGEMM and ZGEMM, are now supported in rocBLAS.

Support for SLES 15 SP1

In the AMD ROCm v2.10 release, support is added for SUSE Linux® Enterprise Server (SLES) 15 SP1. SLES is a modular operating system for both multimodal and traditional IT.

Code Marker Support for rocProfiler and rocTracer Libraries

Code markers provide the external correlation ID for the calling thread. This function indicates that the calling thread is entering and leaving an external API region.

# **3.3.16 New features and enhancements in ROCm 2.9**

Initial release for Radeon Augmentation Library(RALI)

The AMD Radeon Augmentation Library (RALI) is designed to efficiently decode and process images from a variety of storage formats and modify them through a processing graph programmable by the user. RALI currently provides C API.

Quantization in MIGraphX v0.4

MIGraphX 0.4 introduces support for fp16 and int8 quantization. For additional details, as well as other new MI-GraphX features, see MIGraphX documentation.

rocSparse csrgemm

csrgemm enables the user to perform matrix-matrix multiplication with two sparse matrices in CSR format.

Singularity Support

ROCm 2.9 adds support for Singularity container version 2.5.2.

Initial release of rocTX

ROCm 2.9 introduces rocTX, which provides a C API for code markup for performance profiling. This initial release of rocTX supports annotation of code ranges and ASCII markers.

- Added support for Ubuntu 18.04.3
- Ubuntu 18.04.3 is now supported in ROCm 2.9.

# **3.3.17 New features and enhancements in ROCm 2.8**

Support for NCCL2.4.8 API

Implements ncclCommAbort() and ncclCommGetAsyncError() to match the NCCL 2.4.x API

# **3.3.18 New features and enhancements in ROCm 2.7.2**

This release is a hotfix for ROCm release 2.7.

# **3.3.19 Issues fixed in ROCm 2.7.2**

- A defect in upgrades from older ROCm releases has been fixed.
- rocprofiler –hiptrace and –hsatrace fails to load roctracer library
- In ROCm 2.7.2, rocprofiler –hiptrace and –hsatrace fails to load roctracer library defect has been fixed.
- To generate traces, please provide directory path also using the parameter: -d <\$directoryPath> for example:

/opt/rocm/bin/rocprof –hsa-trace -d \$PWD/traces /opt/rocm/hip/samples/0\_Intro/bit\_extract/bit\_extract All traces and results will be saved under \$PWD/traces path

# **3.3.20 Upgrading from ROCm 2.7 to 2.7.2**

To upgrade, please remove 2.7 completely as specified for ubuntu or for centos/rhel, and install 2.7.2 as per instructions install instructions

Other notes To use rocprofiler features, the following steps need to be completed before using rocprofiler:

Step-1: Install roctracer Ubuntu 16.04 or Ubuntu 18.04: sudo apt install roctracer-dev CentOS/RHEL 7.6: sudo yum install roctracer-dev

Step-2: Add /opt/rocm/roctracer/lib to LD\_LIBRARY\_PATH New features and enhancements in ROCm 2.7 [rocFFT] Real FFT Functional Improved real/complex 1D even-length transforms of unit stride. Performance improvements of up to 4.5x are observed. Large problem sizes should see approximately 2x.

rocRand Enhancements and Optimizations

Added support for new datatypes: uchar, ushort, half.

Improved performance on "Vega 7nm" chips, such as on the Radeon Instinct MI50

mtgp32 uniform double performance changes due generation algorithm standardization. Better quality random numbers now generated with 30% decrease in performance

Up to 5% performance improvements for other algorithms

### RAS

Added support for RAS on Radeon Instinct MI50, including:

- Memory error detection
- Memory error detection counter
- ROCm-SMI enhancements
- Added ROCm-SMI CLI and LIB support for FW version, compute running processes, utilization rates, utilization counter, link error counter, and unique ID.

# **3.3.21 New features and enhancements in ROCm 2.6**

### ROCmInfo enhancements

ROCmInfo was extended to do the following: For ROCr API call errors including initialization determine if the error could be explained by:

ROCk (driver) is not loaded / available User does not have membership in appropriate group - "video" If not above print the error string that is mapped to the returned error code If no error string is available, print the error code in hex Thrust - Functional Support on Vega20

ROCm2.6 contains the first official release of rocThrust and hipCUB. rocThrust is a port of thrust, a parallel algorithm library. hipCUB is a port of CUB, a reusable software component library. Thrust/CUB has been ported to the HIP/ROCm platform to use the rocPRIM library. The HIP ported library works on HIP/ROCm platforms.

Note: rocThrust and hipCUB library replaces <https://github.com/ROCmSoftwarePlatform/thrust> (hip-thrust), i.e. hipthrust has been separated into two libraries, rocThrust and hipCUB. Existing hip-thrust users are encouraged to port their code to rocThrust and/or hipCUB. Hip-thrust will be removed from official distribution later this year.

### MIGraphX v0.3

MIGraphX optimizer adds support to read models frozen from Tensorflow framework. Further details and an example usage at [https://github.com/ROCmSoftwarePlatform/AMDMIGraphX/wiki/Getting-started:](https://github.com/ROCmSoftwarePlatform/AMDMIGraphX/wiki/Getting-started:-using-the-new-features-of-MIGraphX-0.3) [-using-the-new-features-of-MIGraphX-0.3](https://github.com/ROCmSoftwarePlatform/AMDMIGraphX/wiki/Getting-started:-using-the-new-features-of-MIGraphX-0.3)

### MIOpen 2.0

This release contains several new features including an immediate mode for selecting convolutions, bfloat16 support, new layers, modes, and algorithms.

MIOpenDriver, a tool for benchmarking and developing kernels is now shipped with MIOpen. BFloat16 now supported in HIP requires an updated rocBLAS as a GEMM backend.

Immediate mode API now provides the ability to quickly obtain a convolution kernel.

MIOpen now contains HIP source kernels and implements the ImplicitGEMM kernels. This is a new feature and is currently disabled by default. Use the environmental variable "MIOPEN\_DEBUG\_CONV\_IMPLICIT\_GEMM=1" to activation this feature. ImplicitGEMM requires an up to date HIP version of at least 1.5.9211.

A new "loss" catagory of layers has been added, of which, CTC loss is the first. See the API reference for more details. 2.0 is the last release of active support for gfx803 architectures. In future releases, MIOpen will not actively debug and develop new features specifically for gfx803.

System Find-Db in memory cache is disabled by default. Please see build instructions to enable this feature. Additional documentation can be found here: <https://rocmsoftwareplatform.github.io/MIOpen/doc/html/>

Bloat16 software support in rocBLAS/Tensile

Added mixed precision bfloat16/IEEE f32 to gemm\_ex. The input and output matrices are bfloat16. All arithmetic is in IEEE f32.

### AMD Infinity Fabric™ Link enablement

The ability to connect four Radeon Instinct MI60 or Radeon Instinct MI50 boards in two hives or two Radeon Instinct MI60 or Radeon Instinct MI50 boards in four hives via AMD Infinity Fabric™ Link GPU interconnect technology has been added.

ROCm-smi features and bug fixes

mGPU & Vendor check

Fix clock printout if DPM is disabled

Fix finding marketing info on CentOS

Clarify some error messages ROCm-smi-lib enhancements

Documentation updates

Improvements to \*name\_get functions

RCCL2 Enablement

RCCL2 supports collectives intranode communication using PCIe, Infinity Fabric™, and pinned host memory, as well as internode communication using Ethernet (TCP/IP sockets) and Infiniband/RoCE (Infiniband Verbs). Note: For Infiniband/RoCE, RDMA is not currently supported.

rocFFT enhancements

Added: Debian package with FFT test, benchmark, and sample programs Improved: hipFFT interfaces Improved: rocFFT CPU reference code, plan generation code and logging code

# **3.3.22 New features and enhancements in ROCm 2.5**

UCX 1.6 support

Support for UCX version 1.6 has been added.

BFloat16 GEMM in rocBLAS/Tensile

Software support for BFloat16 on Radeon Instinct MI50, MI60 has been added. This includes:

Mixed precision GEMM with BFloat16 input and output matrices, and all arithmetic in IEEE32 bit

Input matrix values are converted from BFloat16 to IEEE32 bit, all arithmetic and accumulation is IEEE32 bit. Output values are rounded from IEEE32 bit to BFloat16

Accuracy should be correct to 0.5 ULP

ROCm-SMI enhancements

CLI support for querying the memory size, driver version, and firmware version has been added to ROCm-smi.

[PyTorch] multi-GPU functional support (CPU aggregation/Data Parallel)

Multi-GPU support is enabled in PyTorch using Dataparallel path for versions of PyTorch built using the 06c8aa7a3bbd91cda2fd6255ec82aad21fa1c0d5 commit or later.

rocSparse optimization on Radeon Instinct MI50 and MI60

This release includes performance optimizations for csrsv routines in the rocSparse library.

[Thrust] Preview

Preview release for early adopters. rocThrust is a port of thrust, a parallel algorithm library. Thrust has been ported to the HIP/ROCm platform to use the rocPRIM library. The HIP ported library works on HIP/ROCm platforms.

Note: This library will replace <https://github.com/ROCmSoftwarePlatform/thrust> in a future release. The package for rocThrust (this library) currently conflicts with version 2.5 package of thrust. They should not be installed together.

Support overlapping kernel execution in same HIP stream

HIP API has been enhanced to allow independent kernels to run in parallel on the same stream.

AMD Infinity Fabric™ Link enablement

The ability to connect four Radeon Instinct MI60 or Radeon Instinct MI50 boards in one hive via AMD Infinity Fabric™ Link GPU interconnect technology has been added.

# **3.3.23 New features and enhancements in ROCm 2.4**

TensorFlow 2.0 support

ROCm 2.4 includes the enhanced compilation toolchain and a set of bug fixes to support TensorFlow 2.0 features natively

AMD Infinity Fabric™ Link enablement

ROCm 2.4 adds support to connect two Radeon Instinct MI60 or Radeon Instinct MI50 boards via AMD Infinity Fabric™ Link GPU interconnect technology.

# **3.3.24 New features and enhancements in ROCm 2.3**

Mem usage per GPU

Per GPU memory usage is added to rocm-smi. Display information regarding used/total bytes for VRAM, visible VRAM and GTT, via the –showmeminfo flag

MIVisionX, v1.1 - ONNX

ONNX parser changes to adjust to new file formats

MIGraphX, v0.2

MIGraphX 0.2 supports the following new features:

New Python API

- Support for additional ONNX operators and fixes that now enable a large set of Imagenet models
- Support for RNN Operators
- Support for multi-stream Execution
- [Experimental] Support for Tensorflow frozen protobuf files

See: Getting-started:-using-the-new-features-of-MIGraphX-0.2 for more details

MIOpen, v1.8 - 3d convolutions and int8

This release contains full 3-D convolution support and int8 support for inference. Additionally, there are major updates in the performance database for major models including those found in Torchvision. See: MIOpen releases

Caffe2 - mGPU support

Multi-gpu support is enabled for Caffe2.

rocTracer library, ROCm tracing API for collecting runtimes API and asynchronous GPU activity traces HIP/HCC domains support is introduced in rocTracer library.

BLAS - Int8 GEMM performance, Int8 functional and performance Introduces support and performance optimizations for Int8 GEMM, implements TRSV support, and includes improvements and optimizations with Tensile.

Prioritized L1/L2/L3 BLAS (functional) Functional implementation of BLAS L1/L2/L3 functions

BLAS - tensile optimization Improvements and optimizations with tensile

MIOpen Int8 support Support for int8

# **3.3.25 New features and enhancements in ROCm 2.2**

rocSparse Optimization on Vega20 Cache usage optimizations for csrsv (sparse triangular solve), coomv (SpMV in COO format) and ellmv (SpMV in ELL format) are available.

DGEMM and DTRSM Optimization Improved DGEMM performance for reduced matrix sizes (k=384, k=256)

Caffe2 Added support for multi-GPU training

# **3.3.26 New features and enhancements in ROCm 2.1**

RocTracer v1.0 preview release – 'rocprof' HSA runtime tracing and statistics support - Supports HSA API tracing and HSA asynchronous GPU activity including kernels execution and memory copy

Improvements to ROCM-SMI tool - Added support to show real-time PCIe bandwidth usage via the -b/–showbw flag

DGEMM Optimizations - Improved DGEMM performance for large square and reduced matrix sizes (k=384, k=256)

# **3.3.27 New features and enhancements in ROCm 2.0**

Adds support for RHEL 7.6 / CentOS 7.6 and Ubuntu 18.04.1

Adds support for Vega 7nm, Polaris 12 GPUs

Introduces MIVisionX A comprehensive computer vision and machine intelligence libraries, utilities and applications bundled into a single toolkit. Improvements to ROCm Libraries rocSPARSE & hipSPARSE rocBLAS with improved DGEMM efficiency on Vega 7nm

MIOpen This release contains general bug fixes and an updated performance database Group convolutions backwards weights performance has been improved

RNNs now support fp16 Tensorflow multi-gpu and Tensorflow FP16 support for Vega 7nm TensorFlow v1.12 is enabled with fp16 support PyTorch/Caffe2 with Vega 7nm Support

fp16 support is enabled

Several bug fixes and performance enhancements

Known Issue: breaking changes are introduced in ROCm 2.0 which are not addressed upstream yet. Meanwhile, please continue to use ROCm fork at <https://github.com/ROCmSoftwarePlatform/pytorch>

Improvements to ROCProfiler tool

Support for Vega 7nm

Support for hipStreamCreateWithPriority

Creates a stream with the specified priority. It creates a stream on which enqueued kernels have a different priority for execution compared to kernels enqueued on normal priority streams. The priority could be higher or lower than normal priority streams.

OpenCL 2.0 support

ROCm 2.0 introduces full support for kernels written in the OpenCL 2.0 C language on certain devices and systems. Applications can detect this support by calling the "clGetDeviceInfo" query function with "parame\_name" argument set to "CL\_DEVICE\_OPENCL\_C\_VERSION".

In order to make use of OpenCL 2.0 C language features, the application must include the option "-cl-std=CL2.0" in options passed to the runtime API calls responsible for compiling or building device programs. The complete specification for the OpenCL 2.0 C language can be obtained using the following link: [https://www.khronos.org/](https://www.khronos.org/registry/OpenCL/specs/opencl-2.0-openclc.pdf) [registry/OpenCL/specs/opencl-2.0-openclc.pdf](https://www.khronos.org/registry/OpenCL/specs/opencl-2.0-openclc.pdf)

Improved Virtual Addressing (48 bit VA) management for Vega 10 and later GPUs Fixes Clang AddressSanitizer and potentially other 3rd-party memory debugging tools with ROCm Small performance improvement on workloads that do a lot of memory management Removes virtual address space limitations on systems with more VRAM than system memory Kubernetes support

# **3.3.28 New features and enhancements in ROCm 1.9.2**

RDMA(MPI) support on Vega 7nm Support ROCnRDMA based on Mellanox InfiniBand Improvements to HCC Improved link time optimization Improvements to ROCProfiler tool General bug fixes and implemented versioning APIs New features and enhancements in ROCm 1.9.2 RDMA(MPI) support on Vega 7nm Support ROCnRDMA based on Mellanox InfiniBand Improvements to HCC Improved link time optimization Improvements to ROCProfiler tool General bug fixes and implemented versioning APIs Critical bug fixes

# **3.3.29 New features and enhancements in ROCm 1.9.1**

Added DPM support to Vega 7nm

Dynamic Power Management feature is enabled on Vega 7nm.

Fix for 'ROCm profiling' that used to fail with a "Version mismatch between HSA runtime and libhsa-runtimetools64.so.1" error

# **3.3.30 New features and enhancements in ROCm 1.9.0**

Preview for Vega 7nm Enables developer preview support for Vega 7nm

System Management Interface Adds support for the ROCm SMI (System Management Interface) library, which provides monitoring and management capabilities for AMD GPUs.

Improvements to HIP/HCC Support for gfx906

Added deprecation warning for C++AMP. This will be the last version of HCC supporting C++AMP.

Improved optimization for global address space pointers passing into a GPU kernel

Fixed several race conditions in the HCC runtime

Performance tuning to the unpinned copy engine

Several codegen enhancement fixes in the compiler backend

Preview for rocprof Profiling Tool

Developer preview (alpha) of profiling tool rocProfiler. It includes a command-line front-end, rpl\_run.sh, which enables:

Cmd-line tool for dumping public per kernel perf-counters/metrics and kernel timestamps

Input file with counters list and kernels selecting parameters

Multiple counters groups and app runs supported

Output results in CSV format

The tool can be installed from the rocprofiler-dev package. It will be installed into: /opt/rocm/bin/rpl\_run.sh

Preview for rocr Debug Agent rocr\_debug\_agent

The ROCr Debug Agent is a library that can be loaded by ROCm Platform Runtime to provide the following functionality:

Print the state for wavefronts that report memory violation or upon executing a "s\_trap 2" instruction. Allows SIGINT (ctrl c) or SIGTERM (kill -15) to print wavefront state of aborted GPU dispatches. It is enabled on Vega10 GPUs on ROCm1.9. The ROCm1.9 release will install the ROCr Debug Agent library at /opt/rocm/lib/librocr\_debug\_agent64.so

New distribution support Binary package support for Ubuntu 18.04 ROCm 1.9 is ABI compatible with KFD in upstream Linux kernels. Upstream Linux kernels support the following GPUs in these releases: 4.17: Fiji, Polaris 10, Polaris 11 4.18: Fiji, Polaris 10, Polaris 11, Vega10

Some ROCm features are not available in the upstream KFD:

More system memory available to ROCm applications Interoperability between graphics and compute RDMA IPC To try ROCm with an upstream kernel, install ROCm as normal, but do not install the rock-dkms package. Also add a udev rule to control /dev/kfd permissions:

```
echo 'SUBSYSTEM=="kfd", KERNEL=="kfd", TAG+="uaccess", GROUP="video"' | sudo tee
/etc/udev/rules.d/70-kfd.rules
```
# **3.3.31 New features as of ROCm 1.8.3**

ROCm 1.8.3 is a minor update meant to fix compatibility issues on Ubuntu releases running kernel 4.15.0-33

# **3.3.32 New features as of ROCm 1.8**

DKMS driver installation Debian packages are provided for DKMS on Ubuntu RPM packages are provided for CentOS/RHEL 7.4 and 7.5 See the ROCT-Thunk-Interface and ROCK-Kernel-Driver for additional documentation on driver setup New distribution support Binary package support for Ubuntu 16.04 and 18.04 Binary package support for CentOS 7.4 and 7.5 Binary package support for RHEL 7.4 and 7.5 Improved OpenMPI via UCX support

UCX support for OpenMPI ROCm RDMA

# **3.3.33 New Features as of ROCm 1.7**

DKMS driver installation

New driver installation uses Dynamic Kernel Module Support (DKMS)

Only amdkfd and amdgpu kernel modules are installed to support AMD hardware

Currently only Debian packages are provided for DKMS (no Fedora suport available)

See the ROCT-Thunk-Interface and ROCK-Kernel-Driver for additional documentation on driver setup

# **3.3.34 New Features as of ROCm 1.5**

Developer preview of the new OpenCL 1.2 compatible language runtime and compiler

OpenCL 2.0 compatible kernel language support with OpenCL 1.2 compatible runtime

Supports offline ahead of time compilation today; during the Beta phase we will add in-process/in-memory compilation.

Binary Package support for Ubuntu 16.04

Binary Package support for Fedora 24 is not currently available

Dropping binary package support for Ubuntu 14.04, Fedora 23

IPC support

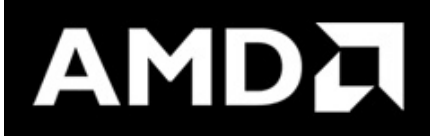

# **3.4 ROCm™ Learning Center and Knowledge Base - NEW!!**

# **3.4.1 ROCm Knowledge Base**

You can access the ROCm Community website and Knowledge Base at:

<https://community.amd.com/t5/knowledge-base/tkb-p/amd-rocm-tkb>

# **3.4.2 ROCm Learning Center**

When it comes to solving the world's most profound computational challenges, scientists and researchers need the most powerful and accessible tools at their fingertips. With the ROCm™ open software platform built for GPU computing, HPC and ML developers can now gain access to an array of different open compute languages, compilers, libraries and tools that are both open and portable.

ROCm<sup>™</sup> Learning Center offers resources to developers looking to tap the power of accelerated computing. No matter where they are in their journey, from those just getting started to experts in GPU programming, a broad range of technical resources below are designed to meet developers where they are at.

Happy learning!!

### **3.4.2.1 Getting Started**

<https://developer.amd.com/resources/rocm-resources/rocm-learning-center/>

### **3.4.2.2 Fundamentals of HIP Programming**

<https://developer.amd.com/resources/rocm-resources/rocm-learning-center/>

### **3.4.2.3 From CUDA to HIP**

<https://developer.amd.com/resources/rocm-resources/rocm-learning-center/>

### **3.4.2.4 Deep Learning on ROCm**

<https://developer.amd.com/resources/rocm-resources/rocm-learning-center/>

### **3.4.2.5 Multi-GPU Programming**

<https://developer.amd.com/resources/rocm-resources/rocm-learning-center/>

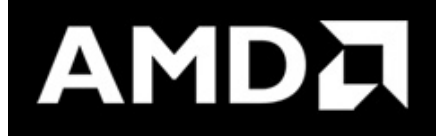

# **3.5 DISCLAIMER**

Disclaimer

The information presented in this document is for informational purposes only and may contain technical inaccuracies, omissions, and typographical errors. The information contained herein is subject to change and may be rendered inaccurate for many reasons, including but not limited to product and roadmap changes, component and motherboard versionchanges, new model and/or product releases, product differences between differing manufacturers, software changes, BIOS flashes, firmware upgrades, or the like. Any computer system has risks of security vulnerabilities that cannot be completely prevented or mitigated.AMD assumes no obligation to update or otherwise correct or revise this information. However, AMD reserves the right to revise this information and to make changes from time to time

to the content hereof without obligation of AMD to notify any person of such revisions or changes.THIS INFOR-MATION IS PROVIDED 'AS IS." AMD MAKES NO REPRESENTATIONS OR WARRANTIES WITH RESPECT TO THE CONTENTS HEREOF AND ASSUMES NO RESPONSIBILITY FOR ANY INACCURACIES, ERRORS, OR OMISSIONS THAT MAY APPEAR IN THIS INFORMATION. AMD SPECIFICALLY DISCLAIMS ANY IM-PLIED WARRANTIES OF NON-INFRINGEMENT, MERCHANTABILITY, OR FITNESS FOR ANY PARTICU-LAR PURPOSE. IN NO EVENT WILL AMD BE LIABLE TO ANY PERSON FOR ANY RELIANCE, DIRECT, INDIRECT, SPECIAL, OR OTHER CONSEQUENTIAL DAMAGES ARISING FROM THE USE OF ANY IN-FORMATION CONTAINED HEREIN, EVEN IF AMD IS EXPRESSLY ADVISED OF THE POSSIBILITY OF SUCH DAMAGES.AMD, the AMD Arrow logo,[insert all other AMD trademarks used in the material here perAMD Trademarks]and combinations thereof are trademarks of Advanced Micro Devices, Inc.Other product names used in this publication are for identification purposes only and may be trademarks of their respective companies. [Insert any third party trademark attribution here per AMD'sThird Party Trademark List.]©[Insert year written\*]Advanced Micro Devices, Inc.All rights reserved.

#### Third-party Disclaimer

Third-party content is licensed to you directly by the third party that owns the content and is not licensed to you by AMD. ALL LINKED THIRD-PARTY CONTENT IS PROVIDED "AS IS" WITHOUT A WARRANTY OF ANY KIND. USE OF SUCH THIRD-PARTY CONTENT IS DONE AT YOUR SOLE DISCRETION AND UNDER NO CIRCUMSTANCES WILL AMD BE LIABLE TO YOU FOR ANY THIRD-PARTY CONTENT. YOU ASSUME ALL RISK AND ARE SOLELY RESPONSIBLE FOR ANY DAMAGES THAT MAY ARISE FROM YOUR USE OF THIRD-PARTY CONTENT.

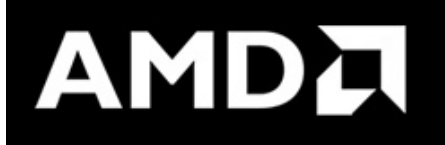

# <span id="page-48-0"></span>**3.6 ROCm Installation Guide v4.5**

#### **Contents**

- *[ROCm Installation Guide v4.5](#page-48-0)*
	- *[Overview of ROCm Installation Methods](#page-50-0)*
		- \* *[About This Document](#page-51-0)*
		- \* *[System Requirements](#page-51-1)*
	- *[Prerequisite Actions](#page-51-2)*
		- \* *[Confirm You Have a Supported Linux Distribution Version](#page-52-0)*
			- · *[How to Check Linux Distribution and Kernel Versions on Your System](#page-52-1)*
			- · *[Linux Distribution Information](#page-52-2)*
			- · *[Kernel Information](#page-52-3)*
			- · *[OS and Kernel Version Match](#page-52-4)*
		- \* *[Confirm You Have a ROCm-Capable GPU](#page-52-5)*
- · *[How to Verify Your System Has a ROCm-Capable GPU](#page-53-0)*
- \* *[Confirm the System Has the Required Tools and Packages Installed](#page-53-1)*
	- · *[How to Install and Configure Devtoolset-7](#page-53-2)*
	- · *[Required packages](#page-53-3)*
	- · *[Setting Permissions for Groups](#page-54-0)*
- *[Meta-packages in ROCm Programming Models](#page-54-1)*
	- \* *[ROCm Package Naming Conventions](#page-55-0)*
	- \* *[Components of ROCm Programming Models](#page-55-1)*
	- \* *[Packages in ROCm Programming Models](#page-56-0)*
- *[Installation Methods](#page-57-0)*
	- \* *[Installer Script Method](#page-57-1)*
		- · *[Downloading and Installing the Installer Script on Ubuntu](#page-58-0)*
		- · *[Ubuntu 18.04](#page-58-1)*
		- · *[Ubuntu 20.04](#page-58-2)*
		- · *[Downloading and Installing the Installer Script on RHEL/CentOS](#page-58-3)*
		- · *[RHEL/CentOS 7.9](#page-58-4)*
		- · *[RHEL 8.4/CentOS 8.3](#page-58-5)*
		- · *[Downloading and Installing the Installer Script on SLES 15](#page-59-0)*
		- · *[SLES 15 Service Pack 3](#page-59-1)*
		- · *[Using the Installer Script on Linux Distributions](#page-59-2)*
	- \* *[Package Manager Method](#page-60-0)*
		- · *[Installing ROCm on Linux Distributions](#page-60-1)*
		- · *[Understanding AMDGPU and ROCm Stack Repositories on Linux Distributions](#page-61-0)*
		- · *[Repositories with Latest Packages](#page-61-1)*
		- · *[Repositories for Specific Releases](#page-61-2)*
		- · *[Using Package Manager on Ubuntu](#page-61-3)*
		- · *[Installation Of Kernel Headers and Development Packages on Ubuntu](#page-61-4)*
		- · *[Base URLs For AMDGPU and ROCm Stack Repositories](#page-62-0)*
		- · *[Adding AMDGPU Stack Repository](#page-62-1)*
		- · *[Install the Kernel Mode Driver and Reboot System](#page-63-0)*
		- · *[Add the ROCm Stack Repository](#page-63-1)*
		- · *[Install ROCm Meta-packages](#page-63-2)*
		- · *[Using Package Manager on RHEL/CentOS](#page-64-0)*
		- · *[Installation Of Kernel Headers and Development Packages on RHEL/CentOS](#page-64-1)*
		- · *[Base URLs For AMDGPU and ROCm Stack Repositories](#page-65-0)*

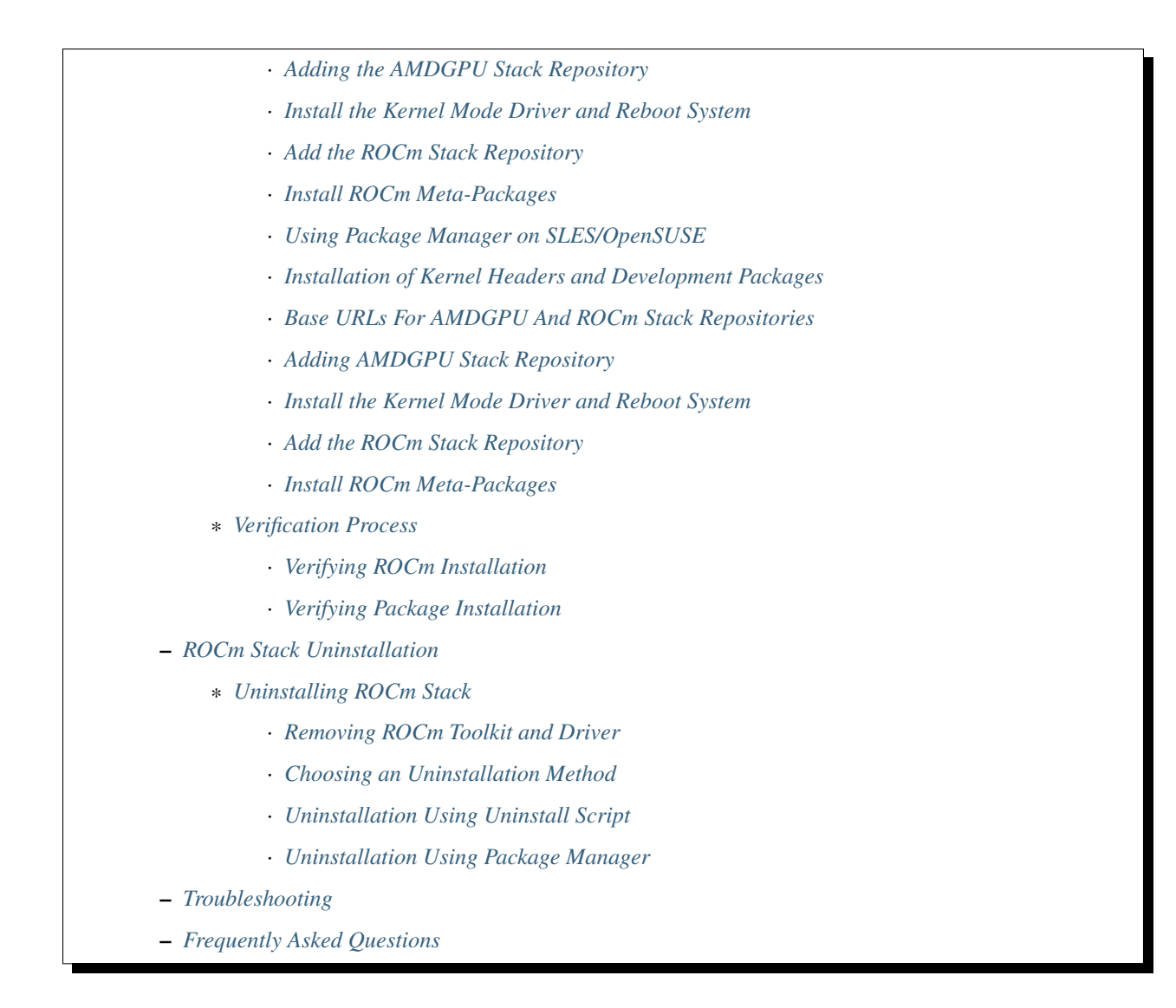

# <span id="page-50-0"></span>**3.6.1 Overview of ROCm Installation Methods**

In addition to the installation method using the native Package Manager, AMD ROCm v4.5 introduces new methods to install ROCm. With this release, the ROCm installation uses the amdgpu-install and amdgpu-uninstall scripts.

The amdgpu-install script streamlines the installation process by:

- Abstracting the distribution-specific package installation logic
- Performing the repository set-up
- Allowing a user to specify the use case and automating the installation of all the required packages
- Performing post-install checks to verify whether the installation was completed successfully
- Installing the uninstallation script

The amdgpu-uninstall script allows the removal of the entire ROCm stack by using a single command.

Some of the ROCm-specific use cases that the installer currently supports are:

• OpenCL (ROCr/KFD based) runtime

- HIP runtimes
- ROCm libraries and applications
- ROCm Compiler and device libraries
- ROCr runtime and thunk

For more information, refer to the Installation Methods section in this guide.

### <span id="page-51-0"></span>**3.6.1.1 About This Document**

This document is intended for users familiar with the Linux environments and discusses the installation/uninstallation of ROCm programming models on the various flavors of Linux.

This document also refers to Radeon™ Software for Linux® as AMDGPU stack, including the kernel-mode driver amdgpu-dkms.

The guide provides the installation instructions for the following:

- ROCm Installation
- Heterogeneous-Computing Interface for Portability (HIP) SDK
- OPENCL ™ SDK
- Kernel Mode Driver

### <span id="page-51-1"></span>**3.6.1.2 System Requirements**

The system requirements for the ROCm v4.5 installation are as follows:

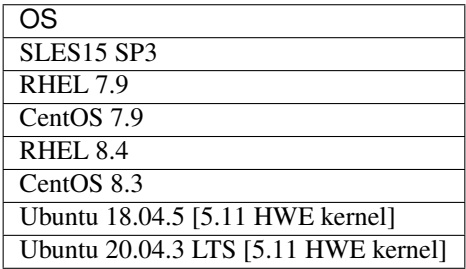

NOTE: Installing ROCm on Linux will require superuser privileges. For systems that have enabled sudo packages, ensure you use the sudo prefix for all required commands.

# <span id="page-51-2"></span>**3.6.2 Prerequisite Actions**

You must perform the following steps before installing ROCm programming models and check if the system meets all of the requirements to proceed with the installation.

- Confirm the system has a supported Linux distribution version
- Confirm the system has a ROCm-capable GPU
- Confirm the System Has the Required Tools and Packages Installed

### <span id="page-52-0"></span>**3.6.2.1 Confirm You Have a Supported Linux Distribution Version**

The ROCm installation is supported only on specific Linux distributions and their kernel versions.

NOTE: The ROCm installation is not supported on 32-bit operating systems.

### <span id="page-52-1"></span>**3.6.2.1.1 How to Check Linux Distribution and Kernel Versions on Your System**

### <span id="page-52-2"></span>**3.6.2.1.1.1 Linux Distribution Information**

Ensure you obtain the distribution information of the system by using the following command on your system from the Command Line Interface (CLI),

\$ uname -m && cat /etc/\*release

For example, running the command above on an Ubuntu system results in the following output:

```
x86_64
DISTRIB_ID=Ubuntu
DISTRIB_RELEASE=18.04
DISTRIB_CODENAME=bionic
DISTRIB_DESCRIPTION="Ubuntu 18.04.5 LTS"
```
#### <span id="page-52-3"></span>**3.6.2.1.1.2 Kernel Information**

Type the following command to check the kernel version of your Linux system.

```
$ uname -srmv
```
The output of the command above lists the kernel version in the following format:

```
Linux 5.4.0-77-generic #86~18.04.5-Ubuntu SMP Fri Jun 18 01:23:22 UTC 2021 x86_64
```
### <span id="page-52-4"></span>**3.6.2.1.1.3 OS and Kernel Version Match**

Confirm that the obtained Linux distribution and kernel versions match with System Requirements.

#### <span id="page-52-5"></span>**3.6.2.2 Confirm You Have a ROCm-Capable GPU**

The ROCm platform is designed to support the following list of GPUs:

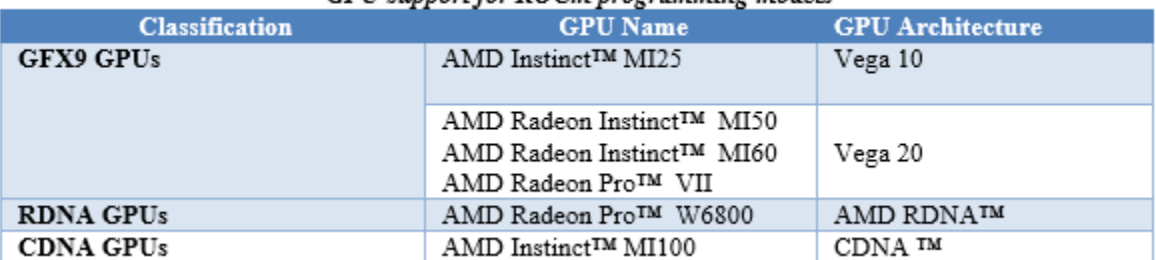

#### **GPU** support for ROCm programming models

### <span id="page-53-0"></span>**3.6.2.2.1 How to Verify Your System Has a ROCm-Capable GPU**

To verify that your system has a ROCm-capable GPU, enter the following command from the Command Line Interface (CLI):

```
$ sudo lshw -class display
The command displays the details of detected GPUs on the system in the following
˓→format:
*-display
description: VGA compatible controller
product: Vega 20
vendor: Advanced Micro Devices, Inc. [AMD/ATI]
physical id: 0
bus info: pci@0000:43:00.
version: c1
width: 64 bits
      clock: 33MHz
      capabilities: vga_controller bus_master cap_list rom
      configuration: driver=amdgpu latency=0
      resources: irq:66 memory:80000000-8fffffff memory:90000000-901fffff
˓→ioport:2000(size=256) memory:9f600000-9f67ffff memory:c0000-dffff
```
NOTE: Verify from the output that the product field value matches the supported GPU Architecture in the table above.

### <span id="page-53-1"></span>**3.6.2.3 Confirm the System Has the Required Tools and Packages Installed**

You must install and configure Devtoolset-7 to use RHEL/CentOS 7.9

### <span id="page-53-2"></span>**3.6.2.3.1 How to Install and Configure Devtoolset-7**

Refer to the RHEL/CentOS Installation section for more information on the steps necessary for installing and setting up Devtoolset-7.

#### <span id="page-53-3"></span>**3.6.2.3.2 Required packages**

Verify if the wget package for downloading files from server, is installed on your system using command below:

#### UBUNTU/DEBIAN

\$ sudo apt list --installed | grep wget gnupg2

### RHEL/CentOS

\$ sudo yum list installed | grep wget

#### SLES/OPENSUSE

\$ sudo zypper search --installed-only | grep wget

If the wget package not installed , execute the following command to install it:

#### UBUNTU/DEBIAN

```
$ sudo apt-get update
$ sudo apt-get install wget gnupg2
```
#### RHEL/CentOS

```
$ sudo yum clean all
```
\$ sudo yum install wget

#### SLES/OPENSUSE

\$ zypper install wget

### <span id="page-54-0"></span>**3.6.2.3.3 Setting Permissions for Groups**

This section provides steps to add any current user to a video group to access GPU resources.

1. Issue the following command to check the groups in your system:

```
$ groups
```
2. Add yourself to the video group using the following instruction:

\$ sudo usermod -a -G video \$LOGNAME

For all ROCm supported operating systems, continue to use the video group. By default, you can add any future users to the video and render groups.

NOTE: *render* group is required only for Ubuntu v20.04.

To add future users to the video and render groups, run the following command:

```
$ echo 'ADD_EXTRA_GROUPS=1' | sudo tee -a /etc/adduser.conf
$ echo 'EXTRA_GROUPS=video' | sudo tee -a /etc/adduser.conf
$ echo 'EXTRA_GROUPS=render' | sudo tee -a /etc/adduser.conf
```
# <span id="page-54-1"></span>**3.6.3 Meta-packages in ROCm Programming Models**

This section provides information about the required meta-packages for the following AMD ROCm<sup>™</sup> programming models:

- Heterogeneous-Computing Interface for Portability (HIP)
- OpenCL™

### <span id="page-55-0"></span>**3.6.3.1 ROCm Package Naming Conventions**

A meta-package is a grouping of related packages and dependencies used to support a specific use-case, for example, running HIP applications. All meta-packages exist in both versioned and non-versioned forms.

- Non-versioned packages For a single installation of the latest version of ROCm
- Versioned packages For multiple installations of ROCm

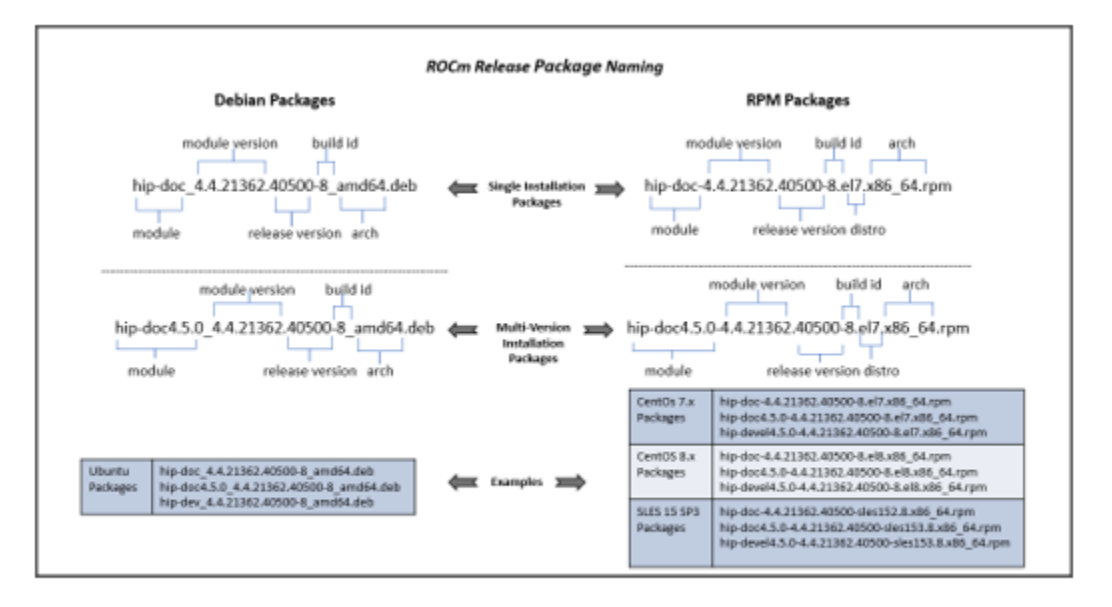

ROCm Release Package Naming

The image above demonstrates the single and multi-version ROCm packages' naming structure, including examples for various Linux distributions.

### <span id="page-55-1"></span>**3.6.3.2 Components of ROCm Programming Models**

The following image demonstrates the high-level layered architecture of ROCm programming models and their metapackages. All meta-packages are a combination of required packages and libraries. For example,

- rocm-hip-runtime is used to deploy on supported machines to execute HIP applications.
- rocm-hip-sdk contains runtime components to deploy and execute HIP applications and tools to develop the applications.

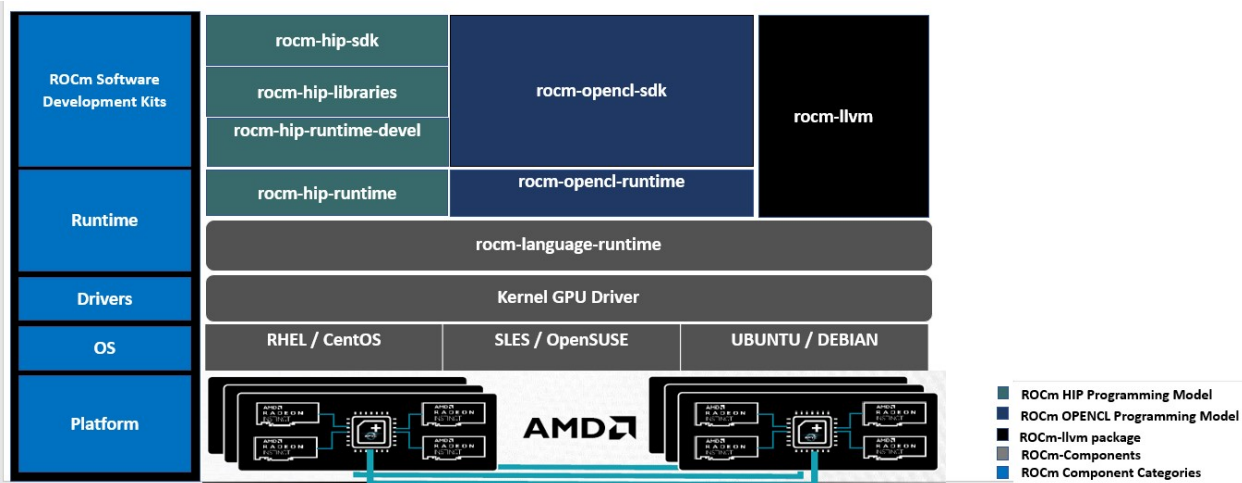

NOTE: rocm-llvm is a single package that installs the required ROCm compiler files.

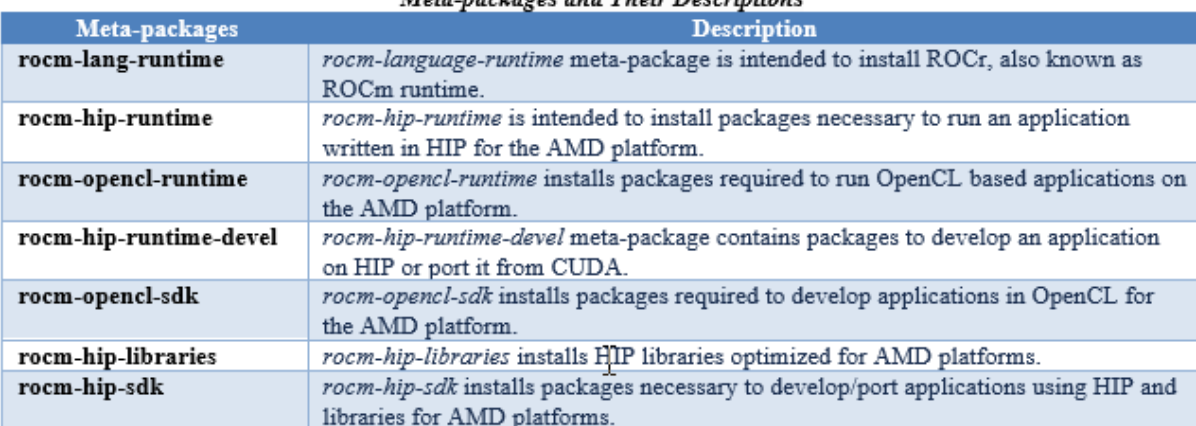

### Meta-packages and Their Descriptions

### <span id="page-56-0"></span>**3.6.3.3 Packages in ROCm Programming Models**

This section discusses the available meta-packages and their packages. In a ROCm programming model, packages refer to a collection of scripts, libraries, text files, a manifest, license, and other associated files that enable you to install a meta-package.

The following image visualizes the meta-packages and their associated packages in a ROCm programming model.

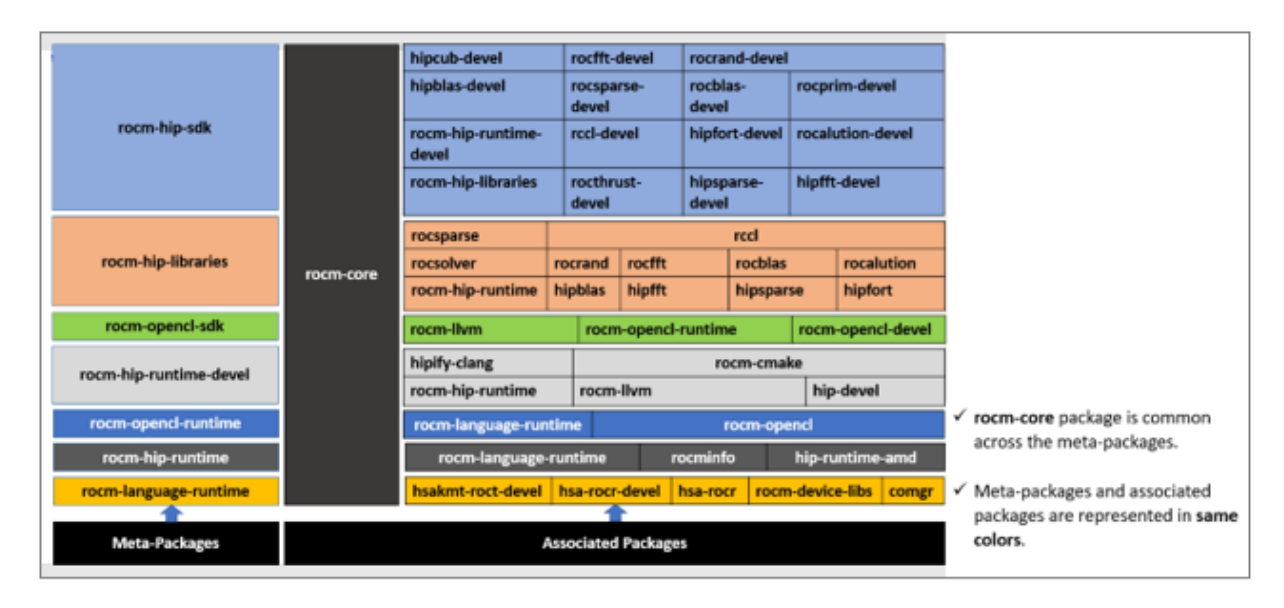

#### **Associated Packages**

NOTE: The image above is for informational purposes only as the individual packages in a meta-package are subject to change. Users should install meta-packages, and not individual packages, to avoid conflicts.

# <span id="page-57-0"></span>**3.6.4 Installation Methods**

You may use the following installation methods to install ROCm:

- Installer Script Method
- Package Manager Method

### <span id="page-57-1"></span>**3.6.4.1 Installer Script Method**

The Installer script method automates the installation process for the AMDGPU and ROCm stack. The Installer script handles the complete installation process for ROCm, including setting up the repository, cleaning the system, updating and installing the desired drivers and meta-packages. With this approach, the system has more control over the ROCm installation process. Thus, users who are less familiar with the Linux standard commands can choose this method for ROCm installation.

For a fresh AMDGPU and ROCm installation using the Installer script method on Linux distribution, you must:

- Meet Prerequisites Ensure the Prerequisite Actions are met before downloading and installing the installer using the Installer Script method.
- Download and Install the Installer Ensure you download and install the installer script from the recommended URL. Note, the installer package is updated periodically to resolve known issues and add new features. The links for each Linux distribution always point to the latest available build.
- Use the Installer Script on Linux Distributions Ensure you execute the script for installing use cases.

### <span id="page-58-0"></span>**3.6.4.1.1 Downloading and Installing the Installer Script on Ubuntu**

### <span id="page-58-1"></span>**3.6.4.1.1.1 Ubuntu 18.04**

Download and install the installer using the following command:

```
$ sudo apt-get update
$ wget https://repo.radeon.com/amdgpu-install/21.40/ubuntu/bionic/amdgpu-install-21.
˓→40.40500-1_all.deb
$ sudo apt-get install ./amdgpu-install-21.40.40500-1_all.deb
$ sudo apt-get update
```
### <span id="page-58-2"></span>**3.6.4.1.1.2 Ubuntu 20.04**

Download and install the installer.

```
$ sudo apt-get update
$ wget https://repo.radeon.com/amdgpu-install/21.40/ubuntu/focal/amdgpu-install-21.40.
˓→40500-1_all.deb
$ sudo apt-get install ./amdgpu-install-21.40.40500-1_all.deb
$ sudo apt-get update
```
#### <span id="page-58-3"></span>**3.6.4.1.2 Downloading and Installing the Installer Script on RHEL/CentOS**

### <span id="page-58-4"></span>**3.6.4.1.2.1 RHEL/CentOS 7.9**

Use the following command to download and install the installer on RHEL/CentOS 7.9.

```
$ sudo yum install https://repo.radeon.com/amdgpu-install/21.40/rhel/7.9/amdgpu-
˓→install-21.40.40500-1.noarch.rpm
```
### <span id="page-58-5"></span>**3.6.4.1.2.2 RHEL 8.4/CentOS 8.3**

Use the following command to download and install the installer on RHEL 8.4/CentOS 8.3.

```
$ sudo yum install https://repo.radeon.com/amdgpu-install/21.40/rhel/8.4/amdgpu-
˓→install-21.40.40500-1.noarch.rpm
```
### <span id="page-59-0"></span>**3.6.4.1.3 Downloading and Installing the Installer Script on SLES 15**

### <span id="page-59-1"></span>**3.6.4.1.3.1 SLES 15 Service Pack 3**

Use the following command to download and install the installer on SLES

```
$ sudo zypper --no-gpg-checks install https://repo.radeon.com/amdgpu-install/21.40/
˓→sle/15/amdgpu-install-21.40.40500-1.noarch.rpm
```
#### <span id="page-59-2"></span>**3.6.4.1.4 Using the Installer Script on Linux Distributions**

To install use cases specific to your requirements, use the installer amdgpu-install as follows:

```
# To install a single use case
$ sudo amdgpu-install --usecase=rocm
```

```
# To install multiple use-cases
$ sudo amdgpu-install --usecase=hiplibsdk, rocm
```

```
# To display a list of available use cases. Note, the list in this section represents
˓→only a sample of available use cases for ROCm.
$ sudo amdgpu-install --list-usecase
If --usecase option is not present, the default selection is "graphics,opencl,hip"
Available use cases:
rocm(for users and developers requiring full ROCm stack)
- OpenCL (ROCr/KFD based) runtime
- HIP runtimes
- ROCm Compiler and device libraries
- ROCr runtime and thunk
lrt(for users of applications requiring ROCm runtime)
- ROCm Compiler and device libraries
- ROCr runtime and thunk
opencl(for users of applications requiring OpenCL on Vega or
later products)
- ROCr based OpenCL
- ROCm Language runtime
openclsdk (for application developers requiring ROCr based OpenCL)
- ROCr based OpenCL
- ROCm Language runtime
- development and SDK files for ROCr based OpenCL
hip(for users of HIP runtime on AMD products)
- HIP runtimes
- hiplibsdk (for application developers requiring HIP on AMD products)
- HIP runtimes
- ROCm math libraries
- HIP development libraries
```
NOTE: Adding -y as a parameter to amdgpu-install will skip user prompts (for automation). For example,

amdgpu-install -y --usecase=rocm

#### <span id="page-60-0"></span>**3.6.4.2 Package Manager Method**

The Package Manager method involves a manual set up of the repository, which includes cleaning up the system, updating and installing/uninstalling meta-packages using standard commands such as yum, apt, and others respective to the Linux distribution.

NOTE: Users must enter the desired meta-package as the  $\langle$ package-name> in the command. To utilize the newly installed packages, users must install the relevant drivers and restart the system after the installation.

The typical functions of a package manager installation system include:

- Working with file archivers to extract package archives.
- Ensuring the integrity and authenticity of the package by verifying them checksums and digital certificates, respectively.
- Looking up, downloading, installing, or updating existing packages from an online repository.
- Grouping packages by function to reduce user confusion.
- Managing dependencies to ensure a package is installed with all packages it requires, thus avoiding dependency.

NOTE: Users may consult the documentation for their package manager for more details.

#### <span id="page-60-1"></span>**3.6.4.2.1 Installing ROCm on Linux Distributions**

For a fresh ROCm installation using the Package Manager method on a Linux distribution, follow the steps below:

- 1. Meet prerequisites Ensure the Prerequisite Actions are met before the ROCm installation
- 2. Install kernel headers and development packages Ensure kernel headers and development packages are installed on the system
- 3. Select the base URLs for AMDGPU and ROCm stack repository Ensure the base URLs for AMDGPU, and ROCm stack repositories are selected
- 4. Add AMDGPU stack repository Ensure AMDGPU stack repository is added
- 5. Install the kernel-mode driver and reboot the system Ensure the kernel-mode driver is installed and the system is rebooted
- 6. Add ROCm stack repository Ensure the ROCm stack repository is added
- 7. Install ROCm meta-packages Users may install the desired meta-packages
- 8. Verify installation for the applicable distributions Verify if the installation is successful.

NOTE: Refer to the sections below for specific commands to install each Linux distribution's ROCm and AMDGPU stack.

### <span id="page-61-0"></span>**3.6.4.2.2 Understanding AMDGPU and ROCm Stack Repositories on Linux Distributions**

The AMDGPU and ROCm stack repositories are divided into two categories:

- Repositories with latest release packages
- Repositories for specific releases

#### <span id="page-61-1"></span>**3.6.4.2.2.1 Repositories with Latest Packages**

These repositories contain the latest AMDGPU and ROCm packages available at the time. Based on the operating system's configuration, choosing this repository updates the packages automatically.

#### <span id="page-61-2"></span>**3.6.4.2.2.2 Repositories for Specific Releases**

The release-specific repositories consist of packages from a specific release of the AMDGPU stack and ROCm stack. The repositories are not updated for the latest packages with subsequent releases. When a new ROCm release is available, the new repository, specific to that release, is added. Users can select a specific release to install, update the previously installed single version to the later available release, or add the latest version of ROCm and currently installed by using the multi-version ROCm packages.

#### <span id="page-61-3"></span>**3.6.4.2.3 Using Package Manager on Ubuntu**

#### <span id="page-61-4"></span>**3.6.4.2.3.1 Installation Of Kernel Headers and Development Packages on Ubuntu**

The following instructions to install kernel headers and development packages apply to all versions and kernels of Ubuntu.

The ROCm installation requires the linux-headers and linux-modules-extra package to be installed with the correct version corresponding to the kernel's version. For example, if the system is running the Linux kernel version 4.0-77, the identical versions of linux-headers and development packages must be installed. You may refer to the Kernel Information section to check the kernel version of the system.

For the Ubuntu/Debian environment, execute the following command to verify the kernel headers and development packages are installed with the respective versions.

\$ sudo dpkg -l | grep linux-headers

The command indicates if there are Linux headers installed as shown below:

```
linux-headers-5.4.0-77-generic 5.4.0-77.86~18.04.1 amd64 Linux kernel headers
˓→for version 5.4.0 on 64 bit x86 SMP
```
Execute the following command to check whether the development packages are installed,

\$ sudo dpkg -l | grep linux-modules-extra

When run, the command mentioned above lists the installed linux-modules-extra packages like the output below:

```
linux-modules-extra-5.4.0-77-generic 5.4.0-77.86~18.04.1 amd64 Linux kernel extra
˓→modules for version 5.4.0 on 64-bit x86 SMP
```
If the supported version installation of Linux headers and development packages are not installed on the system, execute the following command to install the packages:

\$ sudo apt install linux-headers-`uname -r` linux-modules-extra-`uname -r`

### <span id="page-62-0"></span>**3.6.4.2.3.2 Base URLs For AMDGPU and ROCm Stack Repositories**

#### Ubuntu 18.04

Repositories with Latest Packages

- amdgpu baseurl:https://repo.radeon.com/amdgpu/latest/ubuntu
- rocm baseurl:https://repo.radeon.com/rocm/apt/debian/

Repositories for Specific Releases

- amdgpu baseurl:https://repo.radeon.com/amdgpu/21.40/ubuntu
- rocm base url:https://repo.radeon.com/rocm/apt/4.5

#### Ubuntu 20.04

Repositories with Latest Packages

- amdgpu baseurl:https://repo.radeon.com/amdgpu/latest/ubuntu
- rocm baseurl:https://repo.radeon.com/rocm/apt/debian/

Repositories for Specific Release

- amdgpu baseurl:https://repo.radeon.com/amdgpu/21.40/ubuntu
- rocm base url:https://repo.radeon.com/rocm/apt/4.5

### <span id="page-62-1"></span>**3.6.4.2.3.3 Adding AMDGPU Stack Repository**

#### Add GPG Key for AMDGPU and ROCm Stack

Add the gpg key for AMDGPU and ROCm repositories. For Debian-based systems like Ubuntu, configure the Debian ROCm repository as follows:

\$ wget -q -O - https://repo.radeon.com/rocm/rocm.gpg.key | sudo apt-key add -

NOTE: The gpg key may change. Ensure it is updated when installing a new release. If the key signature verification fails while updating, re-add the key from the ROCm apt repository as mentioned above. The current rocm.gpg.key is not available in a standard key ring distribution. However, it has the following sha1sum hash:

777947b2579611bf4d377687b5013c69642c5762 rocm.gpg.key

#### Add the AMDGPU Stack Repository

You may skip this section if you have a version of the kernel-mode driver installed. If you do not have a version of the kernel-mode driver installed, follow the commands below to add the AMDGPU stack repository.

For  $\alpha$  and gpu baseurl> in the command below, refer to the AMDGPU base URLs as documented in Base URLs for AMDGPU and ROCm Stack Repositories

#### Ubuntu 18.04

```
$ echo 'deb [arch=amd64] <amdgpu baseurl> bionic main' | sudo tee /etc/apt/sources.
˓→list.d/amdgpu.list
```
#### Ubuntu 20.04

```
$ echo 'deb [arch=amd64] <amdgpu baseurl> focal main' | sudo tee /etc/apt/sources.
˓→list.d/amdgpu.list
```
Execute the command below to update the package list

\$ sudo apt-get update

#### <span id="page-63-0"></span>**3.6.4.2.3.4 Install the Kernel Mode Driver and Reboot System**

You may skip this section if you have the kernel-mode driver installed on your system. If you do not have the kernelmode driver on your system, follow the instructions below. Ensure the system is rebooted after the kernel-mode driver is installed.

```
$ sudo apt install amdgpu-dkms
```
\$ sudo reboot

### <span id="page-63-1"></span>**3.6.4.2.3.5 Add the ROCm Stack Repository**

Add the ROCm repository.

For <rocm baseurl> in the command below, refer to the ROCm base URLs as documented in Base URLs for AMDGPU and ROCm Stack Repositories

```
$ echo 'deb [arch=amd64] <rocm baseurl> ubuntu main' | sudo tee /etc/apt/sources.list.
˓→d/rocm.list
```
\$ sudo apt-get update

#### <span id="page-63-2"></span>**3.6.4.2.3.6 Install ROCm Meta-packages**

Install ROCm meta-packages. Specify the name of the meta-package you want to install as <package-name>, as shown below:

\$ sudo apt install <package-name>

For example:

```
- $ sudo apt install rocm-hip-sdk
 - $ sudo apt install rocm-hip-sdk rocm-opencl-sdk
```
### <span id="page-64-0"></span>**3.6.4.2.4 Using Package Manager on RHEL/CentOS**

#### <span id="page-64-1"></span>**3.6.4.2.4.1 Installation Of Kernel Headers and Development Packages on RHEL/CentOS**

The ROCm installation requires the linux-headers and linux-modules-extra package to be installed with the correct version corresponding to the kernel's version. For example, if the system is running Linux kernel version 4.0-77, the identical versions of linux-headers and development packages must be installed.

Refer to the Kernel Information section to check the kernel version on your system.

To verify you have the supported version of the installed linux-headers and linux-modules-extra package, type the following on the command line:

\$ sudo yum list installed | grep linux-headers

The command mentioned above displays the list of linux headers versions currently present on your system. Verify if the listed linux headers have the same versions as the kernel.

The following command lists the development packages on your system. Verify if the listed development package's version number matches the kernel version number.

\$ sudo yum list installed | grep linux-modules-extra

If the supported version installation of linux headers and development packages does not exist on the system, execute the commands below to install:

\$ sudo yum install kernel-headers-`uname -r` kernel-devel-`uname -r`

#### Preparing RHEL 7.9 for Installation

You must enable the external repositories to install on the devtoolset-7 environment and the support files.

NOTE: Devtoolset is not required for CentOS 8.3/RHEL v8.4.

NOTE: The subscription for RHEL must be enabled and attached to a pool ID. See the Obtaining an RHEL image and license page for instructions on registering your system with the RHEL subscription server and linking to a pool id.

Enable the following repositories for RHEL v7.9:

```
$ sudo subscription-manager repos --enable rhel-server-rhscl-7-rpms
$ sudo subscription-manager repos --enable rhel-7-server-optional-rpms
$ sudo subscription-manager repos --enable rhel-7-server-extras-rpms
$ sudo subscription-manager repos --enable=rhel-7-server-devtools-rpms
```
#### Preparing CentOS for Installation

The following steps help users prepare the CentOS system for the ROCm installation.

Extra Packages for Enterprise Linux (EPEL) provides additional packages for CENTOS that are not available in their standard repositories. Install the EPEL repository configuration package using the following command.

```
$ sudo yum install epel-release
$ sudo yum install -y centos-release-scl #Only for CentOS 7.9
```
#### Installing Devtoolset-7 for RHEL 7.9/CentOS 7.9

Use the following command to install Devtoolset-7:

```
$ sudo yum install devtoolset-7
```
\$ source scl source enable devtoolset-7

### <span id="page-65-0"></span>**3.6.4.2.4.2 Base URLs For AMDGPU and ROCm Stack Repositories**

### CentOS/RHEL 7.9

Repositories with Latest Packages

- amdgpu baseurl=https://repo.radeon.com/amdgpu/latest/rhel/7.9/main/x86\_64
- rocm base url:https://repo.radeon.com/rocm/yum/rpm

Repositories for Specific Releases

- amdgpu baseurl=https://repo.radeon.com/amdgpu/21.40/rhel/7.9/main/x86\_64
- rocm baseurl=https://repo.radeon.com/rocm/yum/4.5

### CentOS 8.3/RHEL 8.4

Repositories with Latest Packages

- amdgpu baseurl=https://repo.radeon.com/amdgpu/latest/rhel/8.4/main/x86\_64
- rocm base url:https://repo.radeon.com/rocm/centos8/rpm

Repositories for Specific Releases

- amdgpu baseurl=https://repo.radeon.com/amdgpu/21.40/rhel/8.4/main/x86\_64
- rocm baseurl=https://repo.radeon.com/rocm/centos8/4.5/

### <span id="page-65-1"></span>**3.6.4.2.4.3 Adding the AMDGPU Stack Repository**

You may skip this section if you have a version of the kernel-mode driver installed. If you do not have a version of the kernel-mode driver installed, follow the commands below to add the AMDGPU stack repository.

### Add the AMDGPU Stack Repository

Create a */etc/yum.repos.d/amdgpu.repo* file with the following contents with amdgpu base URL.

For <amdgpu baseurl> in the command below, refer to the AMDGPU base URLs as documented in Base URLs for AMDGPU and ROCm Stack Repositories

```
[amdgpu]
name=amdgpu
baseurl=<amdgpu baseurl>
enabled=1
gpgcheck=1
gpgkey=https://repo.radeon.com/rocm/rocm.gpg.key
```
NOTE: The gpg key may change; ensure it is updated when installing a new release. If the key signature verification fails while updating, re-add the key from the ROCm to the yum repository as mentioned above. The current rocm.gpg.key is not available in a standard key ring distribution but has the following sha1sum hash:

777947b2579611bf4d377687b5013c69642c5762 rocm.gpg.key

Execute the command below to clean the cached files from enabled repositories:

\$ sudo yum clean all

#### <span id="page-66-0"></span>**3.6.4.2.4.4 Install the Kernel Mode Driver and Reboot System**

You may skip this section if the kernel-mode driver is already installed on your system. If you do not have a version of the kernel-mode driver installed, follow the commands below to install the kernel-mode driver:

\$ sudo yum install amdgpu-dkms

Reboot the system after the completion of driver installation.

\$ sudo reboot

#### <span id="page-66-1"></span>**3.6.4.2.4.5 Add the ROCm Stack Repository**

Create a */etc/yum.repos.d/rocm.repo* file with the following content.

For <rocm baseurl> in the command below, refer to the ROCm base URLs documented in Base URLs for AMDGPU and ROCm Stack Repositories.

```
[rocm]
name=rocm
baseurl=<rocm baseurl>
enabled=1
gpgcheck=1
gpgkey=https://repo.radeon.com/rocm/rocm.gpg.key
```
NOTE: The gpg key may change; ensure it is updated when installing a new release. If the key signature verification fails while updating, re-add the key from the ROCm yum repository as mentioned above. The current rocm.gpg.key is not available in a standard key ring distribution, but has the following sha1sum hash:

777947b2579611bf4d377687b5013c69642c5762 rocm.gpg.key

Execute the command below to clean the cached files from enabled repositories:

\$ sudo yum clean all

#### <span id="page-66-2"></span>**3.6.4.2.4.6 Install ROCm Meta-Packages**

Use the following command to install the ROCm packages.

\$ sudo yum install <package-name>

Specify the meta-package name as <package-name>, which you want to install, in the command given above.

For example,

- \$ sudo yum install rocm-hip-sdk
- \$ sudo yum install rocm-hip-sdk rocm-opencl-sdk

### <span id="page-67-0"></span>**3.6.4.2.5 Using Package Manager on SLES/OpenSUSE**

This section introduces the ROCm installation process on SLES/OpenSUSE.

#### <span id="page-67-1"></span>**3.6.4.2.5.1 Installation of Kernel Headers and Development Packages**

ROCm installation requires linux-headers and linux-modules-extra package to be installed with the correct version corresponding to the kernel's version. For example, if the system is running the Linux kernel version 4.0-77, the same versions of linux-headers and development packages must be installed.

Refer to the Kernel Information section to check the kernel version on your system.

Ensure that the correct version of the latest kernel-default-devel and kernel-default packages are installed. The following command lists the installed kernel-default-devel and kernel-default package.

\$ sudo zypper info kernel-default-devel or kernel-default

NOTE: This next step is only required if you find from the above command that the "kernel-default-devel" and "kernel-default" versions of the package, corresponding to the kernel release version, do not exist on your system.

If the required version of packages does not exist on the system, install with the command below:

\$ sudo zypper install kernel-default-devel or kernel-default

#### <span id="page-67-2"></span>**3.6.4.2.5.2 Base URLs For AMDGPU And ROCm Stack Repositories**

Repositories with Latest Packages

- amdgpu baseurl=https://repo.radeon.com/amdgpu/latest/sle/15/main/x86\_64
- rocm baseurl:https://repo.radeon.com/rocm/zyp/zypper

Repositories for Specific Releases

- amdgpu baseurl=https://repo.radeon.com/amdgpu/21.40/sle/15/main/x86\_64
- rocm baseurl=https://repo.radeon.com/rocm/zyp/4.5/

#### <span id="page-67-3"></span>**3.6.4.2.5.3 Adding AMDGPU Stack Repository**

You may skip this section if you have a version of the kernel-mode driver installed. If you do not have a version of the kernel-mode driver installed, follow the commands below to add the AMDGPU stack repository.

#### Add the AMDGPU Stack Repository

Create a */etc/zypp/repos.d/amdgpu.repo* file with the following content.

For  $\alpha$  and gpu baseurl> in the command below, refer to the AMDGPU base URLs as documented in Base URLs for AMDGPU and ROCm Stack Repositories.

```
[amdqpu]
name=amdgpu
baseurl=<amdgpu_basurl>
enabled=1
gpgcheck=1
gpgkey=https://repo.radeon.com/rocm/rocm.gpg.key
```
NOTE: The gpg key may change; ensure it is updated when installing a new release. If the key signature verification fails while updating, re-add the key from the ROCm zypp repository as mentioned above. The current rocm.gpg.key is not available in a standard key ring distribution but has the following sha1sum hash:

777947b2579611bf4d377687b5013c69642c5762 rocm.gpg.key

Use the following commands to update the added repository, and add the Perl repository:

```
$ sudo zypper ref
$ sudo zypper clean --all
$ sudo zypper addrepo https://download.opensuse.org/repositories/devel:languages:perl/
˓→SLE_15/devel:languages:perl.repo
$ sudo SUSEConnect -p sle-module-desktop-applications/15.3/x86_64
$ sudo SUSEConnect --product sle-module-development-tools/15.3/x86_64
$ sudo SUSEConnect--product PackageHub/15.3/x86_64
$ sudo zypper ref
```
#### <span id="page-68-0"></span>**3.6.4.2.5.4 Install the Kernel Mode Driver and Reboot System**

Install the kernel-mode driver. If you already have a version of the kernel-mode driver installed, you may skip this section. If you do not have a version of the kernel-mode driver installed, follow the commands below to install and reboot the system.

```
$ sudo zypper --gpg-auto-import-keys install amdgpu-dkms
$ sudo reboot
```
#### <span id="page-68-1"></span>**3.6.4.2.5.5 Add the ROCm Stack Repository**

Add the ROCm repository by executing the following commands,

Create *a /etc/zypp/repos.d/rocm.repo* file with the following content.

For <rocm baseurl> in the command below, refer to the ROCm base URLs documented in Base URLs for AMDGPU and ROCm Stack Repositories.

```
[rocm]
name=rocm
baseurl=<rocm_baseurl>
enabled=1
gpgcheck=1
gpgkey=https://repo.radeon.com/rocm/rocm.gpg.key
```
NOTE: The gpg key may change. Ensure it is updated when installing a new release. If the key signature verification fails while updating, re-add the key from the ROCm zypp repository as mentioned above. The current rocm.gpg.key is not available in a standard key ring distribution but has the following sha1sum hash:

777947b2579611bf4d377687b5013c69642c5762 rocm.gpg.key

Use the following command to update the added repository.

\$ sudo zypper ref

#### <span id="page-69-0"></span>**3.6.4.2.5.6 Install ROCm Meta-Packages**

Install the ROCm package by typing the command below:

\$ sudo zypper --gpg-auto-import-keys install <package-name>

Specify the name of the meta-package name as <package-name>, which you want to install, in the command given above. For example,

- \$ sudo zypper –gpg-auto-import-keys install rocm-hip-sdk
- \$ sudo zypper –gpg-auto-import-keys install rocm-hip-sdk rocm-opencl-sdk

### <span id="page-69-1"></span>**3.6.4.3 Verification Process**

#### <span id="page-69-2"></span>**3.6.4.3.1 Verifying ROCm Installation**

After completing the ROCm installation, users can execute the following commands on the system to verify if the installation is successful. If you see your GPUs listed by both commands, the installation is considered successful.

*/opt/rocm-<version>/bin/rocminfo*

OR

*/opt/rocm-<version>/opencl/bin/clinfo*

NOTE: For convenience, users may add the ROCm binaries in your PATH, as shown in the example below.

\$ echo 'export PATH=\$PATH:/opt/rocm-<version>/bin:/opt/rocm-<version>/opencl/bin'

### <span id="page-69-3"></span>**3.6.4.3.2 Verifying Package Installation**

Users can use the following commands to ensure the packages are installed successfully.

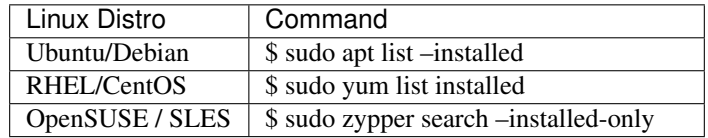

# <span id="page-69-4"></span>**3.6.5 ROCm Stack Uninstallation**

Uninstallation of ROCm entails removing ROCm packages, tools, and libraries from the system.

### <span id="page-70-0"></span>**3.6.5.1 Uninstalling ROCm Stack**

### <span id="page-70-1"></span>**3.6.5.1.1 Removing ROCm Toolkit and Driver**

This section describes the uninstallation process in detail. The following methods remove the ROCm stack from the system.

### <span id="page-70-2"></span>**3.6.5.1.2 Choosing an Uninstallation Method**

You can uninstall using the following methods:

- Uninstallation using the Uninstall Script
- Package Manager uninstallation

#### <span id="page-70-3"></span>**3.6.5.1.2.1 Uninstallation Using Uninstall Script**

The following commands uninstall all installed ROCm packages:

\$ sudo amdgpu-uninstall

NOTE: amdgpu-uninstall ignores all parameters/arguments and uninstalls all ROCm packages.

Refer to the Uninstall Kernel Mode Driver section to uninstall the kernel-mode driver.

#### <span id="page-70-4"></span>**3.6.5.1.2.2 Uninstallation Using Package Manager**

The Package Manager uninstallation offers a method for a clean uninstallation process for ROCm. This section describes how to uninstall the ROCm for various Linux distributions.

Use the following commands to remove the specific meta-packages from the system.

#### Uninstalling Specific Meta-packages

Use the following command to uninstall specific meta-packages. You may specify the name of the meta-package name as <package-name> you want to uninstall in the command given below.

### UBUNTU/DEBIAN

\$ sudo apt autoremove <package-name>

#### RHEL/CentOS

\$ sudo yum remove <package-name>

#### SLES/OPENSUSE

\$ sudo zypper remove <package-name>

#### Complete Uninstallation of ROCm Packages

If you want to uninstall all installed ROCm packages, use the following command as uninstallation of rocm-core package removes all the ROCm specific packages from the system.

#### UBUNTU/DEBIAN

\$ sudo apt autoremove rocm-core

#### RHEL/CentOS

\$ sudo yum remove rocm-core

#### SLES/OPENSUSE

\$ sudo zypper remove rocm-core

NOTE: The command above removes all ROCm-specific packages.

Refer to the Uninstall Kernel Mode Driver section below to uninstall the kernel-mode driver uninstallation.

#### Uninstall Kernel Mode Driver

Users can uninstall the kernel-mode driver by entering the following command on the system.

#### UBUNTU/DEBIAN

\$ sudo apt autoremove amdgpu-dkms

#### RHEL/CentOS

\$ sudo yum remove amdgpu-dkms

#### SLES/OPENSUSE

\$ sudo zypper remove amdgpu-dkms

#### Remove ROCm and AMDGPU Repositories

#### UBUNTU/DEBIAN

Use the following commands to remove the AMDGPU and ROCm repository from the Ubuntu/Debian system:

```
$ sudo rm /etc/apt/sources.list.d/<rocm_repository-name>.list
$ sudo rm /etc/apt/sources.list.d/<amdgpu_repository-name>.list
```
Clear cache and clean the system.

```
$ sudo rm -rf /var/cache/apt/*
$ sudo apt-get clean all
```
Reboot the system.

\$ sudo reboot

#### RHEL/CentOS

This section describes the process of removing AMDGPU and ROCm repositories from the RHEL/CentOS environment.

Remove the reference to the AMDGPU and ROCm repository from the system using the following instructions

```
$ sudo rm -rf /etc/yum.repos.d/<rocm_repository-name> # Remove only rocm repo
$ sudo rm -rf /etc/yum.repos.d/<amdgpu_repository-name> # Remove only amdgpu repo
```
Clear cache and clean the system.
```
$ sudo rm -rf /var/cache/yum #Remove the cache
$ sudo yum clean all
```
Restart the system.

\$ sudo reboot

#### SLES/OPENSUSE

This section describes the process of removing AMDGPU and ROCm repositories from the SLES/OPENSUSE environment.

Remove the reference to the amdgpu and ROCm repository from the system with the commands below.

```
$ sudo zypper removerepo <rocm_repository-name>
$ sudo zypper removerepo <amdgpu_repository-name>
```
Clear cache and clean the system.

```
$ sudo zypper clean --all
```
Restart the system.

\$ sudo reboot

# **3.6.6 Troubleshooting**

#### Issue

If the amdgpu-install script is executed inside Docker, the system may display the following error while installing various use cases.

```
$ sudo amdgpu-install --usecase=rocm
```
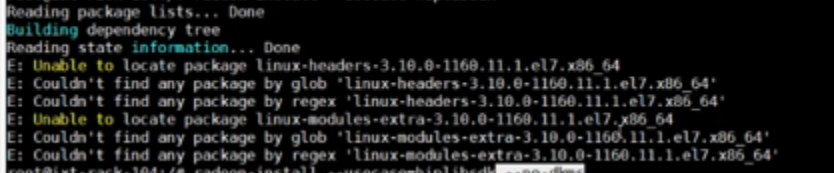

#### Resolution

When the installation is initiated in Docker, the installer tries to install the use case along with the kernel-mode driver. However, the kernel-mode driver cannot be installed in a Docker system. To skip the installation of the kernel-mode driver, proceed with the option –no-dkms, as shown in the command below.

\$ sudo amdgpu-install --usecase=rocm --no-dkms

# **3.6.7 Frequently Asked Questions**

*Can users install multiple packages at the same time with the installer script?*

Yes, users can install multiple packages at the same time with the installer script. Provide package names in the –usecase parameter, separated by a comma, as shown below.

\$ sudo amdgpu-install --usecase=hiplibsdk, rocm

*How to list all the possible inputs for the –usecase parameter in the amdgpu-install script?*

The following command lists all the possible options for –usecase

amdgpu-install --list-usecase

*What are the available options other than the –usecase in the amdgpu-install script?*

The following command lists all possible options users can provide in the amdgpu-install script.

\$ sudo amdgpu-install --help

*How to check if the kernel module is installed successfully?*

Type the following command on the system.

\$ sudo dkms status

The command displays the output in the following format if the installation of the kernel module is successful.

```
amdgpu, 4.3-52.el7, 3.10.0-1160.11.1.el7.x86_64, x86_64: installed (original_module_
˓→exists)
```
*Does the Docker container support command - \$ sudo SUSEConnect –product PackageHub/15.2/x86\_64?*

Users do not need to execute the following command in Docker container.

\$ sudo SUSEConnect --product PackageHub/15.2/x86\_64

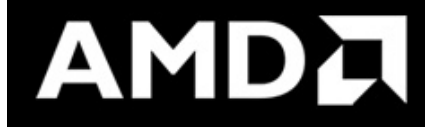

# **3.7 HIP Installation v4.5**

HIP can be easily installed using the pre-built binary packages with the package manager for your platform.

# **3.7.1 HIP Prerequisites**

HIP code can be developed either on AMD ROCm platform using HIP-Clang compiler, or a CUDA platform with NVCC installed.

# **3.7.2 AMD Platform**

```
sudo apt install mesa-common-dev
sudo apt install clang
sudo apt install comgr
sudo apt-get -y install rocm-dkms
```
HIP-Clang is the compiler for compiling HIP programs on AMD platform.

HIP-Clang can be built manually:

```
git clone -b roc-4.5.x https://github.com/RadeonOpenCompute/llvm-project.git
cd llvm-project
mkdir -p build && cd build
cmake -DCMAKE_INSTALL_PREFIX=/opt/rocm/llvm -DCMAKE_BUILD_TYPE=Release -DLLVM_ENABLE_
˓→ASSERTIONS=1 -
DLLVM_TARGETS_TO_BUILD="AMDGPU;X86" - DLLVM_ENABLE_PROJECTS="clang;lld;compiler-rt" ..
\rightarrow/llvm
make -jsudo make install
```
The ROCm device library can be manually built as following,

```
export PATH=/opt/rocm/llvm/bin:$PATH
git clone -b roc-4.5.x https://github.com/RadeonOpenCompute/ROCm-Device-Libs.git
cd ROCm-Device-Libs
mkdir -p build && cd build
CC=clang CXX=clang++ cmake -DLLVM_DIR=/opt/rocm/llvm -DCMAKE_BUILD_TYPE=Release -
˓→DLLVM_ENABLE_WERROR=1 -DLLVM_ENABLE_ASSERTIONS=1 -DCMAKE_INSTALL_PREFIX=/opt/rocm ..
make -jsudo make install
```
# **3.7.3 NVIDIA Platform**

HIP-nvcc is the compiler for HIP program compilation on NVIDIA platform.

- Add the ROCm package server to your system as per the OS-specific guide available [here.](https://rocm.github.io/ROCmInstall.html#installing-from-amd-rocm-repositories)
- Install the "hip-runtime-nvidia" and "hip-devel" package. This will install CUDA SDK and the HIP porting layer.

apt-get install hip-runtime-nvidia hip-devel

- Default paths and environment variables:
	- By default HIP looks for CUDA SDK in /usr/local/cuda (can be overriden by setting CUDA\_PATH env variable).
	- By default HIP is installed into /opt/rocm/hip (can be overridden by setting HIP\_PATH environment variable).
	- Optionally, consider adding /opt/rocm/bin to your path to make it easier to use the tools.

# **3.7.4 Building HIP from Source**

## **3.7.4.1 Get HIP source code**

```
git clone -b rocm-4.5.x https://github.com/ROCm-Developer-Tools/hipamd.git
git clone -b rocm-4.5.x https://github.com/ROCm-Developer-Tools/hip.git
git clone -b rocm-4.5.x https://github.com/ROCm-Developer-Tools/ROCclr.git
git clone -b rocm-4.5.x https://github.com/RadeonOpenCompute/ROCm-OpenCL-Runtime.git
```
#### **3.7.4.2 Set the environment variables**

```
export HIPAMD_DIR="$(readlink -f hipamd)"
export HIP DIR="$(readlink -f hip)"
export ROCclr_DIR="$(readlink -f ROCclr)"
export OPENCL_DIR="$(readlink -f ROCm-OpenCL-Runtime)"
```
ROCclr is defined on AMD platform that HIP use Radeon Open Compute Common Language Runtime (ROCclr), which is a virtual device interface that HIP runtimes interact with different backends.

See <https://github.com/ROCm-Developer-Tools/ROCclr>

HIPAMD repository provides implementation specifically for AMD platform. See [https://github.com/](https://github.com/ROCm-Developer-Tools/hipamd) [ROCm-Developer-Tools/hipamd](https://github.com/ROCm-Developer-Tools/hipamd)

## **3.7.4.3 Build HIP**

```
cd "$HIPAMD_DIR"
mkdir -p build; cd build
cmake -DHIP_COMMON_DIR=$HIP_DIR -DAMD_OPENCL_PATH=$OPENCL_DIR -DROCCLR_PATH=$ROCCLR_
˓→DIR -DCMAKE_PREFIX_PATH="/opt/rocm/" -DCMAKE_INSTALL_PREFIX=$PWD/install ..
make -j$(nproc)
sudo make install
```
Note: If you don't specify CMAKE\_INSTALL\_PREFIX, hip runtime will be installed to "/opt/rocm/hip". By default, release version of AMDHIP is built.

#### **3.7.4.4 Default paths and environment variables**

- By default HIP looks for HSA in /opt/rocm/hsa (can be overridden by setting HSA\_PATH environment variable).
- By default HIP is installed into /opt/rocm/hip (can be overridden by setting HIP\_PATH environment variable).
- By default HIP looks for clang in /opt/rocm/llvm/bin (can be overridden by setting HIP\_CLANG\_PATH environment variable)
- By default HIP looks for device library in /opt/rocm/lib (can be overridden by setting DEVICE\_LIB\_PATH environment variable)
- Optionally, consider adding /opt/rocm/bin to your PATH to make it easier to use the tools
- Optionally, set HIPCC\_VERBOSE=7 to output the command line for compilation

After installation, make sure HIP\_PATH is pointed to /where/to/install/hip

# **3.7.4.5 Verify your installation**

Run hipconfig (instructions below assume default installation path):

/opt/rocm/bin/hipconfig --full

Compile and run the square sample. You can access the square sample at,

[https://github.com/ROCm-Developer-Tools/HIP/tree/main/samples/0\\_Intro/square](https://github.com/ROCm-Developer-Tools/HIP/tree/main/samples/0_Intro/square)

# AMDA

# **3.8 ROCm Installation v4.3**

- *[Deploying ROCm](#page-76-0)*
- *[Prerequisites](#page-77-0)*
- *[Supported Operating Systems](#page-79-0)*
	- *[Ubuntu](#page-79-1)*
	- *[CentOS RHEL](#page-81-0)*
	- *[SLES 15 Service Pack 2](#page-84-0)*
- *[ROCm Installation Known Issues and Workarounds](#page-85-0)*
- *[Getting the ROCm Source Code](#page-85-1)*

# <span id="page-76-0"></span>**3.8.1 Deploying ROCm**

AMD hosts both Debian and RPM repositories for the ROCm v4.x packages.

The following directions show how to install ROCm on supported Debian-based systems such as Ubuntu 18.04.x

Note: These directions may not work as written on unsupported Debian-based distributions. For example, newer versions of Ubuntu may not be compatible with the rock-dkms kernel driver. In this case, you can exclude the rocmdkms and rock-dkms packages.

Note: You must use either ROCm or the amdgpu-pro driver. Using both drivers will result in an installation error.

Important - Mellanox ConnectX NIC Users: If you are using Mellanox ConnectX NIC, you must install Mellanox OFED before installing ROCm.

For more information about installing Mellanox OFED, refer to:

<https://docs.mellanox.com/display/MLNXOFEDv461000/Installing+Mellanox+OFED>

# **3.8.1.1 ROCm Repositories**

Use the following ROCm repositories for the required major and point releases:

- Major releases <https://repo.radeon.com/rocm/yum/rpm/>
- Point releases <https://repo.radeon.com/rocm/yum/4.3/>

# **3.8.1.2 Base Operating System Kernel Upgrade**

For SUSE, it is strongly recommended to follow the steps below when upgrading the base operating system kernel:

- 1. Remove *rock-dkms* before the upgrade.
- 2. Install the new kernel.
- 3. Reboot the system.
- 4. Reinstall *rock-dkms*.

Implementing these steps ensures correct loading of *amdgpu* and *amdkfd* after the kernel upgrade and prevents any issue caused by an incomplete DKMS upgrade. Fedora and Ubuntu do not have this restriction.

# <span id="page-77-0"></span>**3.8.2 Prerequisites**

The AMD ROCm platform is designed to support the following operating systems:

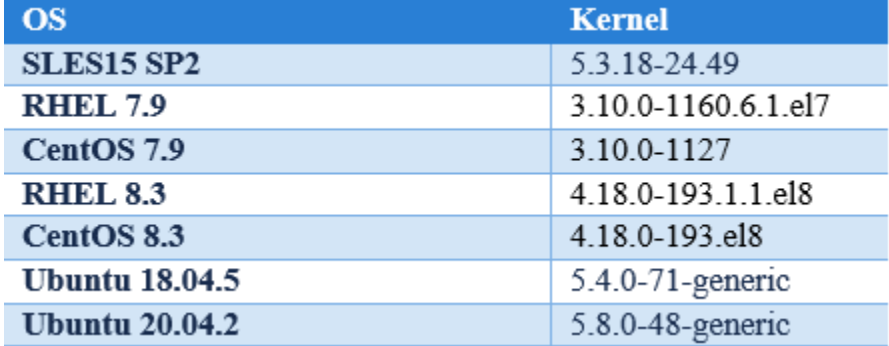

Note: Ubuntu versions lower than 18 are no longer supported.

Note: AMD ROCm only supports Long Term Support (LTS) versions of Ubuntu. Versions other than LTS may work with ROCm, however, they are not officially supported.

#### **3.8.2.1 Perl Modules for HIP-Base Package**

The hip-base package has a dependency on Perl modules that some operating systems may not have in their default package repositories. Use the following commands to add repositories that have the required Perl packages:

• For SLES 15 SP2

```
sudo zypper addrepo
```
#### For more information, see

[https://download.opensuse.org/repositories/devel:languages:perl/SLE\\_15/devel:languages:perl.repo](https://download.opensuse.org/repositories/devel:languages:perl/SLE_15/devel:languages:perl.repo)

• For CentOS8.3

```
sudo yum config-manager --set-enabled powertools
```
• For RHEL8.3

sudo subscription-manager repos --enable codeready-builder-**for**-rhel-8-x86\_64-rpms

#### **3.8.2.2 Complete Reinstallation OF AMD ROCm V4.3 Recommended**

Complete uninstallation of previous ROCm versions is required before installing a new version of ROCm. An upgrade from previous releases to AMD ROCm v4.3 is not supported.

Note: AMD ROCm release v3.3 or prior releases are not fully compatible with AMD ROCm v3.5 and higher versions. You must perform a fresh ROCm installation if you want to upgrade from AMD ROCm v3.3 or older to 3.5 or higher versions and vice-versa.

- For ROCm v3.5 and releases thereafter, the *clinfo* path is changed to */opt/rocm/opencl/bin/clinfo*.
- For ROCm v3.3 and older releases, the *clinfo* path remains unchanged */opt/rocm/opencl/bin/x86\_64/clinfo*.

Note: After an operating system upgrade, AMD ROCm may upgrade automatically and result in an error. This is because AMD ROCm does not support upgrades currently. You must uninstall and reinstall AMD ROCm after an operating system upgrade.

#### **3.8.2.3 Multi-version Installation Updates**

With the AMD ROCm v4.3 release, the following ROCm multi-version installation changes apply:

The meta packages rocm-dkms<version> are now deprecated for multi-version ROCm installs. For example, rocmdkms3.7.0, rocm-dkms3.8.0.

- Multi-version installation of ROCm should be performed by installing rocm-dev<version> using each of the desired ROCm versions. For example, rocm-dev3.7.0, rocm-dev3.8.0, rocm-dev3.9.0.
- 'version' files should be created for each multi-version rocm  $\leq 4.3.0$ 
	- command: echo <version> | sudo tee /opt/rocm-<version>/.info/version
	- example: echo 4.3.0 | sudo tee /opt/rocm-4.3.0/.info/version
- The rock-dkms loadable kernel modules should be installed using a single rock-dkms package.
- ROCm v3.9 and above will not set any *ldconfig* entries for ROCm libraries for multi-version installation. Users must set *LD\_LIBRARY\_PATH* to load the ROCm library version of choice.

NOTE: The single version installation of the ROCm stack remains the same. The rocm-dkms package can be used for single version installs and is not deprecated at this time.

Note: Before updating to the latest version of the operating system, delete the ROCm packages to avoid DKMS-related issues.

# **3.8.3 Setting Permissions for Groups**

This section provides steps to add any current user to a video group to access GPU resources.

1. Issue the following command to check the groups in your system:

groups

2. Add yourself to the video group using the following instruction:

```
sudo usermod -a -G video $LOGNAME
```
For all ROCm supported operating systems, continue to use *video group*. By default, you can add any future users to the video and render groups.

Note: *render group* is required only for Ubuntu v20.04.

3. To add future users to the video and render groups, run the following command:

```
echo 'ADD_EXTRA_GROUPS=1' | sudo tee -a /etc/adduser.conf
echo 'EXTRA_GROUPS=video' | sudo tee -a /etc/adduser.conf
echo 'EXTRA_GROUPS=render' | sudo tee -a /etc/adduser.conf
```
# <span id="page-79-0"></span>**3.8.4 Supported Operating Systems**

#### <span id="page-79-1"></span>**3.8.4.1 Ubuntu**

Note: AMD ROCm only supports Long Term Support (LTS) versions of Ubuntu. Versions other than LTS may work with ROCm, however, they are not officially supported.

#### **3.8.4.1.1 Installing a ROCm Package from a Debian Repository**

To install from a Debian Repository:

1. Run the following code to ensure that your system is up to date:

```
sudo apt update
sudo apt dist-upgrade
sudo apt install libnuma-dev
sudo reboot
```
2. Add the ROCm apt repository.

For Debian-based systems like Ubuntu, configure the Debian ROCm repository as follows:

Key: <https://repo.radeon.com/rocm/rocm.gpg.key>

```
sudo apt install wget gnupg2
wget -q -O - https://repo.radeon.com/rocm/rocm.gpg.key | sudo apt-key add -
echo 'deb [arch=amd64] https://repo.radeon.com/rocm/apt/<ROCm_version#>/ ubuntu main',
˓→| sudo tee /etc/apt/sources.list.d/rocm.list
```
For example

For the current version of ROCm, ensure you replace *<ROCm\_version#>* with debian.

```
echo 'deb [arch=amd64] https://repo.radeon.com/rocm/apt/debian/ ubuntu main' | sudo_
˓→tee /etc/apt/sources.list.d/rocm.list
```
For older versions of ROCm, replace *<ROCm\_version#>* with any ROCm versions number like 4.3.1, 4.3 or 4.2.

For example,

```
echo 'deb [arch=amd64] https://repo.radeon.com/rocm/apt/4.3/ ubuntu main' | sudo tee /
˓→etc/apt/sources.list.d/rocm.list
```
Note: For ROCm v4.1 and lower, use *'xenial main'*, instead of 'ubuntu main', as shown below.

```
wget -q -O - https://repo.radeon.com/rocm/rocm.gpg.key | sudo apt-key add -
echo 'deb [arch=amd64] https://repo.radeon.com/rocm/apt/<ROCm_version#>/ xenial main'
˓→| sudo tee /etc/apt/sources.list.d/rocm.list
```
For example,

```
echo 'deb [arch=amd64] https://repo.radeon.com/rocm/apt/4.1/ ubuntu main' | sudo tee
˓→etc/apt/sources.list.d/rocm.list
```
Note: For developer systems or Docker containers (where it could be beneficial to use a fixed ROCm version), select a versioned repository from:

<https://repo.radeon.com/rocm/apt/>

The gpg key may change; ensure it is updated when installing a new release. If the key signature verification fails while updating, re-add the key from the ROCm apt repository.

wget -q -O - https://repo.radeon.com/rocm/rocm.gpg.key | sudo apt-key add -

The current rocm.gpg.key is not available in a standard key ring distribution, but has the following sha1sum hash:

777947b2579611bf4d377687b5013c69642c5762 rocm.gpg.key

3. Install the ROCm meta-package. Update the appropriate repository list and install the rocm-dkms meta-package:

sudo apt update

sudo apt install rocm-dkms && sudo reboot

- 4. Restart the system.
- 5. After restarting the system, run the following commands to verify that the ROCm installation is successful. If you see your GPUs listed by both commands, the installation is considered successful.

```
/opt/rocm/bin/rocminfo
/opt/rocm/opencl/bin/clinfo
```
Note: To run the ROCm programs, add the ROCm binaries in your PATH.

```
echo 'export PATH=$PATH:/opt/rocm/bin:/opt/rocm/rocprofiler/bin:/opt/rocm/opencl/bin'
˓→| sudo tee -a /etc/profile.d/rocm.sh
```
#### **3.8.4.1.2 Uninstalling ROCm Packages from Ubuntu**

To uninstall the ROCm packages from Ubuntu 20.04 or Ubuntu 18.04.5, run the following command:

sudo apt autoremove rocm-opencl rocm-dkms rocm-dev rocm-utils && sudo reboot

#### **3.8.4.1.3 Using Debian-based ROCm with Upstream Kernel Drivers**

You can install ROCm user-level software without installing AMD's custom ROCk kernel driver. The kernel used must have the *HSA kernel driver* option enabled and compiled into the *amdgpu* kernel driver. To install only ROCm user-level software, run the following commands instead of installing rocm-dkms:

```
sudo apt update
sudo apt install rocm-dev
echo 'SUBSYSTEM=="kfd", KERNEL=="kfd", TAG+="uaccess", GROUP="video"' | sudo tee /etc/
˓→udev/rules.d/70-kfd.rules
```
#### <span id="page-81-0"></span>**3.8.4.2 CentOS RHEL**

This section describes how to install ROCm on supported RPM-based systems such as CentOS/RHEL.

#### **3.8.4.2.1 Preparing RHEL for Installation**

RHEL is a subscription-based operating system. You must enable the external repositories to install on the devtoolset-7 environment and the dkms support files.

Note: The following steps do not apply to the CentOS installation.

- 1. The subscription for RHEL must be enabled and attached to a pool ID. See the Obtaining an RHEL image and license page for instructions on registering your system with the RHEL subscription server and attaching to a pool id.
- 2. Enable the following repositories for RHEL v7.x:

```
sudo subscription-manager repos --enable rhel-server-rhscl-7-rpms
sudo subscription-manager repos --enable rhel-7-server-optional-rpms
sudo subscription-manager repos --enable rhel-7-server-extras-rpms
```
3. Enable additional repositories by downloading and installing the epel-release-latest-7/epel-release-latest-8 repository RPM:

sudo rpm -ivh <repo>

For more details,

- see <https://dl.fedoraproject.org/pub/epel/epel-release-latest-7.noarch.rpm> for RHEL v7.x
- see <https://dl.fedoraproject.org/pub/epel/epel-release-latest-8.noarch.rpm> for RHEL v8.x
- 4. Install and set up Devtoolset-7.

Note: Devtoolset is not required for CentOS/RHEL v8.x

To setup the Devtoolset-7 environment, follow the instructions on this page: [https://www.softwarecollections.org/en/](https://www.softwarecollections.org/en/scls/rhscl/devtoolset-7/) [scls/rhscl/devtoolset-7/](https://www.softwarecollections.org/en/scls/rhscl/devtoolset-7/)

Note: devtoolset-7 is a software collections package and is not supported by AMD.

5. Add the ROCm GPG key

sudo rpm --**import https**://repo.radeon.com/rocm/rocm.gpg.key

#### **3.8.4.2.1.1 Installing CentOS for DKMS**

Use the dkms tool to install the kernel drivers on CentOS/RHEL:

```
sudo yum install -y epel-release
sudo yum install -y dkms kernel-headers-`uname -r` kernel-devel-`uname -r`
```
#### **3.8.4.2.2 Installing ROCm**

To install ROCm on your system, follow the instructions below:

- 1. Delete the previous versions of ROCm before installing the latest version.
- 2. Create a /etc/yum.repos.d/rocm.repo file with the following contents:
- CentOS/RHEL 7.x : <https://repo.radeon.com/rocm/yum/rpm>
- CentOS/RHEL 8.x : <https://repo.radeon.com/rocm/centos8/rpm>

```
[ROCm]
name=ROCm
baseurl=https://repo.radeon.com/rocm/yum/rpm
enabled=1
gpgcheck=1
gpgkey=https://repo.radeon.com/rocm/rocm.gpg.key
```
Note: The URL of the repository must point to the location of the repositories' repodata database. For developer systems or Docker containers (where it could be beneficial to use a fixed ROCm version), select a versioned repository from:

<https://repo.radeon.com/rocm/yum/>

3. Install ROCm components using the following command:

sudo yum install rocm-dkms && sudo reboot

- 4. Restart the system. The rock-dkms component is installed and the /dev/kfd device is now available.
- 5. Restart the system.
- 6. Test the ROCm installation.

#### **3.8.4.2.3 Testing the ROCm Installation**

After restarting the system, run the following commands to verify that the ROCm installation is successful. If you see your GPUs listed, you are good to go!

```
/opt/rocm/bin/rocminfo
/opt/rocm/opencl/bin/clinfo
```
Note: Add the ROCm binaries in your PATH for easy implementation of the ROCm programs.

```
echo 'export PATH=$PATH:/opt/rocm/bin:/opt/rocm/profiler/bin:/opt/rocm/opencl/bin' |
˓→sudo tee -a /etc/profile.d/rocm.sh
```
#### **3.8.4.2.4 Compiling Applications Using HCC, HIP, and Other ROCm Software**

To compile applications or samples, run the following command to use gcc-7.2 provided by the devtoolset-7 environment:

scl enable devtoolset-7 bash

#### **3.8.4.2.5 Uninstalling ROCm from CentOS/RHEL**

To uninstall the ROCm packages, run the following command:

sudo yum autoremove rocm-opencl rocm-dkms rock-dkms

#### **3.8.4.2.6 Using ROCm on CentOS/RHEL with Upstream Kernel Drivers**

You can install ROCm user-level software without installing AMD's custom ROCk kernel driver. The kernel used must have the *HSA kernel driver* option enabled and compiled into the *amdgpu* kernel driver. To install only ROCm user-level software, run the following commands instead of installing rocm-dkms:

```
sudo yum install rocm-dev
echo 'SUBSYSTEM=="kfd", KERNEL=="kfd", TAG+="uaccess", GROUP="video"' | sudo tee /etc/
˓→udev/rules.d/70-kfd.rules
sudo reboot
```
Note: Ensure you restart the system after ROCm installation.

#### **3.8.4.2.7 Installing Development Packages for Cross Compilation**

You can develop and test ROCm packages on different systems. For example, some development or build systems may not have an AMD GPU installed. In this scenario, you can avoid installing the ROCm kernel driver on your development system. Instead, install the following development subset of packages:

sudo yum install rocm-dev

Note: To execute ROCm-enabled applications, you will require a system installed with the full ROCm driver stack.

# <span id="page-84-0"></span>**3.8.4.3 SLES 15 Service Pack 2**

The following section tells you how to perform an install and uninstall ROCm on SLES 15 SP 2.

Note: For SUSE-based distributions (SLE, OpenSUSE, etc), upgrading the base kernel after installing ROCm may result in a broken installation. This is due to policies regarding unsupported kernel modules. To mitigate this, make the following change before initializing the amdgpu module:

```
#Allow Unsupported Driver and Load Driver
cat <<EOF | tee /etc/modprobe.d/10-unsupported-modules.conf
allow_unsupported_modules 1
EOF
```
For more information, refer to <https://www.suse.com/support/kb/doc/?id=000016939>

#### Installation

1. Install the "dkms" package.

```
sudo SUSEConnect --product PackageHub/15.2/x86_64
sudo zypper install dkms
```
#### 2. Add the ROCm repo.

```
sudo zypper clean -all
sudo zypper addrepo https://download.opensuse.org/repositories/devel:languages:perl/
˓→SLE_15/devel:languages:perl.repo
sudo zypper ref
sudo rpm --import https://repo.radeon.com/rocm/rocm.gpg.key
sudo zypper --gpg-auto-import-keys install rocm-dkms
sudo reboot
```
Note: For developer systems or Docker containers (where it could be beneficial to use a fixed ROCm version), select a versioned repository from:

#### <https://repo.radeon.com/rocm/zyp/>

3. Run the following command once

```
cat <<EOF | sudo tee /etc/modprobe.d/10-unsupported-modules.conf
allow_unsupported_modules 1
EOF
sudo modprobe amdgpu
```
- 4. Verify the ROCm installation.
- 5. Run /opt/rocm/bin/rocminfo and /opt/rocm/opencl/bin/clinfo commands to list the GPUs and verify that the ROCm installation is successful.
- 6. Restart the system.
- 7. Test the basic ROCm installation.
- 8. After restarting the system, run the following commands to verify that the ROCm installation is successful. If you see your GPUs listed by both commands, the installation is considered successful.

```
/opt/rocm/bin/rocminfo
/opt/rocm/opencl/bin/clinfo
```
Note: To run the ROCm programs more efficiently, add the ROCm binaries in your PATH.

echo 'export PATH=\$PATH:/opt/rocm/bin:/opt/rocm/profiler/bin:/opt/rocm/opencl/bin'|sudo tee -a /etc/profile.d/rocm.sh

Using ROCm on SLES with Upstream Kernel Drivers

```
sudo zypper install rocm-dev
echo 'SUBSYSTEM=="kfd", KERNEL=="kfd", TAG+="uaccess", GROUP="video"' | sudo tee /etc/
˓→udev/rules.d/70-kfd.rules
sudo reboot
```
#### Uninstallation

To uninstall, use the following command:

sudo zypper remove rocm-opencl rocm-dkms rock-dkms

Note: Ensure all other installed packages/components are removed. Note: Ensure all the content in the /opt/rocm directory is completely removed. If the command does not remove all the ROCm components/packages, ensure you remove them individually.

#### **3.8.4.3.1 Performing an OpenCL-only Installation of ROCm**

Some users may want to install a subset of the full ROCm installation. If you are trying to install on a system with a limited amount of storage space, or which will only run a small collection of known applications, you may want to install only the packages that are required to run OpenCL applications. To do that, you can run the following installation command instead of the command to install rocm-dkms.

sudo yum install rock-dkms rocm-opencl-devel && sudo reboot

# <span id="page-85-0"></span>**3.8.5 ROCm Installation Known Issues and Workarounds**

The ROCm platform relies on some closed source components to provide functionalities like HSA image support. These components are only available through the ROCm repositories, and they may be deprecated or become open source components in the future. These components are made available in the following packages:

• hsa-ext-rocr-dev

## <span id="page-85-1"></span>**3.8.6 Getting the ROCm Source Code**

AMD ROCm is built from open source software. It is, therefore, possible to modify the various components of ROCm by downloading the source code and rebuilding the components. The source code for ROCm components can be cloned from each of the GitHub repositories using git. For easy access to download the correct versions of each of these tools, the ROCm repository contains a repo manifest file called default.xml. You can use this manifest file to download the source code for ROCm software.

The repo tool from Google® allows you to manage multiple git repositories simultaneously. Run the following commands to install the repo:

```
mkdir -p ~/bin/
curl https://storage.googleapis.com/git-repo-downloads/repo > ~/bin/repo
chmod a+x ~/bin/repo
```
Note: You can choose a different folder to install the repo into if you desire. ~/bin/ is used as an example.

# **3.8.7 Downloading the ROCm Source Code**

The following example shows how to use the repo binary to download the ROCm source code. If you choose a directory other than  $\neg$ bin/ to install the repo, you must use that chosen directory in the code as shown below:

```
mkdir -p ~/ROCm/
cd ~/ROCm/
~/bin/repo init -u https://github.com/RadeonOpenCompute/ROCm.git -b roc-4.3.x
repo sync
```
Note: Using this sample code will cause the repo to download the open source code associated with this ROCm release. Ensure that you have ssh-keys configured on your machine for your GitHub ID prior to the download.

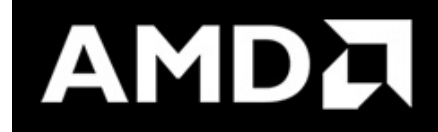

# **3.9 Multi Version Installation**

Users can install and access multiple versions of the ROCm toolkit simultaneously.

Previously, users could install only a single version of the ROCm toolkit.

Now, users have the option to install multiple versions simultaneously and toggle to the desired version of the ROCm toolkit. From the v3.3 release, multiple versions of ROCm packages can be installed in the */opt/rocm-<version>* folder.

# **3.9.1 Prerequisites**

Ensure the existing installations of ROCm, including */opt/rocm*, are completely removed before the ROCm toolkit installation. The ROCm package requires a clean installation.

- To install a single instance of ROCm, use the rocm-dkms or rocm-dev packages to install all the required components. This creates a symbolic link */opt/rocm* pointing to the corresponding version of ROCm installed on the system.
- To install individual ROCm components, create the */opt/rocm* symbolic link pointing to the version of ROCm installed on the system. For example, *# ln -s /opt/rocm-4.0.0 /opt/rocm*
- To install multiple instance ROCm packages, create */opt/rocm* symbolic link pointing to the version of ROCm installed/used on the system. For example, *# ln -s /opt/rocm-4.0.0 /opt/rocm*

Note: The Kernel Fusion Driver (KFD) must be compatible with all versions of the ROCm software installed on the system.

# **3.9.2 Before You Begin**

Review the following important notes:

## Single Version Installation

To install a single instance of the ROCm package, access the non-versioned packages.

Note: You must not install any components from the multi-instance set.

For example,

- rocm-dkms
- rocm-dev
- hip

A fresh installation of single-version installation will install the new version in the */opt/rocm-<version>* folder.

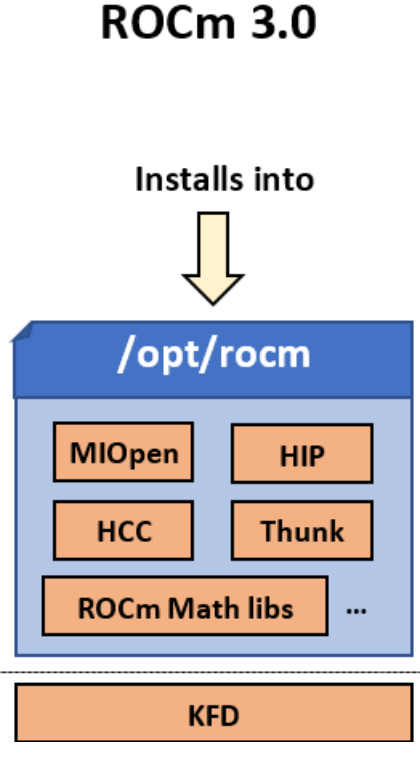

## Multi Version Installation

• To install a multi-instance of the ROCm package, access the versioned packages and components.

For example,

- rocm-dev4.2.0
- hip4.2.0
- kernel/firmware package doesn't have multi version so it should be installed using "apt/yum/zypper install rockdkms".
- The new multi-instance package enables you to install two versions of the ROCm toolkit simultaneously and provides the ability to toggle between the two versioned packages.
- The ROCm-DEV package does not create symlinks
- Users must create symlinks if required
- Multi-version installation with previous ROCm versions is not supported
- Kernel Fusion Driver (KFD) must be compatible with all versions of ROCm installations

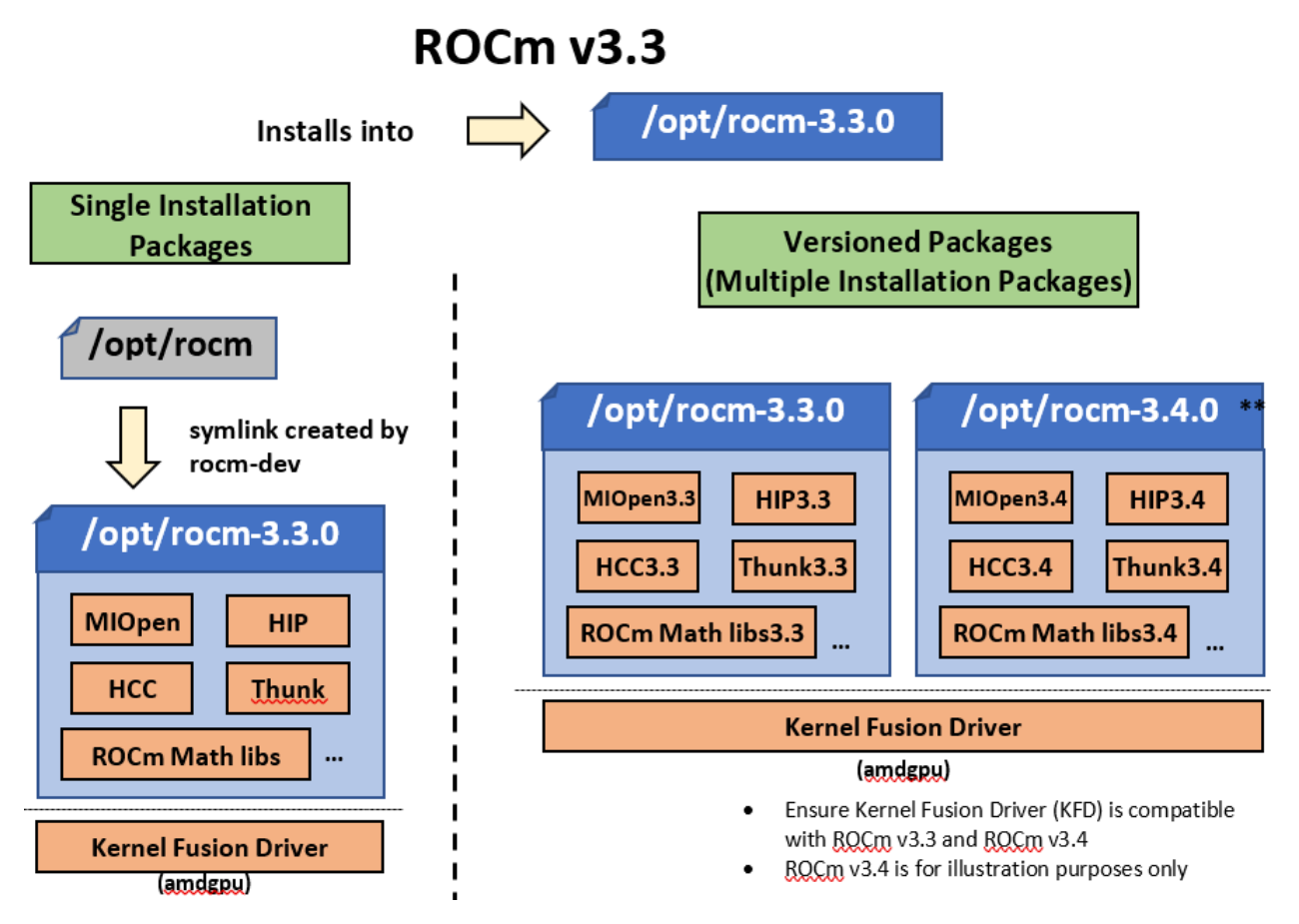

IMPORTANT: A single instance ROCm package cannot co-exist with the multi-instance package.

NOTE: The multi-instance installation applies only to ROCm v3.3 and above. This package requires a fresh installation after the complete removal of existing ROCm packages. The multi-version installation is not backward compatible.

Note: If you install the multi-instance version of AMD ROCm and create a sym-link to */opt/rocm*, you must run 'Idconfig' to ensure the software stack functions correctly with the sym-link.

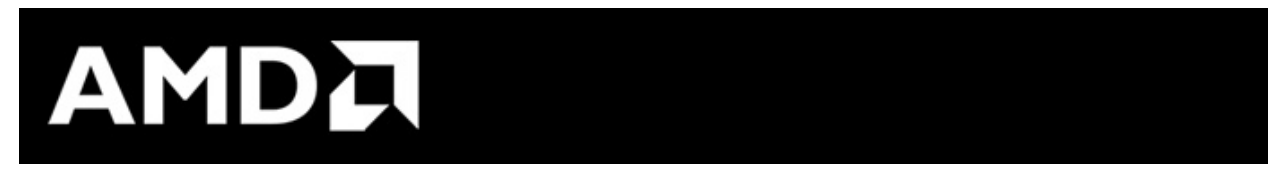

# **3.10 Using CMake with AMD ROCm**

Most components in AMD ROCm support CMake 3.5 or higher out-of-the-box and do not require any special Find modules. A Find module is often used by downstream to find the files by guessing locations of files with platformspecific hints. Typically, the Find module is required when the upstream is not built with CMake or the package configuration files are not available.

AMD ROCm provides the respective *config-file* packages, and this enables find\_package to be used directly. AMD ROCm does not require any Find module as the *config-file* packages are shipped with the upstream projects.

# **3.10.1 Finding Dependencies**

When dependencies are not found in standard locations such as */usr* or */usr/local*, then the CMAKE\_PREFIX\_PATH variable can be set to the installation prefixes. This can be set to multiple locations with a semicolon separating the entries.

There are two ways to set this variable:

- Pass the flag when configuring with  $-DCMAKE\_PREFIX\_PATH=...$ . This approach is preferred when users install the components in custom locations.
- Append the variable in the CMakeLists.txt file. This is useful if the dependencies are found in a common location. For example, when the binaries provided on [repo.radeon.com](http://repo.radeon.com) are installed to */opt/rocm*, you can add the following line to a CMakeLists.txt file

list (APPEND CMAKE\_PREFIX\_PATH /opt/rocm/hip /opt/rocm)

# **3.10.2 Using HIP in CMake**

There are two ways to use HIP in CMake:

• Use the HIP API without compiling the GPU device code. As there is no GPU code, any C or C++ compiler can be used. The find\_package (hip) provides the hip::host target to use HIP in this context

```
# Search for rocm in common locations
list(APPEND CMAKE_PREFIX_PATH /opt/rocm/hip /opt/rocm)
# Find hip
find_package(hip)
# Create the library
add_library(myLib ...)
# Link with HIP
target_link_libraries(myLib hip::host)
```
Note: The hip::host target provides all the usage requirements needed to use HIP without compiling GPU device code.

• Use HIP API and compile GPU device code. This requires using a device compiler. The compiler for CMake can be set using either the CMAKE\_C\_COMPILER and CMAKE\_CXX\_COMPILER variable or using the CC and CXX environment variables. This can be set when configuring CMake or put into a CMake toolchain file. The device compiler must be set to a compiler that supports AMD GPU targets, which is usually Clang.

The find\_package(hip) provides the hip::device target to add all the flags for device compilation

```
# Search for rocm in common locations
list(APPEND CMAKE_PREFIX_PATH /opt/rocm/hip /opt/rocm)
# Find hip
find_package(hip)
# Create library
add_library(myLib ...)
# Link with HIP
target_link_libraries(myLib hip::device)
```
This project can then be configured with:

```
cmake -DCMAKE_C_COMPILER=/opt/rocm/llvm/bin/clang -DCMAKE_CXX_COMPILER=/opt/rocm/llvm/
˓→bin/clang++ ..
```
Which uses the device compiler provided from the binary packages from [repo.radeon.com.](http://repo.radeon.com)

Note: Compiling for the GPU device requires at least C++11. This can be enabled by setting CMAKE\_CXX\_STANDARD or setting the correct compiler flags in the CMake toolchain.

The GPU device code can be built for different GPU architectures by setting the GPU\_TARGETS variable. By default, this is set to all the currently supported architectures for AMD ROCm. It can be set by passing the flag during configuration with  $-\text{DGPU}$  TARGETS= $qfx900$ . It can also be set in the CMakeLists.txt as a cached variable before calling find\_package(hip):

```
# Set the GPU to compile for
set(GPU_TARGETS "gfx900" CACHE STRING "GPU targets to compile for")
# Search for rocm in common locations
list(APPEND CMAKE_PREFIX_PATH /opt/rocm/hip /opt/rocm)
# Find hip
find_package(hip)
```
# **3.10.3 Using AMD ROCm Libraries**

Libraries such as rocBLAS, MIOpen, and others support CMake users as well.

As illustrated in the example below, to use MIOpen from CMake, you can call find\_package(miopen), which provides the MIOpen CMake target. This can be linked with target\_link\_libraries:

```
# Search for rocm in common locations
list(APPEND CMAKE_PREFIX_PATH /opt/rocm/hip /opt/rocm)
# Find miopen
find_package(miopen)
# Create library
add_library(myLib ...)
# Link with miopen
target_link_libraries(myLib MIOpen)
```
Note: Most libraries are designed as host-only API, so using a GPU device compiler is not necessary for downstream projects unless it uses the GPU device code.

# **3.10.4 ROCm CMake Packages**

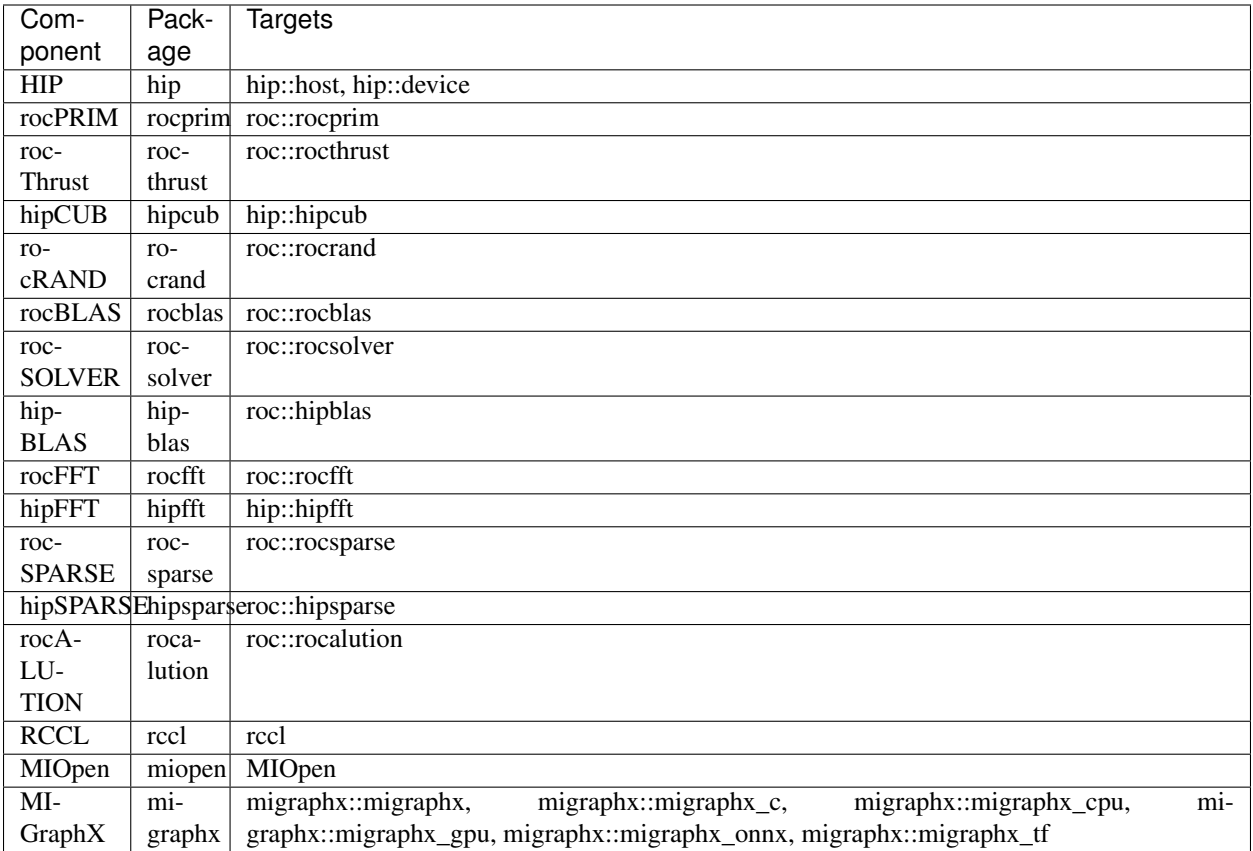

# **AMDA**

# **3.11 Mesa Multimedia Installation**

# **3.11.1 Prerequisites**

• Ensure you have ROCm installed on the system.

For ROCm installation instructions, see

[https://rocmdocs.amd.com/en/latest/Installation\\_Guide/Installation-Guide.html](https://rocmdocs.amd.com/en/latest/Installation_Guide/Installation-Guide.html)

## **3.11.1.1 System Prerequisites**

The following operating systems are supported for Mesa Multimedia:

- Ubuntu 18.04.3
- Ubuntu 20.04, including dual kernel

#### **3.11.1.2 Installation Prerequisites**

- 1. Obtain the AMDGPU driver from [https://www.amd.com/en/support/kb/release-notes/](https://www.amd.com/en/support/kb/release-notes/rn-amdgpu-unified-linux-20-45) [rn-amdgpu-unified-linux-20-45](https://www.amd.com/en/support/kb/release-notes/rn-amdgpu-unified-linux-20-45) for the appropriate distro version.
- 2. Follow the pre-installation instructions at <https://amdgpu-install.readthedocs.io/en/latest/> (from "Preamble" to "Using the amdgpu-install Script" sections).
- 3. Proceed with the installation instructions as documented in the next section.

# **3.11.2 Installation Instructions**

1. Use the following installation instructions to install Mesa Multimeda:

./amdgpu-install -y --no-dkms

#### Note:

Run it from the directory where the download is unpacked. The download and install instructions are:

\$ cd ~/Downloads \$ tar -Jxvf amdgpu-pro-YY.XX-NNNNNN.tar.xz \$ cd ~/Downloads/amdgpu-pro-YY.XX-NNNNNN \$ ./amdgpu-install -y –no-dkms

2. gstreamer Installation

```
sudo apt-get -y install libgstreamer1.0-0 gstreamer1.0-plugins-base gstreamer1.0-
˓→plugins-good gstreamer1.0-plugins-ugly gstreamer1.0-plugins-bad gstreamer1.0-
˓→vaapi gstreamer1.0-libav gstreamer1.0-tools
sudo apt-get -y install gst-omx-listcomponents gstreamer1.0-omx-bellagio-config
˓→gstreamer1.0-omx-generic gstreamer1.0-omx-generic-config
```
#### 3. Utilities Installation

```
sudo apt-get -y install mediainfo ffmpeg
sudo reboot
# Check amdgpu loadking status after reboot
dmesg | grep -i initialized
```
(continues on next page)

(continued from previous page)

```
Sep 24 13:00:42 jz-tester kernel: [ 277.120055] [drm] VCN decode and encode
˓→initialized successfully.
Sep 24 13:00:42 jz-tester kernel: [ 277.121654] [drm] Initialized amdgpu 3.34.0
˓→20150101 for 0000:03:00.0 on minor 1
```
#### 4. Configure Running Environment Variables

```
export BELLAGIO_SEARCH_PATH=/opt/amdgpu/lib/x86_64-linux-gnu/libomxil-bellagio0:/opt/
˓→amdgpu/lib/libomxil-bellagio0
export GST_PLUGIN_PATH=/opt/amdgpu/lib/x86_64-linux-gnu/gstreamer-1.0/
export GST_VAAPI_ALL_DRIVERS=1
export OMX_RENDER_NODE=/dev/dri/renderD128
```
# **3.11.3 Check Installation**

#### 1. Ensure you perform an installation check.

```
omxregister-bellagio -v
Scanning directory /opt/amdgpu/lib/libomxil-bellagio0/
Scanning library /opt/amdgpu/lib/libomxil-bellagio0/libomx_mesa.so
Component OMX.mesa.video_decoder registered with 0 quality levels
Specific role OMX.mesa.video_decoder.mpeg2 registered
Specific role OMX.mesa.video_decoder.avc registered
Specific role OMX.mesa.video_decoder.hevc registered
Component OMX.mesa.video_encoder registered with 0 quality levels
Specific role OMX.mesa.video_encoder.avc registered
2 OpenMAX IL ST static components in 1 library successfully scanned
```
gst-inspect-1.0 omx

Plugin Details

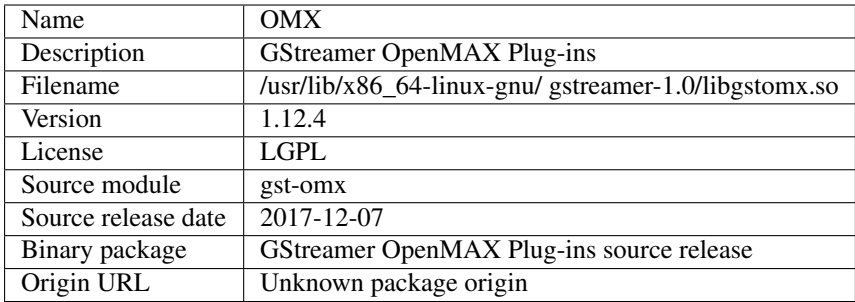

omxmpeg2dec: OpenMAX MPEG2 Video Decoder omxh264dec: OpenMAX H.264 Video Decoder omxh264enc: OpenMAX H.264 Video Encoder 3. Features

+-- 3 elements

gst-inspect-1.0 vaapi

Plugin Details

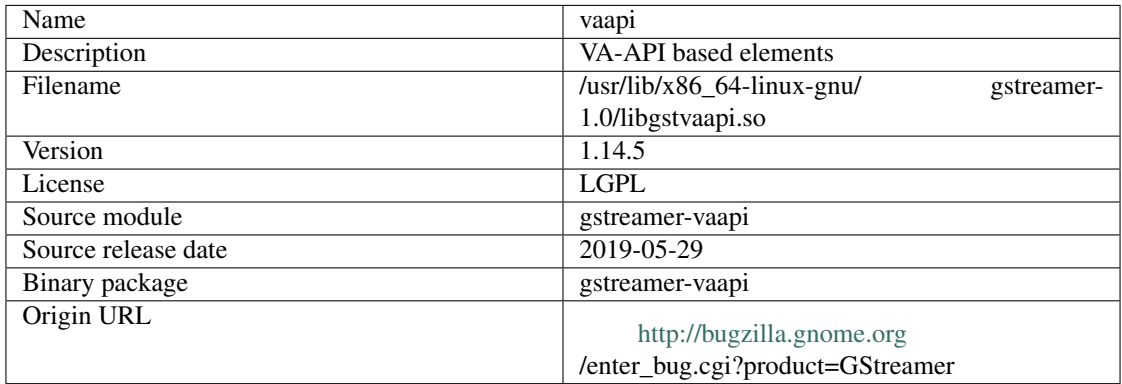

vaapijpegdec: VA-API JPEG decoder vaapimpeg2dec: VA-API MPEG2 decoder vaapih264dec: VA-API H264 decoder vaapivc1dec: VA-API VC1 decoder vaapivp9dec: VA-API VP9 decoder vaapih265dec: VA-API H265 decoder vaapipostproc: VA-API video postprocessing vaapidecodebin: VA-API Decode Bin vaapisink: VA-API sink vaapih265enc: VA-API H265 encoder vaapih264enc: VA-API H264 encoder

11 Features

(continues on next page)

(continued from previous page)

11 elements

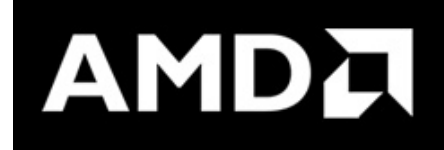

# **3.12 Tools Installation**

# **3.12.1 ROCTracer**

ROC-tracer library: Runtimes Generic Callback/Activity APIs.

The goal of the implementation is to provide a generic installation independent from the specific runtime profiler to trace API and asyncronous activity.

The following API provides the functionality to register runtimes API callbacks and asyncronous activity records pool support.

## **3.12.1.1 ROC-TX library: code annotation events API**

Includes basic API: roctxMark, roctxRangePush, roctxRangePop

## **3.12.1.2 Usage**

## **3.12.1.2.1 rocTracer API**

To use the rocTracer API, you need the API header to link your application with roctracer .so librray:

- API header: */opt/rocm/roctracer/include/roctracer.h*
- .so library: */opt/rocm/lib/libroctracer64.so*

## **3.12.1.2.2 rocTX API**

To use the rocTX API, you need the API header to link your application with roctx .so librray:

- API header: */opt/rocm/roctracer/include/roctx.h*
- .so library: */opt/rocm/lib/libroctx64.so*

#### **3.12.1.2.3 Library source tree**

- doc documentation
- inc/roctracer.h rocTacer library public API header
- inc/roctx.h rocTX library puiblic API header
- src Library sources
	- core rocTracer library API sources
	- roctx rocTX library API sources
	- util library utils sources
- test test suit
	- MatrixTranspose test based on HIP MatrixTranspose sample

## **3.12.1.2.4 API Description**

'roctracer' / 'rocTX' profiling C API specification

#### **3.12.1.2.5 Code examples**

- test/MatrixTranspose\_test/MatrixTranspose.cpp
- test/MatrixTranspose/MatrixTranspose.cpp

## **3.12.1.2.6 Build and run test**

#### **Prequisites**

- ROCm
- Python modules: CppHeaderParser, argparse
- 1. Install *CppHeaderParser, argparse*

sudo pip install CppHeaderParser argparse

2. Clone development branch of ROCTracer

git clone -b amd-master https://github.com/ROCm-Developer-Tools/roctracer

3. Set environment

export CMAKE\_PREFIX\_PATH=/opt/rocm

4. Use custom HIP version

export HIP\_PATH=/opt/rocm/hip

5. Build roctracer library

```
export CMAKE_BUILD_TYPE=<debug|release> # release by default
cd <your path>/roctracer && BUILD_DIR=build HIP_VDI=1 ./build.sh
```
6. Build and run test

make mytest run.sh

7. Install

make install

or

make package && dpkg -i \*.deb

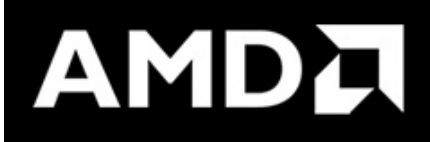

# **3.13 Software Stack for AMD GPU**

# **3.13.1 Machine Learning and High Performance Computing Software Stack for AMD GPU v4.1**

# **3.13.1.1 ROCm Binary Package Structure**

ROCm is a collection of software ranging from drivers and runtimes to libraries and developer tools. In AMD's package distributions, these software projects are provided as a separate packages. This allows users to install only the packages they need, if they do not wish to install all of ROCm. These packages will install most of the ROCm software into /opt/rocm/ by default.

The packages for each of the major ROCm components are:

# **3.13.1.1.1 ROCm Core Components**

- ROCk Kernel Driver: rock-dkms rock-dkms-firmware
- ROCr Runtime: hsa-rocr-dev
- ROCt Thunk Interface: hsakmt-roct, hsakmt-roct-dev

## **3.13.1.1.2 ROCm Support Software**

- ROCm SMI: rocm-smi
- ROCm cmake: rocm-cmake
- rocminfo: rocminfo
- ROCm Bandwidth Test: rocm\_bandwidth\_test

## **3.13.1.1.3 ROCm Compilers**

- Clang compiler: llvm-amdgpu
- HIP: hip\_base, hip\_doc, hip\_rocclr, hip\_samples
- ROCM Clang-OCL Kernel Compiler: rocm-clang-ocl

## **3.13.1.1.4 ROCm Device Libraries**

- ROCm Device Libraries: rocm-device-libs
- ROCm OpenCL: rocm-opencl, rocm-opencl-devel (on RHEL/CentOS), rocm-opencl-dev (on Ubuntu)

## **3.13.1.1.5 ROCm Development ToolChain**

- Asynchronous Task and Memory Interface (ATMI): atmi
- ROCm Debug Agent: rocm\_debug\_agent
- ROCm Code Object Manager: comgr
- ROC Profiler: rocprofiler-dev
- ROC Tracer: roctracer-dev

# **3.13.1.1.6 ROCm Libraries**

- rocALUTION: rocalution
- rocBLAS: rocblas
- hipBLAS: hipblas
- hipCUB: hipCUB
- rocFFT: rocfft
- rocRAND: rocrand
- rocSPARSE: rocsparse
- hipSPARSE: hipsparse
- ROCm SMI Lib: rocm-smi-lib64
- rocThrust: rocThrust
- MIOpen: MIOpen-HIP (for the HIP version), MIOpen-OpenCL (for the OpenCL version)
- MIOpenGEMM: miopengemm
- MIVisionX: mivisionx
- RCCL: rccl

To make it easier to install ROCm, the AMD binary repositories provide a number of meta-packages that will automatically install multiple other packages. For example, rocm-dkms is the primary meta-package that is used to install most of the base technology needed for ROCm to operate. It will install the rock-dkms kernel driver, and another meta-package (rocm-dev) which installs most of the user-land ROCm core components, support software, and development tools.

The *rocm-utils* meta-package will install useful utilities that, while not required for ROCm to operate, may still be beneficial to have. Finally, the *rocm-libs* meta-package will install some (but not all) of the libraries that are part of ROCm.

The chain of software installed by these meta-packages is illustrated below:

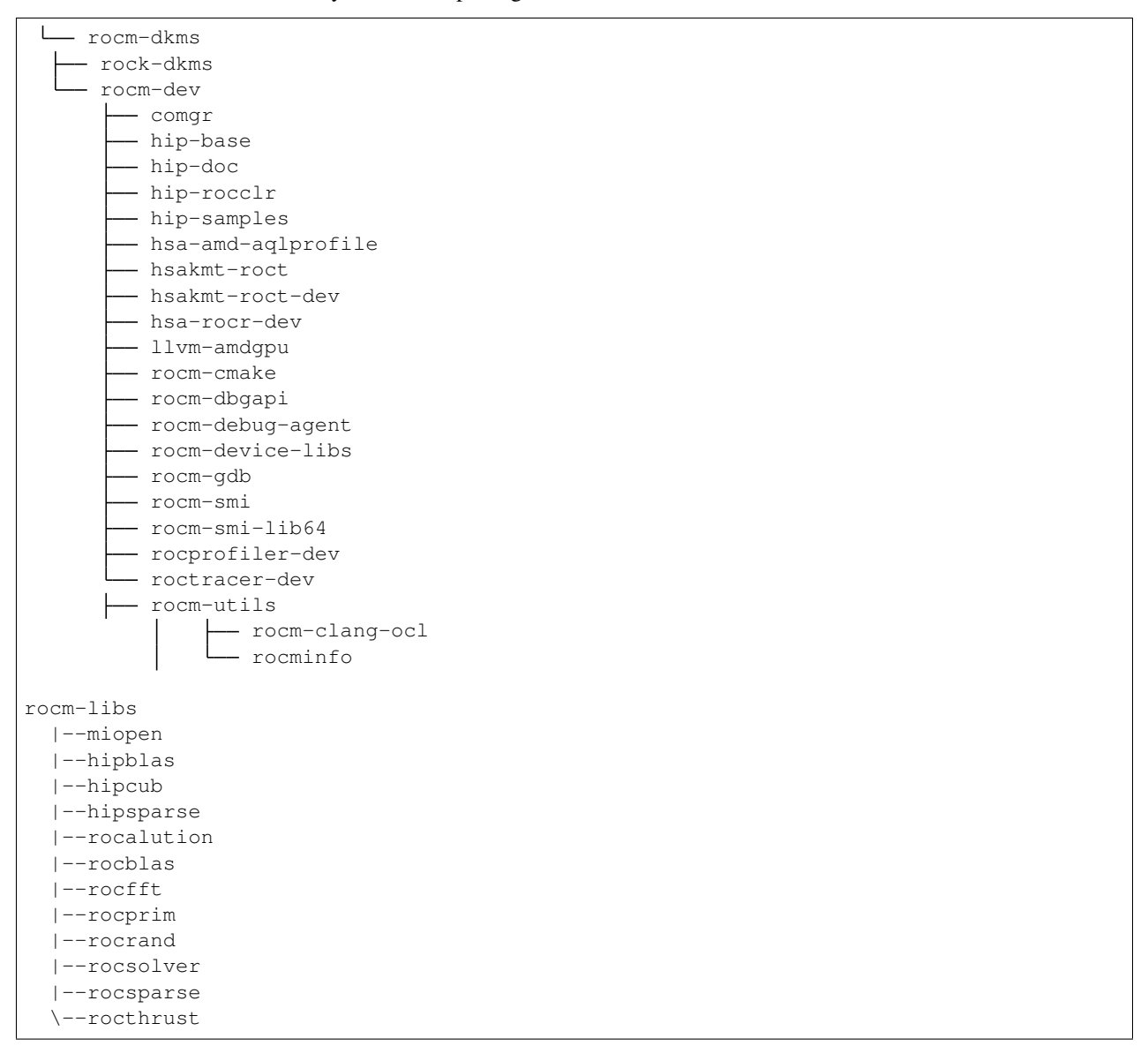

These meta-packages are not required but may be useful to make it easier to install ROCm on most systems.

Note: Some users may want to skip certain packages. For instance, a user that wants to use the upstream kernel drivers (rather than those supplied by AMD) may want to skip the rocm-dkms and rock-dkms packages. Instead, they could directly install rocm-dev.

Similarly, a user that only wants to install OpenCL support instead of HCC and HIP may want to skip the rocm-dkms and rocm-dev packages. Instead, they could directly install rock-dkms, rocm-opencl, and rocm-opencl-dev and their dependencies.

# **3.13.1.1.6.1 ROCm Platform Packages**

The following platform packages are for ROCm v4.1.0:

## **3.13.1.1.7 Drivers, ToolChains, Libraries, and Source Code**

The latest supported version of the drivers, tools, libraries and source code for the ROCm platform have been released and are available from the following GitHub repositories:

#### ROCm Core Components

- [ROCk Kernel Driver](https://github.com/RadeonOpenCompute/ROCK-Kernel-Driver/tree/rocm-4.1.0)
- [ROCr Runtime](https://github.com/RadeonOpenCompute/ROCR-Runtime/tree/rocm-4.1.0)
- [ROCt Thunk Interface](https://github.com/RadeonOpenCompute/ROCT-Thunk-Interface/tree/rocm-4.1.0)

#### ROCm Support Software

- [ROCm SMI](https://github.com/RadeonOpenCompute/ROC-smi/tree/rocm-4.1.0)
- [ROCm cmake](https://github.com/RadeonOpenCompute/rocm-cmake/tree/rocm-4.1.0)
- [rocminfo](https://github.com/RadeonOpenCompute/rocminfo/tree/rocm-4.1.0)
- [ROCm Bandwidth Test](https://github.com/RadeonOpenCompute/rocm_bandwidth_test/tree/rocm-4.1.0)

#### ROCm Compilers

- [HIP](https://github.com/ROCm-Developer-Tools/HIP/tree/rocm-4.1.0)
- [ROCM Clang-OCL Kernel Compiler](https://github.com/RadeonOpenCompute/clang-ocl/tree/rocm-4.1.0)

#### Example Applications:

• [HIP Examples](https://github.com/ROCm-Developer-Tools/HIP-Examples/tree/rocm-4.1.0)

#### ROCm Device Libraries and Tools

- [ROCm Device Libraries](https://github.com/RadeonOpenCompute/ROCm-Device-Libs/tree/rocm-4.1.0)
- [ROCm OpenCL Runtime](http://github.com/RadeonOpenCompute/ROCm-OpenCL-Runtime/tree/rocm-4.1.0)
- [ROCm LLVM OCL](https://github.com/RadeonOpenCompute/llvm-project/tree/rocm-ocl-4.1.0)
- [ROCm Device Libraries OCL](https://github.com/RadeonOpenCompute/ROCm-Device-Libs/tree/rocm-4.1.0)
- [Asynchronous Task and Memory Interface](https://github.com/RadeonOpenCompute/atmi/tree/rocm-4.1.0)
- [ROCr Debug Agent](https://github.com/ROCm-Developer-Tools/rocr_debug_agent/tree/rocm-4.1.0)
- [ROCm Code Object Manager](https://github.com/RadeonOpenCompute/ROCm-CompilerSupport/tree/rocm-4.1.0)
- [ROC Profiler](https://github.com/ROCm-Developer-Tools/rocprofiler/tree/rocm-4.1.0)
- [ROC Tracer](https://github.com/ROCm-Developer-Tools/roctracer/tree/rocm-4.1.0)
- [AOMP](https://github.com/ROCm-Developer-Tools/aomp/tree/rocm-4.1.0)
- [Radeon Compute Profiler](https://github.com/GPUOpen-Tools/RCP/tree/3a49405)
- [ROCm Validation Suite](https://github.com/ROCm-Developer-Tools/ROCmValidationSuite/tree/rocm-4.1.0)

# ROCm Libraries

- [rocBLAS](https://github.com/ROCmSoftwarePlatform/rocBLAS/tree/rocm-4.1.0)
- [hipBLAS](https://github.com/ROCmSoftwarePlatform/hipBLAS/tree/rocm-4.1.0)
- [rocFFT](https://github.com/ROCmSoftwarePlatform/rocFFT/tree/rocm-4.1.0)
- [rocRAND](https://github.com/ROCmSoftwarePlatform/rocRAND/tree/rocm-4.1.0)
- [rocSPARSE](https://github.com/ROCmSoftwarePlatform/rocSPARSE/tree/rocm-4.1.0)
- [hipSPARSE](https://github.com/ROCmSoftwarePlatform/hipSPARSE/tree/rocm-4.1.0)
- [rocALUTION](https://github.com/ROCmSoftwarePlatform/rocALUTION/tree/rocm-4.1.0)
- [MIOpenGEMM](https://github.com/ROCmSoftwarePlatform/MIOpenGEMM/tree/rocm-4.1.0)
- [mi open](https://github.com/ROCmSoftwarePlatform/MIOpen/tree/rocm-4.1.0)
- [rocThrust](https://github.com/ROCmSoftwarePlatform/rocThrust/tree/rocm-4.1.0)
- [ROCm SMI Lib](https://github.com/RadeonOpenCompute/rocm_smi_lib/tree/rocm-4.1.0)
- [RCCL](https://github.com/ROCmSoftwarePlatform/rccl/tree/rocm-4.1.0)
- [MIVisionX](https://github.com/GPUOpen-ProfessionalCompute-Libraries/MIVisionX/tree/rocm-4.1.0)
- [hipCUB](https://github.com/ROCmSoftwarePlatform/hipCUB/tree/rocm-4.1.0)
- [AMDMIGraphX](https://github.com/ROCmSoftwarePlatform/AMDMIGraphX/tree/rocm-4.1.0)

# **3.13.1.1.7.1 List of ROCm Packages for Supported Operating Systems**

# **3.13.1.1.7.2 ROCm-Library Meta Packages**

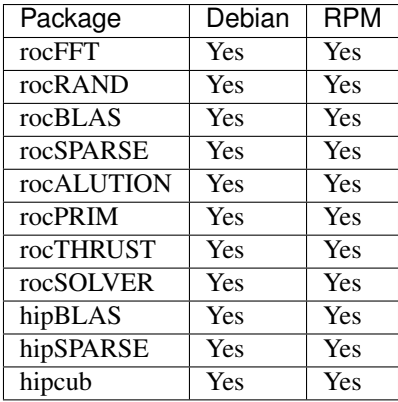

## **3.13.1.1.7.3 Meta Packages**

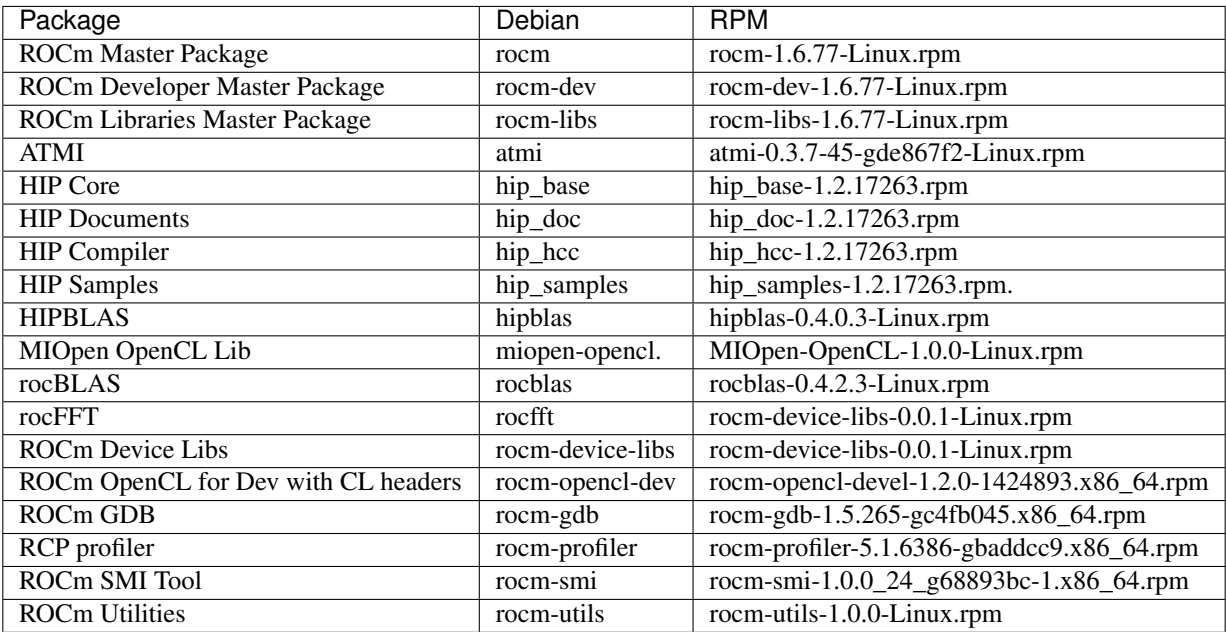

# **3.14 Hardware and Software Support Information**

- [Hardware and Software Support](https://github.com/RadeonOpenCompute/ROCm#Hardware-and-Software-Support)
- [Radeon Instinct™ GPU-Powered HPC Solutions](https://www.amd.com/en/graphics/servers-radeon-instinct-mi-powered-servers)

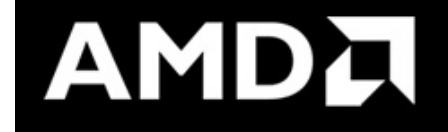

# **3.15 AMD Instinct™ High Performance Computing and Tuning Guide**

HPC workloads have unique requirements. The default hardware and BIOS configurations for OEM platforms may not provide optimal performance for HPC workloads. To help enable optimal HPC settings on a per-platform and workload level, this guide calls out:

- BIOS settings that can impact performance
- hardware configuration best practices
- supported versions of operating systems
- workload-specific recommendations for optimal BIOS and operating system settings

There is also a discussion on the AMD Instinct™ software development environment, including information on how to install and run the DGEMM and STREAM benchmarks as well as GROMACS. This guidance provides a good starting point but is not exhaustively tested across all compilers.

Prerequisites to understanding this document and to perform tuning of HPC applications include:

- Experience configuring servers
- Administrative access to the Server's Management Interface (BMC)
- Administrative access to the operating system
- Familiarity with OEMs Server's Management Interface (BMC) is strongly recommended
- Familiarity with the OS specific tools for configuration, monitoring and troubleshooting is strongly recommended

This document provides guidance on tuning systems with AMD Instinct™ accelerators for High Performance Computing (HPC) workloads. This document is not an all-inclusive guide, and some items referred to may have similar, but different, names in various OEM systems (for example, OEM-specific BIOS settings). This document also provides suggestions on items that should be the initial focus of additional, application-specific tuning.

This document is based on the AMD EPYC™ 7002 series processor family (former codename "Rome"). One can expect very similar results for the AMD EYPC™ 7003 series processor family (former codename "Milan"). Specific differences in the configuration options or performance obtained will be explicitly called out through the document where needed.

While this guide is a good starting point, developers are encouraged to perform their own performance testing for additional tuning.

For more details, refer to the [AMD Instinct™ High Performance Computing and Tuning Guide](https://github.com/RadeonOpenCompute/ROCm/blob/master/AMD%20Instinct%E2%84%A2High%20Performance%20Computing%20and%20Tuning%20Guide.pdf)

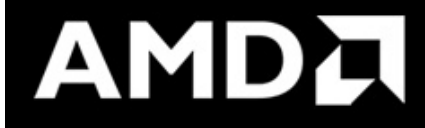

# **3.16 HIP Programming Guide v4.5**

Heterogeneous-Computing Interface for Portability (HIP) is a C++ dialect designed to ease conversion of CUDA applications to portable C++ code. It provides a C-style API and a C++ kernel language. The C++ interface can use templates and classes across the host/kernel boundary.

The HIPify tool automates much of the conversion work by performing a source-to-source transformation from CUDA to HIP. HIP code can run on AMD hardware (through the HCC compiler) or NVIDIA hardware (through the NVCC compiler) with no performance loss compared with the original CUDA code.

Programmers familiar with other GPGPU languages will find HIP easy to learn and use. AMD platforms implement this language using the HC dialect providing similar low-level control over the machine.

Use HIP when converting CUDA applications to portable C++ and for new projects that require portability between AMD and NVIDIA. HIP provides a C++ development language and access to the best development tools on both platforms.

# **3.16.1 Programming Guide (PDF)**

You can access and download the latest version of the HIP Programming Guide.

[Download PDF](https://github.com/RadeonOpenCompute/ROCm/blob/master/AMD_HIP_Programming_Guide.pdf)

# **3.16.2 Related Topics**

## **3.16.2.1 HIP API Guide**

You can access the Doxygen-generated HIP API Guide at the following location: <https://github.com/RadeonOpenCompute/ROCm/blob/master/AMD-HIP-API-4.5.pdf>

# **3.16.2.2 HIP\_Supported\_CUDA\_API\_Reference\_Guide**

You can access and download the latest version of the HIP-Supported CUDA API Reference Guide.

[https://github.com/RadeonOpenCompute/ROCm/blob/master/AMD\\_HIP\\_Supported\\_CUDA\\_API\\_Reference\\_](https://github.com/RadeonOpenCompute/ROCm/blob/master/AMD_HIP_Supported_CUDA_API_Reference_Guide.pdf) [Guide.pdf](https://github.com/RadeonOpenCompute/ROCm/blob/master/AMD_HIP_Supported_CUDA_API_Reference_Guide.pdf)

# **3.16.2.3 AMD ROCm Compiler Reference Guide**

You can access and download the AMD ROCm Compiler Reference Guide at,

[https://github.com/RadeonOpenCompute/ROCm/blob/master/AMD\\_Compiler\\_Reference\\_Guide\\_v4.5.pdf](https://github.com/RadeonOpenCompute/ROCm/blob/master/AMD_Compiler_Reference_Guide_v4.5.pdf)

# **3.16.2.4 HIP Installation Instructions**

For HIP installation instructions, refer to

[https://rocmdocs.amd.com/en/latest/Installation\\_Guide/HIP-Installation.html](https://rocmdocs.amd.com/en/latest/Installation_Guide/HIP-Installation.html)

# **3.16.2.5 HIP FAQ**

• HIP-FAQ

# **3.17 HIP API Documentation v4.5**

You can access the latest Doxygen-generated HIP API Guide at the following location: <https://github.com/RadeonOpenCompute/ROCm/blob/master/AMD-HIP-API-4.5.pdf>

# **3.18 HIP-Supported CUDA API Reference Guide v4.5**

You can access the latest Reference guide at,

[https://github.com/RadeonOpenCompute/ROCm/blob/master/AMD\\_HIP\\_Supported\\_CUDA\\_API\\_Reference\\_](https://github.com/RadeonOpenCompute/ROCm/blob/master/AMD_HIP_Supported_CUDA_API_Reference_Guide.pdf) [Guide.pdf](https://github.com/RadeonOpenCompute/ROCm/blob/master/AMD_HIP_Supported_CUDA_API_Reference_Guide.pdf)

# **3.19 AMD ROCm Compiler Reference Guide v4.5**

You can access and download the AMD ROCm Compiler Reference Guide at,

[https://github.com/RadeonOpenCompute/ROCm/blob/master/AMD\\_Compiler\\_Reference\\_Guide\\_v4.5.pdf](https://github.com/RadeonOpenCompute/ROCm/blob/master/AMD_Compiler_Reference_Guide_v4.5.pdf)

# **3.19.1 Supported CUDA APIs**

[https://github.com/RadeonOpenCompute/ROCm/blob/master/AMD\\_HIP\\_Supported\\_CUDA\\_API\\_Reference\\_](https://github.com/RadeonOpenCompute/ROCm/blob/master/AMD_HIP_Supported_CUDA_API_Reference_Guide.pdf) [Guide.pdf](https://github.com/RadeonOpenCompute/ROCm/blob/master/AMD_HIP_Supported_CUDA_API_Reference_Guide.pdf)

To access the following supported CUDA APIs, see

[https://rocmdocs.amd.com/en/latest/Programming\\_Guides/Programming-Guides.html#](https://rocmdocs.amd.com/en/latest/Programming_Guides/Programming-Guides.html#hip-faq-porting-guide-and-programming-guide) [hip-faq-porting-guide-and-programming-guide](https://rocmdocs.amd.com/en/latest/Programming_Guides/Programming-Guides.html#hip-faq-porting-guide-and-programming-guide)

- Runtime API
- Driver API
- cuComplex API
- cuBLAS
- cuRAND
- cuDNN
- cuFFT
- cuSPARSE

# **3.19.2 Deprecated HIP APIs**

# **3.19.2.1 HIP Context Management APIs**

CUDA supports cuCtx API, the Driver API that defines "Context" and "Devices" as separate entities. Contexts contain a single device, and a device can theoretically have multiple contexts. HIP initially added limited support for APIs to facilitate easy porting from existing driver codes. The APIs are marked as deprecated now as there is a better alternate interface (such as hipSetDevice or the stream API) to achieve the required functions.

- hipCtxPopCurrent
- hipCtxPushCurrent
- hipCtxSetCurrent
- hipCtxGetCurrent
- hipCtxGetDevice
- hipCtxGetApiVersion
- hipCtxGetCacheConfig
- hipCtxSetCacheConfig
- hipCtxSetSharedMemConfig
- hipCtxGetSharedMemConfig
- hipCtxSynchronize
- hipCtxGetFlags
- hipCtxEnablePeerAccess
- hipCtxDisablePeerAccess

# **3.20 OpenCL Programming Guide**

- Opencl-Programming-Guide
- Optimization-Opencl

# **3.21 OpenMP Support**

# **3.21.1 Overview**

The ROCm installation includes an LLVM-based implementation that fully supports the OpenMP 4.5 standard and a subset of the OpenMP 5.0 standard. Fortran, C/C++ compilers, and corresponding runtime libraries are included. Along with host APIs, the OpenMP compilers support offloading code and data onto GPU devices. The GPUs supported are the same as those supported by this ROCm release. This document briefly describes the installation location of the OpenMP toolchain and example usage of device offloading.

# **3.21.2 Installation**

The OpenMP toolchain is automatically installed as part of the standard ROCm installation and is available under /opt/rocm-{version}/llvm. The sub-directories are:

- bin: Compilers (flang and clang) and other binaries
- examples: How to compile and run these programs is shown in the usage section below.
- include: Header files
- lib: Libraries including those required for target offload
- lib-debug: Debug versions of the above libraries

# **3.21.3 Usage**

The example programs can be compiled and run by pointing the environment variable AOMP to the OpenMP install directory. For example:

```
% export AOMP=/opt/rocm-{version}/llvm
% cd $AOMP/examples/openmp/veccopy
% make run
```
The above invocation of Make will compile and run the program. Note, the options that are required for target offload from an OpenMP program:

```
-target x86_64-pc-linux-gnu -fopenmp -fopenmp-targets=amdgcn-amd-amdhsa -Xopenmp-
˓→target=amdgcn-amd-amdhsa -march=<gpu-arch>
```
The value of gpu-arch can be obtained by running the following command:

```
% /opt/rocm-{version}/bin/rocminfo | grep gfx
```
# **3.21.4 Helpful Tips**

Setting the environment variable LIBOMPTARGET\_KERNEL\_TRACE while running an OpenMP program produces valuable information. Among other details, a value of 1 will lead the runtime to emit the number of teams and threads for every kernel run on the GPU. A value of 2 leads additionally to a trace of implementation-level APIs and corresponding timing information.

# **3.22 ROCm Libraries**

Libraries are listed alphabetically below. [hipSOLVER User Guide](https://hipsolver.readthedocs.io/) [MIGraphX User Guide](https://rocmsoftwareplatform.github.io/AMDMIGraphX/doc/html/) [RCCL User Guide](https://rccl.readthedocs.io/) [rocALUTION User Guide](https://rocalution.readthedocs.io/) [rocBLAS User Guide](https://rocblas.readthedocs.io/) [rocFFT User Guide](https://rocfft.readthedocs.io/) [rocRAND User Guide](https://rocrand.readthedocs.io/) [rocSOLVER User Guide](https://rocsolver.readthedocs.io/) [rocSPARSE User Guide](https://rocsparse.readthedocs.io/) [rocThrust User Guide](https://rocthrust.readthedocs.io/)
# **3.22.1 Deprecated Libraries**

# **3.22.1.1 hipeigen**

Eigen is a C++ template library for linear algebra: matrices, vectors, numerical solvers, and related algorithms. hipeigen has been upstream to the main project at [https://eigen.tuxfamily.org/.](https://eigen.tuxfamily.org/)

# **3.23 Deep Learning**

# **3.23.1 MIOpen API**

- [MIOpen API](https://rocmsoftwareplatform.github.io/MIOpen/doc/html/)
- [MIOpenGEMM API](https://rocmsoftwareplatform.github.io/MIOpenGEMM/doc/html/)

# **3.23.2 TensorFlow**

# **3.23.2.1 AMD ROCm Tensorflow v1.15 Release**

We are excited to announce the release of ROCm enabled TensorFlow v1.15 for AMD GPUs.

#### In this release we have the following features enabled on top of upstream TF1.15 enhancements:

- We integrated ROCm RCCL library for mGPU communication, details in [RCCL github repo](https://github.com/ROCmSoftwarePlatform/rccl)
- XLA backend is enabled for AMD GPUs, the functionality is complete, performance optimization is in progress.

#### **3.23.2.2 AMD ROCm Tensorflow v2.2.0-beta1 Release**

In addition to Tensorflow v1.15 release, we also enabled Tensorflow v2.2.0-beta1 for AMD GPUs. The TF-ROCm 2.2.0-beta1 release supports Tensorflow V2 API. Both whl packages and docker containers are available below.

# **3.23.2.3 Tensorflow Installation**

1. Install the open-source AMD ROCm 3.3 stack. For details, see [here](https://github.com/RadeonOpenCompute/ROCm)

2. Install other relevant ROCm packages.

```
sudo apt update
sudo apt install rocm-libs miopen-hip cxlactivitylogger rccl
```
#### 3. Install TensorFlow itself (via the Python Package Index).

```
sudo apt install wget python3-pip
# Pip3 install the whl package from PyPI
pip3 install --user tensorflow-rocm #works only with python3.8 or prior
```
Tensorflow v2.2.0 is installed.

## **3.23.2.3.1 Tensorflow ROCm port: Basic installation on RHEL**

The following instructions provide a starting point for using the TensorFlow ROCm port on RHEL. Note It is recommended to start with a clean RHEL 8.2 system.

# **3.23.2.3.1.1 Install ROCm**

1. Use the instructions below to add the ROCm repository.

export RPM\_ROCM\_REPO=https://repo.radeon.com/rocm/yum/3.7

2. Install the following packages.

```
# Enable extra repositories
yum --enablerepo=extras install -y epel-release
# Install required base build and packaging commands for ROCm
yum -y install \
   bc \ \lvertcmake \
   cmake3 \
   dkms \
   dpkg \
   elfutils-libelf-devel \
   expect \
   file \
   gettext \
   qcc-c++git \
   libgcc \
   ncurses \
   ncurses-base \
   ncurses-libs \
   numactl-devel \
   numactl-libs \
    libunwind-devel \
   libunwind \
   llvm \
   llvm-libs \
   make \
   pciutils \
   pciutils-devel \
   pciutils-libs \
   python36 \
   python36-devel \
   pkgconfig \
    qemu-kvm \
    wget
```
#### 3. Install ROCm packages.

```
# Add the ROCm package repo location
echo -e "[ROCm]\nname=ROCm\nbaseurl=$RPM_ROCM_REPO\nenabled=1\ngpgcheck=0" >> /etc/
˓→yum.repos.d/rocm.repo
```
(continues on next page)

```
# Install the ROCm rpms
sudo yum clean all
sudo yum install -y rocm-dev
sudo yum install -y hipblas hipcub hipsparse miopen-hip miopengemm rccl rocblas.
˓→rocfft rocprim rocrand
```
#### 4. Ensure the ROCm target list is set up.

bash -c 'echo -e "gfx803**\n**gfx900**\n**gfx906**\n**gfx908" >> \$ROCM\_PATH/bin/target.lst'

#### 5. Install the required Python packages.

```
pip3.6 install --user \
   cget \
   pyyaml \
   pip \
   setuptools==39.1.0 \
   virtualenv \
   absl-py \
   size=1.10.0protobuf==3.6.1 \
   numpy==1.18.2scipy==1.4.1 \setminusscikit-learn==0.19.1 \
   pandas==0.19.2gnureadline \
   bz2file \
   wheel==0.29.0 \
   portpicker \
   werkzeug \
   grpcio \
   astor \
   gast \
   termcolor \
   h5py==2.8.0keras_preprocessing==1.0.5
```
#### 6. Install TensorFlow.

```
# Install ROCm manylinux WHL
wget <location of WHL file>
pip3.6 install --user ./tensorflow*linux_x86_64.whl
```
# **3.23.2.4 Tensorflow benchmarking**

Clone the repository of bench test and run it

```
cd ~ && git clone https://github.com/tensorflow/benchmarks.git
python3 ~/benchmarks/scripts/tf_cnn_benchmarks/tf_cnn_benchmarks.py --model=resnet50
```
## **3.23.2.5 Tensorflow Installation with Docker**

Note: firstly, configure docker environment for ROCm (information [here\)](https://github.com/RadeonOpenCompute/ROCm-docker/blob/master/quick-start.md)

Pull the docker images for Tensorflow releases with ROCm backend support. The size of these docker images is about 7 Gb.

```
sudo docker pull rocm/tensorflow:latest
```
Launch the downloaded docker image

```
alias drun='sudo docker run -it --network=host --device=/dev/kfd --device=/dev/dri --
˓→ipc=host --shm-size 16G --group-add video --cap-add=SYS_PTRACE --security-opt
˓→seccomp=unconfined -v $HOME/dockerx:/dockerx'
#Run it
drun rocm/tensorflow:latest
```
More information about tensorflow docker images can be found [here](https://hub.docker.com/r/rocm/tensorflow/)

## **3.23.2.6 Tensorflow More Resources**

The official github repository is [here](https://github.com/ROCmSoftwarePlatform/tensorflow-upstream)

# **3.23.3 MIOpen**

#### **3.23.3.1 ROCm MIOpen v2.0.1 Release**

Announcing our new Foundation for Deep Learning acceleration MIOpen 2.0 which introduces support for Convolution Neural Network (CNN) acceleration — built to run on top of the ROCm software stack!

This release includes the following:

- This release contains bug fixes and performance improvements.
- Additionally, the convolution algorithm Implicit GEMM is now enabled by default
- Known issues:
	- Backward propagation for batch normalization in fp16 mode may trigger NaN in some cases
	- Softmax Log mode may produce an incorrect result in back propagation
- [Source code](https://github.com/ROCmSoftwarePlatform/MIOpen)
- Documentation
	- [MIOpen](https://rocmsoftwareplatform.github.io/MIOpen/doc/html/apireference.html)
	- [MIOpenGemm](https://rocmsoftwareplatform.github.io/MIOpenGEMM/doc/html/index.html)

#### Changes:

- Added Winograd multi-pass convolution kernel
- Fixed issue with hip compiler paths
- Fixed immediate mode behavior with auto-tuning environment variable
- Fixed issue with system find-db in-memory cache, the fix enable the cache by default
- Improved logging
- Improved how symbols are hidden in the library
- Updated default behavior to enable implicit GEMM

#### **3.23.3.2 Porting from cuDNN to MIOpen**

The [porting guide](https://github.com/dagamayank/ROCm.github.io/blob/master/doc/miopen_porting_guide.pdf) highlights the key differences between the current cuDNN and MIOpen APIs.

#### **3.23.3.3 The ROCm 3.3 has prebuilt packages for MIOpen**

Install the ROCm MIOpen implementation (assuming you already have the 'rocm' and 'rocm-opencl-dev" package installed):

MIOpen can be installed on Ubuntu using

apt-get

#### For just OpenCL development

sudo apt-get install miopengemm miopen-opencl

#### For HIP development

```
sudo apt-get install miopengemm miopen-hip
```
Or you can build from [source code](https://github.com/ROCmSoftwarePlatform/MIOpen)

Currently both the backends cannot be installed on the same system simultaneously. If a different backend other than what currently exists on the system is desired, please uninstall the existing backend completely and then install the new backend.

# **3.23.4 PyTorch**

## **3.23.4.1 Building PyTorch for ROCm**

This is a quick guide to setup PyTorch with ROCm support inside a docker container. Assumes a .deb based system. See [ROCm install](https://github.com/RadeonOpenCompute/ROCm#supported-operating-systems---new-operating-systems-available) for supported operating systems and general information on the ROCm software stack.

Note: Currently, ROCm install version 3.3 is required.

1. Install or update rocm-dev on the host system:

```
sudo apt-get install rocm-dev
or
sudo apt-get update
sudo apt-get upgrade
```
## **3.23.4.2 Recommended: Install using published PyTorch ROCm docker image:**

#### 2. Obtain docker image:

docker pull rocm/pytorch:rocm4.0\_ubuntu18.04\_py3.6\_pytorch

#### 3. Start a docker container using the downloaded image:

```
sudo docker run -it -v $HOME:/data --privileged --rm --device=/dev/kfd --device=/dev/
˓→dri --group-add video rocm/pytorch:rocm3.7_ubuntu16.04_py3.6_pytorch
```
#### 4. Confirm working installation:

PYTORCH\_TEST\_WITH\_ROCM=1 python3.6 test/run\_test.py --verbose

Note: Compilation and installation must be correct for the tests to be successful.

5. Install torchvision:

pip install torchvision

This step is optional but most PyTorch scripts will use torchvision to load models. E.g., running the pytorch examples requires torchvision.

# **3.23.4.3 Option 2: Install using PyTorch upstream docker file**

1. Clone PyTorch repository on the host:

```
cd ~
git clone https://github.com/pytorch/pytorch.git
cd pytorch
git submodule init
git submodule update
```
#### 2. Build PyTorch docker image:

```
cd pytorch/docker/caffe2/jenkins
 ./build.sh py2-clang7-rocmdeb-ubuntu16.04
A message "Successfully built <image_id>" indicates a successful completion of this
˓→step.
```
Note: These steps are not tested and validated on other software versions.

3. Start a docker container using the new image:

```
sudo docker run -it -v $HOME:/data --privileged --rm --device=/dev/kfd --device=/dev/
˓→dri --group-add video <image_id>
```
Note: This will mount your host home directory on /data in the container.

4. Change to previous PyTorch checkout from within the running docker:

cd /data/pytorch

5. Build PyTorch for ROCm:

Unless you are running a gfx900/Vega10-type GPU (MI25, Vega56, Vega64,...), explicitly export the GPU architecture to build for, e.g.: export HCC\_AMDGPU\_TARGET=gfx906

then

```
.jenkins/pytorch/build.sh
```
This will hipify the PyTorch sources first, and then compile using 4 concurrent jobs. Note, the docker image requires 16 GB of RAM.

6. Confirm working installation:

PYTORCH\_TEST\_WITH\_ROCM=1 python test/run\_test.py --verbose

No tests will fail if the compilation and installation is correct.

7. Install torchvision:

```
pip install torchvision
```
This step is optional; however, most PyTorch scripts use torchvision to load models. For example, running the pytorch examples requires torchvision.

8. Commit the container to preserve the pytorch install (from the host):

sudo docker commit <container\_id> -m 'pytorch installed'

#### **3.23.4.4 Option 3: Install using minimal ROCm docker file**

1. Download dockerfile based on the OS choose: Recommend to use - Dockerfile-<OS distro>-complete to get all the ROCm Math libs installed which are required for PyTorch.

[Dockerfile](https://github.com/RadeonOpenCompute/ROCm-docker/tree/master/dev)

2. Build docker image:

sudo docker build -f ./Dockerfile-<OS distro>-complete .

The message "Successfully built <image\_id>" indicates a successful completion of this step.

3. Start a docker container using the new image:

```
sudo docker run -it -v $HOME:/data --privileged --rm --device=/dev/kfd --device=/dev/
˓→dri --group-add video <image_id>
```
Note: This will mount your host home directory on /data in the container.

4. Clone pytorch master (on to the host):

```
cd \simgit clone https://github.com/pytorch/pytorch.git or git clone https://github.com/
˓→ROCmSoftwarePlatform/pytorch.git
cd pytorch
git submodule init
git submodule update --init --recursive'
```
5. Run "hipify" to prepare source code (in the container):

python3 tools/amd\_build/build\_amd.py

6. Build and install pytorch:

By default pytorch is built for all supported AMD GPU targets like gfx900/gfx906/gfx908 (MI25, MI50, MI60, MI100, . . . ) This can be overwritten using export PYTORCH\_ROCM\_ARCH=gfx900;gfx906;gfx908

then

USE\_ROCM=1 MAX\_JOBS=4 python3 setup.py install --user

UseMAX\_JOBS=n to limit peak memory usage. If building fails try falling back to fewer jobs. 4 jobs assume available main memory of 16 GB or larger.

7. Confirm working installation:

PYTORCH\_TEST\_WITH\_ROCM=1 python3 test/run\_test.py --verbose

No tests will fail if the compilation and installation is correct.

8. Install torchvision:

pip3 install --user "git+https://github.com/pytorch/vision.git"

This step is optional. However, most PyTorch scripts will use torchvision to load models. For example, running the PyTorch examples requires torchvision.

9. Commit the container to preserve the pytorch install (from the host):

```
sudo docker commit <container_id> -m 'pyTorch installed'
```
#### **3.23.4.5 PyTorch examples**

1. Clone the PyTorch examples repository:

git clone https://github.com/pytorch/examples.git && cd examples/

2. Download pip requiremenst:

pip3 install -r mnist/requirements.txt

3. Run individual example: Super-resolution training and running

```
cd super_resolution/
# download dataset for training and run learning
python3 main.py --upscale_factor 3 --batchSize 4 --testBatchSize 100 --nEpochs 30 --
˓→lr 0.001
# test work super resolution effect
python3 super_resolve.py --input_image dataset/BSDS300/images/test/16077.jpg \
--model model_epoch_30.pth --output_filename out.png
```
4. Open *out.png* and *dataset/BSDS300/images/test/16077.jpg* files to see result

## **3.23.4.6 Building Caffe2 for ROCm**

This is a quick guide to setup Caffe2 with ROCm support inside docker container and run on AMD GPUs. Caffe2 with ROCm support offers complete functionality on a single GPU achieving great performance on AMD GPUs using both native ROCm libraries and custom hip kernels. This requires your host system to have rocm-3.3s drivers installed. Please refer to [ROCm install](https://github.com/RadeonOpenCompute/ROCm/blob/master/README.md#installing-from-amd-rocm-repositories) to install ROCm software stack. If your host system doesn't have docker installed, please refer to [docker install.](https://docs.docker.com/install/linux/docker-ce/ubuntu/#install-docker-ce) It is recommended to add the user to the docker group to run docker as a non-root user, please refer [here.](https://docs.docker.com/install/linux/linux-postinstall/)

#### This guide provides two options to run Caffe2.

- 1. Launch the docker container using a docker image with Caffe2 installed.
- 2. Build Caffe2 from source inside a Caffe2 ROCm docker image.

#### **3.23.4.7 Option 1: Docker image with Caffe2 installed:**

This option provides a docker image which has Caffe2 installed. Users can launch the docker container and train/run deep learning models directly. This docker image will run on both gfx900(Vega10-type GPU - MI25, Vega56, Vega64,. . . ) and gfx906(Vega20-type GPU - MI50, MI60)

1. Launch the docker container

```
docker run -it --network=host --device=/dev/kfd --device=/dev/dri --group-add video
˓→rocm/pytorch:rocm3.7_ubuntu16.04_py3.6_caffe2
```
This will automatically download the image if it does not exist on the host. You can also pass -v argument to mount any data directories on to the container.

#### **3.23.4.8 Option 2: Install using Caffe2 ROCm docker image:**

1. Clone PyTorch repository on the host:

```
cd ~
git clone --recurse-submodules https://github.com/pytorch/pytorch.git
cd pytorch
git submodule update --init --recursive
```
#### 2. Launch the docker container

```
docker pull rocm/pytorch:rocm3.7_ubuntu16.04_py3.6_caffe2
docker run -it --network=host --device=/dev/kfd --device=/dev/dri --group-add video -
˓→v $PWD:/pytorch rocm/pytorch:rocm3.7_ubuntu16.04_py3.6_caffe2
```
#### 3. Build Caffe2 from source

cd /pytorch

If running on gfx900/vega10-type GPU(MI25, Vega56, Vega64,. . . )

.jenkins/caffe2/build.sh

If running on gfx906/vega20-type GPU(MI50, MI60)

HCC\_AMDGPU\_TARGET=gfx906 .jenkins/caffe2/build.sh

## **3.23.4.9 Test the Caffe2 Installation**

To validate Caffe2 installation, run

#### 1. Test Command

```
cd ~ && python -c 'from caffe2.python import core' 2>/dev/null && echo "Success" ||.
˓→echo "Failure"
```
#### 2. Running unit tests in Caffe2

```
cd /pytorch
.jenkins/caffe2/test.sh
```
#### **3.23.4.10 Run benchmarks**

Caffe2 benchmarking script supports the following networks MLP, AlexNet, OverFeat, VGGA, Inception

To run benchmarks for networks MLP, AlexNet, OverFeat, VGGA, Inception run the command from pytorch home directory replacing <name\_of\_the\_network> with one of the networks.

```
python caffe2/python/convnet_benchmarks.py --batch_size 64 --model <name_of_the_
˓→network> --engine MIOPEN
```
#### **3.23.4.11 Running example scripts**

Please refer to the example scripts in caffe2/python/examples. It currently has resnet50\_trainer.py which can run ResNet's, ResNeXt's with various layer, groups, depth configurations and char\_rnn.py which uses RNNs to do character level prediction.

#### **3.23.4.12 Building own docker images**

After cloning the pytorch repository, you can build your own Caffe2 ROCm docker image. Navigate to pytorch repo and run

```
cd docker/caffe2/jenkins
./build.sh py2-clang7-rocmdeb-ubuntu16.04
```
This should complete with a message "Successfully built <image\_id>" which can then be used to install Caffe2 as in Option 2 above.

# **3.24 MIVisionX**

MIVisionX toolkit is a set of comprehensive computer vision and machine intelligence libraries, utilities, and applications bundled into a single toolkit. AMD MIVisionX delivers highly optimized open source implementation of the [Khronos OpenVX™](https://www.khronos.org/openvx/) and OpenVX™ Extensions along with Convolution Neural Net Model Compiler & Optimizer supporting [ONNX,](https://onnx.ai/) and Khronos NNEF<sup>™</sup> exchange formats. The toolkit allows for rapid prototyping and deployment of optimized workloads on a wide range of computer hardware, including small embedded x86 CPUs, APUs, discrete GPUs, and heterogeneous servers.

- [AMD OpenVX](https://gpuopen-professionalcompute-libraries.github.io/MIVisionX/#amd-openvx)
- [AMD OpenVX Extensions](https://gpuopen-professionalcompute-libraries.github.io/MIVisionX/#amd-openvx-extensions)
- [Loom 360 Video Stitch Library](https://gpuopen-professionalcompute-libraries.github.io/MIVisionX/amd_openvx_extensions/amd_loomsl/)
- [Neural Net Library](https://gpuopen-professionalcompute-libraries.github.io/MIVisionX/amd_openvx_extensions/amd_nn/#openvx-neural-network-extension-library-vx_nn)
- [OpenCV Extension](https://gpuopen-professionalcompute-libraries.github.io/MIVisionX/amd_openvx_extensions/amd_opencv/#amd-opencv-extension)
- [RPP Extension](https://github.com/GPUOpen-ProfessionalCompute-Libraries/MIVisionX/tree/master/amd_openvx_extensions/amd_rpp)
- [WinML Extension](https://gpuopen-professionalcompute-libraries.github.io/MIVisionX/amd_openvx_extensions/amd_winml/#amd-winml-extension)
- [Applications](https://gpuopen-professionalcompute-libraries.github.io/MIVisionX/#applications)
- [Neural Net Model Compiler and Optimizer](https://gpuopen-professionalcompute-libraries.github.io/MIVisionX/#neural-net-model-compiler--optimizer)
- [RALI](https://gpuopen-professionalcompute-libraries.github.io/MIVisionX/rali/)
- [Samples](https://gpuopen-professionalcompute-libraries.github.io/MIVisionX/samples/#samples)
- [Toolkit](https://gpuopen-professionalcompute-libraries.github.io/MIVisionX/#toolkit)
- [Utilities](https://gpuopen-professionalcompute-libraries.github.io/MIVisionX/#utilities)
	- [Inference Generator](https://gpuopen-professionalcompute-libraries.github.io/MIVisionX/utilities/inference_generator/#inference-generator)
	- [Loom Shell](https://gpuopen-professionalcompute-libraries.github.io/MIVisionX/utilities/loom_shell/#radeon-loomshell)
	- [RunCL](https://gpuopen-professionalcompute-libraries.github.io/MIVisionX/utilities/runcl/#amd-runcl)
	- [RunVX](https://gpuopen-professionalcompute-libraries.github.io/MIVisionX/utilities/runvx/#amd-runvx)
- [Prerequisites](https://gpuopen-professionalcompute-libraries.github.io/MIVisionX/#prerequisites)
- [Build and Install MIVisionX](https://gpuopen-professionalcompute-libraries.github.io/MIVisionX/#build--install-mivisionx)
- [Verify the Installation](https://gpuopen-professionalcompute-libraries.github.io/MIVisionX/#verify-the-installation)
- [Docker](https://gpuopen-professionalcompute-libraries.github.io/MIVisionX/#docker)
- [Release Notes](https://gpuopen-professionalcompute-libraries.github.io/MIVisionX/#release-notes)

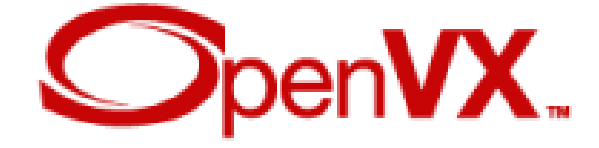

AMD OpenVX [\[amd\\_openvx\]](https://gpuopen-professionalcompute-libraries.github.io/MIVisionX/#amd-openvx) is a highly optimized open source implementation of the [Khronos OpenVX](https://www.khronos.org/openvx/) computer vision specification. It allows for rapid prototyping as well as fast execution on a wide range of computer hardware, including small embedded x86 CPUs and large workstation discrete GPUs.

The OpenVX framework provides a mechanism to add new vision functions to OpenVX by 3rd party vendors. This project has below mentioned OpenVX [modules](https://gpuopen-professionalcompute-libraries.github.io/MIVisionX/amd_openvx_extensions/#amd-openvx-extensions-amd_openvx_extensions) and utilities to extend [amd\\_openvx](https://gpuopen-professionalcompute-libraries.github.io/MIVisionX/amd_openvx/#amd-openvx-amd_openvx) project, which contains the AMD OpenVX Core Engine.

• [amd\\_loomsl:](https://gpuopen-professionalcompute-libraries.github.io/MIVisionX/amd_openvx_extensions/amd_loomsl/) AMD Radeon Loom stitching library for live 360 degree video applications.

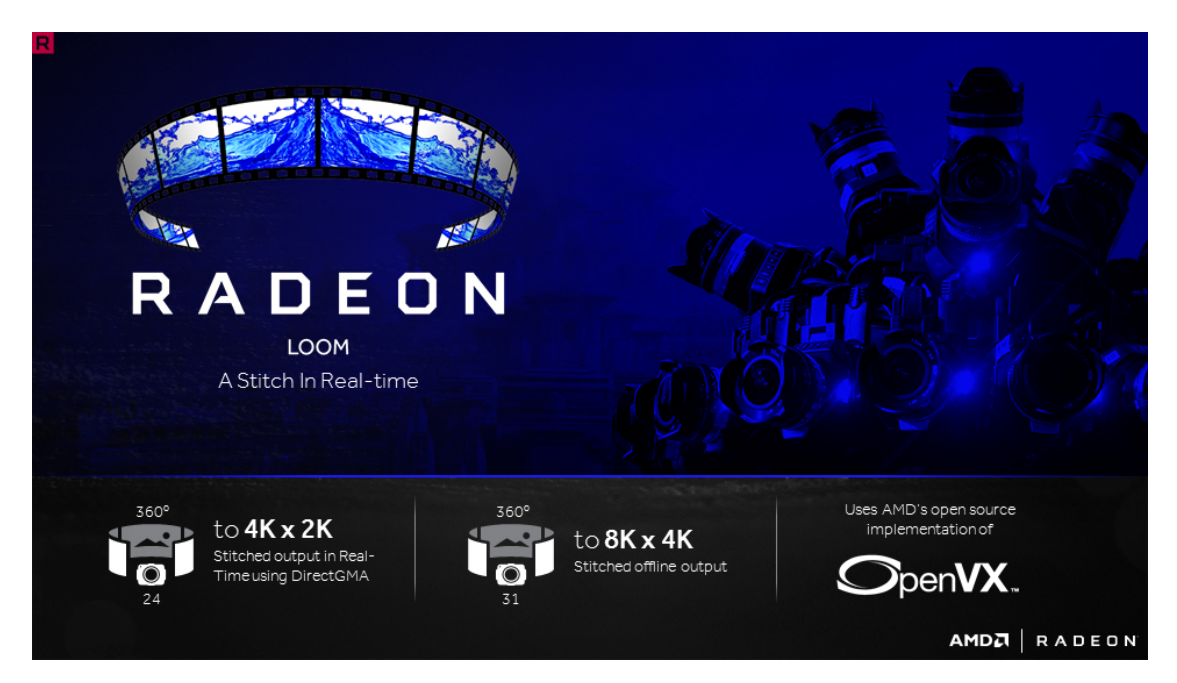

• [amd\\_nn:](https://gpuopen-professionalcompute-libraries.github.io/MIVisionX/amd_openvx_extensions/amd_nn/#openvx-neural-network-extension-library-vx_nn) OpenVX neural network module

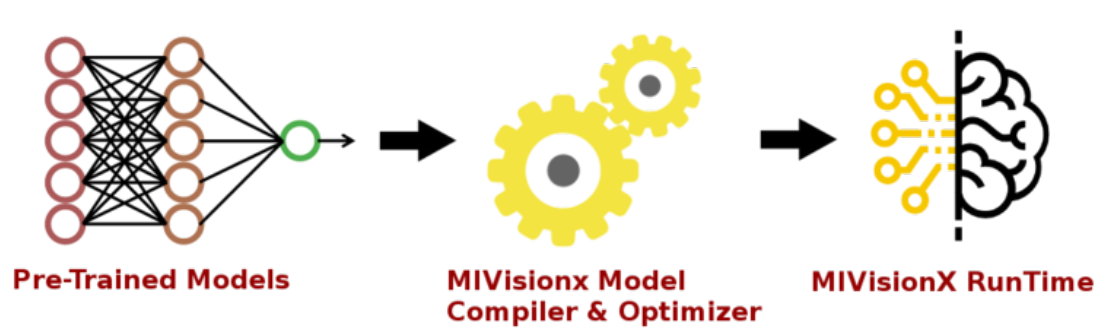

- [amd\\_opencv:](https://gpuopen-professionalcompute-libraries.github.io/MIVisionX/amd_openvx_extensions/amd_opencv/#amd-opencv-extension) OpenVX module that implements a mechanism to access OpenCV functionality as OpenVX kernels
- [amd\\_winml:](https://gpuopen-professionalcompute-libraries.github.io/MIVisionX/amd_openvx_extensions/amd_winml/#amd-winml-extension) WinML extension will allow developers to import a pre-trained ONNX model into an OpenVX graph and add hundreds of different pre & post processing vision/generic/user-defined functions, available in OpenVX and OpenCV interop, to the input and output of the neural net model. This will allow developers to build an end to end application for inference.

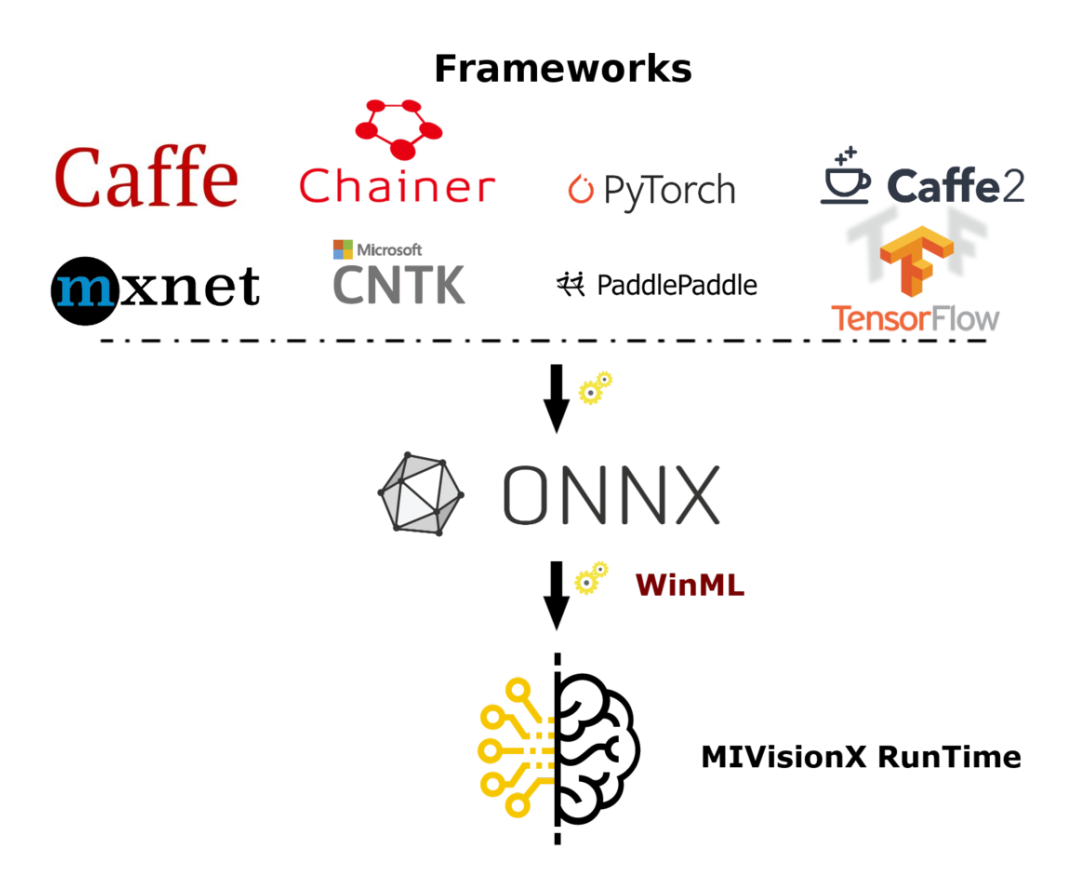

MIVisionX has a number of [applications](https://gpuopen-professionalcompute-libraries.github.io/MIVisionX/#applications) built on top of OpenVX modules, it uses AMD optimized libraries to build applications which can be used to prototype or used as models to develop a product.

- [Cloud Inference Application:](https://gpuopen-professionalcompute-libraries.github.io/MIVisionX/apps/cloud_inference/#cloud-inference-application) This sample application does inference using a client-server system.
- [Digit Test](https://github.com/GPUOpen-ProfessionalCompute-Libraries/MIVisionX/tree/master/apps/dg_test#amd-dgtest) This sample application is used to recognize hand written digits.
- [MIVisionX OpenVX Classsification:](https://gpuopen-professionalcompute-libraries.github.io/MIVisionX/apps/#mivisionx-openvx-classsification) This sample application shows how to run supported pre-trained caffe models with MIVisionX RunTime.
- [MIVisionX WinML Classification:](https://gpuopen-professionalcompute-libraries.github.io/MIVisionX/apps/#mivisionx-winml-classification) This sample application shows how to run supported ONNX models with MIVisionX RunTime on Windows.
- [MIVisionX WinML YoloV2:](https://gpuopen-professionalcompute-libraries.github.io/MIVisionX/apps/#mivisionx-winml-yolov2) This sample application shows how to run tiny yolov2(20 classes) with MIVisionX RunTime on Windows.
- [External Applications](https://gpuopen-professionalcompute-libraries.github.io/MIVisionX/apps/#external-application)

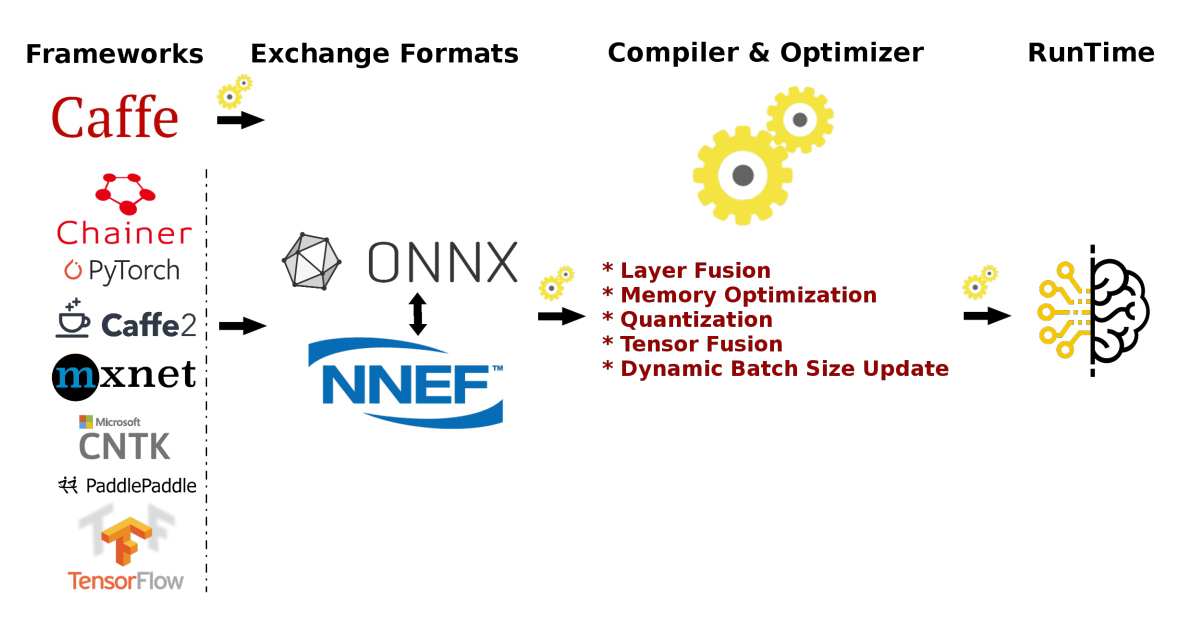

Neural Net Model Compiler & Optimizer [model\\_compiler](https://gpuopen-professionalcompute-libraries.github.io/MIVisionX/model_compiler/#neural-net-model-compiler--optimizer) converts pre-trained neural net models to MIVisionX runtime code for optimized inference.

The Radeon Augmentation Library [RALI](https://gpuopen-professionalcompute-libraries.github.io/MIVisionX/rali/) is designed to efficiently decode and process images and videos from a variety of storage formats and modify them through a processing graph programmable by the user.

[MIVisionX samples](https://gpuopen-professionalcompute-libraries.github.io/MIVisionX/samples/#samples) using OpenVX and OpenVX extension libraries

# GDF - Graph Description Format

MIVisionX samples using runvx with GDF

#### skintonedetect.gdf

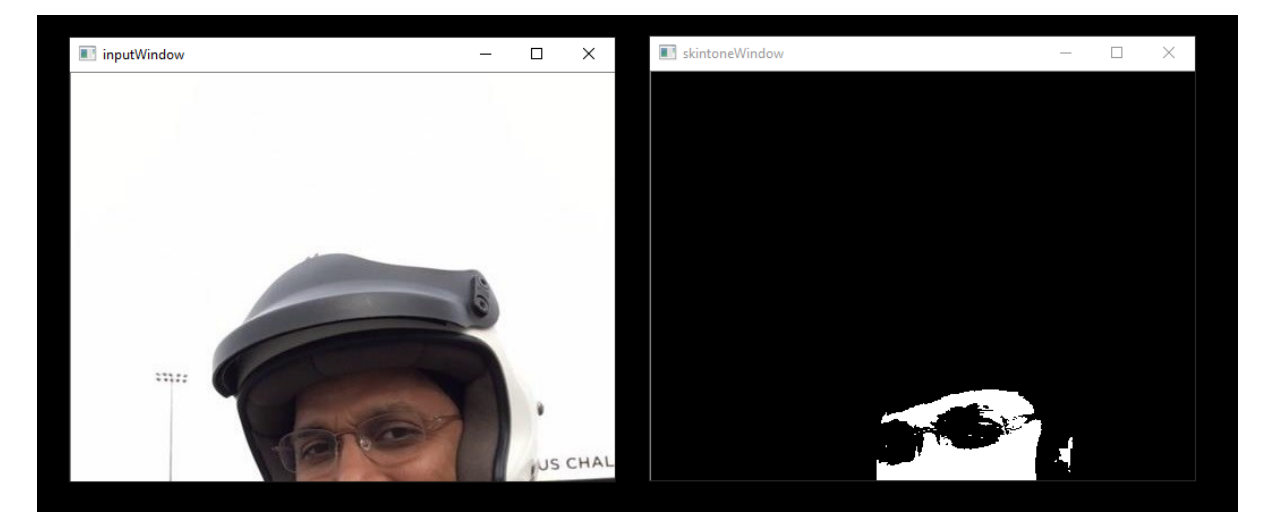

usage:

runvx skintonedetect.gdf

#### canny.gdf

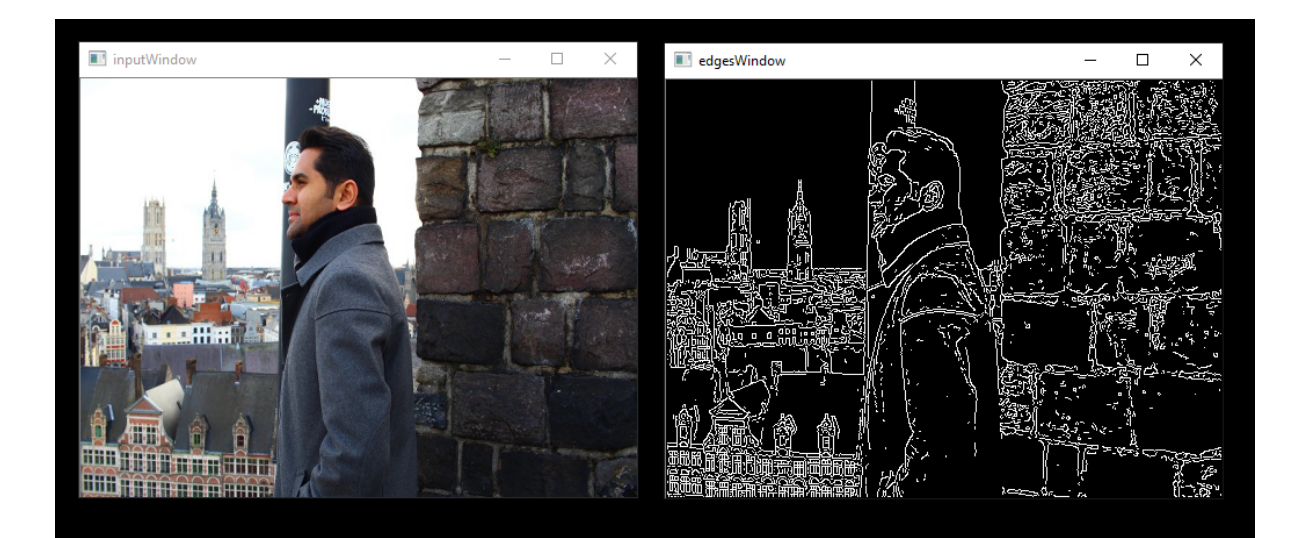

#### usage:

runvx canny.gdf

#### skintonedetect-LIVE.gdf

Using live camera

usage:

```
runvx -frames:live skintonedetect-LIVE.gdf
```
#### canny-LIVE.gdf

Using live camera

usage:

runvx -frames:live canny-LIVE.gdf

#### OpenCV\_orb-LIVE.gdf

Using live camera

usage:

```
runvx -frames:live OpenCV_orb-LIVE.gdf
```
#### Note: More samples available on [GitHub](https://github.com/GPUOpen-ProfessionalCompute-Libraries/MIVisionX/tree/master/samples#samples)

[MIVisionX Toolkit,](https://gpuopen-professionalcompute-libraries.github.io/MIVisionX/toolkit/#mivisionx-toolkit) is a comprehensive set of help tools for neural net creation, development, training, and deployment. The Toolkit provides you with helpful tools to design, develop, quantize, prune, retrain, and infer your neural network work in any framework. The Toolkit is designed to help you deploy your work to any AMD or 3rd party hardware, from embedded to servers.

MIVisionX provides you with tools for accomplishing your tasks throughout the whole neural net life-cycle, from creating a model to deploying them for your target platforms.

- [inference\\_generator:](https://gpuopen-professionalcompute-libraries.github.io/MIVisionX/utilities/inference_generator/#inference-generator) generate inference library from pre-trained CAFFE models
- [loom\\_shell:](https://gpuopen-professionalcompute-libraries.github.io/MIVisionX/utilities/loom_shell/#radeon-loomsh) an interpreter to prototype 360 degree video stitching applications using a script
- [RunVX:](https://gpuopen-professionalcompute-libraries.github.io/MIVisionX/utilities/runvx/#amd-runvx) command-line utility to execute OpenVX graph described in GDF text file
- [RunCL:](https://gpuopen-professionalcompute-libraries.github.io/MIVisionX/utilities/runcl/#amd-runcl) command-line utility to build, execute, and debug OpenCL programs
- CPU: SSE4.1 or above CPU, 64-bit
- GPU: [GFX7 or above](https://rocm.github.io/hardware.html) [optional]
- APU: Carrizo or above [optional]

Note: Some modules in MIVisionX can be built for CPU only. To take advantage of advanced features and modules we recommend using AMD GPUs or AMD APUs.

#### Windows

- Windows 10
- Windows SDK
- Visual Studio 2017
- Install the latest drivers and *OpenCL SDK <https://github.com/GPUOpen-LibrariesAndSDKs/OCL-SDK/releases/tag/1.0*>\_
- [OpenCV](https://github.com/opencv/opencv/releases/tag/3.4.0)
	- Set OpenCV\_DIR environment variable to OpenCV/build folder
	- Add %OpenCV\_DIR%x64vc14bin or %OpenCV\_DIR%x64vc15bin to your PATH

## Linux

- Install [ROCm](https://rocm.github.io/ROCmInstall.html)
- ROCm CMake, MIOpenGEMM & MIOpen for Neural Net Extensions (vx\_nn)
- CMake 2.8 or newer [download](http://cmake.org/download/)
- Qt Creator for [Cloud Inference Client](https://github.com/GPUOpen-ProfessionalCompute-Libraries/MIVisionX/blob/1.3.0/apps/cloud_inference/client_app/README.md)
- [Protobuf](https://github.com/google/protobuf) for inference generator & model compiler
	- install libprotobuf-dev and protobuf-compiler needed for vx\_nn
- `OpenCV [<https://github.com/opencv/opencv/releases/tag/3.4.0>](https://github.com/opencv/opencv/releases/tag/3.4.0)`
	- Set OpenCV\_DIR environment variable to OpenCV/build folder
- [FFMPEG](https://github.com/FFmpeg/FFmpeg/releases/tag/n4.0.4) Optional
	- FFMPEG is required for amd media  $&$  mv deploy modules

For the convenience of the developer, we here provide the setup script which will install all the dependencies required by this project.

MIVisionX-setup.py- This scipts builds all the prerequisites required by MIVisionX. The setup script creates a deps folder and installs all the prerequisites, this script only needs to be executed once. If -d option for directory is not given the script will install deps folder in  $\sim$ /' directory by default, else in the user specified folder.

#### Prerequisites for running the scripts

- ubuntu 16.04/18.04 or CentOS 7.5/7.6
- [ROCm supported hardware](https://rocm.github.io/hardware.html)
- [ROCm](https://github.com/RadeonOpenCompute/ROCm#installing-from-amd-rocm-repositories)

usage:

```
python MIVisionX-setup.py --directory [setup directory - optional]
                         --installer [Package management tool - optional.
˓→(default:apt-get) [options: Ubuntu:apt-get;CentOS:yum]]
                         --miopen [MIOpen Version - optional (default:2.1.0)]
                         --miopengemm[MIOpenGEMM Version - optional (default:1.1.5)]
                         --ffmpeg [FFMPEG Installation - optional (default:no)
˓→[options:Install ffmpeg - yes]]
                         --rpp [RPP Installation - optional (default:yes)
˓→[options:yes/no]]
```
# Note: use –installer yum for CentOS

## Windows

## Using .msi packages

- [MIVisionX-installer.msi:](https://github.com/GPUOpen-ProfessionalCompute-Libraries/MIVisionX/releases) MIVisionX
- MIVisionX WinML-installer.msi: MIVisionX for WinML

## Using Visual Studio 2017 on 64-bit Windows 10

- Install [OpenCL\\_SDK](https://github.com/GPUOpen-LibrariesAndSDKs/OCL-SDK/releases/tag/1.0)
- Install [OpenCV](https://github.com/opencv/opencv/releases/tag/3.4.0) with/without [contrib](https://github.com/opencv/opencv_contrib) to support camera capture, image display, & opencv extensions
	- Set OpenCV\_DIR environment variable to OpenCV/build folder
	- Add %OpenCV\_DIR%x64vc14bin or %OpenCV\_DIR%x64vc15bin to your PATH
- Use MIVisionX.sln to build for x64 platform

NOTE: vx\_nn is not supported on Windows in this release

#### Linux

#### Using apt-get/yum

#### **Prerequisites**

- Ubuntu 16.04/18.04 or CentOS 7.5/7.6
- [ROCm supported hardware](https://rocm.github.io/hardware.html)
- [ROCm](https://github.com/RadeonOpenCompute/ROCm#installing-from-amd-rocm-repositories)

#### Ubuntu

```
sudo apt-get install mivisionx
```
#### CentOS

sudo yum install mivisionx

# Note:

- vx\_winml is not supported on linux
- source code will not available with apt-get/yum install
- executables placed in /opt/rocm/mivisionx/bin and libraries in /opt/rocm/mivisionx/lib
- OpenVX and module header files into /opt/rocm/mivisionx/include
- model compiler, toolkit, & samples placed in /opt/rocm/mivisionx
- Package (.deb & .rpm) install requires OpenCV v3.4.0 to execute AMD OpenCV extensions

## Using MIVisionX-setup.py and CMake on Linux (Ubuntu 16.04/18.04 or CentOS 7.5/7.6) with ROCm

- Install [ROCm](https://rocm.github.io/ROCmInstall.html)
- Use the below commands to setup and build MIVisionX

```
git clone https://github.com/GPUOpen-ProfessionalCompute-Libraries/MIVisionX.git
cd MIVisionX
```

```
python MIVisionX-setup.py --directory [setup directory - optional]
                          --installer [Package management tool - optional.
˓→(default:apt-get) [options: Ubuntu:apt-get;CentOS:yum]]
                         --miopen [MIOpen Version - optional (default: 2.1.0)]
                         --miopengemm[MIOpenGEMM Version - optional (default:1.1.5)]
                         --ffmpeg [FFMPEG Installation - optional (default:no).
˓→[options:Install ffmpeg - yes]]
                         --rpp [RPP Installation - optional (default:yes)
˓→[options:yes/no]]
```
## Note: Use –installer yum for CentOS

```
mkdir build
cd build
cmake ../
make -<sub>18</sub>sudo make install
```
## Note:

- vx\_winml is not supported on Linux
- the installer will copy all executables into /opt/rocm/mivisionx/bin and libraries into /opt/rocm/mivisionx/lib
- the installer also copies all the OpenVX and module header files into /opt/rocm/mivisionx/include folder

Using CMake on Linux (Ubuntu 16.04 64-bit or CentOS 7.5 / 7.6 ) with ROCm

- Install [ROCm](https://rocm.github.io/ROCmInstall.html)
- git clone, build and install other ROCm projects (using cmake and % make install) in the below order for vx\_nn.
	- [rocm-cmake](https://github.com/RadeonOpenCompute/rocm-cmake)
	- [MIOpenGEMM](https://github.com/ROCmSoftwarePlatform/MIOpenGEMM)
	- [MIOpen](https://github.com/ROCmSoftwarePlatform/MIOpen) make sure to use -DMIOPEN\_BACKEND=OpenCL option with cmake
- install [protobuf](https://github.com/protocolbuffers/protobuf/releases/tag/v3.5.2)
- install [OpenCV](https://github.com/opencv/opencv/releases/tag/3.3.0)
- install [FFMPEG n4.0.4](https://github.com/FFmpeg/FFmpeg/releases/tag/n4.0.4) Optional
- build and install (using cmake and % make install)
	- executables will be placed in bin folder
	- libraries will be placed in lib folder
	- the installer will copy all executables into /opt/rocm/mivisionx/bin and libraries into /opt/rocm/lib
	- the installer also copies all the OpenVX and module header files into /opt/rocm/mivisionx/include folder
- add the installed library path to LD\_LIBRARY\_PATH environment variable (default /opt/rocm/mivisionx/lib)
- add the installed executable path to PATH environment variable (default /opt/rocm/mivisionx/bin)

#### Linux

- The installer will copy all executables into /opt/rocm/mivisionx/bin and libraries into /opt/rocm/mivisionx/lib
- The installer also copies all the OpenVX and OpenVX module header files into /opt/rocm/mivisionx/include folder
- Apps, Samples, Documents, Model Compiler and Toolkit are placed into /opt/rocm/mivisionx
- Run samples to verify the installation
	- Canny Edge Detection

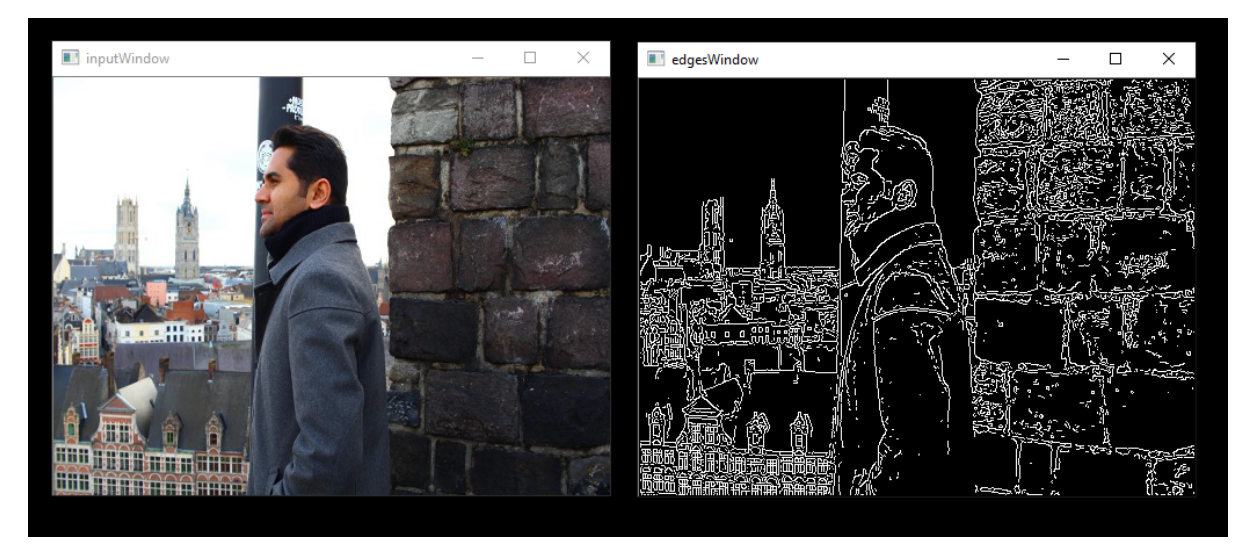

#### export PATH=\$PATH:/opt/rocm/mivisionx/bin export LD\_LIBRARY\_PATH=\$LD\_LIBRARY\_PATH:/opt/rocm/mivisionx/lib runvx /opt/rocm/mivisionx/samples/gdf/canny.gdf

#### Note: More samples are available [here](https://github.com/GPUOpen-ProfessionalCompute-Libraries/MIVisionX/blob/1.3.0/samples#samples)

MIVisionX provides developers with docker images for Ubuntu 16.04, Ubuntu 18.04, CentOS 7.5, & CentOS 7.6. Using docker images developers can quickly prototype and build applications without having to be locked into a single system setup or lose valuable time figuring out the dependencies of the underlying software.

## MIVisionX Docker

- [Ubuntu 16.04](https://hub.docker.com/r/mivisionx/ubuntu-16.04)
- [Ubuntu 18.04](https://hub.docker.com/r/mivisionx/ubuntu-18.04)
- [CentOS 7.5](https://hub.docker.com/r/mivisionx/centos-7.5)
- [CentOS 7.6](https://hub.docker.com/r/mivisionx/centos-7.6)

#### Docker Workflow Sample on Ubuntu 16.04/18.04

#### **Prerequisites**

- Ubuntu 16.04/18.04
- [rocm supported hardware](https://rocm.github.io/hardware.html)

#### **Workflow**

#### Step 1 - Install rocm-dkms

sudo apt update sudo apt dist-upgrade sudo apt install libnuma-dev sudo reboot

```
wget -qO - https://repo.radeon.com/rocm/apt/debian/rocm.gpg.key | sudo apt-key add -
echo 'deb [arch=amd64] https://repo.radeon.com/rocm/apt/debian/ xenial main' | sudo
˓→tee /etc/apt/sources.list.d/rocm.list
sudo apt update
sudo apt install rocm-dkms
sudo reboot
```
#### Step 2 - Setup Docker

```
sudo apt-get install curl
sudo curl -fsSL https://download.docker.com/linux/ubuntu/gpg | sudo apt-key add -
sudo add-apt-repository "deb [arch=amd64] https://download.docker.com/linux/ubuntu
˓→$(lsb_release -cs) stable"
sudo apt-get update
apt-cache policy docker-ce
sudo apt-get install -y docker-ce
sudo systemctl status docker
```
#### Step 3 - Get Docker Image

sudo docker pull mivisionx/ubuntu-16.04

#### Step 4 - Run the docker image

```
sudo docker run -it --device=/dev/kfd --device=/dev/dri --cap-add=SYS_RAWIO --device=/
˓→dev/mem --group-add video --network host mivisionx/ ubuntu-16.04
```
#### • Optional: Map localhost directory on the docker image

– option to map the localhost directory with trained caffe models to be accessed on the docker image.

– usage: -v {LOCAL\_HOST\_DIRECTORY\_PATH}:{DOCKER\_DIRECTORY\_PATH}

```
sudo docker run -it -v /home/:/root/hostDrive/ --device=/dev/kfd --device=/dev/dri --
˓→cap-add=SYS_RAWIO --device=/dev/mem --group-add video --network host mivisionx/
˓→ubuntu-16.04
```
#### Note: Display option with docker

#### • Using host display

```
xhost +local:root
sudo docker run -it --device=/dev/kfd --device=/dev/dri --cap-add=SYS_RAWIO --device=/
˓→dev/mem --group-add video
--network host --env DISPLAY=unix$DISPLAY --privileged --volume $XAUTH:/root/.
˓→Xauthority
--volume /tmp/.X11-unix/:/tmp/.X11-unix mivisionx/ubuntu-16.04:latest
```
#### • Test display with MIVisionX sample

```
export PATH=$PATH:/opt/rocm/mivisionx/bin
export LD_LIBRARY_PATH=$LD_LIBRARY_PATH:/opt/rocm/mivisionx/lib
runvx /opt/rocm/mivisionx/samples/gdf/canny.gdf
```
## Known issues

- Package (.deb & .rpm) install requires OpenCV v3.4.0 to execute AMD OpenCV extensions
- Tested configurations
	- Windows 10
	- Linux: Ubuntu 16.04/18.04 & CentOS 7.5/7.6
	- ROCm: rocm-dkms 2.9.6
	- rocm-cmake [github master:ac45c6e](https://github.com/RadeonOpenCompute/rocm-cmake/tree/master)
	- MIOpenGEMM [1.1.5](https://github.com/ROCmSoftwarePlatform/MIOpenGEMM/releases/tag/1.1.5)
	- MIOpen [2.1.0](https://github.com/ROCmSoftwarePlatform/MIOpen/releases/tag/2.1.0)
	- Protobuf [V3.5.2](https://github.com/protocolbuffers/protobuf/releases/tag/v3.5.2)
	- OpenCV  $3.4.0$
	- Dependencies for all the above packages

# **3.25 AMD ROCm Profiler**

# **3.25.1 Overview**

The rocProf is a command line tool implemented on the top of rocProfiler and rocTracer APIs. Source code for rocProf can be found at GitHub: <https://github.com/ROCm-Developer-Tools/rocprofiler/blob/amd-master/bin/rocprof>

This command line tool is implemented as a script which is setting up the environment for attaching the profiler and then run the provided application command line. The tool uses two profiling plugins loaded by ROC runtime and based on rocProfiler and rocTracer for collecting metrics/counters, HW traces and runtime API/activity traces. The tool consumes an input XML or text file with counters list or trace parameters and provides output profiling data and statistics in various formats as text, CSV and JSON traces. Google Chrome tracing can be used to visualize the JSON traces with runtime API/activity timelines and per kernel counters data.

# **3.25.2 Profiling Modes**

'rocprof' can be used for GPU profiling using HW counters and application tracing.

## **3.25.2.1 GPU profiling**

GPU profiling is controlled with input file which defines a list of metrics/counters and a profiling scope. An input file is provided using option '-i '. Output CSV file with a line per submitted kernel is generated. Each line has kernel name, kernel parameters and counter values. By option '—stats' the kernel execution stats can be generated in CSV format. Currently profiling has limitation of serializing submitted kernels. An example of input file:

```
# Perf counters group 1
pmc : Wavefronts VALUInsts SALUInsts SFetchInsts
# Perf counters group 2
pmc : TCC_HIT[0], TCC_MISS[0]
# Filter by dispatches range, GPU index and kernel names
# supported range formats: "3:9", "3:", "3"
range: 1 : 4
gpu: 0 1 2 3
kernel: simple Pass1 simpleConvolutionPass2
```
An example of profiling command line for 'MatrixTranspose' application

```
$ rocprof -i input.txt MatrixTranspose
RPL: on '191018_011134' from '/..../rocprofiler_pkg' in '/..../MatrixTranspose'
RPL: profiling '"./MatrixTranspose"'
RPL: input file 'input.txt'
RPL: output dir '/tmp/rpl_data_191018_011134_9695'
RPL: result dir '/tmp/rpl_data_191018_011134_9695/input0_results_191018_011134'
ROCProfiler: rc-file '/..../rpl_rc.xml'
ROCProfiler: input from "/tmp/rpl_data_191018_011134_9695/input0.xml"
 qpu index =kernel =
 range =
 4 metrics
   L2CacheHit, VFetchInsts, VWriteInsts, MemUnitStalled
 0 traces
Device name Ellesmere [Radeon RX 470/480/570/570X/580/580X]
PASSED!
ROCProfiler: 1 contexts collected, output directory /tmp/rpl_data_191018_011134_9695/
˓→input0_results_191018_011134
RPL: '/..../MatrixTranspose/input.csv' is generated
```
#### **3.25.2.1.1 Counters and metrics**

There are two profiling features, metrics and traces. Hardware performance counters are treated as the basic metrics and the formulas can be defined for derived metrics. Counters and metrics can be dynamically configured using XML configuration files with counters and metrics tables:

- Counters table entry, basic metric: counter name, block name, event id
- Derived metrics table entry: metric name, an expression for calculation the metric from the counters

Metrics XML File Example:

```
<gfx8>
    <metric name=L1_CYCLES_COUNTER block=L1 event=0 descr="L1 cache cycles"></metric>
    <metric name=L1_MISS_COUNTER block=L1 event=33 descr="L1 cache misses"></metric>
    . . .
</qfx8>
```
(continues on next page)

```
<gfx9>
    . . .
\langle/gfx9>
<global>
  <metric
    name=L1_MISS_RATIO
    expr=L1_CYCLES_COUNT/L1_MISS_COUNTER
    descry="L1 miss rate metric"
  ></metric>
</global>
```
#### **3.25.2.1.1.1 Metrics query**

Available counters and metrics can be queried by options '—list-basic' for counters and '—list-derived' for derived metrics. The output for counters indicates number of block instances and number of block counter registers. The output for derived metrics prints the metrics expressions. Examples:

```
$ rocprof --list-basic
RPL: on '191018_014450' from '/opt/rocm/rocprofiler' in '/..../MatrixTranspose'
ROCProfiler: rc-file '/..../rpl_rc.xml'
Basic HW counters:
  gpu-agent0 : GRBM_COUNT : Tie High - Count Number of Clocks
     block GRBM has 2 counters
  gpu-agent0 : GRBM_GUI_ACTIVE : The GUI is Active
     block GRBM has 2 counters
      . . .
  gpu-agent0 : TCC_HIT[0-15] : Number of cache hits.
     block TCC has 4 counters
  gpu-agent0 : TCC_MISS[0-15] : Number of cache misses. UC reads count as misses.
     block TCC has 4 counters
      . . .
$ rocprof --list-derived
RPL: on '191018_015911' from '/opt/rocm/rocprofiler' in '/home/evgeny/work/BUILD/0_
˓→MatrixTranspose'
ROCProfiler: rc-file '/home/evgeny/rpl_rc.xml'
Derived metrics:
  gpu-agent0 : TCC_HIT_sum : Number of cache hits. Sum over TCC instances.
      TCC_HIT\_sum = sum(TCC_HIT,16)gpu-agent0 : TCC_MISS_sum : Number of cache misses. Sum over TCC instances.
      TCC_MISS_sum = sum(TCC_MISS,16)
  gpu-agent0 : TCC_MC_RDREQ_sum : Number of 32-byte reads. Sum over TCC instaces.
      TCC_MC_RDREQ_sum = sum(TCC_MC_RDREQ,16)
    . . .
```
## **3.25.2.1.1.2 Metrics collecting**

Counters and metrics accumulated per kernel can be collected using input file with a list of metrics, see an example in 2.1. Currently profiling has limitation of serializing submitted kernels. The number of counters which can be dumped by one run is limited by GPU HW by number of counter registers per block. The number of counters can be different for different blocks and can be queried, see 2.1.1.1.

## **3.25.2.1.1.3 Blocks instancing**

GPU blocks are implemented as several identical instances. To dump counters of specific instance square brackets can be used, see an example in 2.1. The number of block instances can be queried, see 2.1.1.1.

#### **3.25.2.1.1.4 HW limitations**

The number of counters which can be dumped by one run is limited by GPU HW by number of counter registers per block. The number of counters can be different for different blocks and can be queried, see 2.1.1.1.

• Metrics groups

To dump a list of metrics exceeding HW limitations the metrics list can be split on groups. The tool supports automatic splitting on optimal metric groups:

```
$ rocprof -i input.txt ./MatrixTranspose
RPL: on '191018_032645' from '/opt/rocm/rocprofiler' in '/..../
˓→MatrixTranspose'
RPL: profiling './MatrixTranspose'
RPL: input file 'input.txt'
RPL: output dir '/tmp/rpl_data_191018_032645_12106'
RPL: result dir '/tmp/rpl_data_191018_032645_12106/input0_results_
˓→191018_032645'
ROCProfiler: rc-file '/..../rpl_rc.xml'
ROCProfiler: input from "/tmp/rpl_data_191018_032645_12106/input0.xml
˓→"
 gpu_index =
 kernel =
 range =
 20 metrics
   Wavefronts, VALUInsts, SALUInsts, SFetchInsts, FlatVMemInsts,
˓→LDSInsts, FlatLDSInsts, GDSInsts, VALUUtilization, FetchSize,
→WriteSize, L2CacheHit, VWriteInsts, GPUBusy, VALUBusy, SALUBusy,..
˓→MemUnitStalled, WriteUnitStalled, LDSBankConflict, MemUnitBusy
 0 traces
Device name Ellesmere [Radeon RX 470/480/570/570X/580/580X]
Input metrics out of HW limit. Proposed metrics group set:
 group1: L2CacheHit VWriteInsts MemUnitStalled WriteUnitStalled
˓→MemUnitBusy FetchSize FlatVMemInsts LDSInsts VALUInsts SALUInsts
˓→SFetchInsts FlatLDSInsts GPUBusy Wavefronts
 group2: WriteSize GDSInsts VALUUtilization VALUBusy SALUBusy
˓→LDSBankConflict
ERROR: rocprofiler_open(), Construct(), Metrics list exceeds HW_
˓→limits
```
(continues on next page)

```
Aborted (core dumped)
Error found, profiling aborted.
```
• Collecting with multiple runs

To collect several metric groups a full application replay is used by defining several 'pmc:' lines in the input file, see 2.1.

# **3.25.2.2 Application tracing**

Supported application tracing includes runtime API and GPU activity tracing' Supported runtimes are: ROCr (HSA API) and HIP Supported GPU activity: kernel execution, async memory copy, barrier packets. The trace is generated in JSON format compatible with Chrome tracing. The trace consists of several sections with timelines for API trace per thread and GPU activity. The timelines events show event name and parameters. Supported options: '—hsa-trace', '—hip-trace', '—sys-trace', where 'sys trace' is for HIP and HSA combined trace.

## **3.25.2.2.1 HIP runtime trace**

The trace is generated by option '—hip-trace' and includes HIP API timelines and GPU activity at the runtime level.

# **3.25.2.2.2 ROCr runtime trace**

The trace is generated by option '—hsa-trace' and includes ROCr API timelines and GPU activity at AQL queue level. Also, can provide counters per kernel.

# **3.25.2.2.3 KFD driver trace**

The trace is generated by option '—kfd-trace' and includes KFD Thunk API timelines.

It is planned to include memory allocations/migration activity tracing.

# **3.25.2.2.4 Code annotation**

Support for application code annotation. Start/stop API is supported to programmatically control the profiling. A 'roctx' library provides annotation API. Annotation is visualized in JSON trace as a separate "Markers and Ranges" timeline section.

# **3.25.2.2.4.1 Start/stop API**

```
// Tracing start API
void roctracer_start();
// Tracing stop API
void roctracer stop();
```
# **3.25.2.2.4.2 rocTX basic markers API**

```
// A marker created by given ASCII message
void roctxMark(const char* message);
// Returns the 0 based level of a nested range being started by given message
˓→associated to this range.
// A negative value is returned on the error.
int roctxRangePush(const char* message);
// Marks the end of a nested range.
// Returns the 0 based level the range.
// A negative value is returned on the error.
int roctxRangePop();
```
# **3.25.2.3 Multiple GPUs profiling**

The profiler supports multiple GPU's profiling and provide GPI id for counters and kernels data in CSV output file. Also, GPU id is indicating for respective GPU activity timeline in JSON trace.

# **3.25.3 Profiling control**

Profiling can be controlled by specifying a profiling scope, by filtering trace events and specifying interesting time intervals.

## **3.25.3.1 Profiling scope**

Counters profiling scope can be specified by GPU id list, kernel name substrings list and dispatch range. Supported range formats examples: "3:9", "3:", "3". You can see an example of input file in 2.1.

## **3.25.3.2 Tracing control**

Tracing can be filtered by events names using profiler input file and by enabling interesting time intervals by command line option.

# **3.25.3.2.1 Filtering Traced APIs**

A list of traced API names can be specified in profiler input file. An example of input file line for ROCr runtime trace (HSA API):

hsa:hsa\_queue\_create hsa\_amd\_memory\_pool\_allocate

# **3.25.3.2.2 Tracing period**

Tracing can be disabled on start so it can be enabled with start/stop API:

-trace-start <on|off>

Trace can be dumped periodically with initial delay, dumping period length and rate:

```
-trace-period <dealy:length:rate>
```
## **3.25.3.3 Concurrent kernels**

Currently concurrent kernels profiling is not supported, which is a planned feature. Kernels are serialized.

#### **3.25.3.4 Multi-processes profiling**

Multi-processes profiling is not currently supported.

#### **3.25.3.5 Errors logging**

Profiler errors are logged to global logs:

```
/tmp/aql_profile_log.txt
/tmp/rocprofiler_log.txt
/tmp/roctracer_log.txt
```
# **3.25.4 3rd party visualization tools**

'rocprof' produces JSON trace, which is compatible with Chrome Tracing. Chrome Tracing is an internal trace visualization tool in Google Chrome.

For more information about Chrome Tracing, see [https://aras-p.info/blog/2017/01/23/](https://aras-p.info/blog/2017/01/23/Chrome-Tracing-as-Profiler-Frontend/) [Chrome-Tracing-as-Profiler-Frontend/](https://aras-p.info/blog/2017/01/23/Chrome-Tracing-as-Profiler-Frontend/)

# **3.25.5 Runtime Environment Setup**

You must set the 'PATH' environment variable to the ROCM bin directory. This enables the profiler to find the correct ROCm setup and get ROCm info metadata. For example, *"export PATH=\$PATH:/opt/rocm/bin"*.

# **3.25.6 Command line options**

The command line options can be printed with option '-h':

```
rocprof [-h] [--list-basic] [--list-derived] [-i <input .txt/.xml file>] [-o <output
˓→CSV file>] <app command line>
Options:
-h - this help
--verbose - verbose mode, dumping all base counters used in the input metrics
--list-basic - to print the list of basic HW counters
--list-derived - to print the list of derived metrics with formulas
--cmd-qts <on|off> - quoting profiled cmd line [on]
-i <.txt|.xml file> - input file
   Input file .txt format, automatically rerun application for every pmc line:
      # Perf counters group 1
     pmc : Wavefronts VALUInsts SALUInsts SFetchInsts FlatVMemInsts LDSInsts
˓→FlatLDSInsts GDSInsts FetchSize
     # Perf counters group 2
     pmc : VALUUtilization,WriteSize L2CacheHit
     # Filter by dispatches range, GPU index and kernel names
      # supported range formats: "3:9", "3:", "3"
     range: 1 : 4
      gpu: 0 1 2 3
      kernel: simple Pass1 simpleConvolutionPass2
   Input file .xml format, for single profiling run:
      # Metrics list definition, also the form "<br/>block-name>:<event-id>" can be used
      # All defined metrics can be found in the 'metrics.xml'
      # There are basic metrics for raw HW counters and high-level metrics for
˓→derived counters
      <metric name=SQ:4,SQ_WAVES,VFetchInsts
      ></metric>
      # Filter by dispatches range, GPU index and kernel names
      <metric
       # range formats: "3:9", "3:", "3"
       range=""
        # list of gpu indexes "0,1,2,3"
       gpu_index=""
        # list of matched sub-strings "Simple1, Conv1, SimpleConvolution"
       kernel=""
      ></metric>
-o <output file> - output CSV file [<input file base>.csv]
 The output CSV file columns meaning in the columns order:
   Index - kernels dispatch order index
   KernelName - the dispatched kernel name
   gpu-id - GPU id the kernel was submitted to
   queue-id - the ROCm queue unique id the kernel was submitted to
   queue-index - The ROCm queue write index for the submitted AQL packet
   tid - system application thread id which submitted the kernel
   grd - the kernel's grid size
   wgr - the kernel's work group size
   lds - the kernel's LDS memory size
```
(continues on next page)

```
(continued from previous page)
```

```
scr - the kernel's scratch memory size
   vgpr - the kernel's VGPR size
   sgpr - the kernel's SGPR size
    fbar - the kernel's barriers limitation
   sig - the kernel's completion signal
    ... - The columns with the counters values per kernel dispatch
   DispatchNs/BeginNs/EndNs/CompleteNs - timestamp columns if time-stamping was
˓→enabled
-d <data directory> - directory where profiler store profiling data including thread,
˓→treaces [/tmp]
   The data directory is renoving autonatically if the directory is matching the
˓→temporary one, which is the default.
-t <temporary directory> - to change the temporary directory [/tmp]By changing the temporary directory you can prevent removing the profiling data
˓→from /tmp or enable removing from not '/tmp' directory.
-basenames <on|off> - to turn on/off truncating of the kernel full function names,
˓→till the base ones [off]
--timestamp <on|off> - to turn on/off the kernel dispatches timestamps, dispatch/
˓→begin/end/complete [off]
 Four kernel timestamps in nanoseconds are reported:
     DispatchNs - the time when the kernel AQL dispatch packet was written to the.
˓→queue
     BeginNs - the kernel execution begin time
     EndNs - the kernel execution end time
     CompleteNs - the time when the completion signal of the AQL dispatch packet was.
˓→received
--ctx-limit <max number> - maximum number of outstanding contexts [0 - unlimited]
--heartbeat <rate sec> - to print progress heartbeats [0 - disabled]
--stats - generating kernel execution stats, file <output name>.stats.csv
--roctx-trace - to enable rocTX applicatin code annotation trace
 Will show the application code annotation in JSON trace "Markers and Ranges"<sub>"</sub>
˓→section.
--sys-trace - to trace HIP/HSA APIs and GPU activity, generates stats and JSON trace
˓→chrome-tracing compatible
--hip-trace - to trace HIP, generates API execution stats and JSON file chrome-
˓→tracing compatible
--hsa-trace - to trace HSA, generates API execution stats and JSON file chrome-
˓→tracing compatible
--kfd-trace - to trace KFD, generates API execution stats and JSON file chrome-
˓→tracing compatible
 Generated files: <output name>.<domain>_stats.txt <output name>.json
 Traced API list can be set by input .txt or .xml files.
 Input .txt:
   hsa: hsa_queue_create hsa_amd_memory_pool_allocate
 Input .xml:
   <trace name="HSA">
     <parameters list="hsa_queue_create, hsa_amd_memory_pool_allocate">
      </parameters>
    \langletrace>
--trace-start <on|off> - to enable tracing on start [on]
--trace-period <dealy:length:rate> - to enable trace with initial delay, with
˓→periodic sample length and rate
```
(continues on next page)

```
Supported time formats: <number(m|s|ms|us)>
--obj-tracking <on|off> - to turn on/off kernels code objects tracking [off]
 To support V3 code objects.
Configuration file:
You can set your parameters defaults preferences in the configuration file 'rpl_rc.xml
˓→'. The search path sequence: .:/home/ evgeny:<package path>
First the configuration file is looking in the current directory, then in your home,
˓→and then in the package directory.
Configurable options: 'basenames', 'timestamp', 'ctx-limit', 'heartbeat', 'obj-
˓→tracking'.
An example of 'rpl_rc.xml':
 <defaults
   basenames=off
   timestamp=off
   ctx-limit=0
   heartbeat=0
   obj-tracking=off
 ></defaults>
```
# **3.25.7 Publicly available counters and metrics**

The following counters are publicly available for commercially available VEGA10/20 GPUs.

Counters:

```
• GRBM_COUNT : Tie High - Count Number of Clocks
  • GRBM_GUI_ACTIVE : The GUI is Active
  • SQ_WAVES : Count number of waves sent to SQs. (per-simd, emulated, global)
  • SQ_INSTS_VALU : Number of VALU instructions issued. (per-simd, emulated)
  • SQ_INSTS_VMEM_WR : Number of VMEM write instructions issued (including FLAT).
˓→(per-simd, emulated)
   • SQ_INSTS_VMEM_RD : Number of VMEM read instructions issued (including FLAT). (per-
˓→simd, emulated)
   • SQ_INSTS_SALU : Number of SALU instructions issued. (per-simd, emulated)
   • SQ_INSTS_SMEM : Number of SMEM instructions issued. (per-simd, emulated)
   • SQ_INSTS_FLAT : Number of FLAT instructions issued. (per-simd, emulated)
   SO_1INSTS_FLAT_LDS_ONLY : Number of FLAT instructions issued that read/wrote only
˓→from/to LDS (only works if EARLY_TA_DONE is enabled). (per-simd, emulated)
  • SQ_INSTS_LDS : Number of LDS instructions issued (including FLAT). (per-simd,
˓→emulated)
  • SQ_INSTS_GDS : Number of GDS instructions issued. (per-simd, emulated)
  • SQ_WAIT_INST_LDS : Number of wave-cycles spent waiting for LDS instruction issue.
˓→In units of 4 cycles. (per-simd, nondeterministic)
  SO_ACTIVE_INST_VALU : regspec 71? Number of cycles the SQ instruction arbiter is
˓→working on a VALU instruction. (per-simd, nondeterministic)
  SQ_INST_CYCLES_SALU : Number of cycles needed to execute non-memory read scalar,
˓→operations. (per-simd, emulated)
  SQ_THREAD_CYCLES_VALU : Number of thread-cycles used to execute VALU operations,
˓→(similar to INST_CYCLES_VALU but multiplied by # of active threads). (per-simd)
  • SQ_LDS_BANK_CONFLICT : Number of cycles LDS is stalled by bank conflicts.
˓→(emulated)
  TA_TA_BUSY[0-15] : TA block is busy. Perf_Windowing not supported for this.
˓→counter.
  • TA_FLAT_READ_WAVEFRONTS[0-15] : Number of flat opcode reads processed by the TA.
```

```
• TA_FLAT_WRITE_WAVEFRONTS[0-15] : Number of flat opcode writes processed by the TA.
   • TCC_HIT[0-15] : Number of cache hits.
   • TCC_MISS[0-15] : Number of cache misses. UC reads count as misses.
  • TCC_EA_WRREQ[0-15] : Number of transactions (either 32-byte or 64-byte) going
→over the TC_EA_wrreq interface. Atomics may travel over the same interface and are
˓→generally classified as write requests. This does not include probe commands.
   TCC\_EA_WRREQ_64B[0-15] : Number of 64-byte transactions going (64-byte write or,
˓→CMPSWAP) over the TC_EA_wrreq interface.
   • TCC_EA_WRREQ_STALL[0-15] : Number of cycles a write request was stalled.
   • TCC_EA_RDREQ[0-15] : Number of TCC/EA read requests (either 32-byte or 64-byte)
• TCC_EA_RDREQ_32B[0-15] : Number of 32-byte TCC/EA read requests
• TCP_TCP_TA_DATA_STALL_CYCLES[0-15] : TCP stalls TA data interface. Now Windowed.
```
The following derived metrics have been defined and the profiler metrics XML specification can be found at: [https:](https://github.com/ROCm-Developer-Tools/rocprofiler/blob/amd-master/test/tool/metrics.xml) [//github.com/ROCm-Developer-Tools/rocprofiler/blob/amd-master/test/tool/metrics.xml.](https://github.com/ROCm-Developer-Tools/rocprofiler/blob/amd-master/test/tool/metrics.xml)

Metrics:

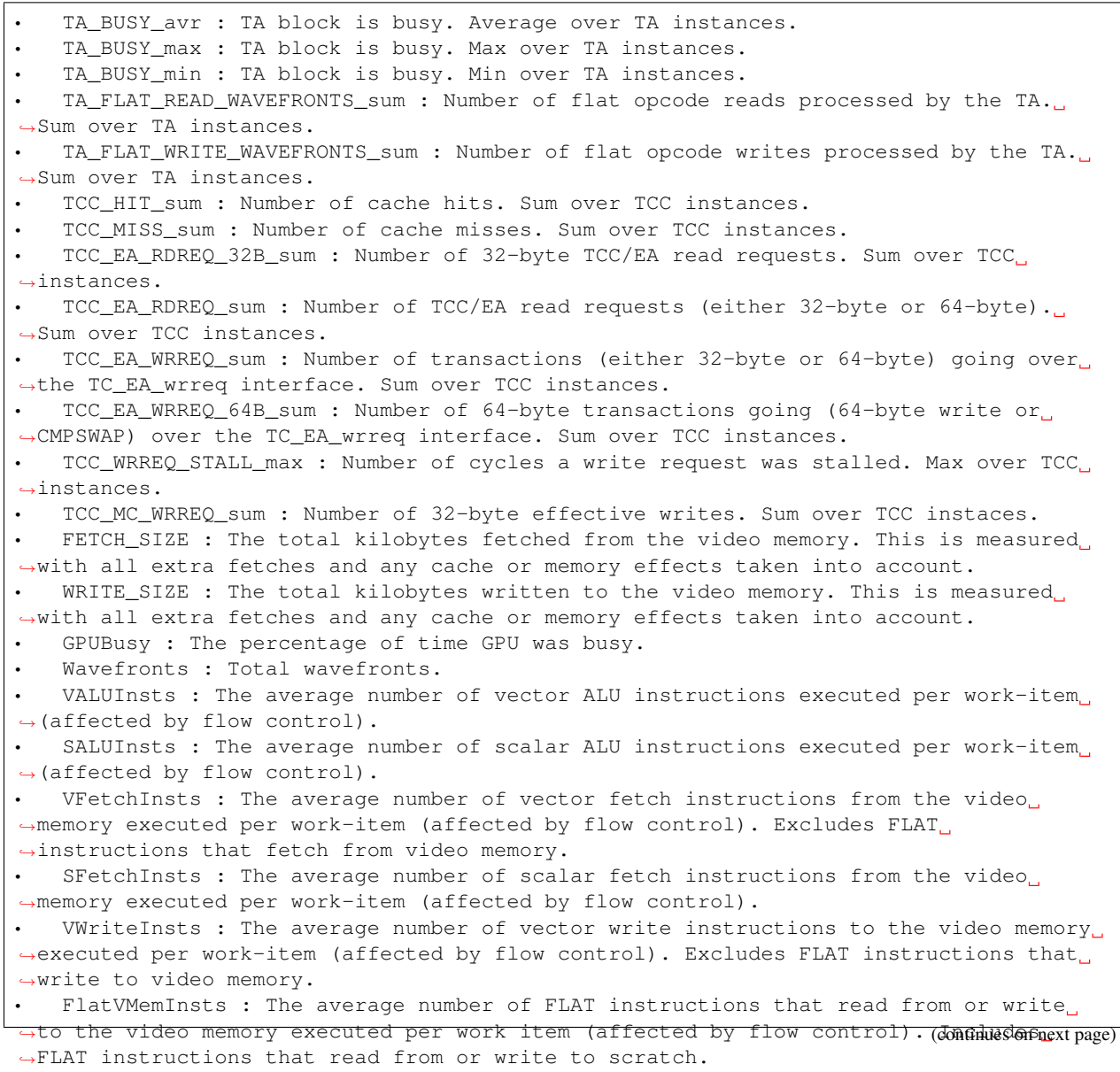

```
LDSInsts : The average number of LDS read or LDS write instructions executed per.
→work item (affected by flow control). Excludes FLAT instructions that read from or
˓→write to LDS.
  FlatLDSInsts : The average number of FLAT instructions that read or write to LDS
˓→executed per work item (affected by flow control).
   GDSInsts : The average number of GDS read or GDS write instructions executed per_{...}˓→work item (affected by flow control).
  VALUUtilization : The percentage of active vector ALU threads in a wave. A lower..
→number can mean either more thread divergence in a wave or that the work-group size
→is not a multiple of 64. Value range: 0% (bad), 100% (ideal - no thread divergence).
  VALUBusy: The percentage of GPUTime vector ALU instructions are processed. Value
˓→range: 0% (bad) to 100% (optimal).
  SALUBusy : The percentage of GPUTime scalar ALU instructions are processed. Value,
˓→range: 0% (bad) to 100% (optimal).
  • Mem32Bwrites :
  FetchSize : The total kilobytes fetched from the video memory. This is measured
˓→with all extra fetches and any cache or memory effects taken into account.
 WriteSize : The total kilobytes written to the video memory. This is measured,
˓→with all extra fetches and any cache or memory effects taken into account.
  L2CacheHit : The percentage of fetch, write, atomic, and other instructions that,
˓→hit the data in L2 cache. Value range: 0% (no hit) to 100% (optimal).
  MemUnitBusy : The percentage of GPUTime the memory unit is active. The result
→includes the stall time (MemUnitStalled). This is measured with all extra fetches
→and writes and any cache or memory effects taken into account. Value range: 0% to
˓→100% (fetch-bound).
  MemUnitStalled : The percentage of GPUTime the memory unit is stalled. Try_{i,j}˓→reducing the number or size of fetches and writes if possible. Value range: 0%
˓→(optimal) to 100% (bad).
  WriteUnitStalled : The percentage of GPUTime the Write unit is stalled. Value
˓→range: 0% to 100% (bad).
  ALUStalledByLDS : The percentage of GPUTime ALU units are stalled by the LDS
→input queue being full or the output queue being not ready. If there are LDS bank,
→conflicts, reduce them. Otherwise, try reducing the number of LDS accesses if.
˓→possible. Value range: 0% (optimal) to 100% (bad).
   LDSBankConflict : The percentage of GPUTime LDS is stalled by bank conflicts.
˓→Value range: 0% (optimal) to 100% (bad).
```
# **3.26 AMD ROCProfiler API**

ROC profiler library. Profiling with perf-counters and derived metrics. Library supports GFX8/GFX9.

HW specific low-level performance analysis interface for profiling of GPU compute applications. The profiling includes HW performance counters with complex performance metrics.

GitHub: <https://github.com/ROCm-Developer-Tools/rocprofiler>

#### **Metrics**

• [The link to profiler default metrics XML specification.](https://github.com/ROCm-Developer-Tools/rocprofiler/blob/amd-master/test/tool/metrics.xml)

#### API specification

• [API specification at the GitHub.](https://github.com/ROCm-Developer-Tools/rocprofiler/blob/amd-master/doc/rocprofiler_spec.md)

# To get sources

To clone ROC Profiler from GitHub:

```
git clone https://github.com/ROCm-Developer-Tools/rocprofiler
The library source tree:
  * bin
     * rocprof - Profiling tool run script
  * doc - Documentation
  * inc/rocprofiler.h - Library public API
  * src - Library sources
     * core - Library API sources
      * util - Library utils sources
     * xml - XML parser
  * test - Library test suite
     * tool - Profiling tool
         * tool.cpp - tool sources
         * metrics.xml - metrics config file
      * ctrl - Test controll
      * util - Test utils
      * simple_convolution - Simple convolution test kernel
```
# Build

Build environment:

```
export CMAKE_PREFIX_PATH=<path to hsa-runtime includes>:<path to hsa-runtime library>
export CMAKE_BUILD_TYPE=<debug|release> # release by default
export CMAKE_DEBUG_TRACE=1 # to enable debug tracing
```
#### To Build with the current installed ROCm:

```
To build and install to /opt/rocm/rocprofiler
export CMAKE_PREFIX_PATH=/opt/rocm/include/hsa:/opt/rocm
cd ../rocprofiler
mkdir build
cd build
cmake ..
make
make install
```
Internal 'simple\_convolution' test run script:

```
cd ../rocprofiler/build
./run.sh
```
To enable error messages logging to '/tmp/rocprofiler\_log.txt':

export ROCPROFILER\_LOG=1

To enable verbose tracing:

export ROCPROFILER\_TRACE=1

# **3.27 AMD ROCTracer API**

ROCtracer library, Runtimes Generic Callback/Activity APIs. The goal of the implementation is to provide a generic independent from specific runtime profiler to trace API and asyncronous activity.

The API provides functionality for registering the runtimes API callbacks and asyncronous activity records pool support.

GitHub: <https://github.com/ROCm-Developer-Tools/roctracer>

#### API specification

• [API specification at the GitHub.](https://github.com/ROCm-Developer-Tools/roctracer/blob/amd-master/doc/roctracer_spec.md)

#### To get sources

To clone ROC Tracer from GitHub:

```
git clone -b amd-master https://github.com/ROCm-Developer-Tools/roctracer
The library source tree:
  * inc/roctracer.h - Library public API
  * src - Library sources
     * core - Library API sources
      * util - Library utils sources
    test - test suit
     * MatrixTranspose - test based on HIP MatrixTranspose sample
```
#### Build and run test

```
- Python is required
 The required modules: CppHeaderParser, argparse.
 To install:
 sudo pip install CppHeaderParser argparse
- To customize environment, below are defaults
export HIP_PATH=/opt/rocm/HIP
export HCC_HOME=/opt/rocm/hcc/
export CMAKE_PREFIX_PATH=/opt/rocm
- Build ROCtracer
export CMAKE_BUILD_TYPE=<debug|release> # release by default
cd <your path>/roctracer && mkdir build && cd build && cmake -DCMAKE_INSTALL_PREFIX=/
˓→opt/rocm .. && make -j <nproc>
- To build and run test
make mytest
run.sh
- To install
make install
or
make package && dpkg -i *.deb
```
# **3.28 AMD ROCm Debugger**

The AMD ROCm Debugger (ROCgdb) is the AMD ROCm source-level debugger for Linux based on the GNU Debugger (GDB). It enables heterogeneous debugging on the AMD ROCm platform of an x86-based host architecture along with AMD GPU architectures and supported by the *[AMD Debugger API](#page-142-0)*.

The AMD ROCm Debugger is installed by the rocm-gdb package. The rocm-gdb package is part of the rocm-dev meta-package, which is in the rocm-dkms package.

The current AMD ROCm Debugger (ROCgdb) is an initial prototype that focuses on source line debugging. Note, symbolic variable debugging capabilities are not currently supported.

You can use the standard GDB commands for both CPU and GPU code debugging. For more information about ROCgdb, refer to the ROCgdb User Guide, which is installed at:

- /opt/rocm/share/info/gdb.info as a texinfo file
- /opt/rocm/share/doc/gdb/gdb.pdf as a PDF file

The AMD ROCm Debugger User Guide is available as a PDF at:

[https://github.com/RadeonOpenCompute/ROCm/blob/master/ROCDebugger\\_User\\_Guide.pdf](https://github.com/RadeonOpenCompute/ROCm/blob/master/ROCDebugger_User_Guide.pdf)

For more information about GNU Debugger (GDB), refer to the GNU Debugger (GDB) web site at: [http://www.gnu.](http://www.gnu.org/software/gdb) [org/software/gdb](http://www.gnu.org/software/gdb)

# <span id="page-142-0"></span>**3.29 AMD Debugger API**

# **3.29.1 Introduction**

The AMD Debugger API (ROCdbgapi) is a library that provides all the support necessary for a debugger and other tools to perform low level control of the execution and inspection of execution state of AMD™ commercially available GPU architectures.

For the AMD Debugger API Guide, see

For more information about the AMD ROCm ecosystem, see:

• <https://rocmdocs.amd.com/>

[https://github.com/RadeonOpenCompute/ROCm/blob/master/ROCDebugger\\_API\\_Guide.pdf](https://github.com/RadeonOpenCompute/ROCm/blob/master/ROCDebugger_API_Guide.pdf)

# **3.29.2 Build the AMD Debugger API Library**

The ROCdbgapi library can be built on Ubuntu 16.04, Ubuntu 18.04, Centos 8.1, RHEL 8.1, and SLES 15 Service Pack 1.

Building the ROCdbgapi library has the following prerequisites:

- 1. A C++14 compiler such as GCC 5 or Clang 3.4.
- 2. AMD Code Object Manager Library (ROCcomgr) which can be installed as part of the AMD ROCm release by the comgr package.
- 3. ROCm CMake modules which can be installed as part of the AMD ROCm release by the rocm-cmake package.

An example command-line to build and install the ROCdbgapi library on Linux is:

```
cd rocdbgapi
mkdir build
cd build
cmake -DCMAKE_BUILD_TYPE=Release -DCMAKE_INSTALL_PREFIX=../install ..
make
```
You may substitute a path of your own choosing for CMAKE\_INSTALL\_PREFIX.

The built ROCdbgapi library will be placed in:

- build/include/amd-dbgapi.h
- build/librocm-dbgapi.so\*

To install the ROCdbgapi library:

make install

The installed ROCdbgapi library will be placed in:

- ../install/include/amd-dbgapi.h
- ../install/lib/librocm-dbgapi.so\*
- ../install/share/amd-dbgapi/LICENSE.txt
- ../install/share/amd-dbgapi/README.md

To use the ROCdbgapi library, the ROCcomgr library must be installed. This can be installed as part of the AMD ROCm release by the comgr package:

• libamd\_comgr.so.1

# **3.29.3 Build the AMD Debugger API Specification Documentation**

Generating the *AMD Debugger API Specification* documentation has the following prerequisites:

1. For Ubuntu 16.04 and Ubuntu 18.04 the following adds the needed packages:

apt install doxygen graphviz texlive-full

NOTE: The doxygen 1.8.13 that is installed by Ubuntu 18.04 has a bug that prevents the PDF from being created. doxygen 1.8.11 can be built from source to avoid the issue.

2. For CentOS 8.1 and RHEL 8.1 the following adds the needed packages:

yum install -y doxygen graphviz texlive texlive-xtab texlive-multirow **\** texlive-sectsty texlive-tocloft texlive-tabu texlive-adjustbox

NOTE: The doxygen 1.8.14 that is installed by CentOS 8.1 and RHEL 8.1, has a bug that prevents the PDF from being created. doxygen 1.8.11 can be built from source to avoid the issue.

3. For SLES 15 Service Pack 15 the following adds the needed packages:

```
zypper in doxygen graphviz texlive-scheme-medium texlive-hanging \
 texlive-stackengine texlive-tocloft texlive-etoc texlive-tabu
```
An example command-line to generate the HTML and PDF documentation after running the above cmake is:

make doc
The generated ROCdbgapi library documentation is put in:

- doc/html/index.html
- doc/latex/refman.pdf

If the ROCdbgapi library PDF documentation has been generated, make install will place it in:

• ../install/share/doc/amd-dbgapi/amd-dbgapi.pdf

## **3.29.4 Known Limitations and Restrictions**

You can refer to the following sections in the *AMD Debugger API Specification* documentation for:

- *Supported AMD GPU Architectures* provides the list of supported AMD GPU architectures.
- *Known Limitations and Restrictions* provides information about known limitations and restrictions.

The ROCdbgapi library is compatible with the following interface versions:

- *AMD GPU Driver Version*
	- See KFD IOCTL MAJOR VERSION and KFD IOCTL MINOR VERSION in src/linux/ kfd ioctl.h which conform to [semver.](http://semver.org/)
- *AMD GPU Driver Debug ioctl Version*
	- See KFD\_IOCTL\_DBG\_MAJOR\_VERSION and KFD\_IOCTL\_DBG\_MINOR\_VERSION in src/ linux/kfd\_ioctl.h which conform to [semver.](http://semver.org/)
- *ROCm Runtime r\_debug ABI Version*
	- See ROCR\_RDEBUG\_VERSION in src/rocr\_rdebug.h.
- *Architectures and Firmware Versions*
	- See s\_gfxip\_lookup\_table in src/os\_driver.cpp.

## **3.29.5 Disclaimer**

The information contained herein is for informational purposes only and is subject to change without notice. While every precaution has been taken in the preparation of this document, it may contain technical inaccuracies, omissions and typographical errors, and AMD is under no obligation to update or otherwise correct this information. Advanced Micro Devices, Inc. makes no representations or warranties with respect to the accuracy or completeness of the contents of this document, and assumes no liability of any kind, including the implied warranties of noninfringement, merchantability or fitness for particular purposes,with respect to the operation or use of AMD hardware, software or other products described herein. No license, including implied or arising by estoppel, to any intellectual property rights is granted by this document. Terms and limitations applicable to the purchase or use of AMD products are as set forth in a signed agreement between the parties or in AMD™ Standard Terms and Conditions of Sale.

AMD, the AMD Arrow logo, ROCm® and combinations thereof are trademarks of Advanced Micro Devices, Inc. Linux® is the registered trademark of Linus Torvalds in the U.S. and other countries. PCIe® is a registered trademark of PCI-SIG Corporation. RedHat® and the Shadowman logo are registered trademarks of Red Hat, Inc. www.redhat.com in the U.S. and other countries. SUSE® is a registered trademark of SUSE LLC in the United Stated and other countries. Ubuntu® and the Ubuntu logo are registered trademarks of Canonical Ltd. Other product names used in this publication are for identification purposes only and may be trademarks of their respective companies.

Copyright (c) 2019-2021 Advanced Micro Devices, Inc. All rights reserved.

# **AMDA**

# **3.30 ROCm™ Data Center Tool**

The ROCm™ Data Center Tool™ simplifies the administration and addresses key infrastructure challenges in AMD GPUs in cluster and datacenter environments. The main features are:

- GPU telemetry
- GPU statistics for jobs
- Integration with third-party tools
- Open source

The tool can be used in stand-alone mode if all components are installed. However, the existing management tools can use the same set of features available in a library format.

Refer to the Starting RDC section in the ROCm Data Center Tool User Guide for details on different modes of operation.

## **3.30.1 Objective**

This user guide is intended to:

- Provide an overview of the ROCm Data Center Tool features
- Describe how system administrators and Data Center (or HPC) users can administer and configure AMD GPUs
- Describe the components
- Provide an overview of the open source developer handbook

## **3.30.2 Target Audience**

The audience for the AMD ROCm Data Center™ tool consists of:

- Administrators: The tool will provide cluster administrator with the capability of monitoring, validating, and configuring policies.
- HPC Users: Provides GPU centric feedback for their workload submissions
- OEM: Add GPU information to their existing cluster management software
- Open Source Contributors: RDC is open source and will accept contributions from the community

## **3.30.3 Download AMD ROCm Data Center Tool User Guide**

[https://github.com/RadeonOpenCompute/ROCm/blob/master/AMD\\_ROCm\\_DataCenter\\_Tool\\_User\\_Guide\\_v4.5.pdf](https://github.com/RadeonOpenCompute/ROCm/blob/master/AMD_ROCm_DataCenter_Tool_User_Guide_v4.5.pdf)

## **3.30.4 Download AMD ROCm Data Center Tool API Guide**

[https://github.com/RadeonOpenCompute/ROCm/blob/master/RDC\\_API\\_Manual\\_4.5.pdf](https://github.com/RadeonOpenCompute/ROCm/blob/master/RDC_API_Manual_4.5.pdf)

# **3.31 AMD ROCm Debug Agent Library**

## **3.31.1 Introduction**

The AMD ROCm Debug Agent (ROCdebug-agent) is a library that can be loaded by the ROCm Platform Runtime (ROCr) to provide the following functionality:

- Print the state of all AMD GPU wavefronts that caused a queue error (for example, causing a memory violation, executing an s\_trap 2, or executing an illegal instruction).
- Print the state of all AMD GPU wavefronts by sending a SIGQUIT signal to the process (for example, by pressing  $Ctr1-\rangle$  while the program is executing.

This functionality is provided for all AMD GPUs supported by the ROCm Debugger API Library (ROCdbgapi).

#### **3.31.2 Usage**

To display the source text location with the machine code instructions around the wavefronts' pc, compile the AMD GPU code objects with  $-qqdb$ . In addition,  $-00$ , while not required, will help the source text location displayed to be more intuitive as higher optimization levels can reorder machine code instructions. If -ggdb is not used, source line information will not be available and only machine code instructions starting at the wavefronts' pc will be printed. For example:

/opt/rocm/bin/hipcc -O0 -ggdb -o my\_program my\_program.cpp

To use the ROCdebug-agent set the HSA\_TOOLS\_LIB environment variable to the file name or path of the library. For example:

HSA\_TOOLS\_LIB=/opt/rocm/lib/librocm-debug-agent.so.2 ./my\_program

If the application encounters a triggering event, it will print the state of some or all AMD GPU wavefronts. For example, a sample print out is:

```
Queue error (HSA_STATUS_ERROR_EXCEPTION: An HSAIL operation resulted in a hardware,
˓→exception.)
--------------------------------------------------------
wave_1: pc=0x7fd4f100d0e8 (stopped, reason: ASSERT_TRAP)
system registers:
         m0: 00000000 status: 00012461 trapsts: 20000000
˓→mode: 000003c0
       ttmp4: 00000001 ttmp5: 00000000 ttmp6: f51a0080
˓→ttmp7: 000000d5
       ttmp8: 00000000 ttmp9: 00000000 ttmp10: 00000000
  ˓→ttmp11: 000000c0 (continues on next page)
```
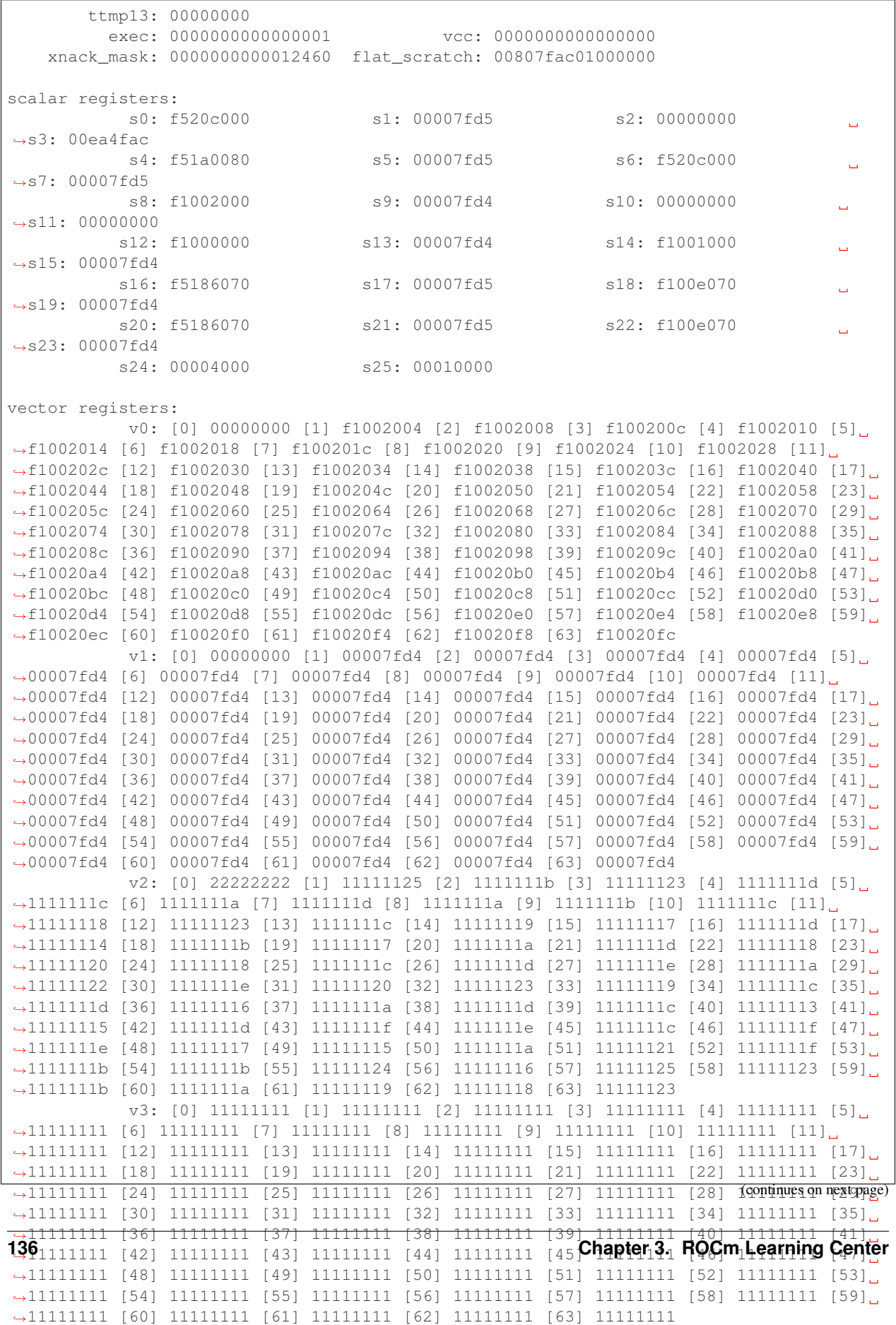

(continued from previous page)

(continued from previous page)

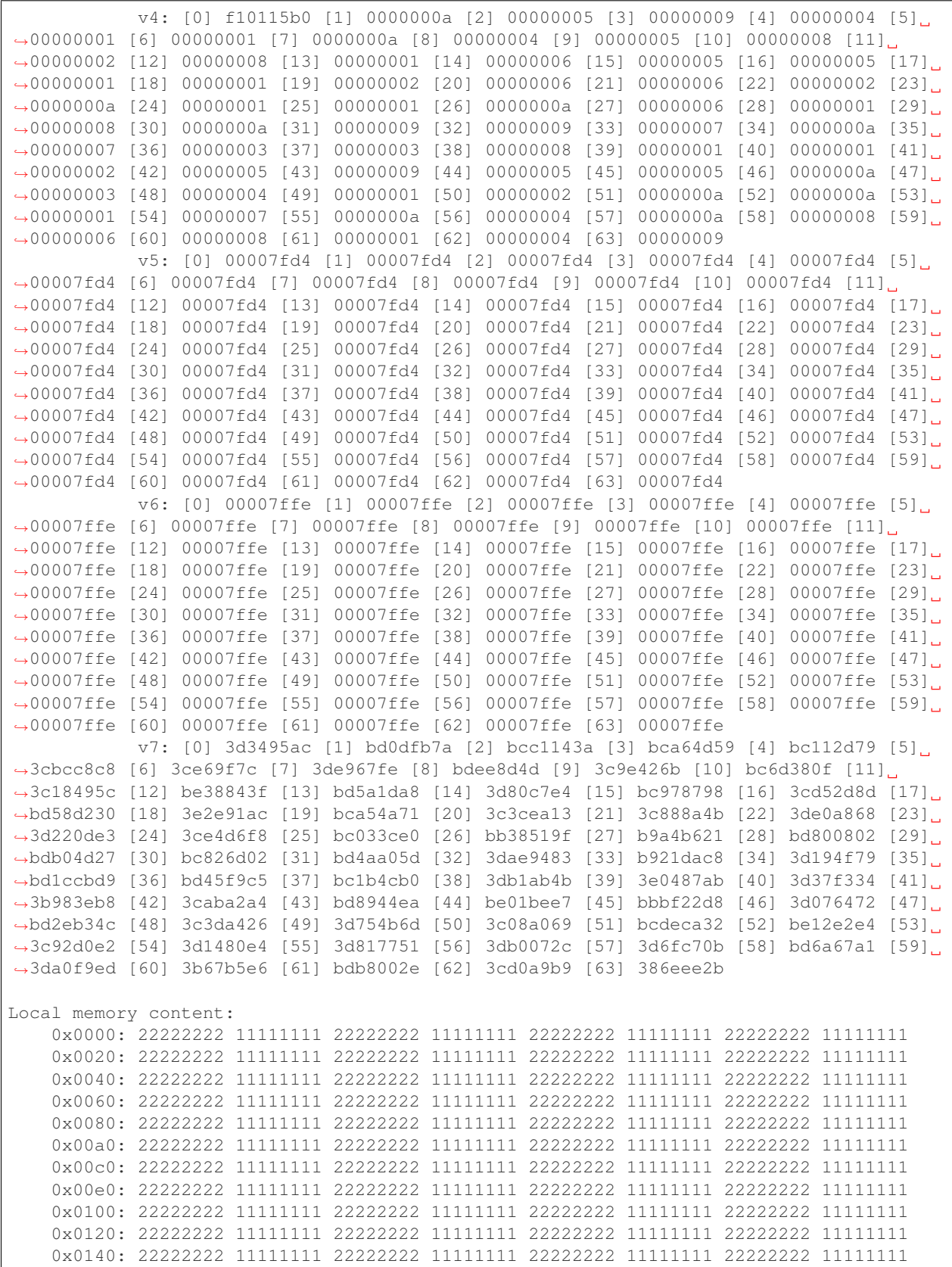

(continues on next page)

(continued from previous page)

```
0x0160: 22222222 11111111 22222222 11111111 22222222 11111111 22222222 11111111
   0x0180: 22222222 11111111 22222222 11111111 22222222 11111111 22222222 11111111
   0x01a0: 22222222 11111111 22222222 11111111 22222222 11111111 22222222 11111111
   0x01c0: 22222222 11111111 22222222 11111111 22222222 11111111 22222222 11111111
    0x01e0: 22222222 11111111 22222222 11111111 22222222 11111111 22222222 11111111
Disassembly for function vector_add_assert_trap(int*, int*, int*):
   code object: file:////rocm-debug-agent/build/test/rocm-debug-agent-test
˓→#offset=14309&size=31336
   loaded at: [0x7fd4f100c000-0x7fd4f100e070]
/rocm-debug-agent/test/vector_add_assert_trap.cpp:
55 c[gid] = a[gid] + b[gid] + (lds_check[0] >> 32);
   0x7fd4f100d0c4 <+196>: s_waitcnt vmcnt(0) lgkmcnt(0)
   0x7fd4f100d0c8 <+200>: v add3 u32 v2, v2, v4, v3
   0x7fd4f100d0d0 <+208>: global_store_dword v[0:1], v2, off
   0x7fd4f100d0d8 <+216>: s_or_saveexec_b64 s[0:1], s[0:1]
   0x7fd4f100d0dc <+220>: s_xor_b64 exec, exec, s[0:1]
   0x7fd4f100d0e0 <+224>: s_cbranch_execz 65503 # 0x7fd4f100d060 <vector_add_
˓→assert_trap(int*, int*, int*)+96>
53 __builtin_trap ();
   0x7fd4f100d0e4 <+228>: s_mov_b64 s[0:1], s[6:7]
=> 0x7fd4f100d0e8 <+232>: s_trap 2
   0x7fd4f100d0ec <+236>: s_endpgm
End of disassembly.
Aborted (core dumped)
```
The supported triggering events are:

#### • Memory fault

A memory fault happens when an AMD GPU accesses a page that is not accessible. The information about the memory fault is printed. For example:

```
System event (HSA AMD GPU MEMORY FAULT EVENT: page not present or supervisor,
˓→privilege, write access to a read-only page)
Faulting page: 0x7fbe4cc01000
```
There could be multiple memory faults, but the information about only one is printed.

A memory fault does not specify the wavefront that caused it. However, the stop reason for each wavefront is available. For example:

wave\_0: pc=0x7fbe4cc0d0b4 (stopped, reason: MEMORY\_VIOLATION)

```
• Assert trap
```
This occurs when an s\_trap 2 instruction is executed. The \_\_builtin\_trap() language builtin, or llvm.trap LLVM IR instruction, can be used to generate this AMD GPU instruction.

• Illegal instruction

This occurs when the hardware detects an illegal instruction.

• SIGOUIT ``(Ctrl-)``

A SIGQUIT signal can be sent to a process with the kill  $-s$  SIGQUIT  $\lt{pid}$  command or by pressing Ctrl-\. See the --disable-linux-signals option for more information.

## **3.31.3 Options**

Options are passed through the ROCM\_DEBUG\_AGENT\_OPTIONS environment variable. For example:

```
ROCM_DEBUG_AGENT_OPTIONS="--all --save-code-objects" \
   HSA_TOOLS_LIB=librocm-debug-agent.so.2 ./my_program
```
The supported options are:

```
• ``-a``, ``-all``
```
Prints all wavefronts.

If not specified, only wavefronts that have a triggering event are printed.

#### • ``-s [DIR]``, ``–save-code-objects[=DIR]``

Saves all loaded code objects. If the directory is not specified, the code objects are saved in the current directory.

The file name in which the code object is saved is the same as the code object URI with special characters replaced by '\_'. For example, the code object URI:

file:///rocm-debug-agent/rocm-debug-agent-test#offset=14309&size=31336

is saved in a file with the name:

file\_\_\_\_rocm-debug-agent\_rocm-debug-agent-test\_offset\_14309\_size\_31336

#### • ``-o <file-path>``, ``–output=<file-path>``

Saves the output produced by the ROCdebug-agent in the specified file.

By default, the output is redirected to stderr.

#### • ``-d``, ``–disable-linux-signals``

Disables installing a SIGQUIT signal handler, so that the default Linux handler may dump a core file.

By default, the ROCdebug-agent installs a SIGQUIT handler to print the state of all wavefronts when a SIGQUIT signal is sent to the process.

• ``-l <log-level>``, ``–log-level=<log-level>``

Changes the ROCdebug-agent and ROCdbgapi log level. The log level can be none, info, warning, or error.

The default log level is none.

```
• ``-h``, ``-help``
```
Displays a usage message and aborts the process.

## **3.31.4 Build the ROCdebug-agent library**

The ROCdebug-agent library can be built on Ubuntu 18.04, Ubuntu 20.04, Centos 8.1, RHEL 8.1, and SLES 15 Service Pack 1.

Building the ROCdebug-agent library has the following prerequisites:

- 1. A C++17 compiler such as GCC 7 or Clang 5.
- 2. The AMD ROCm software stack which can be installed as part of the AMD ROCm release by the rocm-dev package.

3. For Ubuntu 18.04 the following adds the needed packages:

apt install libelf-dev libdw-dev

4. For CentOS 8.1 and RHEL 8.1 the following adds the needed packages:

yum install elfutils-libelf-devel elfutils-devel

5. For SLES 15 Service Pack 1 the following adds the needed packages:

zypper install libelf-devel libdw-devel

6. Python version 3.6 or later is required to run the tests.

An example command-line to build and install the ROCdebug-agent library on Linux is:

```
cd rocm-debug-agent
mkdir build && cd build
cmake -DCMAKE_BUILD_TYPE=Release -DCMAKE_INSTALL_PREFIX=../install ..
make
```
Use the CMAKE\_INSTALL\_PREFIX to specify where the ROCdebug-agent library should be installed. The default location is /usr.

Use CMAKE\_MODULE\_PATH to specify a '; ' separated list of paths that will be used to locate cmake modules. It is used to locate the HIP cmake modules required to build the tests. The default is  $\sqrt{\text{opt}/\text{room}/\text{hip}/\text{cmake}}$ 

The built ROCdebug-agent library will be placed in:

• build/librocm-debug-agent.so.2\*

To install the ROCdebug-agent library:

make install

The installed ROCdebug-agent library will be placed in:

- <install-prefix>/lib/librocm-debug-agent.so.2\*
- <install-prefix>/bin/rocm-debug-agent-test
- <install-prefix>/bin/run-test.py
- <install-prefix>/share/rocm-debug-agent/LICENSE.txt
- <install-prefix>/share/rocm-debug-agent/README.md

To use the ROCdebug-agent library, the ROCdbgapi library must be installed. This can be installed as part of the ROCm release by the rocm-dbgapi package.

## **3.31.5 Test the ROCdebug-agent library**

To test the ROCdebug-agent library:

make test

The output should be:

```
Running tests...
Test project /rocm-debug-agent/build
   Start 1: rocm-debug-agent-test
1/1 Test #1: rocm-debug-agent-test ............ Passed 1.59 sec
100% tests passed, 0 tests failed out of 1
Total Test time _{\text{real}} = 1.59 sec
```
Tests can be run individually outside of the CTest harness. For example:

```
HSA TOOLS LIB=librocm-debug-agent.so.2 test/rocm-debug-agent-test 0
HSA TOOLS LIB=librocm-debug-agent.so.2 test/rocm-debug-agent-test 1
HSA_TOOLS_LIB=librocm-debug-agent.so.2 test/rocm-debug-agent-test 2
```
## **3.31.6 Known Limitations and Restrictions**

• A disassembly of the wavefront faulting PC is only provided if it is within a code object.

## **3.31.7 Disclaimer**

The information contained herein is for informational purposes only and is subject to change without notice. While every precaution has been taken in the preparation of this document, it may contain technical inaccuracies, omissions and typographical errors, and AMD is under no obligation to update or otherwise correct this information. Advanced Micro Devices, Inc. makes no representations or warranties with respect to the accuracy or completeness of the contents of this document, and assumes no liability of any kind, including the implied warranties of noninfringement, merchantability or fitness for particular purposes, with respect to the operation or use of AMD hardware, software or other products described herein. No license, including implied or arising by estoppel, to any intellectual property rights is granted by this document. Terms and limitations applicable to the purchase or use of AMD's products are as set forth in a signed agreement between the parties or in AMD's Standard Terms and Conditions of Sale.

AMD®, the AMD Arrow logo, ROCm® and combinations thereof are trademarks of Advanced Micro Devices, Inc. Linux® is the registered trademark of Linus Torvalds in the U.S. and other countries. RedHat® and the Shadowman logo are registered trademarks of Red Hat, Inc. www.redhat.com in the U.S. and other countries. SUSE® is a registered trademark of SUSE LLC in the United Stated and other countries. Ubuntu® and the Ubuntu logo are registered trademarks of Canonical Ltd. Other product names used in this publication are for identification purposes only and may be trademarks of their respective companies.

Copyright (c) 2018-2020 Advanced Micro Devices, Inc. All rights reserved. For the latest HIP Programming Guide documentation, refer to the PDF version at:

[https://github.com/RadeonOpenCompute/ROCm/blob/master/AMD\\_HIP\\_Programming\\_Guide\\_v4.3.pdf](https://github.com/RadeonOpenCompute/ROCm/blob/master/AMD_HIP_Programming_Guide_v4.3.pdf)

# **3.32 System Level Debug**

## **3.32.1 ROCm Language & System Level Debug, Flags, and Environment Variables**

Kernel options to avoid Ethernet port getting renamed every time you change graphics cards net.ifnames=0 biosdevname=0

## **3.32.1.1 ROCr Error Code**

- 2 Invalid Dimension
- 4 Invalid Group Memory
- 8 Invalid (or Null) Code
- 32 Invalid Format </li>
- 64 Group is too large
- 128 Out of VGPR's
- 0x80000000 Debug Trap

#### **3.32.1.2 Command to dump firmware version and get Linux Kernel version**

- sudo cat /sys/kernel/debug/dri/1/amdgpu\_firmware\_info
- uname -a

## **3.32.1.3 Debug Flags**

Debug messages when developing/debugging base ROCm dirver. You could enable the printing from libhsakmt.so by setting an environment variable, HSAKMT\_DEBUG\_LEVEL. Available debug levels are  $3~\text{-}7$ . The higher level you set, the more messages will print.

- export HSAKMT\_DEBUG\_LEVEL=3 : only pr\_err() will print.
- export HSAKMT\_DEBUG\_LEVEL=4 : pr\_err() and pr\_warn() will print.
- export HSAKMT\_DEBUG\_LEVEL=5 : We currently don't implement "notice". Setting to 5 is same as setting to 4.
- export HSAKMT\_DEBUG\_LEVEL=6 : pr\_err(), pr\_warn(), and pr\_info will print.
- export HSAKMT\_DEBUG\_LEVEL=7 : Everything including pr\_debug will print.

## **3.32.1.4 ROCr level env variable for debug**

- HSA\_ENABLE\_SDMA=0
- HSA\_ENABLE\_INTERRUPT=0
- HSA\_SVM\_GUARD\_PAGES=0
- HSA\_DISABLE\_CACHE=1

#### **3.32.1.5 Turn Off Page Retry on GFX9/Vega devices**

- sudo  $-s$
- echo 1 > /sys/module/amdkfd/parameters/noretry

#### **3.32.1.6 HIP Environment Variables**

#### **3.32.1.7 OpenCL Debug Flags**

• AMD\_OCL\_WAIT\_COMMAND=1  $(0 = \text{OFF}, 1 = \text{On})$ 

#### **3.32.1.8 PCIe-Debug**

#### Refer here for PCIe-Debug

#### More information here on how to debug and profile HIP applications

- [HIP-Debugging](http://rocm-documentation.readthedocs.io/en/latest/Programming_Guides/HIP_Debugging.html#hip-debugging)
- [HIP-Profiling](http://rocm-documentation.readthedocs.io/en/latest/Programming_Guides/hip_profiling.html#hip-profiling)

# **3.33 ROCmValidationSuite**

The ROCm Validation Suite (RVS) is a system administrator's and cluster manager's tool for detecting and troubleshooting common problems affecting AMD GPU(s) running in a high-performance computing environment, enabled using the ROCm software stack on a compatible platform.

The RVS is a collection of tests, benchmarks and qualification tools each targeting a specific sub-system of the ROCm platform. All of the tools are implemented in software and share a common command line interface. Each set of tests are implemented in a "module" which is a library encapsulating the functionality specific to the tool. The CLI can specify the directory containing modules to use when searching for libraries to load. Each module may have a set of options that it defines and a configuration file that supports its execution.

## **3.33.1 ROCmValidationSuite Modules**

#### GPU Properties – GPUP

The GPU Properties module queries the configuration of a target device and returns the device's static characteristics. These static values can be used to debug issues such as device support, performance and firmware problems.

#### GPU Monitor – GM module

The GPU monitor tool is capable of running on one, some or all of the GPU(s) installed and will report various information at regular intervals. The module can be configured to halt another RVS modules execution if one of the quantities exceeds a specified boundary value.

#### PCI Express State Monitor – PESM module?

The PCIe State Monitor tool is used to actively monitor the PCIe interconnect between the host platform and the GPU. The module will register a "listener" on a target GPU's PCIe interconnect, and log a message whenever it detects a state change. The PESM will be able to detect the following state changes:

- PCIe link speed changes
- GPU power state changes

#### PCI Express Qualification Tool – PEQT module

The PCIe Qualification Tool consists is used to qualify the PCIe bus on which the GPU is connected. The qualification test will be capable of determining the following characteristics of the PCIe bus interconnect to a GPU:

- Support for Gen 3 atomic completers
- DMA transfer statistics
- PCIe link speed
- PCIe link width

#### P2P Benchmark and Qualification Tool – PBQT module

The P2P Benchmark and Qualification Tool is designed to provide the list of all GPUs that support P2P and characterize the P2P links between peers. In addition to testing for P2P compatibility, this test will perform a peer-to-peer throughput test between all P2P pairs for performance evaluation. The P2P Benchmark and Qualification Tool will allow users to pick a collection of two or more GPUs on which to run. The user will also be able to select whether or not they want to run the throughput test on each of the pairs.

Please see the web page "ROCm, a New Era in Open GPU Computing" to find out more about the P2P solutions available in a ROCm environment.

#### PCI Express Bandwidth Benchmark – PEBB module

The PCIe Bandwidth Benchmark attempts to saturate the PCIe bus with DMA transfers between system memory and a target GPU card's memory. The maximum bandwidth obtained is reported to help debug low bandwidth issues. The benchmark should be capable of targeting one, some or all of the GPUs installed in a platform, reporting individual benchmark statistics for each.

#### GPU Stress Test - GST module

The GPU Stress Test runs a Graphics Stress test or SGEMM/DGEMM (Single/Double-precision General Matrix Multiplication) workload on one, some or all GPUs. The GPUs can be of the same or different types. The duration of the benchmark should be configurable, both in terms of time (how long to run) and iterations (how many times to run).

The test should be capable driving the power level equivalent to the rated TDP of the card, or levels below that. The tool must be capable of driving cards at TDP-50% to TDP-100%, in 10% incremental jumps. This should be controllable by the user.

#### Input EDPp Test - IET module

The Input EDPp Test generates EDP peak power on all input rails. This test is used to verify if the system PSU is capable of handling the worst case power spikes of the board. Peak Current at defined period = 1 minute moving average power.

Examples and about config files [link.](https://github.com/ROCm-Developer-Tools/ROCmValidationSuite/blob/roc-3.0.0/doc/ugsrc/ug1main.md)

## **3.33.2 Prerequisites**

Ubuntu :

```
sudo apt-get -y update && sudo apt-get install -y libpci3 libpci-dev doxygen unzip,
˓→cmake git
```
CentOS :

```
sudo yum install -y cmake3 doxygen pciutils-devel rpm rpm-build git gcc-c++
```
RHEL :

sudo yum install -y cmake3 doxygen rpm rpm-build git gcc-c++ wget http://mirror.centos.org/centos/7/os/x86\_64/Packages/pciutils-devel-3.5.1-3.el7.  $\rightarrow$ x86\_64.rpm

sudo rpm -ivh pciutils-devel-3.5.1-3.el7.x86\_64.rpm

SLES :

sudo SUSEConnect -p sle-module-desktop-applications/15.1/x86\_64

sudo SUSEConnect --product sle-module-development-tools/15.1/x86\_64

sudo zypper install -y cmake doxygen pciutils-devel libpci3 rpm git rpm-build gcc-c++

## **3.33.3 Install ROCm stack, rocblas and rocm\_smi64**

Install ROCm stack for Ubuntu/CentOS, Refer <https://github.com/RadeonOpenCompute/ROCm>

Install rocBLAS and rocm\_smi64 :

Ubuntu :

sudo apt-get install rocblas rocm\_smi64

#### CentOS & RHEL :

```
sudo yum install rocblas rocm_smi64
```
SUSE :

sudo zypper install rocblas rocm\_smi64

Note: If rocm\_smi64 is already installed but "/opt/rocm/rocm\_smi/ path doesn't exist. Do below:

Ubuntu : sudo dpkg -r rocm\_smi64 && sudo apt install rocm\_smi64

CentOS & RHEL : sudo rpm -e rocm\_smi64 && sudo yum install rocm\_smi64

SUSE : sudo rpm -e rocm\_smi64 && sudo zypper install rocm\_smi64

## **3.33.4 Building from Source**

This section explains how to get and compile current development stream of RVS.

#### Clone repository

git clone https://github.com/ROCm-Developer-Tools/ROCmValidationSuite.git

#### Configure and build RVS:

```
cd ROCmValidationSuite
```
If OS is Ubuntu and SLES, use cmake

cmake ./ -B./build

make -C ./build

If OS is CentOS and RHEL, use cmake3

cmake3 ./ -B./build make -C ./build

Build package:

cd ./build make package

Note:\_ based on your OS, only DEB or RPM package will be built. You may ignore an error for the unrelated configuration

#### Install package:

```
Ubuntu : sudo dpkg -i rocm-validation-suite*.deb
CentOS & RHEL & SUSE : sudo rpm -i --replacefiles --nodeps rocm-validation-suite*.rpm
```
#### Running RVS

Running version built from source code:

```
cd ./build/bin
sudo ./rvs -d 3
sudo ./rvsqa.new.sh ; It will run complete rvs test suite
```
## **3.33.5 Regression**

Regression is currently implemented for PQT module only. It comes in the form of a Python script run regression.py.

The script will first create valid configuration files on \$RVS\_BUILD/regression folder. It is done by invoking prq\_create\_conf.py script to generate valid configuration files. If you need different tests, modify the prq\_create\_conf.py script to generate them.

Then, it will iterate through generated files and invoke RVS to specifying also JSON output and -d 3 logging level.

Finally, it will iterate over generated JSON output files and search for ERROR string. Results are written into \$RVS\_BUILD/regression/regression\_res file.

Results are written into \$RVS\_BUILD/regression/

#### Environment variables

Before running the run regression.py you first need to set the following environment variables for location of RVS source tree and build folders (ajdust for your particular clone):

```
export WB=/work/yourworkfolder
export RVS=$WB/ROCmValidationSuite
export RVS_BUILD=$RVS/../build
```
#### Running the script

Just do:

cd \$RVS/regression ./run\_regression.py

# **3.34 System Management Interface**

A System Management Interface (SMI) event interface is added to the kernel and a ROCm SMI library for system administrators to get notified when specific events occur. On the kernel side, AMDKFD\_IOC\_SMI\_EVENTS input/output control is enhanced to allow notifications propagation to user mode through the event channel.

On the ROCm SMI lib side, APIs are added to set an event mask and receive event notifications with a timeout option. Further, ROCm SMI API details can be found in the PDF generated by Doxygen from source or by referring to the rocm\_smi.h header file (see the rsmi\_event\_notification\_\* functions).

For more information, download the latest System Management Interface API guide at:

<https://github.com/RadeonOpenCompute/ROCm>

## **3.34.1 ROCm SMI library**

## **3.34.2 ROCm System Management Interface (ROCm SMI) Library**

The ROCm System Management Interface Library, or ROCm SMI library, is part of the Radeon Open Compute [ROCm](https://github.com/RadeonOpenCompute) software stack . It is a C library for Linux that provides a user space interface for applications to monitor and control GPU applications.

#### **3.34.2.1 Important note about Versioning and Backward Compatibility**

The ROCm SMI library is currently under development, and therefore subject to change either at the ABI or API level. The intention is to keep the API as stable as possible even while in development, but in some cases we may need to break backwards compatibility in order to ensure future stability and usability. Following [Semantic Versioning](https://semver.org/) rules, while the ROCm SMI library is in high state of change, the major version will remain 0, and backward compatibility is not ensured.

Once new development has leveled off, the major version will become greater than 0, and backward compatibility will be enforced between major versions.

## **3.34.3 Building ROCm SMI**

#### **3.34.3.1 Additional Required software for building**

In order to build the ROCm SMI library, the following components are required. Note that the software versions listed are what was used in development. Earlier versions are not guaranteed to work:

- CMake (v3.5.0)
- $g++ (5.4.0)$

In order to build the latest documentation, the following are required:

- Doxygen  $(1.8.11)$
- latex (pdfTeX 3.14159265-2.6-1.40.16)

The source code for ROCm SMI is available on [Github.](https://github.com/RadeonOpenCompute/rocm_smi_lib)

After the the ROCm SMI library git repository has been cloned to a local Linux machine, building the library is achieved by following the typical CMake build sequence. Specifically,

```
$ mk -p build
$ cd build
$ cmake <location of root of ROCm SMI library CMakeLists.txt>
$ make
# Install library file and header; default location is /opt/rocm
$ make install
```
The built library will appear in the build folder.

#### **3.34.3.2 Building Documentation**

The documentation PDF file can be built with the following steps (continued from the steps above):

```
$ make doc
$ cd latex
$ make
```
The reference manual, refman.pdf will be in the latex directory upon a successful build.

#### **3.34.3.3 Building Tests**

In order to verify the build and capability of ROCm SMI on your system and to see an example of how ROCm SMI can be used, you may build and run the tests that are available in the repo. To build the tests, follow these steps:

```
# Set environment variables used in CMakeLists.txt file
$ ROCM_DIR=<location of ROCm SMI library>
$ mkdir <location for test build>
$ cd <location for test build>
$ cmake -DROCM_DIR=<location of ROCM SMI library .so> <ROCm SMI source root>/tests/
˓→rocm_smi_test
$ make
```
To run the test, execute the program rsmitst that is built from the steps above.

#### **3.34.4 Usage Basics**

#### **3.34.4.1 Device Indices**

Many of the functions in the library take a "device index". The device index is a number greater than or equal to 0, and less than the number of devices detected, as determined by rsmi\_num\_monitor\_devices(). The index is used to distinguish the detected devices from one another. It is important to note that a device may end up with a different index after a reboot, so an index should not be relied upon to be constant over reboots.

## **3.34.4.2 Hello ROCm SMI**

The only required ROCm-SMI call for any program that wants to use ROCm-SMI is the rsmi\_init() call. This call initializes some internal data structures that will be used by subsequent ROCm-SMI calls.

When ROCm-SMI is no longer being used, rsmi\_shut\_down() should be called. This provides a way to do any releasing of resources that ROCm-SMI may have held. In many cases, this may have no effect, but may be necessary in future versions of the library.

A simple "Hello World" type program that displays the device ID of detected devices would look like this:

```
#include <stdint.h>
#include "rocm_smi/rocm_smi.h"
int main() {
rsmi_status_t ret;
uint32_t num_devices;
uint64_t dev_id;
// We will skip return code checks for this example, but it
// is recommended to always check this as some calls may not
// apply for some devices or ROCm releases
ret = rsmi\_init(0);ret = rsmi_num_monitor_devices(&num_devices);
for (int i=0; i < num_devices; +i) {
 ret = rsmi_dev_id_get(i, &dev_id);
  // dev_id holds the device ID of device i, upon a
  // successful call
}
ret = rsmi\_shut\_down();
return 0;
}
```
## **3.34.5 SYSFS Interface**

#### **3.34.5.1 Naming and data format standards for sysfs files**

The libsensors library offers an interface to the raw sensors data through the sysfs interface. Since lm-sensors 3.0.0, libsensors is completely chip-independent. It assumes that all the kernel drivers implement the standard sysfs interface described in this document. This makes adding or updating support for any given chip very easy, as libsensors, and applications using it, do not need to be modified. This is a major improvement compared to lm-sensors 2.

Note that motherboards vary widely in the connections to sensor chips. There is no standard that ensures, for example, that the second temperature sensor is connected to the CPU, or that the second fan is on the CPU. Also, some values reported by the chips need some computation before they make full sense. For example, most chips can only measure voltages between 0 and +4V. Other voltages are scaled back into that range using external resistors. Since the values of these resistors can change from motherboard to motherboard, the conversions cannot be hard coded into the driver and have to be done in user space.

For this reason, even if we aim at a chip-independent libsensors, it will still require a configuration file (e.g. /etc/sensors.conf) for proper values conversion, labeling of inputs and hiding of unused inputs.

An alternative method that some programs use is to access the sysfs files directly. This document briefly describes the standards that the drivers follow, so that an application program can scan for entries and access this data in a simple and consistent way. That said, such programs will have to implement conversion, labeling and hiding of inputs. For this reason, it is still not recommended to bypass the library.

Each chip gets its own directory in the sysfs /sys/devices tree. To find all sensor chips, it is easier to follow the device symlinks from /sys/class/hwmon/hwmon\*.

Up to lm-sensors 3.0.0, libsensors looks for hardware monitoring attributes in the "physical" device directory. Since lm-sensors 3.0.1, attributes found in the hwmon "class" device directory are also supported. Complex drivers (e.g. drivers for multifunction chips) may want to use this possibility to avoid namespace pollution. The only drawback will be that older versions of libsensors won't support the driver in question.

All sysfs values are fixed point numbers.

There is only one value per file, unlike the older /proc specification. The common scheme for files naming is: <type><number>\_<item>. Usual types for sensor chips are "in" (voltage), "temp" (temperature) and "fan" (fan). Usual items are "input" (measured value), "max" (high threshold, "min" (low threshold). Numbering usually starts from 1, except for voltages which start from 0 (because most data sheets use this). A number is always used for elements that can be present more than once, even if there is a single element of the given type on the specific chip. Other files do not refer to a specific element, so they have a simple name, and no number.

Alarms are direct indications read from the chips. The drivers do NOT make comparisons of readings to thresholds. This allows violations between readings to be caught and alarmed. The exact definition of an alarm (for example, whether a threshold must be met or must be exceeded to cause an alarm) is chip-dependent.

When setting values of hwmon sysfs attributes, the string representation of the desired value must be written, note that strings which are not a number are interpreted as 0! For more on how written strings are interpreted see the "sysfs attribute writes interpretation" section at the end of this file.

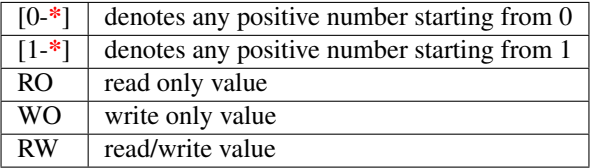

Read/write values may be read-only for some chips, depending on the hardware implementation.

All entries (except name) are optional, and should only be created in a given driver if the chip has the feature.

# **3.34.6 Global Attributes**

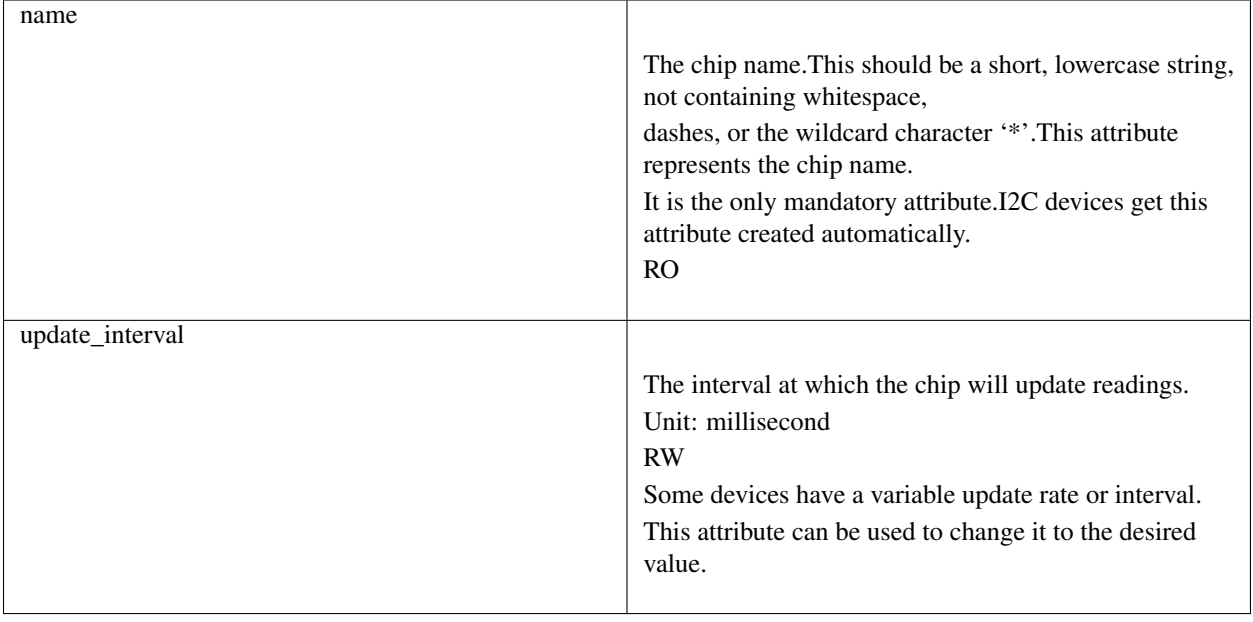

# **3.34.7 Voltages**

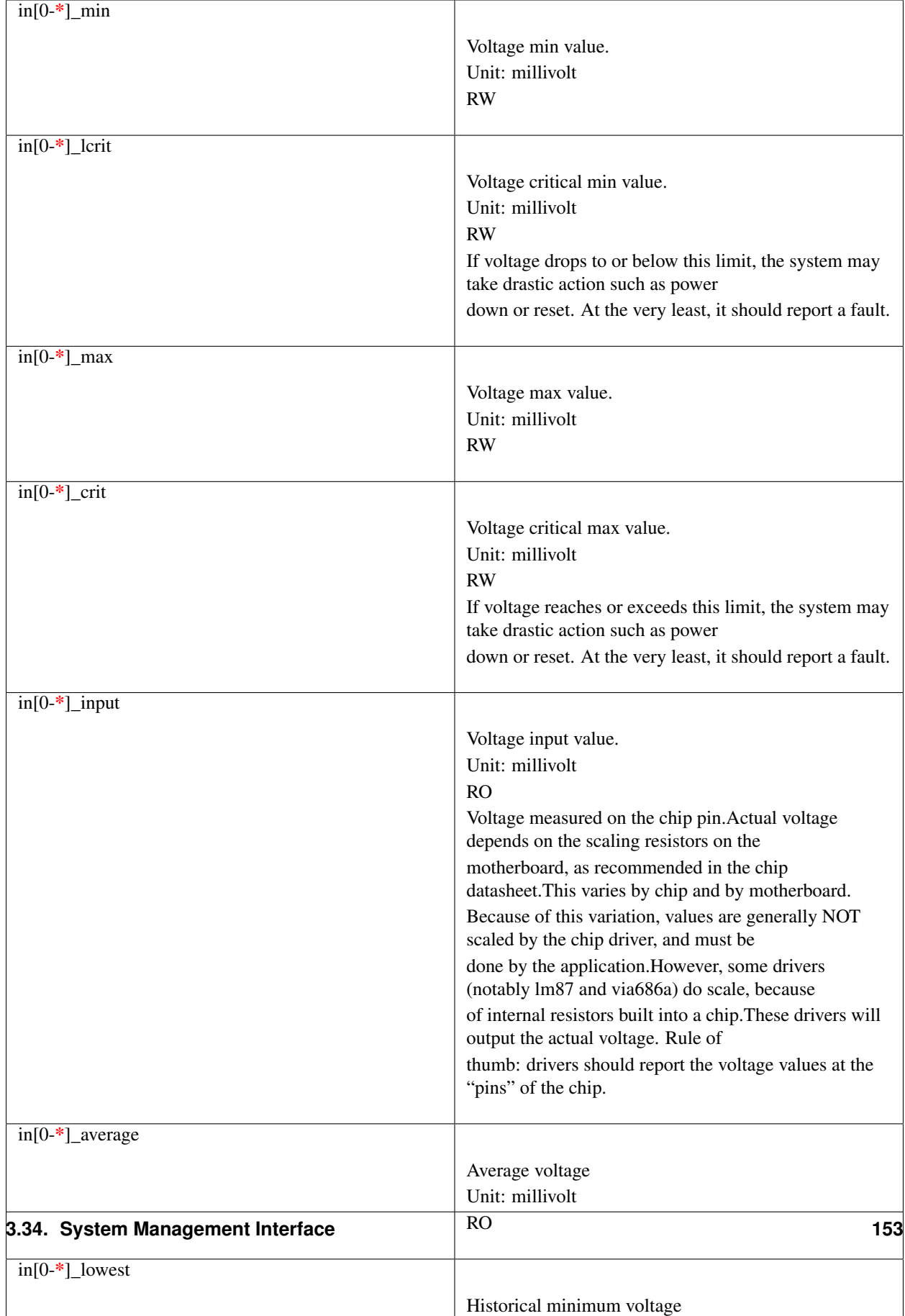

Also see the Alarms section for status flags associated with voltages.

# **3.34.8 Fans**

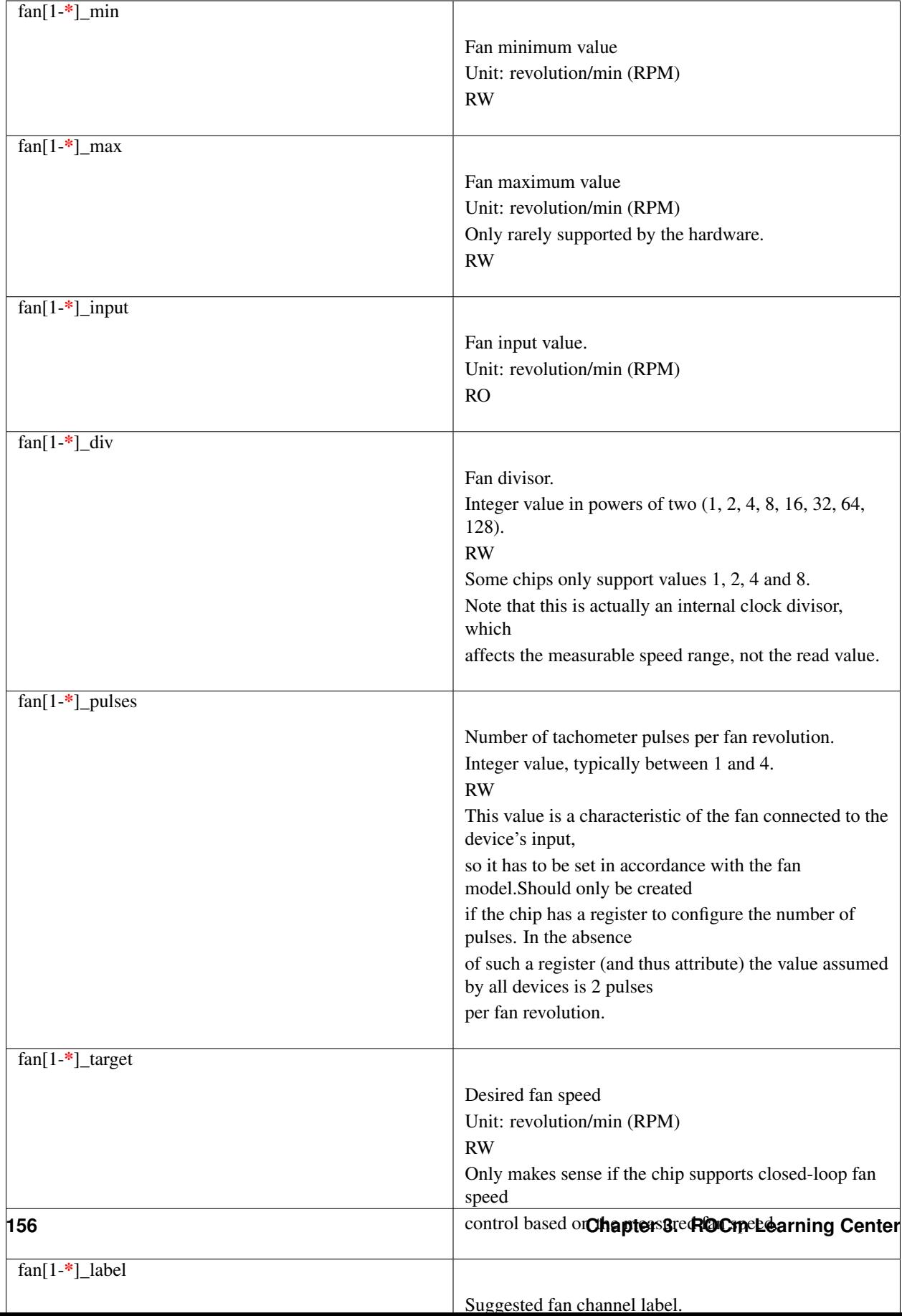

Also see the Alarms section for status flags associated with fans.

# **3.34.9 Pulse with Modulation**

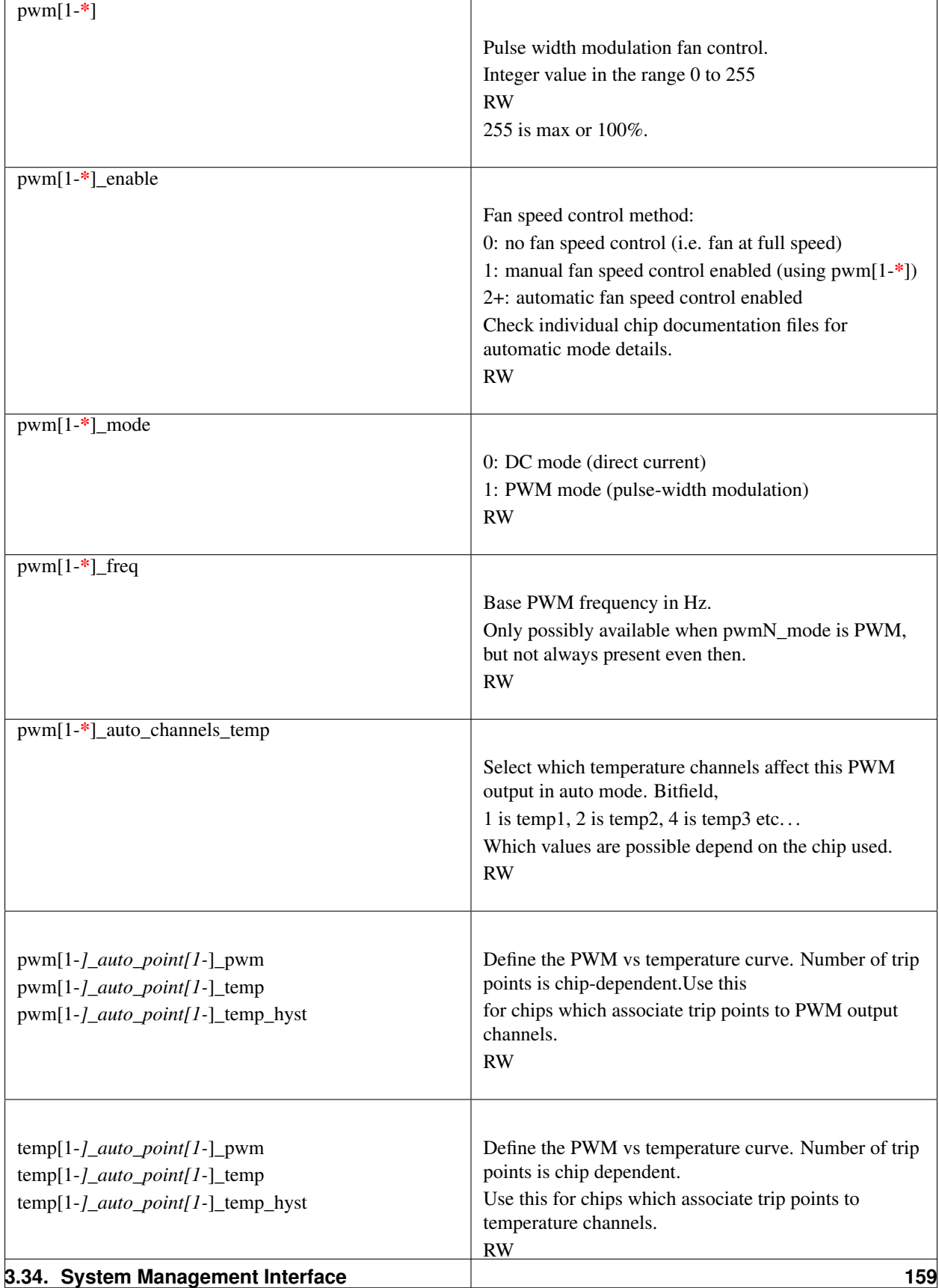

There is a third case where trip points are associated to both PWM output channels and temperature channels: the PWM values are associated to PWM output channels while the temperature values are associated to temperature channels. In that case, the result is determined by the mapping between temperature inputs and PWM outputs. When several temperature inputs are mapped to a given PWM output, this leads to several candidate PWM values.The actual result is up to the chip, but in general the highest candidate value (fastest fan speed) wins.

# **3.34.10 Temperatures**

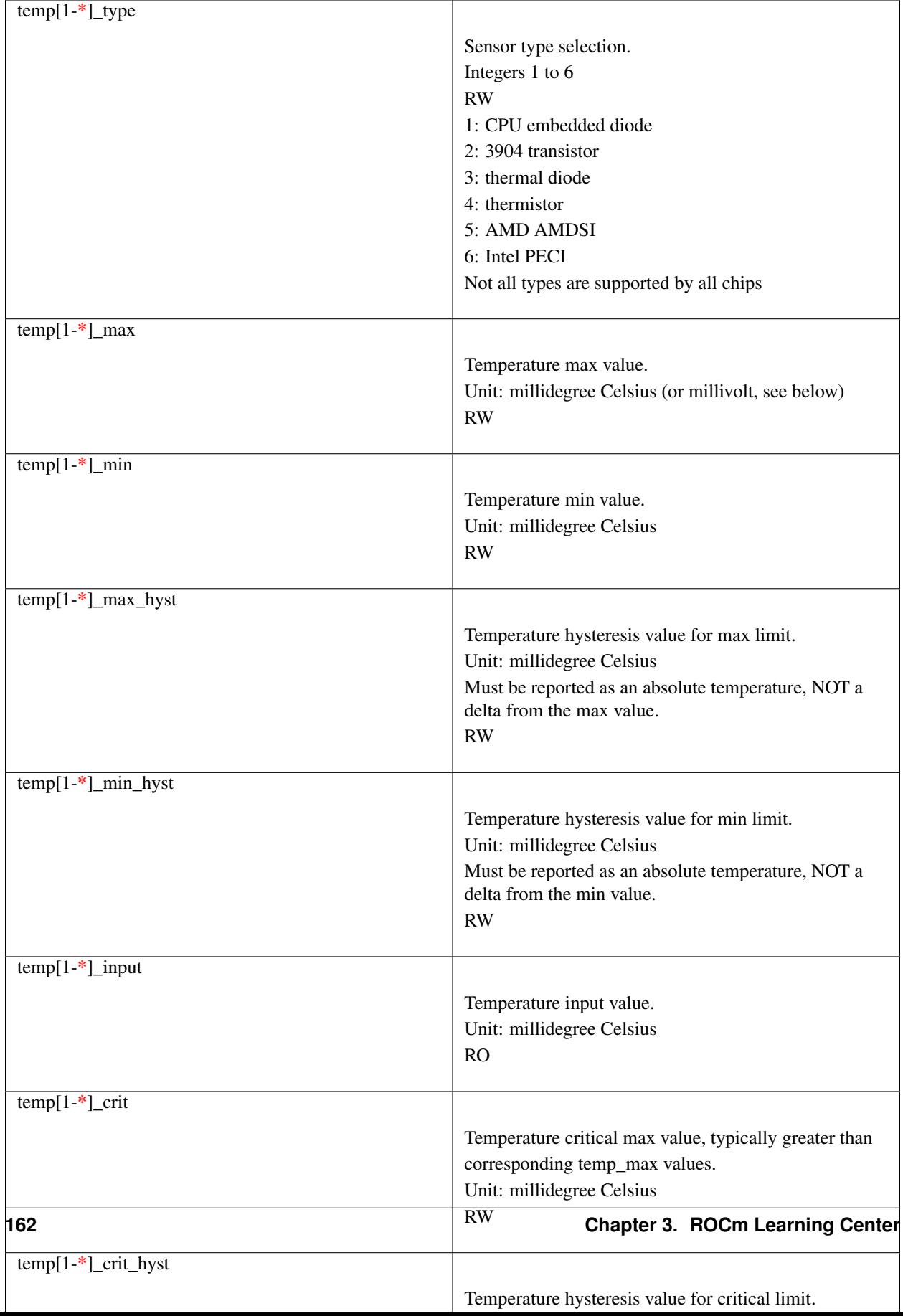

Some chips measure temperature using external thermistors and an ADC, and report the temperature measurement as a voltage. Converting this voltage back to a temperature (or the other way around for limits) requires mathematical functions not available in the kernel, so the conversion must occur in user space. For these chips, all temp\* files described above should contain values expressed in millivolt instead of millidegree Celsius. In other words, such temperature channels are handled as voltage channels by the driver.

Also see the Alarms section for status flags associated with temperatures.

# **3.34.11 Currents**

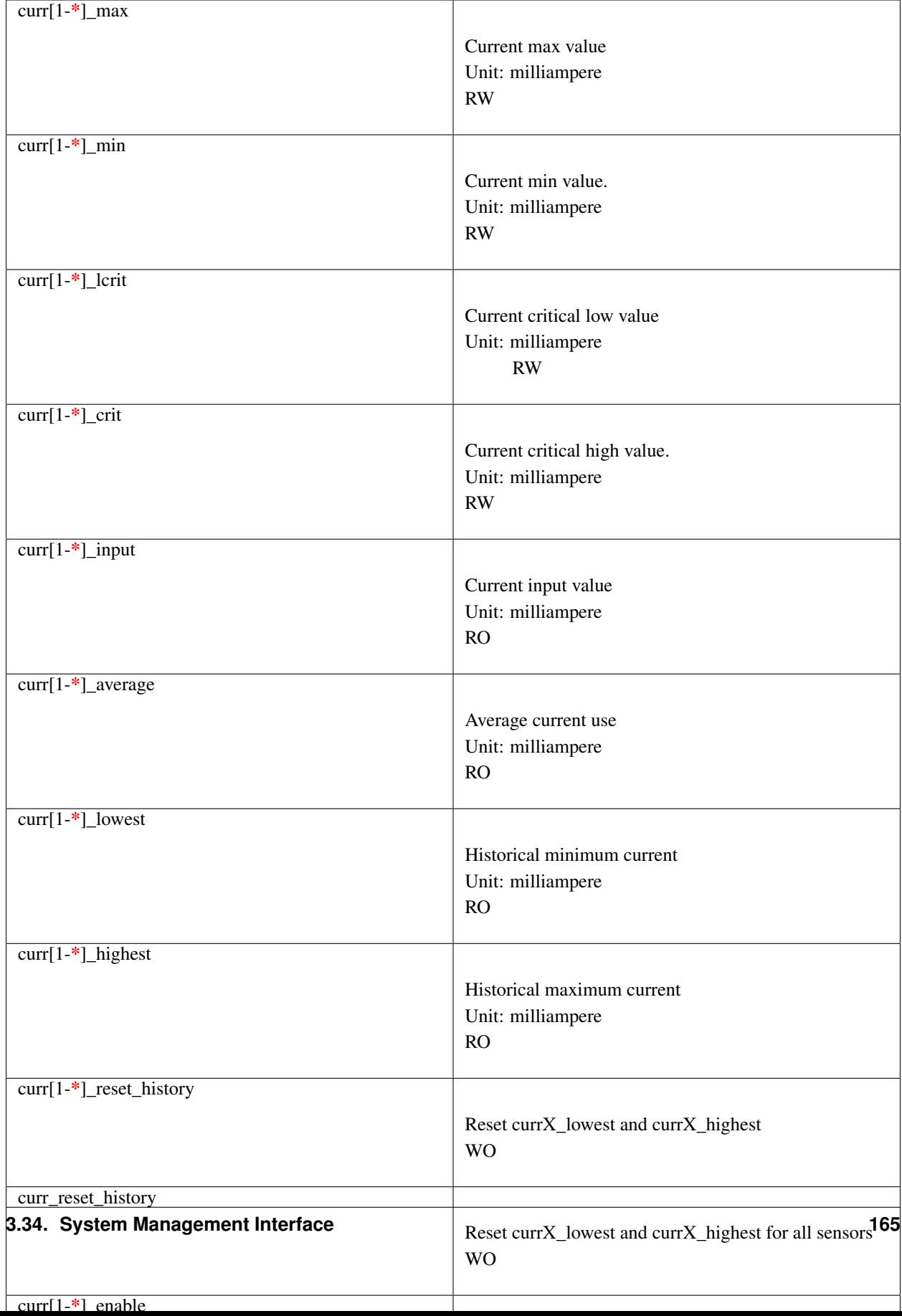

Also see the Alarms section for status flags associated with currents.

# **3.34.12 Power**

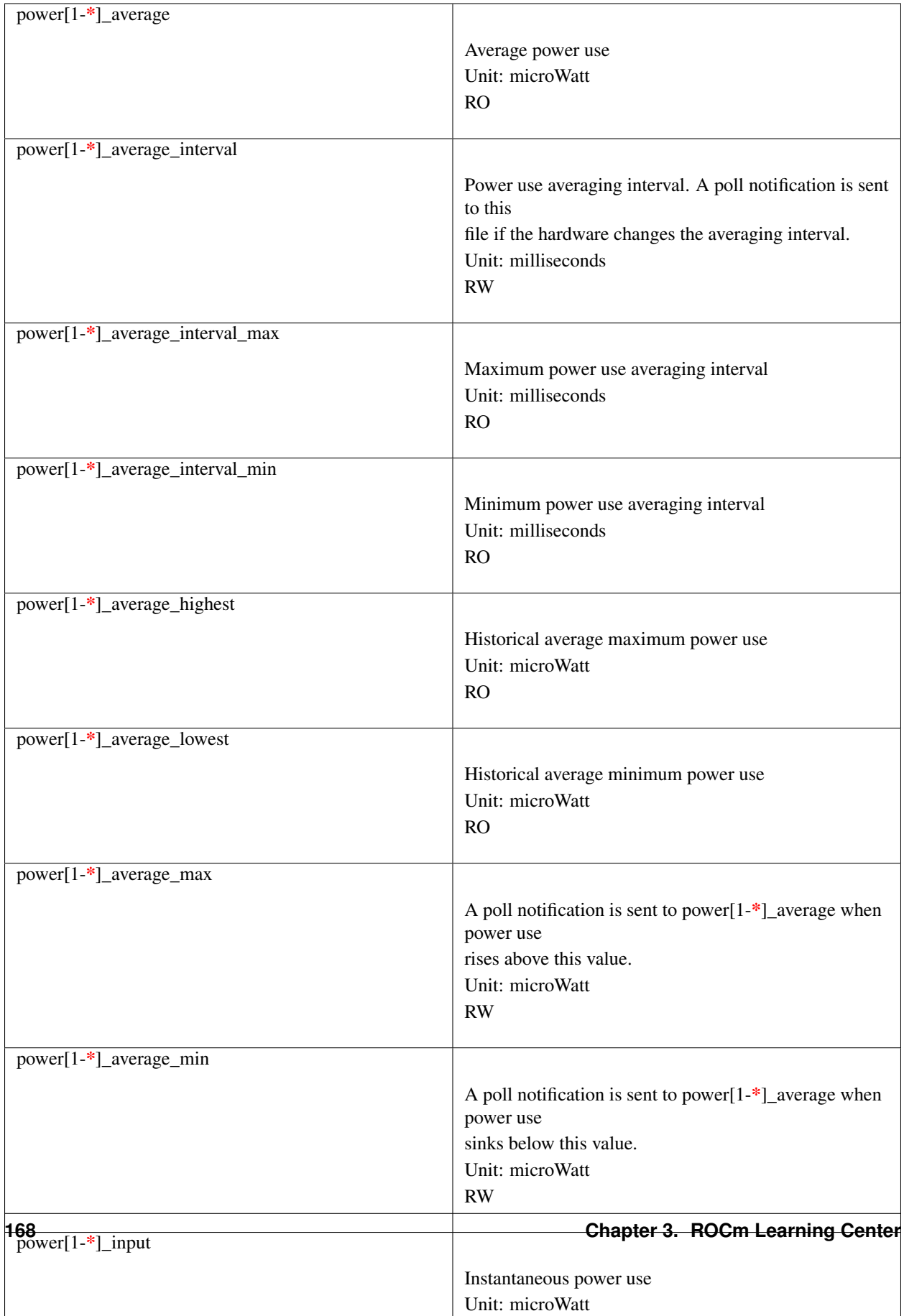
Also see the Alarms section for status flags associated with power readings.

# **3.34.13 Energy**

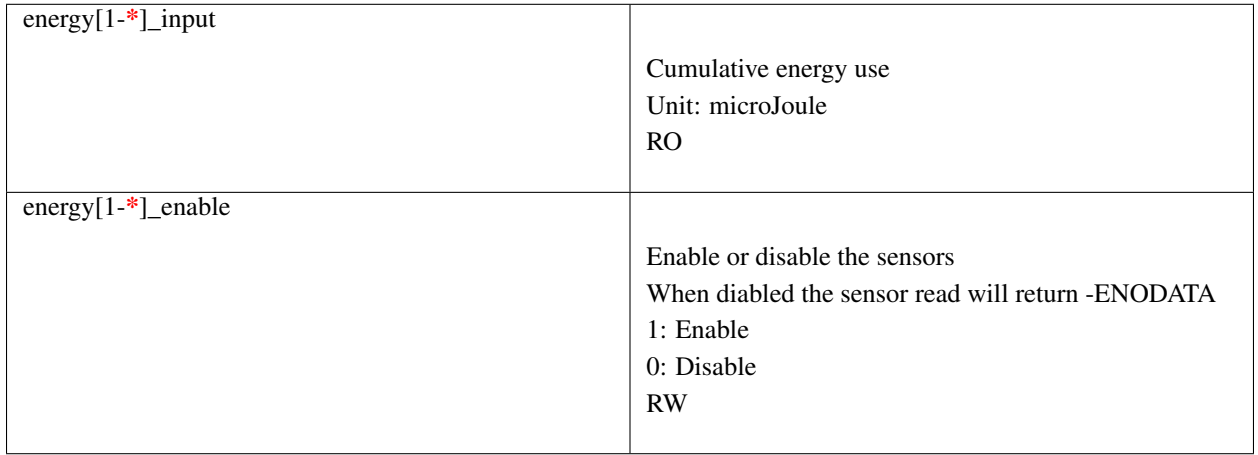

# **3.34.14 Humidity**

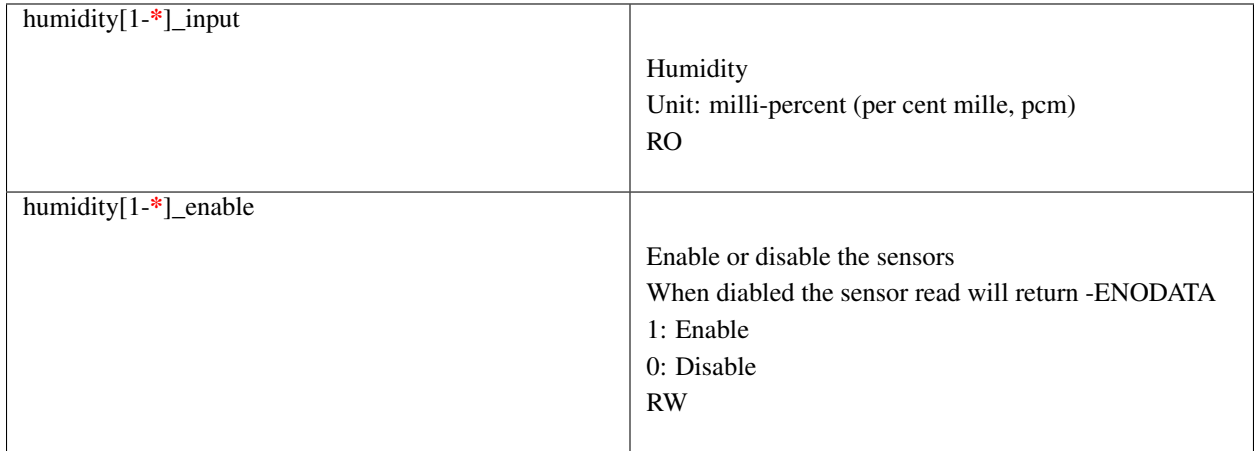

# **3.34.15 Alarms**

Each channel or limit may have an associated alarm file, containing a boolean value. 1 means than an alarm condition exists, 0 means no alarm.

Usually a given chip will either use channel-related alarms, or limit-related alarms, not both. The driver should just reflect the hardware implementation.

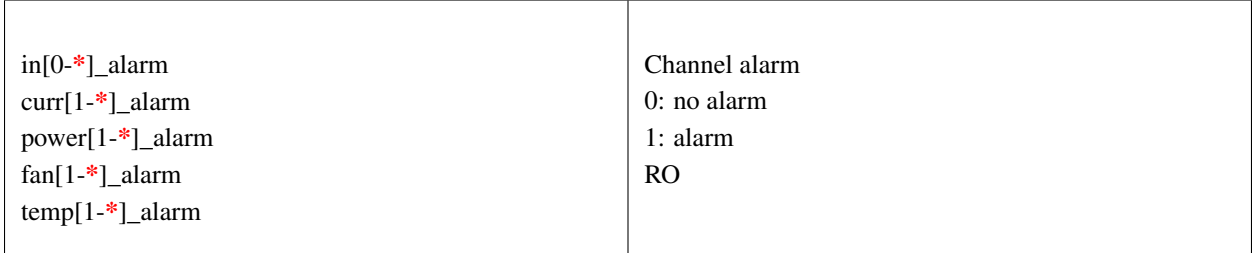

OR

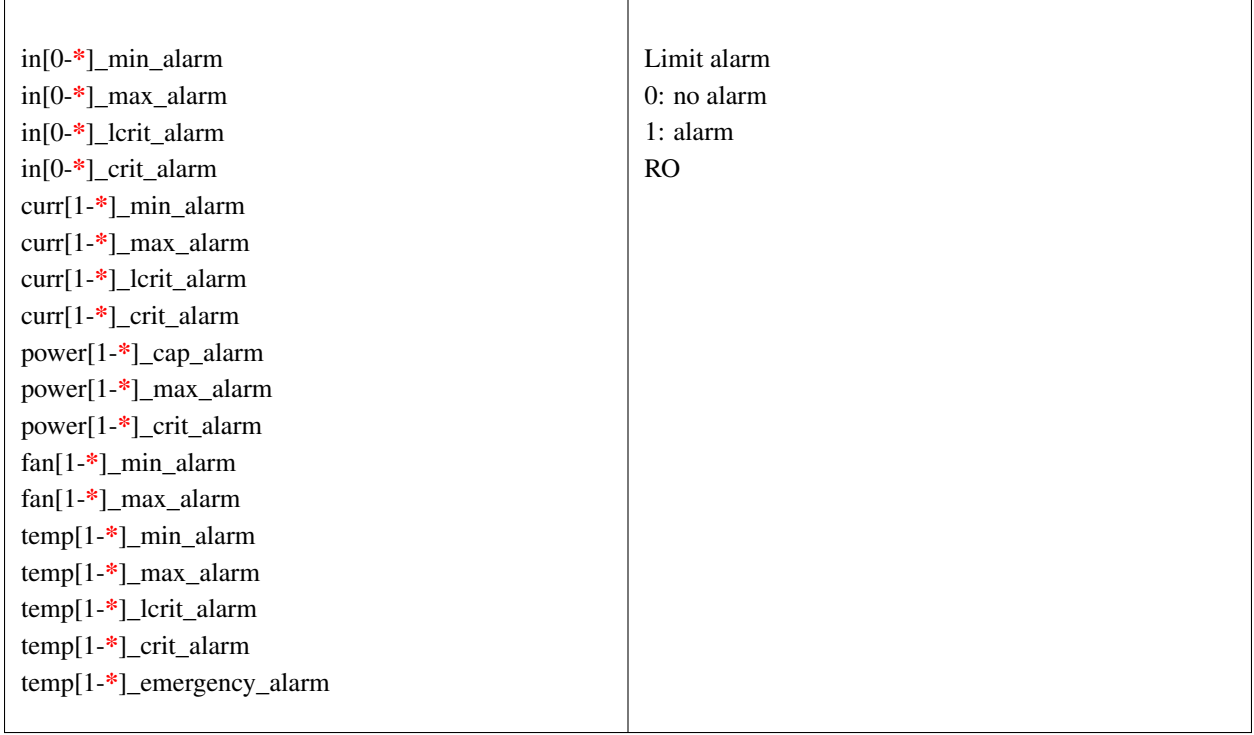

Each input channel may have an associated fault file. This can be used to notify open diodes, unconnected fans etc. where the hardware supports it. When this boolean has value 1, the measurement for that channel should not be trusted.

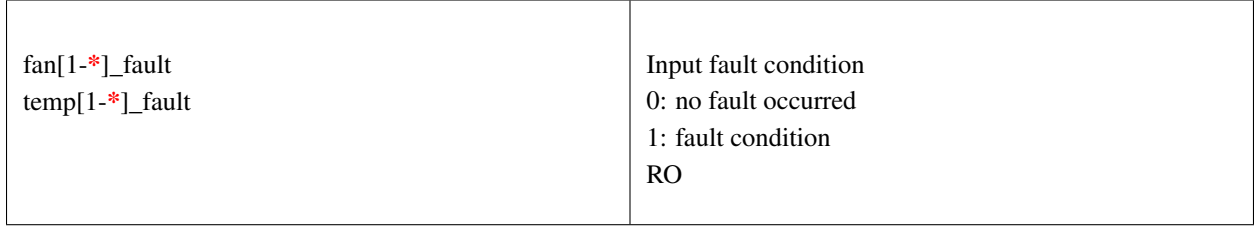

Some chips also offer the possibility to get beeped when an alarm occurs:

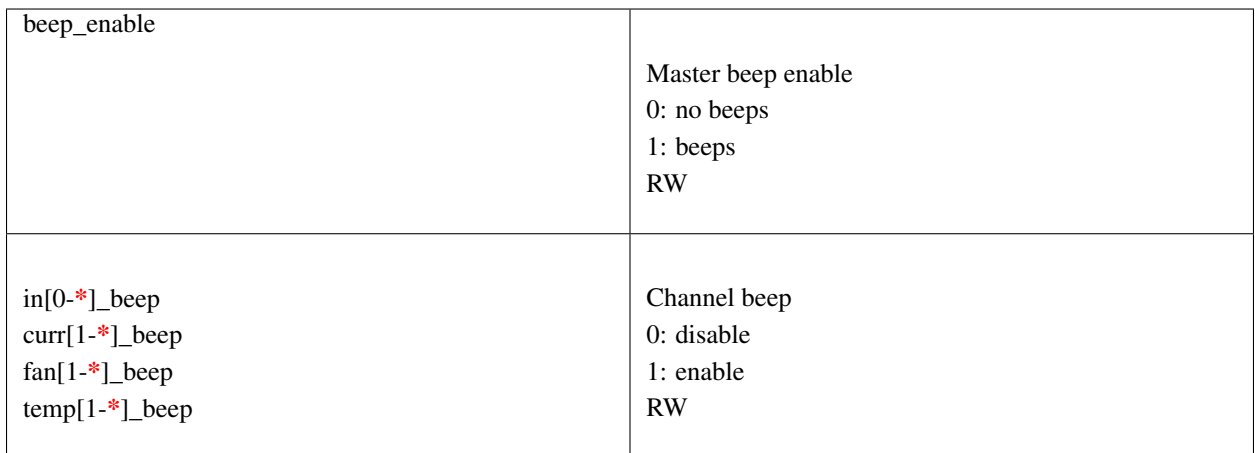

In theory, a chip could provide per-limit beep masking, but no such chip was seen so far.

Old drivers provided a different, non-standard interface to alarms and beeps. These interface files are deprecated, but will be kept around for compatibility reasons:

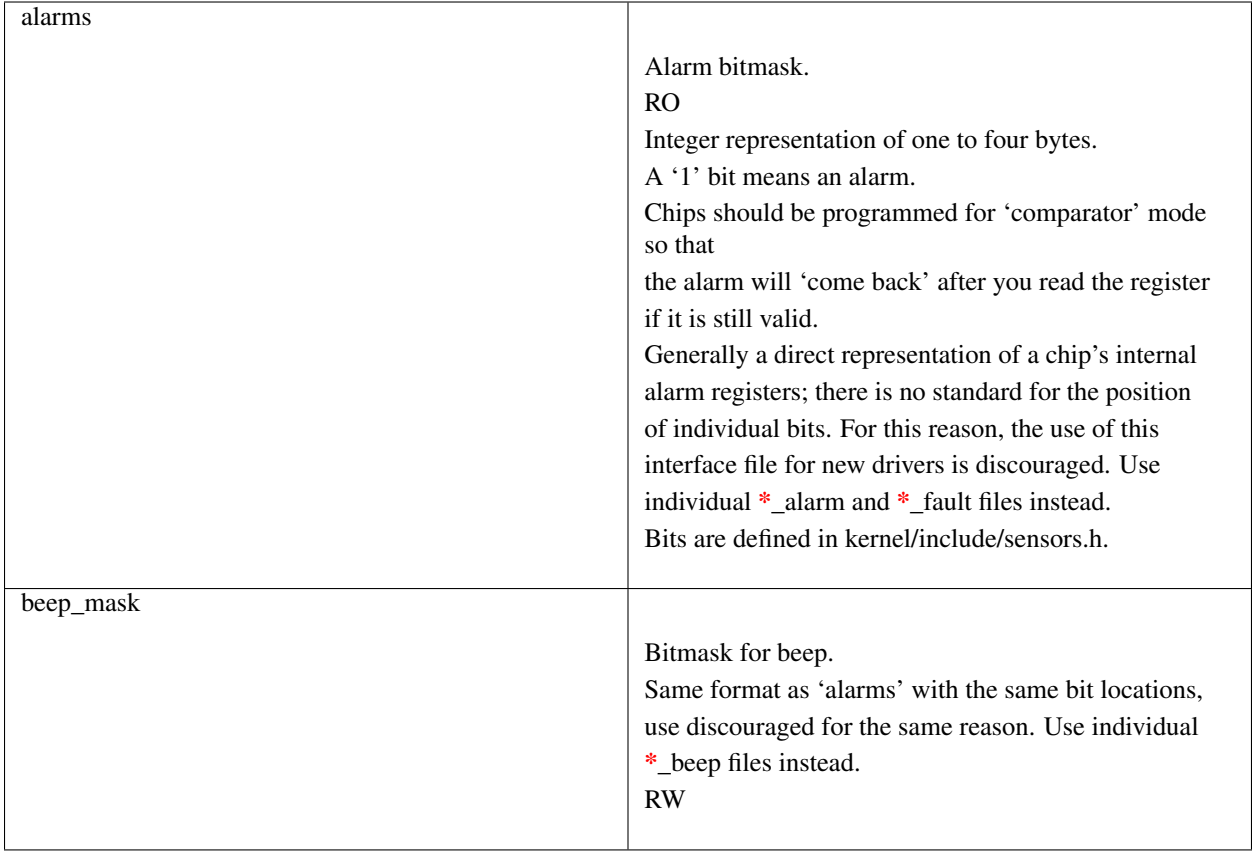

# **3.34.16 Intrusion detection**

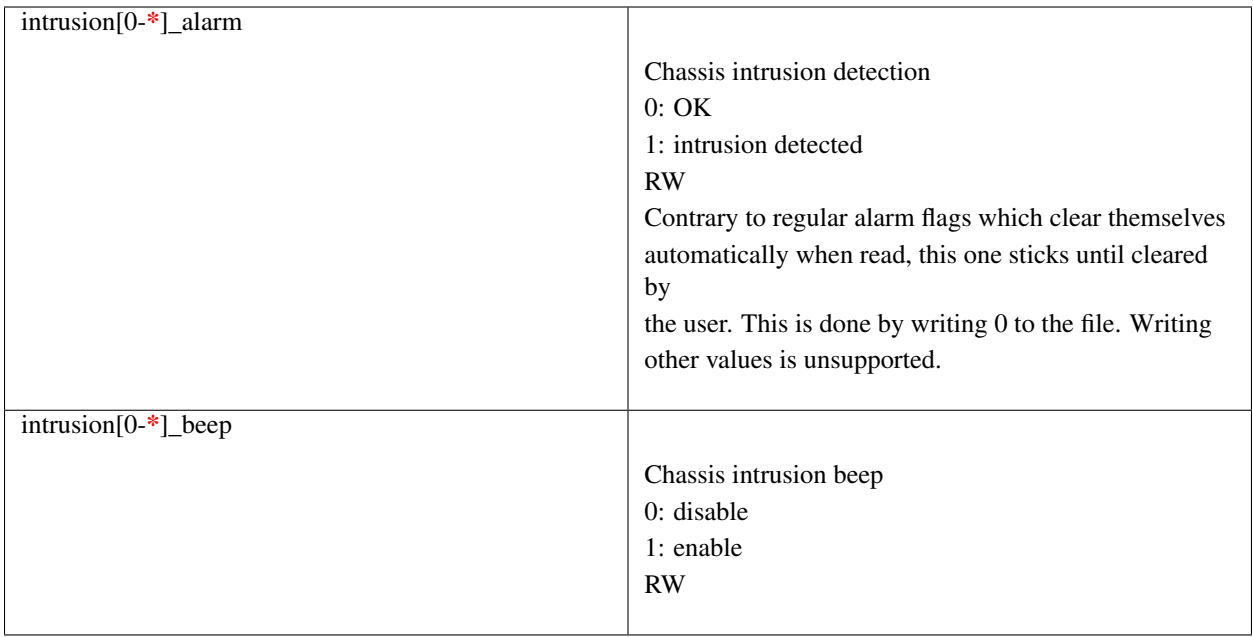

# **3.34.17 Average Sample Configuration**

Devices allowing for reading {in,power,curr,temp}\_average values may export attributes for controlling number of samples used to compute average.

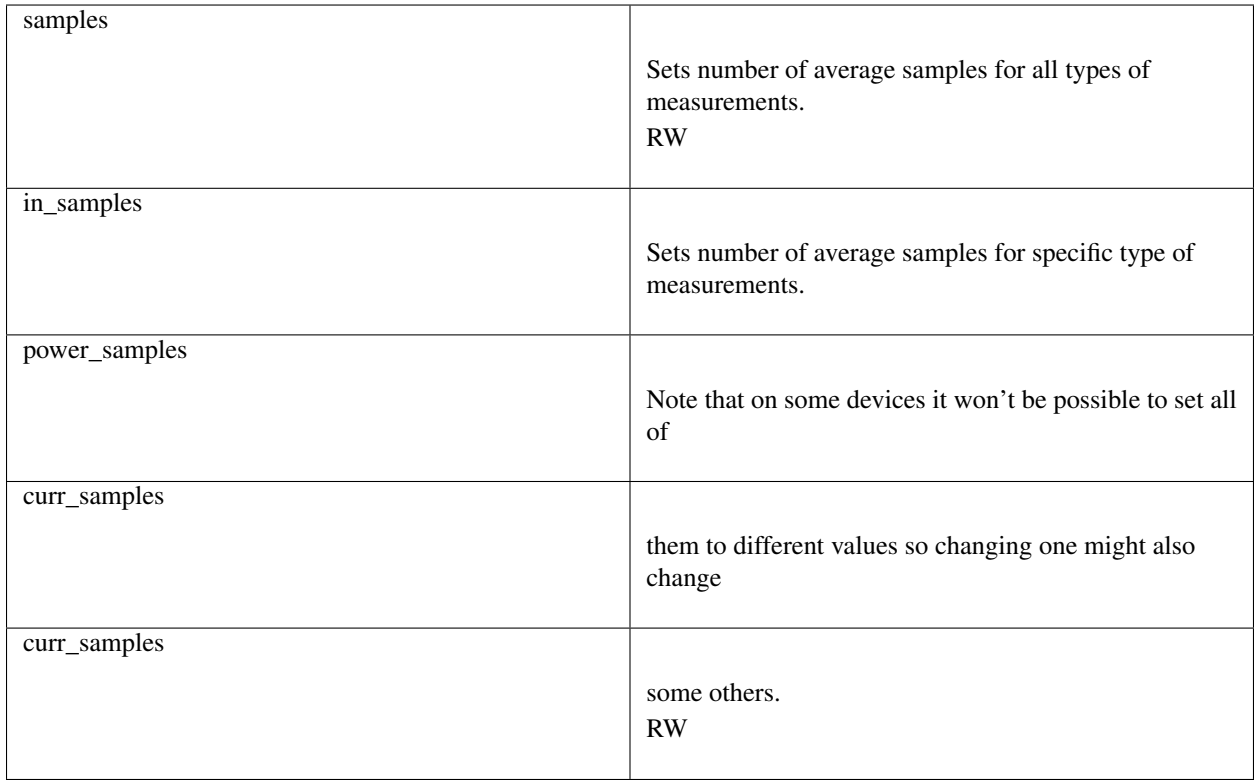

# **3.34.18 sysfs attribute writes interpretation**

hwmon sysfs attributes always contain numbers, so the first thing to do is to convert the input to a number, there are 2 ways todo this depending whether the number can be negative or not: unsigned long  $u = simple_strtoul(buf, NULL,$ 10); long  $s = simple_strtol(buf, NULL, 10)$ ;

With *buf* being the buffer with the user input being passed by the kernel. Notice that we do not use the second argument of strto[u]l, and thus cannot tell when  $\theta$  is returned, if this was really  $\theta$  or is caused by invalid input. This is done deliberately as checking this everywhere would add a lot of code to the kernel.

Notice that it is important to always store the converted value in an unsigned long or long, so that no wrap around can happen before any further checking.

After the input string is converted to an (unsigned) long, the value should be checked if its acceptable. Be careful with further conversions on the value before checking it for validity, as these conversions could still cause a wrap around before the check. For example do not multiply the result, and only add/subtract if it has been divided before the add/subtract.

What to do if a value is found to be invalid, depends on the type of the sysfs attribute that is being set. If it is a continuous setting like a tempX max or inX max attribute, then the value should be clamped to its limits using clamp\_val(value, min\_limit, max\_limit). If it is not continuous like for example a tempX\_type, then when an invalid value is written, -EINVAL should be returned.

Example1, temp1\_max, register is a signed 8 bit value (-128 - 127 degrees):

```
long v = simple_strtol(buf, NULL, 10) / 1000;
v = clamp_val(v, -128, 127);/* write v to register */
```
Example2, fan divider setting, valid values 2, 4 and 8:

```
unsigned long v = simple_strtoul(buf, NULL, 10);
switch (v) {
case 2: v = 1; break;
case 4: v = 2; break;
case 8: v = 3; break;
default:
        return -EINVAL;
}
/* write v to register */
```
# **3.34.19 Performance**

The pcie bw sysfs file will report the usage of the PCIe bus over the last second, as a string with 3 integers: "bytesreceived bytes-sent mps" . As there is no efficient way to calculate the size of each packet transmitted to and from the GPU in real time, the maximum payload size (mps), or the largest size of a PCIe packet, is included. The estimated bandwidth can then be calculated using by "bytes-received\*mps + bytes-sent\*mps" sed and multiplied by the number of packets received and sent.

# **3.34.20 KFD Topology**

Application software needs to understand the properties of the underlying hardware to leverage the performance capabilities of the platform for feature utilization and task scheduling. The sysfs topology exposes this information in a loosely hierarchal order. The information is populated by the KFD driver is gathered from ACPI (CRAT) and AMDGPU base driver.

The sysfs topology is arranged hierarchically as following. The root directory of the topology is /sys/devices/virtual/kfd/kfd/topology/nodes/

Based on the platform inside this directory there will be sub-directories corresponding to each HSA Agent. A system with N HSA Agents will have N directories as shown below.

/sys/devices/virtual/kfd/kfd/topology/nodes/0/ /sys/devices/virtual/kfd/kfd/topology/nodes/1/

/sys/devices/virtual/kfd/kfd/topology/nodes/N-1/

# **3.34.21 HSA Agent Information**

The HSA Agent directory and the sub-directories inside that contains all the information about that agent. The following are the main information available.

# **3.34.22 Node Information**

This is available in the root directory of the HSA agent. This provides information about the compute capabilities of the agent which includes number of cores or compute units, SIMD count and clock speed.

# **3.34.23 Memory**

. .

The memory bank information attached to this agent is populated in "mem\_banks" subdirectory. /sys/devices/virtual/kfd/kfd/topology/nodes/N/mem\_banks

# **3.34.24 Cache**

The caches available for this agent is populated in "cache" subdirectory /sys/devices/virtual/kfd/kfd/topology/nodes/N/cache

# **3.34.25 IO-LINKS**

The IO links provides HSA agent interconnect information with latency (cost) between agents. This is useful for peer-to-peer transfers.

# **3.34.26 How to use topology information**

The information provided in sysfs should not be directly used by application software. Application software should always use Thunk library API (libhsakmt) to access topology information. Please refer to Thunk API for more information.

The data are associated with a node ID, forming a per-node element list which references the elements contained at relative offsets within that list. A node associates with a kernel agent or agent. Node ID's should be 0-based, with the "0" ID representing the primary elements of the system (e.g., "boot cores", memory) if applicable. The enumeration order and—if applicable—values of the ID should match other information reported through mechanisms outside of the scope of the requirements;

For example, the data and enumeration order contained in the ACPI SRAT table on some systems should match the memory order and properties reported through HSA. Further detail is out of the scope of the System Architecture and outlined in the Runtime API specification.

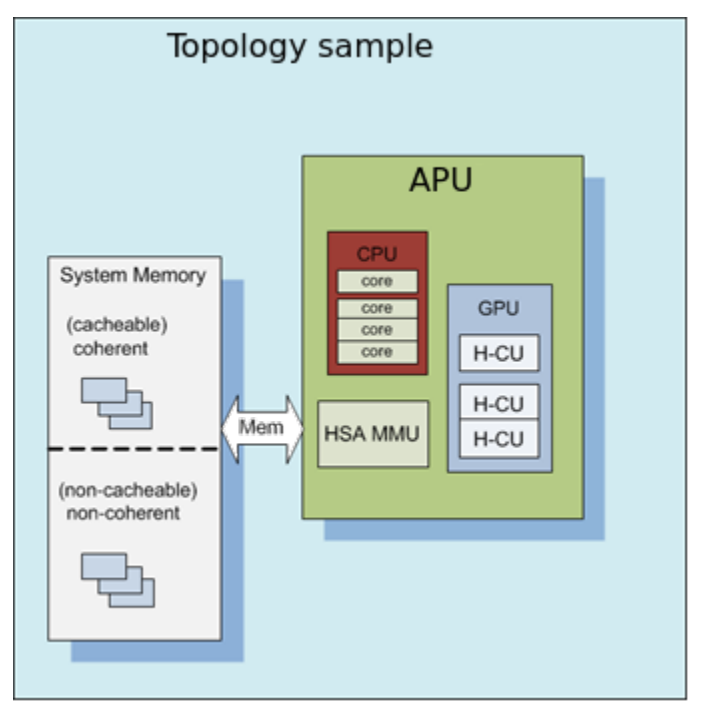

Each of these nodes is interconnected with other nodes in more advanced systems to the level necessary to adequately describe the topology.

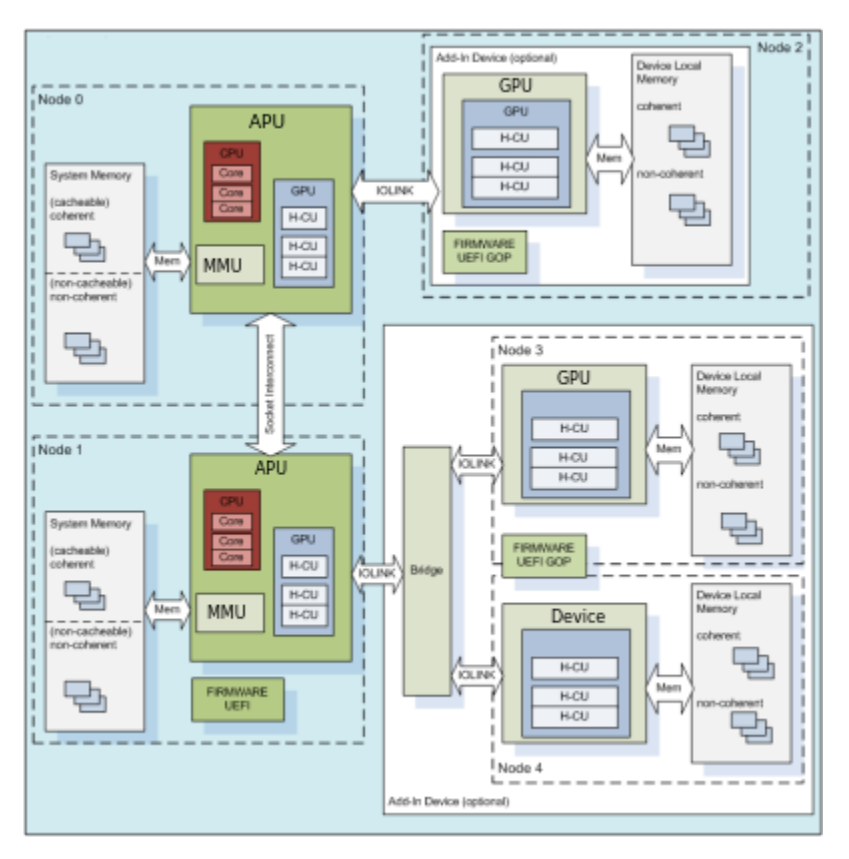

Where applicable, the node grouping of physical memory follows NUMA principles to leverage memory locality in software when multiple physical memory blocks are available in the system and agents have a different "access cost" (e.g., bandwidth/latency) to that memory.

## KFD Topology structure for AMDGPU :

sysfsclasskfd sysfsclasskfdtopology sysfsclasskfdtopologynodes0 sysfsclasskfdtopologynodes0iolinks01 sysfsclasskfdtopologynodes0membanks0 sysfs-class-kfd-topology-nodes-N-caches

> [–setsclk LEVEL [LEVEL . . . ]] [–setmclk LEVEL [LEVEL . . . ]] [–setpcie LEVEL [LEVEL . . . ]] [–setslevel

# **3.34.27 SMI Event Interface and Library**

An SMI event interface is added to the kernel and ROCm SMI lib for system administrators to get notified when specific events occur. On the kernel side, AMDKFD\_IOC\_SMI\_EVENTS input/output control is added to allow notifications propagation to user mode through the event channel.

On the ROCm SMI lib side, APIs are added to set an event mask and receive event notifications with a timeout option. Further, ROCm SMI API details can be found in the PDF generated by Doxygen from source or by referring to the rocm\_smi.h header file (see the rsmi\_event\_notification\_\* functions).

# **3.34.28 ROCR\_VISIBLE\_DEVICES**

It is possible to rearrange or isolate the collection of ROCm GPU/GCD devices that are available on a ROCm platform. This can be achieved at the start of an application by way of ROCR\_VISIBLE\_DEVICES environment variable.

To make devices visible to an application, they must be specified as a comma-separated list of enumerable devices, where devices are identified by their enumeration index or UUID.

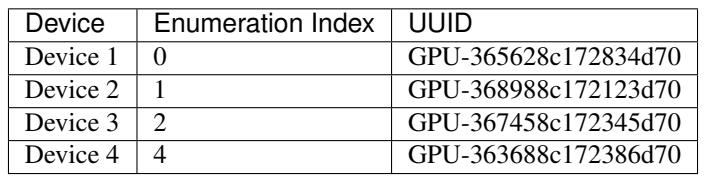

For example, consider a ROCm platform with the following devices:

To use devices 0 and 2 from the above-mentioned ROCm platform and to enumerate them in that order, one can employ ROCR\_VISIBLE\_DEVICES in the following ways:

- ROCR VISIBLE DEVICES=0,2
- ROCR\_VISIBLE\_DEVICES=0,GPU-367458c172345d70
- ROCR\_VISIBLE\_DEVICES=GPU-365628c172834d70,2
- ROCR\_VISIBLE\_DEVICES=GPU-365628c172834d70,GPU-363688c172386d70

Cooperative applications can use this to effectively allocate GPU/GCDs among themselves.

## **3.34.28.1 Interaction between ROCR\_VISIBLE\_DEVICES and CUDA\_VISIBLE\_DEVICES**

The ROCR\_VISIBLE\_DEVICES (RVD) environment is defined by ROCm stack to operate at the ROCr level. The ROCr implementation surfaces all GPU devices when users have not explicitly defined the environment. If defined, ROCr surfaces only those GPU devices that fulfil user requests.

CUDA\_VISIBLE\_DEVICES (CVD) controls the subset of GPU devcies that are available to an application. It builds on GPU devices surfaced by ROCr. The CVD value is legal only if it is a subset of the GPU device indices surfaced by ROCr.

This is best illustrated by the following example:

- 1. Consider a system that has 8 devices 0, 1, 2, 3, 4, 5, 6, 7
- 2. User specifies RVD to select 4 devices 4, 5, 6, 7
- 3. These four devices will be available to application as 0, 1, 2, 3

Note the indices of GPU devices as they become available to an application. Users can specify CVD to select a subset of these 4 devices. For example, they can specify CVD as 1,2 or 1,3 or 0,3 or 3,2 etc

Setting both RVD and CVD is typically unnecessary and may be harmful. Use of both environments can play a role when using multiple GPUs and mixing high level languages within a single process. For example, if a single Linux process uses both HIP and OpenCL and wants to use two GPUs such that HIP uses one GPU and OpenCL uses the other, then RVD will select the two GPUs that are assigned to the process, and CVD will select a single GPU (index 0 or 1), from those allowed by RVD, for use by HIP. OpenCL has its own variable enabling it to use the other GPU as allowed by RVD.

Usually, users will not need per language controls either because the process only runs one language or the languages need to cooperate within the same device and will be best served by RVD alone.

It is therefore recommended that ROCm applications use RVD.

# **3.34.29 Device cgroup**

At a system administration level, the GPU/GCD isolation is possible using the device control group (cgroup). For all the AMD GPUs in a compute node, the ROCk-Kernel-Driver exposes a single compute device file /dev/kfd and a separate (Direct Rendering Infrastructure) render device files /dev/dri/renderDN for each device. To participate in the Linux kernel's cgroup infrastructure, the ROCk driver relies on the render device files.

For example, consider a compute node with the two AMD GPUs. The ROCk-Kernel-Driver exposes the following device files:

crw-rw-rw- 1 root root 240, 0 Apr 22 10:31 /dev/kfd

crw-rw—- 1 root video 226, 128 Apr 22 10:31 /dev/dri/renderD128

crw-rw—- 1 root video 226, 129 Apr 22 10:31 /dev/dri/renderD129

A ROCm application running on this compute node can use both GPUs only if it has access to all the above-listed device files. The administrator can restrict the devices an application can access by using device cgroup. The device cgroup subsystem allows or denies access to devices by applications in a cgroup. If a cgroup has whitelisted only /dev/kfd and /dev/dri/renderD129, then applications in that cgroup will have access only to that single GPU.

Refer to the Linux kernel's cgroup documentation for information on how to create a cgroup and whitelist devices.

For cgroup-v1, refer <https://www.kernel.org/doc/Documentation/cgroup-v1/devices.txt>

For cgroup-v2, refer <https://www.kernel.org/doc/Documentation/cgroup-v2.txt>

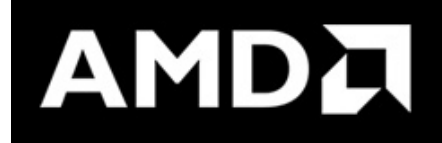

# **3.35 ROCm Command Line Interface**

# **3.35.1 Clock and Temperature Management**

This repository includes the AMD ROCm-SMI tool. This tool exposes functionality for clock and temperature management of the ROCm-enabled system.

For detailed and up to date usage information, use:

/opt/rocm/bin/rocm-smi -h

Or see below for information on:

- Optional Arguments
- Display Options
- Topology
- Pages Information
- Hardware-related Information
- Software-related/controlled Information
- Set Options
- Reset Options
- Auto-response Options
- Output Options

#### Installation

You may find rocm-smi at the following location after installing the rocm package:

/opt/rocm/bin/rocm-smi

Alternatively, you may clone this repository and run the tool directly.

### Version

The SMI will report a "version" which is the version of the kernel installed:

AMD ROCm System Management Interface v\$(uname)

For ROCk installations, this will be the AMDGPU module version (e.g. 5.0.71) For non-ROCk or monolithic ROCk installations, this will be the kernel version, which will be equivalent to the following bash command:

 $$(uname -a) | cut -d ' ' -f 3)$ 

### Usage

For detailed and up to date usage information, see:

/opt/rocm/bin/rocm-smi -h

For your convenience, the output from the -h flag is as follows:

AMD ROCm System Management Interface | ROCM-SMI version: 1.4.1 | Kernel version: 5.6.20

### usage: rocm-smi [-h] [-d DEVICE [DEVICE . . . ]] [–alldevices] [–showhw] [-a] [-i] [-v] [–showdriverversion]

[–showfwinfo [BLOCK [BLOCK . . . ]]] [–showmclkrange] [–showmemvendor] [–showsclkrange] [–showproductname] [–showserial] [–showuniqueid] [–showvoltagerange] [–showbus] [–showpagesinfo] [–showpendingpages] [–showretiredpages] [–showunreservablepages] [-f] [-P] [-t] [-u] [–showmemuse] [–showvoltage]  $[-b]$   $[-c]$   $[-g]$   $[-1]$   $[-M]$   $[-M]$   $[-m]$   $[-c]$   $[-g]$   $[-s]$   $[-s]$   $[-showneminfo$   $\text{TYPE}$   $\ldots]$   $[-shownids]$   $[-shown-schiv$ pidgpus [SHOWPIDGPUS [SHOWPIDGPUS ...]]] [-showreplaycount] [-showrasinfo [SHOWRASINFO [SHOWRASINFO ...]]] [-showvc] [-showxgmierr] [-showtopo] [-showtopoweight] [-showtopohops] [–showtopotype] [–showtoponuma] [-r] [–resetfans] [–resetprofile] [–resetpoweroverdrive] [–resetxgmierr] [–setsclk LEVEL [LEVEL . . . ]] [–setmclk LEVEL [LEVEL . . . ]] [–setpcie LEVEL [LEVEL . . . ]] [–setslevel SCLKLEVEL SCLK SVOLT] [–setmlevel MCLKLEVEL MCLK MVOLT] [–setvc POINT SCLK SVOLT]

[–setsrange MINMAX SCLK] [–setmrange MINMAX SCLK] [–setfan LEVEL] [–setperflevel LEVEL] [–setoverdrive %] [–setmemoverdrive %] [–setpoweroverdrive WATTS] [–setprofile SETPROFILE] [–rasenable BLOCK ERRTYPE] [-rasdisable BLOCK ERRTYPE] [-rasinject BLOCK] [-gpureset] [-load FILE | -save FILE] [–autorespond RESPONSE] [–loglevel LEVEL] [–json] [–csv]

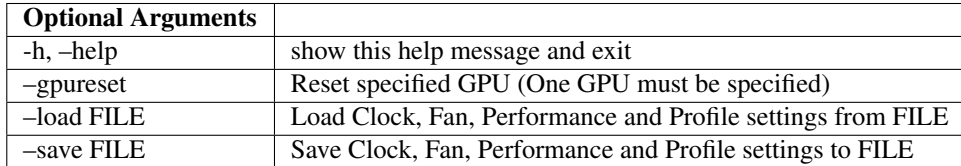

-d DEVICE [DEVICE ...], -device DEVICE [DEVICE ...] Execute command on specified device

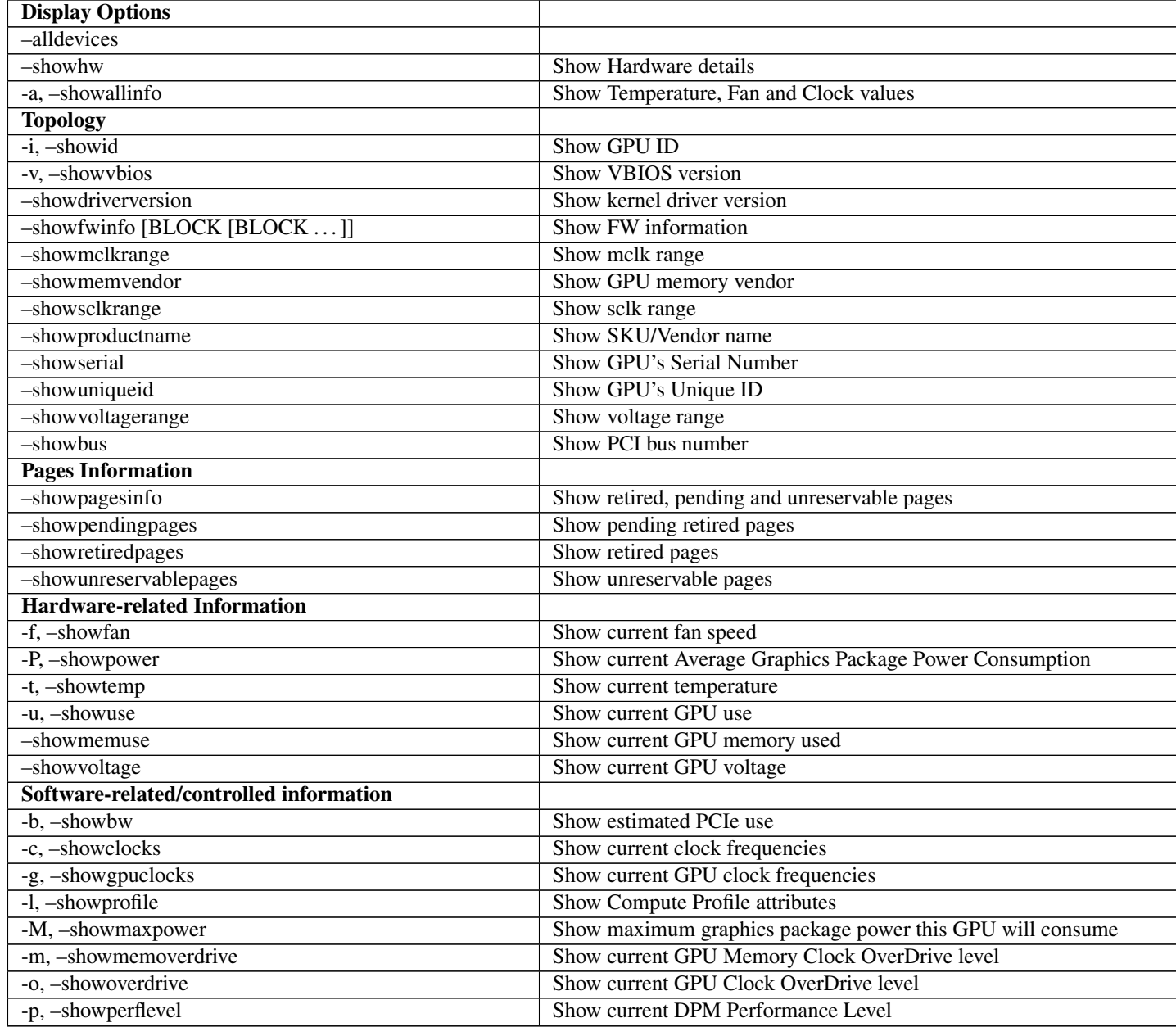

|                                            | rable reductional return previous page                                   |
|--------------------------------------------|--------------------------------------------------------------------------|
| -S, -showclkvolt                           | Show supported GPU and Memory Clocks and Voltages                        |
| -s, -showclkfrq                            | Show supported GPU and Memory Clock                                      |
| -showmeminfo TYPE [TYPE ]                  | Show Memory usage information for given block(s) TYPE                    |
| -showpids                                  | Show current running KFD PIDs                                            |
| -showpidgpus [SHOWPIDGPUS [SHOWPIDGPUS ]]  | Show GPUs used by specified KFD PIDs (all if no arg given)               |
| -showreplaycount                           | Show PCIe Replay Count                                                   |
| -showrasinfo [SHOWRASINFO [SHOWRASINFO  ]] | Show RAS enablement information and error counts for the specified blo   |
| -showvc                                    | Show voltage curve                                                       |
| -showxgmierr                               | Show XGMI error information since last read                              |
| -showtopo                                  | Show hardware topology information                                       |
| -showtopoweight                            | Shows the relative weight between GPUs                                   |
| -showtopohops                              | Shows the number of hops between GPUs                                    |
| -showtopotype                              | Shows the link type between GPUs                                         |
| -showtoponuma                              | Shows the numa nodes                                                     |
| <b>Set Options</b>                         |                                                                          |
| -setsclk LEVEL [LEVEL ]                    | Set GPU Clock Frequency Level(s) (requires manual Perf level)            |
| -setmclk LEVEL [LEVEL ]                    | Set GPU Memory Clock Frequency Level(s) (requires manual Perf level)     |
| -setpcie LEVEL [LEVEL ]                    | Set PCIE Clock Frequency Level(s) (requires manual Perf level)           |
| -setslevel SCLKLEVEL SCLK SVOLT            | Change GPU Clock frequency (MHz) and Voltage (mV) for a specific Le      |
| -setmlevel MCLKLEVEL MCLK MVOLT            | Change GPU Memory clock frequency (MHz) and Voltage for (mV) a sp        |
| -setve POINT SCLK SVOLT                    | Change SCLK Voltage Curve (MHz mV) for a specific point                  |
| -setsrange MINMAX SCLK                     | Set $min(0)$ or $max(1)$ SCLK speed                                      |
| -setmrange MINMAX SCLK                     | Set min(0) or max(1) MCLK speed                                          |
| -setfan LEVEL                              | Set GPU Fan Speed (Level or %)                                           |
| -setperflevel LEVEL                        | Set Performance Level                                                    |
| -setoverdrive %                            | Set GPU OverDrive level (requires manuallhigh Perf level)                |
| $-$ setmemoverdrive $%$                    | Set GPU Memory Overclock OverDrive level (requires manuallhigh Perf      |
| -setpoweroverdrive WATTS                   | Set the maximum GPU power using Power OverDrive in Watts                 |
| -setprofile SETPROFILE                     | Specify Power Profile level (#) or a quoted string of CUSTOM Profile att |
| -rasenable BLOCK ERRTYPE                   | Enable RAS for specified block and error type                            |
| -rasdisable BLOCK ERRTYPE                  | Disable RAS for specified block and error type                           |
| -rasinject BLOCK                           | Inject RAS poison for specified block (ONLY WORKS ON UNSECURE            |
| <b>Reset Options</b>                       |                                                                          |
| -r, -resetclocks                           | Reset clocks and OverDrive to default                                    |
| -resetfans                                 | Reset fans to automatic (driver) control                                 |
| $-{\rm reset profile}$                     | Reset Power Profile back to default                                      |
| -resetpoweroverdrive                       | Set the maximum GPU power back to the device deafult state               |
| -resetxgmierr                              | Reset XGMI error count                                                   |
| <b>Auto-response Options</b>               |                                                                          |
| -autorespond RESPONSE                      | Response to automatically provide for all prompts (NOT RECOMMEND         |
| <b>Output Options</b>                      |                                                                          |
| -loglevel LEVEL                            | How much output will be printed for what program is doing, one of debu   |
| $-$ json                                   | Print output in JSON format                                              |
| $-csv$                                     | Print output in CSV format                                               |
|                                            |                                                                          |

Table 1 – continued from previous page

## Detailed Option Descriptions

–setsclk/–setmclk # [# # . . . ]: This allows you to set a mask for the levels. For example, if a GPU has 8 clock levels, you can set a mask to use levels 0, 5, 6 and 7 with –setsclk 0 5 6 7 . This will only use the base level, and the top 3 clock levels. This will allow you to keep the GPU at base level when there is no GPU load, and the top 3 levels when the GPU load increases.

**–setfan LEVEL:** This sets the fan speed to a value ranging from 0 to 255 (not from 0-100%). If the level ends with a %, the fan speed is calculated as pct\*maxlevel/100 (maxlevel is usually 255, but is determined by the ASIC) .. NOTE:

While the hardware **is** usually capable of overriding this value when required, it **is** recommended to **not** set the fan level lower than the default value **for** extended periods of time

–setperflevel LEVEL: This lets you use the pre-defined Performance Level values, which can include: auto (Automatically change PowerPlay values based on GPU workload) low (Keep PowerPlay values low, regardless of workload) high (Keep PowerPlay values high, regardless of workload) manual (Only use values defined in sysfs values)

–setoverdrive/–setmemoverdrive #: DEPRECATED IN NEWER KERNEL VERSIONS (use –setslevel/-setmlevel instead) This sets the percentage above maximum for the max Performance Level. For example, –setoverdrive 20 will increase the top sclk level by 20%. If the maximum sclk level is 1000MHz, then –setoverdrive 20 will increase the maximum sclk to 1200MHz

–setpoweroverdrive/–resetpoweroverdrive #: This allows users to change the maximum power available to a GPU package. The input value is in Watts. This limit is enforced by the hardware, and some cards allow users to set it to a higher value than the default that ships with the GPU. This Power OverDrive mode allows the GPU to run at higher frequencies for longer periods of time, though this may mean the GPU uses more power than it is allowed to use per power supply specifications. Each GPU has a model-specific maximum Power OverDrive that is will take; attempting to set a higher limit than that will cause this command to fail.

–setprofile SETPROFILE: The Compute Profile accepts 1 or n parameters, either the Profile to select (see –showprofile for a list of preset Power Profiles) or a quoted string of values for the CUSTOM profile.

NOTE: These values can vary based on the ASIC, and may include: SCLK\_PROFILE\_ENABLE - Whether or not to apply the 3 following SCLK settings (0=disable,1=enable)

NOTE: This is a hidden field. If set to 0, the following 3 values are displayed as '-' SCLK\_UP\_HYST

- Delay before sclk is increased (in milliseconds) SCLK\_DOWN\_HYST
- Delay before sclk is decresed (in milliseconds) SCLK\_ACTIVE\_LEVEL
- Workload required before sclk levels change (in %) MCLK\_PROFILE\_ENABLE
- Whether or not to apply the 3 following MCLK settings (0=disable,1=enable)

NOTE: This is a hidden field. If set to 0, the following 3 values are displayed as '-' MCLK\_UP\_HYST

- Delay before mclk is increased (in milliseconds) MCLK\_DOWN\_HYST
- Delay before mclk is decresed (in milliseconds) MCLK\_ACTIVE\_LEVEL
- Workload required before mclk levels change (in %)

BUSY\_SET\_POINT - Threshold for raw activity level before levels change FPS - Frames Per Second USE RLC BUSY - When set to 1, DPM is switched up as long as RLC busy message is received MIN\_ACTIVE\_LEVEL - Workload required before levels change (in %)

Note: When a compute queue is detected, these values will be automatically applied to the system Compute Power Profiles are only applied when the Performance Level is set to "auto"

The CUSTOM Power Profile is only applied when the Performance Level is set to "manual" so using this flag will automatically set the performance level to "manual"

It is not possible to modify the non-CUSTOM Profiles. These are hard-coded by the kernel

-P, –showpower: Show Average Graphics Package power consumption

"Graphics Package" refers to the GPU plus any HBM (High-Bandwidth memory) modules, if present

-M, –showmaxpower: Show the maximum Graphics Package power that the GPU will attempt to consume. This limit is enforced by the hardware.

–loglevel: This will allow the user to set a logging level for the SMI's actions. Currently this is only implemented for sysfs writes, but can easily be expanded upon in the future to log other things from the SMI

–showmeminfo: This allows the user to see the amount of used and total memory for a given block (vram, vis\_vram, gtt). It returns the number of bytes used and total number of bytes for each block 'all' can be passed as a field to return all blocks, otherwise a quoted-string is used for multiple values (e.g. "vram vis\_vram") vram refers to the Video RAM, or graphics memory, on the specified device vis vram refers to Visible VRAM, which is the CPU-accessible video memory on the device gtt refers to the Graphics Translation Table

-b, –showbw: This shows an approximation of the number of bytes received and sent by the GPU over the last second through the PCIe bus. Note that this will not work for APUs since data for the GPU portion of the APU goes through the memory fabric and does not 'enter/exit' the chip via the PCIe interface, thus no accesses are generated, and the performance counters can't count accesses that are not generated. NOTE: It is not possible to easily grab the size of every packet that is transmitted in real time, so the kernel estimates the bandwidth by taking the maximum payload size (mps), which is the max size that a PCIe packet can be. and multiplies it by the number of packets received and sent. This means that the SMI will report the maximum estimated bandwidth, the actual usage could (and likely will be) less

–showrasinfo: This shows the RAS information for a given block. This includes enablement of the block (currently GFX, SDMA and UMC are the only supported blocks) and the number of errors ue - Uncorrectable errors ce - Correctable errors

## Clock Type Descriptions

DCEFCLK - DCE (Display) FCLK - Data fabric (VG20 and later) - Data flow from XGMI, Memory, PCIe SCLK - GFXCLK (Graphics core)

Note: SOCCLK split from SCLK as of Vega10. Pre-Vega10 they were both controlled by SCLK

## MCLK - GPU Memory (VRAM) PCLK - PCIe bus

Note: This gives 2 speeds, PCIe Gen1 x1 and the highest available based on the hardware

SOCCLK - System clock (VG10 and later)- Data Fabric (DF), MM HUB, AT HUB, SYSTEM HUB, OSS, DFD Note - DF split from SOCCLK as of Vega20. Pre-Vega20 they were both controlled by SOCCLK

–gpureset: This flag will attempt to reset the GPU for a specified device. This will invoke the GPU reset through the kernel debugfs file amdgpu\_gpu\_recover. Note that GPU reset will not always work, depending on the manner in which the GPU is hung.

—showdriverversion: This flag will print out the AMDGPU module version for amdgpu-pro or ROCK kernels. For other kernels, it will simply print out the name of the kernel (uname)

–showserial: This flag will print out the serial number for the graphics card NOTE: This is currently only supported on Vega20 server cards that support it. Consumer cards and cards older than Vega20 will not support this feature.

–showproductname: This uses the pci.ids file to print out more information regarding the GPUs on the system. 'update-pciids' may need to be executed on the machine to get the latest PCI ID snapshot, as certain newer GPUs will not be present in the stock pci.ids file, and the file may even be absent on certain OS installation types

–showpagesinfo | –showretiredpages | –showpendingpages | –showunreservablepages: These flags display the different "bad pages" as reported by the kernel. The three types of pages are: Retired pages (reserved pages) - These pages are reserved and are unable to be used Pending pages - These pages are pending for reservation, and will be reserved/retired Unreservable pages - These pages are not reservable for some reason.

–showmemuse | –showuse | –showmeminfo –showuse and –showmemuse are used to indicate how busy the respective blocks are. For example, for –showuse (gpu\_busy\_percent sysfs file), the SMU samples every ms or so to see if any GPU block (RLC, MEC, PFP, CP) is busy. If so, that's 1 (or high). If not, that's 0 (low). If we have 5 high and 5 low samples, that means 50% utilization (50% GPU busy, or 50% GPU use). The windows and sampling vary from generation to generation, but that is how GPU and VRAM use is calculated in a generic sense. –showmeminfo (and VRAM% in concise output) will show the amount of VRAM used (visible, total, GTT), as well as the total available for those partitions. The percentage shown there indicates the amount of used memory in terms of current allocations OverDrive settings

- Enabling OverDrive requires both a card that support OverDrive and a driver parameter that enables its use.
- Because OverDrive features can damage your card, most workstation and server GPUs cannot use OverDrive.
- Consumer GPUs that can use OverDrive must enable this feature by setting bit 14 in the amdgpu driver's ppfeaturemask module parameter

For OverDrive functionality, the OverDrive bit (bit 14) must be enabled (by default, the OverDrive bit is disabled on the ROCK and upstream kernels). This can be done by setting amdgpu.ppfeaturemask accordingly in the kernel parameters, or by changing the default value inside amdgpu\_drv.c (if building your own kernel).

As an example, if the ppfeaturemask is set to 0xffffbfff (11111111111111111011111111111111), then enabling the OverDrive bit would make it 0xffffffff (11111111111111111111111111111111). These are the flags that require OverDrive functionality to be enabled for the flag to work:

```
--showclkvolt
--showvoltagerange
--showvc
--showsclkrange
--showmclkrange
--setslevel
--setmlevel
--setoverdrive
--setpoweroverdrive
--resetpoweroverdrive
--setvc
--setsrange
--setmrange
```
### Testing changes

After making changes to the SMI, run the test script to ensure that all functionality remains intact before uploading the patch. This can be done using:

./test-rocm-smi.sh /opt/rocm/bin/rocm-smi

The test can run all flags for the SMI, or specific flags can be tested with the -s option.

Any new functionality added to the SMI should have a corresponding test added to the test script.

# **3.35.2 SDMA Usage Per-process**

The SDMA usage per-process is available using the following command,

\$ rocm-smi -showpids

# **3.35.3 Hardware Topology**

This feature provides a matrix representation of the GPUs present in a system by providing information of the manner in which the nodes are connected.

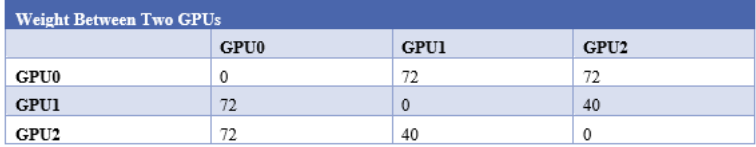

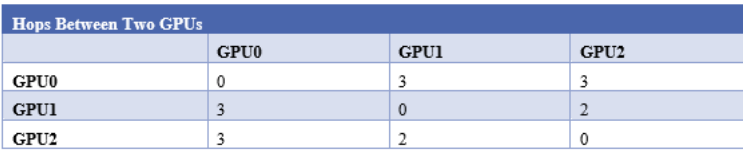

This is represented in terms of weights, hops, and link types between two given GPUs. It also provides the numa node and the CPU affinity associated with every GPU.

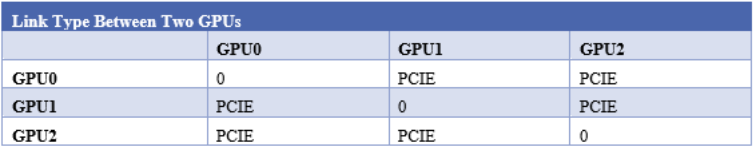

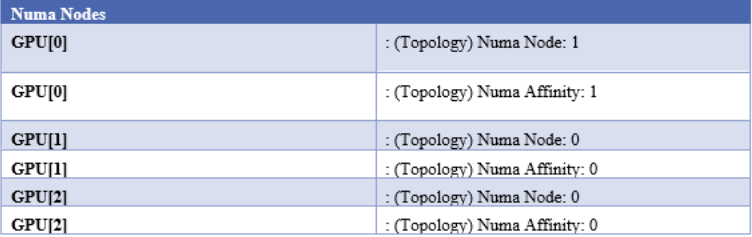

For more information about ROCm SMI API libraries, refer to the ROCm SMI API Guide at

[https://github.com/RadeonOpenCompute/ROCm/blob/master/ROCm\\_SMI\\_API\\_Guide\\_v3.10.pdf](https://github.com/RadeonOpenCompute/ROCm/blob/master/ROCm_SMI_API_Guide_v3.10.pdf)

# **3.36 GCN ISA Manuals**

## **3.36.1 GCN 1.1**

ISA Manual for Hawaii [pdf](http://developer.amd.com/wordpress/media/2013/07/AMD_Sea_Islands_Instruction_Set_Architecture1.pdf)

# **3.36.2 GCN 2.0**

ISA Manual for Fiji and Polaris [pdf](http://developer.amd.com/wordpress/media/2013/12/AMD_GCN3_Instruction_Set_Architecture_rev1.1.pdf)

## **3.36.3 Vega**

• testdocbook

# **3.36.4 Inline GCN ISA Assembly Guide**

### **3.36.4.1 The Art of AMDGCN Assembly: How to Bend the Machine to Your Will**

The ability to write code in assembly is essential to achieving the best performance for a GPU program. We have previously described how to combine several languages in a single program using ROCm and Hsaco. This article explains how to produce Hsaco from assembly code and also takes a closer look at some new features of the GCN architecture. I'd like to thank Ilya Perminov of Luxsoft for co-authoring this blog post. Programs written for GPUs should achieve the highest performance possible. Even carefully written ones, however, won't always employ 100% of the GPU's capabilities. Some reasons are the following:

- The program may be written in a high level language that does not expose all of the features available on the hardware.
- The compiler is unable to produce optimal ISA code, either because the compiler needs to 'play it safe' while adhering to the semantics of a language or because the compiler itself is generating un-optimized code.

Consider a program that uses one of GCN's new features (source code is available on [GitHub\)](https://github.com/RadeonOpenCompute/LLVM-AMDGPU-Assembler-Extra). Recent hardware architecture updates—DPP and DS Permute instructions—enable efficient data sharing between wavefront lanes. To become more familiar with the instruction set, review the [GCN ISA Reference Guide.](https://github.com/olvaffe/gpu-docs/blob/master/amd-open-gpu-docs/AMD_GCN3_Instruction_Set_Architecture.pdf) Note: the assembler is currently experimental; some of syntax we describe may change.

### **3.36.4.2 DS Permute Instructions**

Two new instructions, ds\_permute\_b32 and ds\_bpermute\_b32, allow VGPR data to move between lanes on the basis of an index from another VGPR. These instructions use LDS hardware to route data between the 64 lanes, but they don't write to LDS memory. The difference between them is what to index: the source-lane ID or the destination-lane ID. In other words, ds\_permute\_b32 says "put my lane data in lane i," and ds\_bpermute\_b32 says "read data from lane i." The GCN ISA Reference Guide provides a more formal description. The test kernel is simple: read the initial data and indices from memory into GPRs, do the permutation in the GPRs and write the data back to memory. An analogous OpenCL kernel would have this form:

```
kernel void hello_world(_global const uint * in, _global const uint * index,
˓→global uint * out)
{
   size_t i = get_global_id(0);
```
(continues on next page)

(continued from previous page)

 $out[i] = in[iindex[i]];$ 

}

 $/$ \*

### **3.36.4.3 Passing Parameters to a Kernel**

Formal HSA arguments are passed to a kernel using a special read-only memory segment called kernarg. Before a wavefront starts, the base address of the kernarg segment is written to an SGPR pair. The memory layout of variables in kernarg must employ the same order as the list of kernel formal arguments, starting at offset 0, with no padding between variables—except to honor the requirements of natural alignment and any align qualifier. The example host program must create the kernarg segment and fill it with the buffer base addresses. The HSA host code might look like the following:

```
* This is the host-side representation of the kernel arguments that the simplePermute
˓→kernel expects.
*/
struct simplePermute_args_t {
      uint32_t \star in;
      uint32_t * index;
      uint32_t * out;
};
/*
* Allocate the kernel-argument buffer from the correct region.
\star/hsa_status_t status;
simplePermute_args_t * args = NULL;
status = hsa_memory_allocate(kernarg_region, sizeof(simplePermute_args_t), (void**)(&
˓→args));
assert(HSA_STATUS_SUCCESS == status);
aql->kernarg_address = args;
/ \star* Write the args directly to the kernargs buffer;
* the code assumes that memory is already allocated for the
* buffers that in_ptr, index_ptr and out_ptr point to
\star/args->in = in\_ptr;args->index = index\_ptr;args->out = out\_ptr;
```
The host program should also allocate memory for the in, index and out buffers. In the GitHub repository, all the run-time-related stuff is hidden in the Dispatch and Buffer classes, so the sample code looks much cleaner:

```
// Create Kernarg segment
if (!AllocateKernarg(3 * sizeof(void*))) { return false; }
// Create buffers
Buffer *in, *index, *out;
in = AllocateBuffer(size);
index = AllocateBuffer(size);
out = AllocateBuffer(size);
// Fill Kernarg memory
Kernarg(in); // Add base pointer to "in" buffer
Kernarg(index); // Append base pointer to "index" buffer
Kernarg(out); // Append base pointer to "out" buffer
```
Initial Wavefront and Register State To launch a kernel in real hardware, the run time needs information about the kernel, such as

- The LDS size
- The number of GPRs
- Which registers need initialization before the kernel starts

All this data resides in the amd\_kernel\_code\_t structure. A full description of the structure is available in the [AMDGPU-ABI](http://rocm-documentation.readthedocs.io/en/latest/ROCm_Compiler_SDK/ROCm-Codeobj-format.html?highlight=finalizer#introduction) specification. This is what it looks like in source code:

```
.hsa_code_object_version 2,0
.hsa_code_object_isa 8, 0, 3, "AMD", "AMDGPU"
.text
.p2align 8
.amdgpu_hsa_kernel hello_world
hello_world:
.amd_kernel_code_t
enable_sgpr_kernarg_segment_ptr = 1
is_ptr64 = 1compute_pgm_rsrc1_vgprs = 1
compute_pgm_rsrc1_sgprs = 0
compute_pgm_rsrc2_user_sgpr = 2
kernarg_segment_byte_size = 24
wavefront_sgpr_count = 8
workitem_vgpr_count = 5
.end_amd_kernel_code_t
s_load_dwordx2 s[4:5], s[0:1], 0x10
s_load_dwordx4 s[0:3], s[0:1], 0x00
v_lshlrev_b32 v0, 2, v0
s_waitcnt lgkmcnt(0)
v_add_u32 v1, vcc, s2, v0
v_mov_b32 v2, s3
v_addc_u32 v2, vcc, v2, 0, vcc
v_add_u32 v3, vcc, s0, v0
v_mov_b32 v4, s1
v_addc_u32 v4, vcc, v4, 0, vcc
flat_load_dword v1, v[1:2]
flat_load_dword v2, v[3:4]
s_waitcnt vmcnt(0) & lgkmcnt(0)
v_lshlrev_b32 v1, 2, v1
ds_bpermute_b32 v1, v1, v2
v_add_u32 v3, vcc, s4, v0
v_mov_b32 v2, s5
v_addc_u32 v4, vcc, v2, 0, vcc
s_waitcnt lgkmcnt(0)
flat_store_dword v[3:4], v1
s_endpgm
```
Currently, a programmer must manually set all non-default values to provide the necessary information. Hopefully, this situation will change with new updates that bring automatic register counting and possibly a new syntax to fill that structure. Before the start of every wavefront execution, the GPU sets up the register state on the basis of the enable\_sgpr\_\* and enable\_vgpr\_\* flags. VGPR v0 is always initialized with a work-item ID in the x dimension. Registers v1 and v2 can be initialized with work-item IDs in the y and z dimensions, respectively. Scalar GPRs can be initialized with a work-group ID and work-group count in each dimension, a dispatch ID, and pointers to kernarg, the aql packet, the aql queue, and so on. Again, the AMDGPU-ABI specification contains a full list in in the section on initial register state. For this example, a 64-bit base kernarg address will be stored in the s[0:1] registers (enable sgpr kernarg segment  $ptr = 1$ ), and the work-item thread ID will occupy v0 (by default). Below is the scheme showing initial state for our kernel.

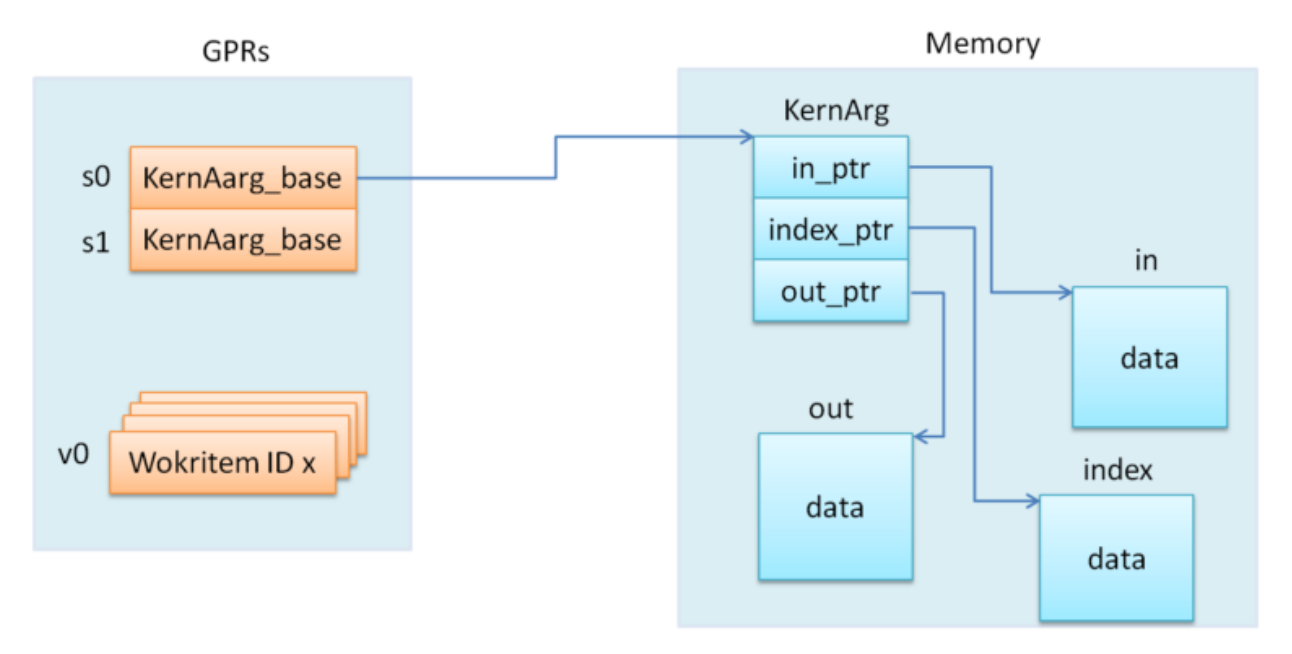

## **3.36.4.4 The GPR Counting**

The next amd\_kernel\_code\_t fields are obvious: is\_ptr64 = 1 says we are in 64-bit mode, and kernarg\_segment\_byte\_size = 24 describes the kernarg segment size. The GPR counting is less straightforward, however. The workitem\_vgpr\_count holds the number of vector registers that each work item uses, and wavefront\_sgpr\_count holds the number of scalar registers that a wavefront uses. The code above employs v0–v4, so workitem\_vgpr\_count = 5. But wavefront\_sgpr\_count = 8 even though the code only shows  $s0$ –s5, since the special registers VCC, FLAT\_SCRATCH and XNACK are physically stored as part of the wavefront's SGPRs in the highestnumbered SGPRs. In this example, FLAT\_SCRATCH and XNACK are disabled, so VCC has only two additional registers. In current GCN3 hardware, VGPRs are allocated in groups of 4 registers and SGPRs in groups of 16. Previous generations (GCN1 and GCN2) have a VGPR granularity of 4 registers and an SGPR granularity of 8 registers. The fields compute\_pgm\_rsrc1\_\*gprs contain a device-specific number for each register-block type to allocate for a wavefront. As we said previously, future updates may enable automatic counting, but for now you can use following formulas for all three GCN GPU generations:

```
compute_pgm_rsrc1_vgprs = (workitem_vgpr_count-1)/4
compute_pgm_rsrc1_sgprs = (wavefront_sgpr_count-1)/8
```
Now consider the corresponding assembly:

```
// initial state:
// s[0:1] - kernarg base address
// v0 - workitem id
s_load_dwordx2 s[4:5], s[0:1], 0x10 // load out_ptr into s[4:5] from kernarg
s_load_dwordx4 s[0:3], s[0:1], 0x00 // load in_ptr into s[0:1] and index_ptr into
˓→s[2:3] from kernarg
```
(continues on next page)

```
(continued from previous page)
```

```
v_lshlrev_b32 v0, 2, v0 <br>s_waitcnt lgkmcnt(0) // wait for
            lgkmcnt(0) \frac{1}{2} wait for memory reads to finish
// compute address of corresponding element of index buffer
// i.e. v[1:2] = %index[workitem_id]v_add_u32 v1, vcc, s2, v0
v_mov_b32 v2, s3
v_addc_u32 v2, vcc, v2, 0, vcc
// compute address of corresponding element of in buffer
// i.e. v[3:4] = &in[workitem_id]
v_add_u32 v3, vcc, s0, v0
v_mov_b32 v4, s1
v_addc_u32 v4, vcc, v4, 0, vcc
flat_load_dword v1, v[1:2] // load index[workitem_id] into v1
flat_load_dword v2, v[3:4] // load in[workitem_id] into v2
s_waitcnt vmcnt(0) & lgkmcnt(0) // wait for memory reads to finish
// v1 *= 4; ds_bpermute_b32 uses byte offset and registers are dwords
v_lshlrev_b32 v1, 2, v1
// perform permutation
// temp[thread_id] = v2
// v1 = temp[v1]// effectively we got v1 = in[index[thread_id]]
ds_bpermute_b32 v1, v1, v2
// compute address of corresponding element of out buffer
// i.e. v[3:4] = \&out[workitem_id]v_add_u32 v3, vcc, s4, v0
v_mov_b32 v2, s5
v_addc_u32 v4, vcc, v2, 0, vcc
s_waitcnt lgkmcnt(0) // wait for permutation to finish
// store final value in out buffer, i.e. out[workitem_id] = v1
flat_store_dword v[3:4], v1
s_endpgm
```
## **3.36.4.5 Compiling GCN ASM Kernel Into Hsaco**

The next step is to produce a Hsaco from the ASM source. LLVM has added support for the AMDGCN assembler, so you can use Clang to do all the necessary magic:

```
clang -x assembler -target amdgcn--amdhsa -mcpu=fiji -c -o test.o asm_source.s
clang -target amdgcn--amdhsa test.o -o test.co
```
The first command assembles an object file from the assembly source, and the second one links everything (you could have multiple source files) into a Hsaco. Now, you can load and run kernels from that Hsaco in a program. The [GitHub examples](https://github.com/RadeonOpenCompute/LLVM-AMDGPU-Assembler-Extra) use Cmake to automatically compile ASM sources. In a future post we will cover DPP, another GCN cross-lane feature that allows vector instructions to grab operands from a neighboring lane.

# **3.37 Remote Device Programming**

# **3.37.1 ROCmRDMA**

## Peer-to-Peer bridge driver for PeerDirect - Deprecated Repo

This is now included as part of the ROCK [Kernel Driver](https://github.com/RadeonOpenCompute/ROCK-Kernel-Driver) ROCmRDMA is the solution designed to allow third-party kernel drivers to utilize DMA access to the GPU memory. It allows direct path for data exchange (peer-to-peer) using the standard features of PCI Express.

Currently ROCmRDMA provides the following benefits:

- Direct access to ROCm memory for 3rd party PCIe devices
- Support for PeerDirect(c) interface to offloads the CPU when dealing with ROCm memory for RDMA network stacks:

## **3.37.1.1 Restrictions and limitations**

To fully utilize ROCmRDMA the number of limitation could apply impacting either performance or functionality in the whole:

- It is recommended that devices utilizing ROCmRDMA share the same upstream PCI Express root complex. Such limitation depends on PCIe chipset manufacturses and outside of GPU controls;
- To provide peer-to-peer DMA access all GPU local memory must be exposed via PCI memory BARs (so called large-BAR configuration);
- It is recommended to have IOMMU support disabled or configured in pass-through mode due to limitation in Linux kernel to support local PCIe device memory for any form transition others then 1:1 mapping.

## **3.37.1.2 ROCmRDMA interface specification**

The implementation of ROCmRDMA interface can be found in [\[amd\\_rdma.h\]](https://github.com/RadeonOpenCompute/ROCK-Kernel-Driver/blob/master/include/drm/amd_rdma.h) file.

## **3.37.1.3 API versions**

ROCm up to and including v4.1 supported RDMA version 1.0.

ROCm 4.2 has enhanced the API version to 2.0, introduced the following definitions to allow users to detect the API version, and apply conditional compilation as needed:

```
/* API versions:
* 1.0 Original API until ROCm 4.1, AMD_RDMA_MAJOR/MINOR undefined
 * 2.0 Added IOMMU (dma-mapping) support, removed p2p_info.kfd_proc
       Introduced AMD_RDMA_MAJOR/MINOR version definition
\star/#define AMD RDMA MAJOR 2
#define AMD_RDMA_MINOR 0
```
## **3.37.1.4 Data structures**

```
/**
* Structure describing information needed to P2P access from another device
* to specific location of GPU memory
*/
struct amd_p2p_info {
       uint64_t va; \sqrt{***} Specify user virt. address
                                            * which this page table
                                            * described
                                            */
        uint64_t size; 4 \times 5 pecify total size of
                                            * allocation
                                            */
        struct pid *pid; **< Specify process pid to which
                                            * virtual address belongs
                                            */
        struct sg_table *pages; <br> \frac{1}{1 + x} /**< Specify DMA/Bus addresses */<br> void *priv; <br> /**< Pointer set by AMD kernel
                                          /**< Pointer set by AMD kernel
                                            * driver
                                            */
```
};

```
/**
* Structure providing function pointers to support rdma/p2p requirements.
* to specific location of GPU memory
*/
struct amd_rdma_interface {
        int (*get_pages)(uint64_t address, uint64_t length, struct pid *pid,
                         struct device *dma_dev,
                         struct amd_p2p_info **amd_p2p_data,
                         void (*free_callback)(void *client_priv),
                         void *client_priv);
       int (*put_pages)(struct amd_p2p_info **amd_p2p_data);
       int (*is_gpu_address)(uint64_t address, struct pid *pid);
        int (*get_page_size)(uint64_t address, uint64_t length, struct pid *pid,
                                unsigned long *page_size);
};
```
## **3.37.1.5 The function to query ROCmRDMA interface**

```
* amdkfd_query_rdma_interface - Return interface (function pointers table) for
                             rdma interface
 *
 *
 * \param interace - OUT: Pointer to interface
 * \return 0 if operation was successful.
*/
int amdkfd query rdma_interface(const struct amd rdma_interface **rdma);
```
/\*\*

### **3.37.1.6 ROCmRDMA interface functions description**

```
/ \star \star* This function makes the pages underlying a range of GPU virtual memory
* accessible for DMA operations from another PCIe device
*
* \param address - The start address in the Unified Virtual Address
                          space in the specified process
  \param length - The length of requested mapping
  \param pid - Pointer to structure pid to which address belongs.
                          Could be NULL for current process address space.
  \param dma_dev - Device that will need a DMA mapping of the memory
  \param amd_p2p_data - On return: Pointer to structure describing
                           underlying pages/locations
  \param free_callback - Pointer to callback which will be called when access
                           to such memory must be stopped immediately: Memory
                           was freed, GECC events, etc.
                           Client should immediately stop any transfer
                           * operations and returned as soon as possible.
                           After return all resources associated with address
                           will be release and no access will be allowed.
  * \param client_priv - Pointer to be passed as parameter on
                           'free_callback;
*
* \return 0 if operation was successful
*/
int get_pages(uint64_t address, uint64_t length, struct pid *pid,
              struct device *dma_dev, struct amd_p2p_info **amd_p2p_data,
              void (*free_callback)(void *client_priv),
              void *client_priv);
```

```
/**
* This function release resources previously allocated by get_pages() call.
* \param p_p2p_data - A pointer to pointer to amd_p2p_info entries
                    allocated by get_pages() call.
* \return 0 if operation was successful
\star/int put_pages(struct amd_p2p_info **p_p2p_data)
```

```
/ \star \star* Check if given address belongs to GPU address space.
 * \param address - Address to check
 * \param pid - Process to which given address belongs.
                      Could be NULL if current one.
 * \return 0 - This is not GPU address managed by AMD driver
            1 - This is GPU address managed by AMD driver
 \star/int is_gpu_address(uint64_t address, struct pid *pid);
```
 $/$ \*\* \* Return the single page size to be used when building scatter/gather table \* **for** given range. \* \param address - Address \* \param length - Range length \* \param pid - Process id structure. Could be NULL **if** current one. \* \param page\_size - On **return**: Page size

(continues on next page)

(continued from previous page)

```
\return 0 if operation was successful
*/
int get_page_size(uint64_t address, uint64_t length, struct pid *pid,
                  unsigned long *page_size);
```
# **3.37.2 UCX**

### What is UCX ?

Unified Communication X (UCX) is a communication library for building Message Passing (MPI), PGAS/OpenSHMEM libraries and RPC/data-centric applications. UCX utilizes high-speed networks for inter-node and shared memory mechanisms for intra-node communication. For more information, visit [http://openucx.github.io/](http://openucx.github.io/ucx/) [ucx/](http://openucx.github.io/ucx/)

#### How to install UCX with ROCm ?

See [How to install UCX and OpenMPI](https://github.com/openucx/ucx/wiki/Build-and-run-ROCM-UCX-OpenMPI)

#### How to enable ROCm transport during configuration and runtime

Access the following links to enable ROCm transport during configuration and runtime:

- For release builds: ./contrib/configure-release –prefix=/path/to/install –with-rocm=/path/to/rocm
- For debug builds: ./contrib/configure-devel –prefix=/path/to/install –with-rocm=/path/to/rocm

## **3.37.3 OpenMPI**

#### OpenMPI and OpenSHMEM installation

1. Get latest-and-gratest OpenMPI version:

\$ git clone https://github.com/open-mpi/ompi.git

2. Autogen:

```
$ cd ompi
$ ./autogen.pl
```
#### 3. Configure with UCX

```
$ mkdir build
$ cd build
../configure --prefix=/your_install_path/ --with-ucx=/path_to_ucx_installation
```
#### 4. Build:

```
$ make
$ make install
```
#### Running Open MPI with UCX

Example of the command line (for InfiniBand RC + shared memory):

\$ mpirun -np 2 -mca pml ucx -x UCX\_NET\_DEVICES=mlx5\_0:1 -x UCX\_TLS=rc,sm ./app

#### Open MPI runtime optimizations for UCX

• By default OpenMPI enables build-in transports (BTLs), which may result in additional software overheads in the OpenMPI progress function. In order to workaround this issue you may try to disable certain BTLs.

```
$ mpirun -np 2 -mca pml ucx --mca btl ^vader,tcp,openib -x UCX_NET_DEVICES=mlx5_0:1 -
˓→x UCX_TLS=rc,sm ./app
```
• OpenMPI version <https://github.com/open-mpi/ompi/commit/066370202dcad8e302f2baf8921e9efd0f1f7dfc> leverages more efficient timer mechanism and there fore reduces software overheads in OpenMPI progress

#### MPI and OpenSHMEM release versions tested with UCX master

- 1. UCX current tarball: <https://github.com/openucx/ucx/archive/master.zip>
- 2. The table of MPI and OpenSHMEM distributions that are tested with the HEAD of UCX master

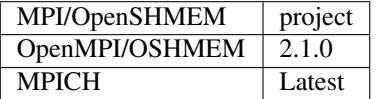

# **3.37.4 IPC API**

#### **3.37.4.1 New Datatypes**

```
hsa_amd_ipc_memory_handle_t
/** IPC memory handle to by passed from one process to another */
typedef struct hsa_amd_ipc_memory_handle_s {
     uint64_t handle;
} hsa_amd_ipc_memory_handle_t;
hsa_amd_ipc_signal_handle_t
/** IPC signal handle to by passed from one process to another */
typedef struct hsa_amd_ipc_signal_handle_s {
    uint64_t handle;
} hsa_amd_ipc_signal_handle_t;
```
#### Memory sharing API

Allows sharing of HSA allocated memory between different processes.

hsa amd ipc get memory handle The purpose of this API is to get / export an IPC handle for an existing allocation from pool.

#### hsa\_status\_t HSA\_API

hsa\_amd\_ipc\_get\_memory\_handle(void \*ptr, hsa\_amd\_ipc\_memory\_handle\_t \*ipc\_handle); where:

IN: ptr - Pointer to memory previously allocated via hsa\_amd\_memory\_pool\_allocate() call

OUT: ipc\_handle - Unique IPC handle to be used in IPC.

Application must pass this handle to another process.

hsa amd ipc close memory handle

Close IPC memory handle previously received via "hsa\_amd\_ipc\_get\_memory\_handle()" call .

### hsa\_status\_t HSA\_API

hsa\_amd\_ipc\_close\_memory\_handle(hsa\_amd\_ipc\_memory\_handle\_t ipc\_handle); where:

IN: ipc\_handle - IPC Handle to close

hsa\_amd\_ipc\_open\_memory\_handle Open / import an IPC memory handle exported from another process and return address to be used in the current process.

### hsa\_status\_t HSA\_API

hsa\_amd\_ipc\_open\_memory\_handle(hsa\_amd\_ipc\_memory\_handle\_t ipc\_handle, void \*\*ptr); where:

IN: ipc\_handle - IPC Handle

OUT: ptr- Address which could be used in the given process for access to the memory

Client should call hsa\_amd\_memory\_pool\_free() when access to this resource is not needed any more.

## Signal sharing API

Allows sharing of HSA signals between different processes.

hsa amd ipc get signal handle The purpose of this API is to get / export an IPC handle for an existing signal.

### hsa\_status\_t HSA\_API

hsa\_amd\_ipc\_get\_signal\_handle(hsa\_signal\_t signal, hsa\_amd\_ipc\_signal\_handle\_t \*ipc\_handle); where:

IN: signal - Signal handle created as the result of hsa\_signal\_create() call.

OUT: ipc\_handle - Unique IPC handle to be used in IPC.

Application must pass this handle to another process.

hsa\_amd\_ipc\_close\_signal\_handle Close IPC signal handle previously received via "hsa\_amd\_ipc\_get\_signal\_handle()" call .

### hsa\_status\_t HSA\_API

hsa amd ipc close signal handle(hsa amd ipc signal handle t ipc handle); where:

IN: ipc\_handle - IPC Handle to close

hsa\_amd\_ipc\_open\_signal\_handle

Open / import an IPC signal handle exported from another process and return address to be used in the current process.

#### hsa\_status\_t HSA\_API

hsa\_amd\_ipc\_open\_signal\_handle(hsa\_amd\_ipc\_signal\_handle\_t ipc\_handle, hsa\_signal\_t &signal); where:

IN: ipc\_handle - IPC Handle

OUT: signal - Signal handle to be used in the current process

Client should call hsa signal destroy() when access to this resource is not needed any more.

### Query API

Query memory information

Allows query information about memory resource based on address. It is partially overlapped with the following requirement Memory info interface so it may be possible to merge those two interfaces.

```
typedef enum hsa_amd_address_info_s {
   /* Return uint32_t / boolean if address was allocated via HSA stack */
   HSA_AMD_ADDRESS_HSA_ALLOCATED = 0x1,
   /** Return agent where such memory was allocated */HSA AMD ADDRESS AGENT = 0x2,
   /** Return pool from which this address was allocated */
   HSA_AMD_ADDRESS_POOL = 0x3,
   /** Return size of allocation */HSA_AMD_ADDRESS_ALLOC_SIZE = 0x4
} hsa_amd_address_info_t;
```
#### hsa\_status\_t HSA\_API

hsa\_amd\_get\_address\_info(void *ptr, hsa\_amd\_address\_info\_t attribute, void* value); where:

ptr - Address information about which to query attribute - Attribute to query

# **3.37.5 MPICH**

MPICH is a high-performance and widely portable implementation of the MPI-3.1 standard.

For more information about MPICH, refer to <https://www.mpich.org/>

# **3.37.5.1 Building and Installing MPICH**

To build and install MPICH with UCX and ROCm support, see the instructions below.

```
git clone https://github.com/pmodels/mpich.git
cd mpich
git checkout v3.4
git submodule update --init --recursive
./autogen.sh
./configure --prefix=</mpich/install/location> --with-device=ch4:ucx --with-ucx=</ucx/
˓→install/location>
make -j && make install
```
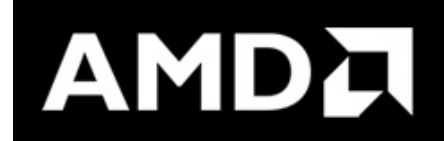

# **3.38 v4.1 ROCm Installation**

- *[Deploying ROCm](#page-210-0)*
- *[Prerequisites](#page-210-1)*
- *[Supported Operating Systems](#page-212-0)*
	- *[Ubuntu](#page-212-1)*
	- *[CentOS RHEL](#page-214-0)*
	- *[SLES 15 Service Pack 2](#page-216-0)*
- *[ROCm Installation Known Issues and Workarounds](#page-218-0)*
- *[Getting the ROCm Source Code](#page-218-1)*

# <span id="page-210-0"></span>**3.38.1 Deploying ROCm**

AMD hosts both Debian and RPM repositories for the ROCm v4.x packages.

The following directions show how to install ROCm on supported Debian-based systems such as Ubuntu 18.04.x

Note: These directions may not work as written on unsupported Debian-based distributions. For example, newer versions of Ubuntu may not be compatible with the rock-dkms kernel driver. In this case, you can exclude the rocmdkms and rock-dkms packages.

Note: You must use either ROCm or the amdgpu-pro driver. Using both drivers will result in an installation error.

Important - Mellanox ConnectX NIC Users: If you are using Mellanox ConnectX NIC, you must install Mellanox OFED before installing ROCm.

For more information about installing Mellanox OFED, refer to:

<https://docs.mellanox.com/display/MLNXOFEDv461000/Installing+Mellanox+OFED>

## **3.38.1.1 ROCm Repositories**

- For major releases <https://repo.radeon.com/rocm/yum/rpm/>
- For point releases <https://repo.radeon.com/rocm/yum/4.1.x/>

## **3.38.1.2 Base Operating System Kernel Upgrade**

For SUSE, it is strongly recommended to follow the steps below when upgrading the base operating system kernel:

- 1. Remove *rock-dkms* before the upgrade.
- 2. Install the new kernel.
- 3. Reboot the system.
- 4. Reinstall *rock-dkms*.

Implementing these steps ensures correct loading of *amdgpu* and *amdkfd* after the kernel upgrade and prevents any issue caused by an incomplete DKMS upgrade. Fedora and Ubuntu do not have this restriction.

# <span id="page-210-1"></span>**3.38.2 Prerequisites**

The AMD ROCm platform is designed to support the following operating systems:

- Ubuntu 20.04.1 (5.4 and 5.6-oem) and 18.04.5 (Kernel 5.4)
- CentOS 7.9 (3.10.0-1127) & RHEL 7.9 (3.10.0-1160.6.1.el7) (Using devtoolset-7 runtime support)
- CentOS 8.3 (4.18.0-193.el8) and RHEL 8.3 (4.18.0-193.1.1.el8) (devtoolset is not required)
- SLES 15 SP2

Note: Ubuntu versions lower than 18 are no longer supported.

Note: AMD ROCm only supports Long Term Support (LTS) versions of Ubuntu. Versions other than LTS may work with ROCm, however, they are not officially supported.

### **3.38.2.1 Perl Modules for HIP-Base Package**

The hip-base package has a dependency on Perl modules that some operating systems may not have in their default package repositories. Use the following commands to add repositories that have the required Perl packages:

• For SLES 15 SP2

```
sudo zypper addrepo
```
#### For more information, see

[https://download.opensuse.org/repositories/devel:languages:perl/SLE\\_15/devel:languages:perl.repo](https://download.opensuse.org/repositories/devel:languages:perl/SLE_15/devel:languages:perl.repo)

• For CentOS8.3

```
sudo yum config-manager --set-enabled powertools
```
• For RHEL8.3

sudo subscription-manager repos --enable codeready-builder-**for**-rhel-8-x86\_64-rpms

## **3.38.2.2 Complete Reinstallation OF AMD ROCm V4.1 Recommended**

Complete uninstallation of previous ROCm versions is required before installing a new version of ROCm. An upgrade from previous releases to AMD ROCm v4.1 is not supported.

Note: AMD ROCm release v3.3 or prior releases are not fully compatible with AMD ROCm v3.5 and higher versions. You must perform a fresh ROCm installation if you want to upgrade from AMD ROCm v3.3 or older to 3.5 or higher versions and vice-versa.

- For ROCm v3.5 and releases thereafter, the *clinfo* path is changed to */opt/rocm/opencl/bin/clinfo*.
- For ROCm v3.3 and older releases, the *clinfo* path remains unchanged */opt/rocm/opencl/bin/x86\_64/clinfo*.

Note: After an operating system upgrade, AMD ROCm may upgrade automatically and result in an error. This is because AMD ROCm does not support upgrades currently. You must uninstall and reinstall AMD ROCm after an operating system upgrade.

Note: render group is required only for Ubuntu v20.04. For all other ROCm supported operating systems, continue to use video group.

- For ROCm v3.5 and releases thereafter, the clinfo path is changed to /opt/rocm/opencl/bin/clinfo.
- For ROCm v3.3 and older releases, the clinfo path remains /opt/rocm/opencl/bin/x86 64/clinfo.

### **3.38.2.3 Multi-version Installation Updates**

With the AMD ROCm v4.1 release, the following ROCm multi-version installation changes apply:

The meta packages rocm-dkms<version> are now deprecated for multi-version ROCm installs. For example, rocmdkms3.7.0, rocm-dkms3.8.0.

- Multi-version installation of ROCm should be performed by installing rocm-dev<version> using each of the desired ROCm versions. For example, rocm-dev3.7.0, rocm-dev3.8.0, rocm-dev3.9.0.
- 'version' files should be created for each multi-version rocm  $\leq 4.1.0$ 
	- command: echo <version> | sudo tee /opt/rocm-<version>/.info/version
	- example: echo 4.1.0 | sudo tee /opt/rocm-4.1.0/.info/version
- The rock-dkms loadable kernel modules should be installed using a single rock-dkms package.
- ROCm v3.9 and above will not set any *ldconfig* entries for ROCm libraries for multi-version installation. Users must set *LD\_LIBRARY\_PATH* to load the ROCm library version of choice.

NOTE: The single version installation of the ROCm stack remains the same. The rocm-dkms package can be used for single version installs and is not deprecated at this time.

#### SETTING PERMISSIONS for GROUPS

Note: *render group* is required only for Ubuntu v20.04. For all other ROCm supported operating systems, continue to use *video group*. By default, you must add any future users to the video and render groups.

To add future users to the video and render groups, run the following command:

```
echo 'ADD_EXTRA_GROUPS=1' | sudo tee -a /etc/adduser.conf
   echo 'EXTRA_GROUPS=video' | sudo tee -a /etc/adduser.conf
   echo 'EXTRA_GROUPS=render' | sudo tee -a /etc/adduser.conf
**Note**: Before updating to the latest version of the operating system, delete the
˓→ROCm packages to avoid DKMS-related issues.
```
# <span id="page-212-0"></span>**3.38.3 Supported Operating Systems**

### <span id="page-212-1"></span>**3.38.3.1 Ubuntu**

Note: AMD ROCm only supports Long Term Support (LTS) versions of Ubuntu. Versions other than LTS may work with ROCm, however, they are not officially supported.

### **3.38.3.1.1 Installing a ROCm Package from a Debian Repository**

To install from a Debian Repository:

1. Run the following code to ensure that your system is up to date:

```
sudo apt update
sudo apt dist-upgrade
sudo apt install libnuma-dev
sudo reboot
```
2. Add the ROCm apt repository.

For Debian-based systems like Ubuntu, configure the Debian ROCm repository as follows:

Note: The public key has changed to reflect the new location. You must update to the new location as the old key will be removed in a future release.

- Old Key: <https://repo.radeon.com/rocm/apt/debian/rocm.gpg.key>
- New Key: <https://repo.radeon.com/rocm/rocm.gpg.key>

```
wget -q -O - https://repo.radeon.com/rocm/rocm.gpg.key | sudo apt-key add -
echo 'deb [arch=amd64] https://repo.radeon.com/rocm/apt/4.1/ xenial main' | sudo tee /
˓→etc/apt/sources.list.d/rocm.list
```
Note: For developer systems or Docker containers (where it could be beneficial to use a fixed ROCm version), select a versioned repository from:

<https://repo.radeon.com/rocm/apt/>

The gpg key may change; ensure it is updated when installing a new release. If the key signature verification fails while updating, re-add the key from the ROCm apt repository.

The current rocm.gpg.key is not available in a standard key ring distribution, but has the following sha1sum hash:

```
e85a40d1a43453fe37d63aa6899bc96e08f2817a rocm.gpg.key
```
3. Install the ROCm meta-package. Update the appropriate repository list and install the rocm-dkms meta-package:

```
sudo apt update
sudo apt install rocm-dkms && sudo reboot
```
- 4. Restart the system.
- 5. After restarting the system, run the following commands to verify that the ROCm installation is successful. If you see your GPUs listed by both commands, the installation is considered successful.

```
/opt/rocm/bin/rocminfo
/opt/rocm/opencl/bin/clinfo
```
Note: To run the ROCm programs, add the ROCm binaries in your PATH.

```
echo 'export PATH=$PATH:/opt/rocm/bin:/opt/rocm/rocprofiler/bin:/opt/rocm/opencl/bin'
˓→| sudo tee -a /etc/profile.d/rocm.sh
```
## **3.38.3.1.2 Uninstalling ROCm Packages from Ubuntu**

To uninstall the ROCm packages from Ubuntu 20.04 or Ubuntu 18.04.5, run the following command:

```
sudo apt autoremove rocm-opencl rocm-dkms rocm-dev rocm-utils && sudo reboot
```
### **3.38.3.1.3 Using Debian-based ROCm with Upstream Kernel Drivers**

You can install ROCm user-level software without installing AMD's custom ROCk kernel driver. The kernel used must have the *HSA kernel driver* option enabled and compiled into the *amdgpu* kernel driver. To install only ROCm user-level software, run the following commands instead of installing rocm-dkms:

```
sudo apt update
sudo apt install rocm-dev
echo 'SUBSYSTEM=="kfd", KERNEL=="kfd", TAG+="uaccess", GROUP="video"' | sudo tee /etc/
˓→udev/rules.d/70-kfd.rules
```
## <span id="page-214-0"></span>**3.38.3.2 CentOS RHEL**

This section describes how to install ROCm on supported RPM-based systems such as CentOS/RHEL.

#### **3.38.3.2.1 Preparing RHEL for Installation**

RHEL is a subscription-based operating system. You must enable the external repositories to install on the devtoolset-7 environment and the dkms support files.

Note: The following steps do not apply to the CentOS installation.

- 1. The subscription for RHEL must be enabled and attached to a pool ID. See the Obtaining an RHEL image and license page for instructions on registering your system with the RHEL subscription server and attaching to a pool id.
- 2. Enable the following repositories for RHEL v7.x:

```
sudo subscription-manager repos --enable rhel-server-rhscl-7-rpms
sudo subscription-manager repos --enable rhel-7-server-optional-rpms
sudo subscription-manager repos --enable rhel-7-server-extras-rpms
```
3. Enable additional repositories by downloading and installing the epel-release-latest-7/epel-release-latest-8 repository RPM:

sudo rpm -ivh <repo>

For more details,

- see <https://dl.fedoraproject.org/pub/epel/epel-release-latest-7.noarch.rpm> for RHEL v7.x
- see <https://dl.fedoraproject.org/pub/epel/epel-release-latest-8.noarch.rpm> for RHEL v8.x
- 4. Install and set up Devtoolset-7.

Note: Devtoolset is not required for CentOS/RHEL v8.x

To setup the Devtoolset-7 environment, follow the instructions on this page: [https://www.softwarecollections.org/en/](https://www.softwarecollections.org/en/scls/rhscl/devtoolset-7/) [scls/rhscl/devtoolset-7/](https://www.softwarecollections.org/en/scls/rhscl/devtoolset-7/)

Note: devtoolset-7 is a software collections package and is not supported by AMD.

### **3.38.3.2.1.1 Installing CentOS for DKMS**

Use the dkms tool to install the kernel drivers on CentOS/RHEL:

```
sudo yum install -y epel-release
sudo yum install -y dkms kernel-headers-`uname -r` kernel-devel-`uname -r`
```
### **3.38.3.2.2 Installing ROCm**

To install ROCm on your system, follow the instructions below:

- 1. Delete the previous versions of ROCm before installing the latest version.
- 2. Create a /etc/yum.repos.d/rocm.repo file with the following contents:
- CentOS/RHEL 7.x : <https://repo.radeon.com/rocm/yum/rpm>
- CentOS/RHEL 8.x : <https://repo.radeon.com/rocm/centos8/rpm>

```
[ROCm]
name=ROCm
baseurl=https://repo.radeon.com/rocm/yum/4.1/
enabled=1
gpgcheck=1
gpgkey=https://repo.radeon.com/rocm/rocm.gpg.key
```
Note: The URL of the repository must point to the location of the repositories' repodata database. For developer systems or Docker containers (where it could be beneficial to use a fixed ROCm version), select a versioned repository from:

<https://repo.radeon.com/rocm/yum/>

3. Install ROCm components using the following command:

sudo yum install rocm-dkms && sudo reboot

- 4. Restart the system. The rock-dkms component is installed and the /dev/kfd device is now available.
- 5. Restart the system.
- 6. Test the ROCm installation.

### **3.38.3.2.3 Testing the ROCm Installation**

After restarting the system, run the following commands to verify that the ROCm installation is successful. If you see your GPUs listed, you are good to go!

```
/opt/rocm/bin/rocminfo
/opt/rocm/opencl/bin/clinfo
```
Note: Add the ROCm binaries in your PATH for easy implementation of the ROCm programs.

```
echo 'export PATH=$PATH:/opt/rocm/bin:/opt/rocm/profiler/bin:/opt/rocm/opencl/bin' |
˓→sudo tee -a /etc/profile.d/rocm.sh
```
### **3.38.3.2.4 Compiling Applications Using HCC, HIP, and Other ROCm Software**

To compile applications or samples, run the following command to use gcc-7.2 provided by the devtoolset-7 environment:

scl enable devtoolset-7 bash

### **3.38.3.2.5 Uninstalling ROCm from CentOS/RHEL**

To uninstall the ROCm packages, run the following command:

sudo yum autoremove rocm-opencl rocm-dkms rock-dkms

#### **3.38.3.2.6 Using ROCm on CentOS/RHEL with Upstream Kernel Drivers**

You can install ROCm user-level software without installing AMD's custom ROCk kernel driver. The kernel used must have the *HSA kernel driver* option enabled and compiled into the *amdgpu* kernel driver. To install only ROCm user-level software, run the following commands instead of installing rocm-dkms:

```
sudo yum install rocm-dev
echo 'SUBSYSTEM=="kfd", KERNEL=="kfd", TAG+="uaccess", GROUP="video"' | sudo tee /etc/
˓→udev/rules.d/70-kfd.rules
sudo reboot
```
Note: Ensure you restart the system after ROCm installation.

#### **3.38.3.2.7 Installing Development Packages for Cross Compilation**

You can develop and test ROCm packages on different systems. For example, some development or build systems may not have an AMD GPU installed. In this scenario, you can avoid installing the ROCm kernel driver on your development system. Instead, install the following development subset of packages:

sudo yum install rocm-dev

Note: To execute ROCm-enabled applications, you will require a system installed with the full ROCm driver stack.

### **3.38.3.3 SLES 15 Service Pack 2**

The following section tells you how to perform an install and uninstall ROCm on SLES 15 SP 2.

Note: For SUSE-based distributions (SLE, OpenSUSE, etc), upgrading the base kernel after installing ROCm may result in a broken installation. This is due to policies regarding unsupported kernel modules. To mitigate this, make the following change before initializing the amdgpu module:

```
#Allow Unsupported Driver and Load Driver
cat <<EOF | tee /etc/modprobe.d/10-unsupported-modules.conf
allow_unsupported_modules 1
EOF
```
For more information, refer to <https://www.suse.com/support/kb/doc/?id=000016939>

Installation

1. Install the "dkms" package.

sudo SUSEConnect --product PackageHub/15.2/x86\_64 sudo zypper install dkms

#### 2. Add the ROCm repo.

```
sudo zypper clean -all
sudo zypper addrepo https://repo.radeon.com/rocm/zyp/4.1/
sudo zypper ref
sudo rpm --import https://repo.radeon.com/rocm/rocm.gpg.key
sudo zypper --gpg-auto-import-keys install rocm-dkms
sudo reboot
```
Note: For developer systems or Docker containers (where it could be beneficial to use a fixed ROCm version), select a versioned repository from:

<https://repo.radeon.com/rocm/zyp/>

3. Run the following command once

```
cat <<EOF | sudo tee /etc/modprobe.d/10-unsupported-modules.conf
allow_unsupported_modules 1
EOF
sudo modprobe amdgpu
```
- 4. Verify the ROCm installation.
- 5. Run /opt/rocm/bin/rocminfo and /opt/rocm/opencl/bin/clinfo commands to list the GPUs and verify that the ROCm installation is successful.
- 6. Restart the system.
- 7. Test the basic ROCm installation.
- 8. After restarting the system, run the following commands to verify that the ROCm installation is successful. If you see your GPUs listed by both commands, the installation is considered successful.

```
/opt/rocm/bin/rocminfo
/opt/rocm/opencl/bin/clinfo
```
Note: To run the ROCm programs more efficiently, add the ROCm binaries in your PATH.

echo 'export PATH=\$PATH:/opt/rocm/bin:/opt/rocm/profiler/bin:/opt/rocm/opencl/bin'|sudo tee -a /etc/profile.d/rocm.sh

Using ROCm on SLES with Upstream Kernel Drivers

```
sudo zypper install rocm-dev
echo 'SUBSYSTEM=="kfd", KERNEL=="kfd", TAG+="uaccess", GROUP="video"' | sudo tee /etc/
˓→udev/rules.d/70-kfd.rules
sudo reboot
```
#### Uninstallation

To uninstall, use the following command:

```
sudo zypper remove rocm-opencl rocm-dkms rock-dkms
```
Note: Ensure all other installed packages/components are removed. Note: Ensure all the content in the /opt/rocm directory is completely removed. If the command does not remove all the ROCm components/packages, ensure you remove them individually.

## **3.38.3.3.1 Performing an OpenCL-only Installation of ROCm**

Some users may want to install a subset of the full ROCm installation. If you are trying to install on a system with a limited amount of storage space, or which will only run a small collection of known applications, you may want to install only the packages that are required to run OpenCL applications. To do that, you can run the following installation command instead of the command to install rocm-dkms.

sudo yum install rock-dkms rocm-opencl-devel && sudo reboot

# **3.38.4 ROCm Installation Known Issues and Workarounds**

The ROCm platform relies on some closed source components to provide functionalities like HSA image support. These components are only available through the ROCm repositories, and they may be deprecated or become open source components in the future. These components are made available in the following packages:

• hsa-ext-rocr-dev

## **3.38.5 Getting the ROCm Source Code**

AMD ROCm is built from open source software. It is, therefore, possible to modify the various components of ROCm by downloading the source code and rebuilding the components. The source code for ROCm components can be cloned from each of the GitHub repositories using git. For easy access to download the correct versions of each of these tools, the ROCm repository contains a repo manifest file called default.xml. You can use this manifest file to download the source code for ROCm software.

The repo tool from Google® allows you to manage multiple git repositories simultaneously. Run the following commands to install the repo:

```
mkdir -p ~/bin/
curl https://storage.googleapis.com/git-repo-downloads/repo > ~/bin/repo
chmod a+x ~/bin/repo
```
Note: You can choose a different folder to install the repo into if you desire. ~/bin/ is used as an example.

# **3.38.6 Downloading the ROCm Source Code**

The following example shows how to use the repo binary to download the ROCm source code. If you choose a directory other than ~/bin/ to install the repo, you must use that chosen directory in the code as shown below:

```
mkdir -p ~/ROCm/
cd ~/ROCm/
~/bin/repo init -u https://github.com/RadeonOpenCompute/ROCm.git -b roc-4.1.x
repo sync
```
Note: Using this sample code will cause the repo to download the open source code associated with this ROCm release. Ensure that you have ssh-keys configured on your machine for your GitHub ID prior to the download.